## VACON® NXS/P taajuusmuuttajat

# **KÄYTTÖOHJE**

seinäkiinnitteiset taajuusmuuttajat

lattialle asennettavat taajuusmuuttajat

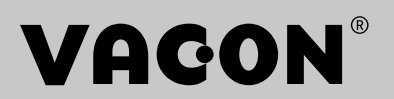

## <span id="page-2-0"></span>**ESIPUHE**

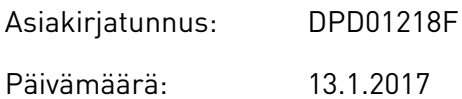

## **TIETOJA TÄSTÄ OPPAASTA**

Tämän oppaan tekijänoikeudet omistaa Vacon Oyj. Kaikki oikeudet pidätetään. Oikeudet muutoksiin pidätetään. Näiden ohjeiden alkuperäinen kieli on englanti.

Käyttöohje sisältää tarvittavat tiedot VACON® NX ‑taajuusmuuttajien asentamisesta, käyttöönotosta ja käyttämisestä. On suositeltavaa lukea nämä ohjeet huolellisesti ennen taajuusmuuttajan ensimmäistä käynnistämistä.

Lisätietoja parametreista on VACON® NX All in One ‑sovelluskäsikirjassa. Oppaan voi ladata osoitteesta http://drives.danfoss.com/knowledge-center/technical-documentation/.

## <span id="page-3-0"></span>**PIKAKÄYNNISTYSOPAS**

Tee asennuksen ja käyttöönoton yhteydessä vähintään seuraavat kymmenen toimenpidettä.

Jos havaitset ongelmia, ota yhteys lähimpään jälleenmyyjään.

- 1. Tarkista, että toimitus vastaa tilausta. Lisätietoja on luvussa *[3 Toimituksen vastaanotto](#page-14-0)*.
- 2. Ennen kuin aloitat käyttöönoton, lue turvallisuusohjeet luvusta *[2 Turvallisuus](#page-10-0)*.
- 3. Ennen kuin teet mekaanisia asennustöitä, tarkista, että taajuusmuuttajan ympärille jää riittävästi vapaata tilaa (luku *[4 Asennus](#page-26-0)*) ja tarkista ympäristöolosuhteet luvusta *[9.2](#page-136-0)  [VACON® NXS and NXP – tekniset tiedot](#page-136-0)*.
- 4. Tarkista moottorikaapelin, verkkokaapelin ja pääsulakkeiden koot sekä kaapelien liitännät. Lue luvut *[5.1 Kaapeliyhteydet](#page-43-0)* - *[5.3 Kaapelien mitoitus ja valinta](#page-45-0)*.
- 5. Noudata asennusohjeita. Lisätietoja on luvussa *[5.7 Kaapelien asennus](#page-53-0)*.
- 6. Lisätietoja ohjausliitännöistä on luvussa *[6.2.2 OPTA1-kortin ohjausliittimet](#page-66-0)*.
- 7. Jos Ohjatut asetukset ‑toiminto on käytössä, valitse paneelin ja sovelluksen kieli. Vahvista valinta painamalla Enter-painiketta. Jos Ohjatut asetukset -toiminto ei ole käytössä, noudata ohjeita a ja b.
	- a) Valitse paneelin kieli valikon M6 sivulla 6.1. Paneelin käyttöohjeet ovat luvussa *[7](#page-72-0)  [Ohjauspaneeli](#page-72-0)*.
	- b) Valitse sovellus valikon M6 sivulla 6.2. Paneelin käyttöohjeet ovat luvussa *[7](#page-72-0)  [Ohjauspaneeli](#page-72-0)*.
- 8. Kaikille parametreille on määritetty tehdasasetukset. Varmista taajuusmuuttajan toiminta tarkistamalla, että näissä ryhmän G2.1 parametreissa on samat tiedot kuin arvokilvessä. Lisätietoja seuraavan luettelon parametreista on VACON® All in One ‑sovelluskäsikirjassa.
	- moottorin nimellisjännite
	- moottorin nimellistaajuus
	- moottorin nimellisnopeus
	- moottorin nimellisvirta
	- moottorin tehokerroin
- 9. Noudata käyttöönotto-ohjeita. Lisätietoja on luvussa *[8 Käyttöönotto- ja lisäohjeet](#page-116-0)*.
- 10. VACON® NXS- tai NXP-taajuusmuuttaja on käyttövalmis.

Vacon Ltd ei ole vastuussa vahingoista, jotka aiheutuvat taajuusmuuttajien käyttämisestä näiden ohjeiden vastaisesti.

a dheegaalka waxaa ku dhalka dheegaalka dheegaalka dhalka dheegaalka dheegaalka dhalka dheegaalka dheegaalka d<br>Marka dhalka dhalka dhalka dheegaalka dhalka dhalka dhalka dhalka dhalka dhalka dhalka dhalka dhalka dhalka dh

# **SISÄLLYS**

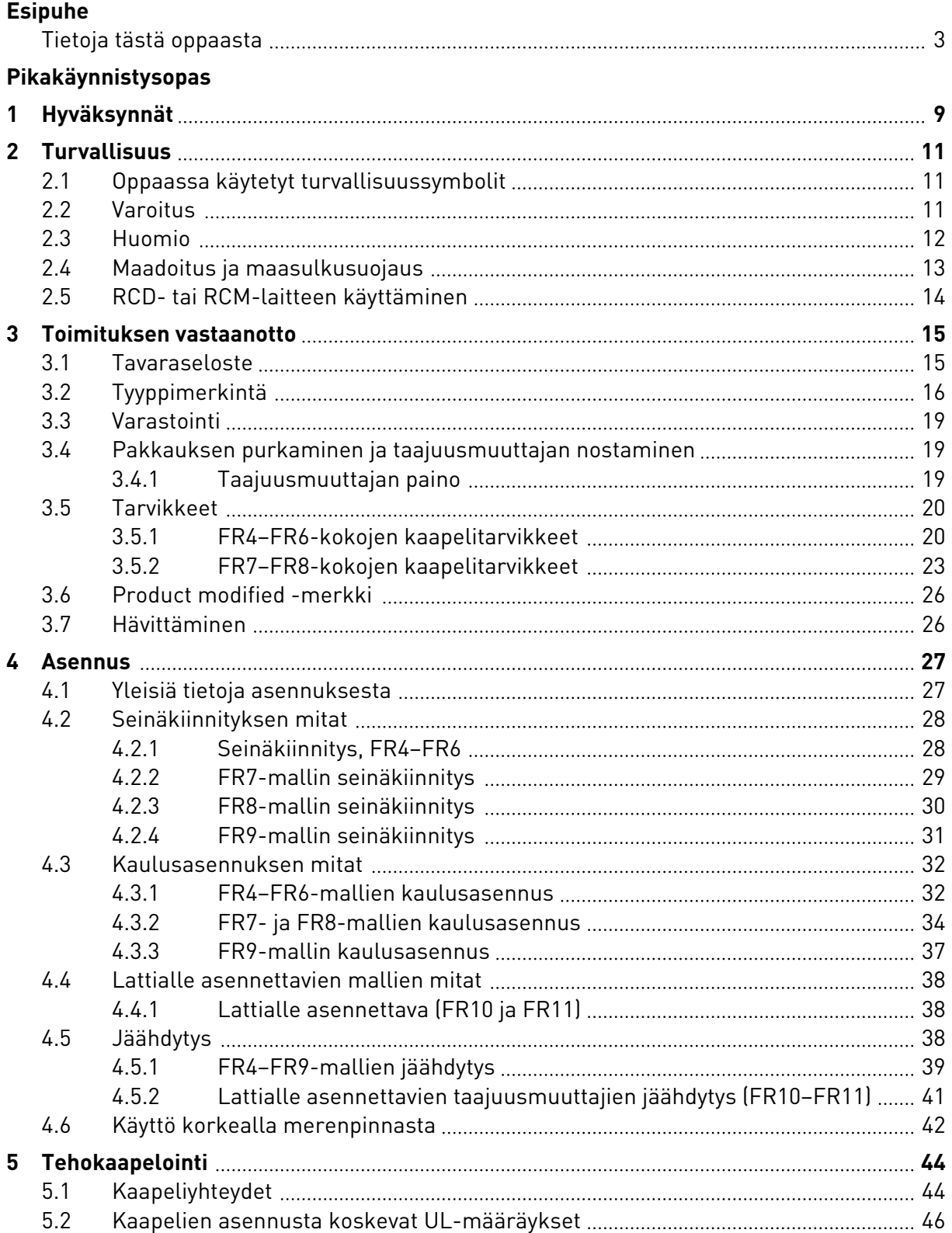

e de la concellation de la concellation de la concellation de la concellation de la concellation de la concellation de la concellation de la concellation de la concellation de la concellation de la concellation de la conce

a dhe ann an 1970.<br>Nata-Aire ann an 1970, ann an 1970, ann an 1970.

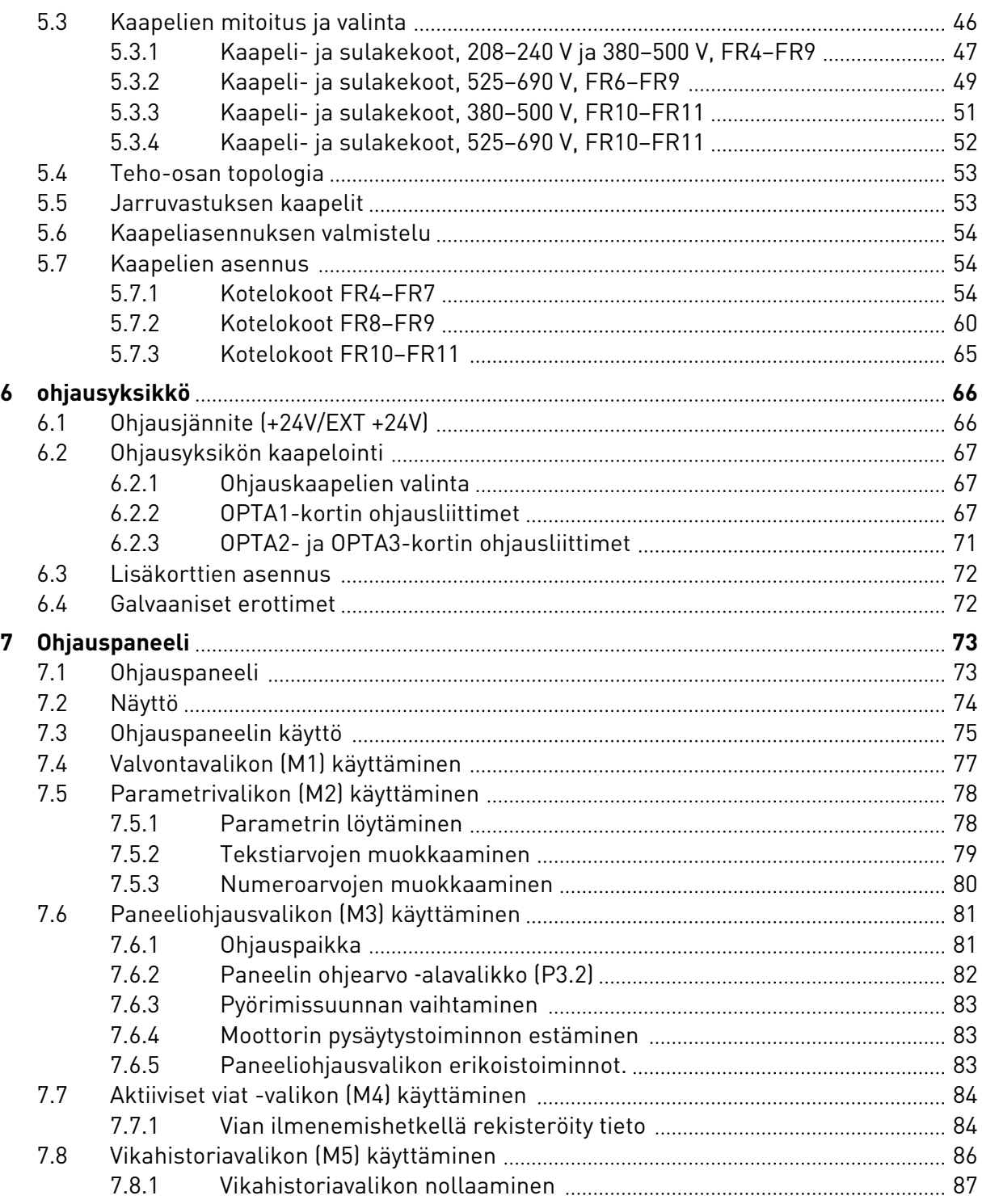

ffill fra

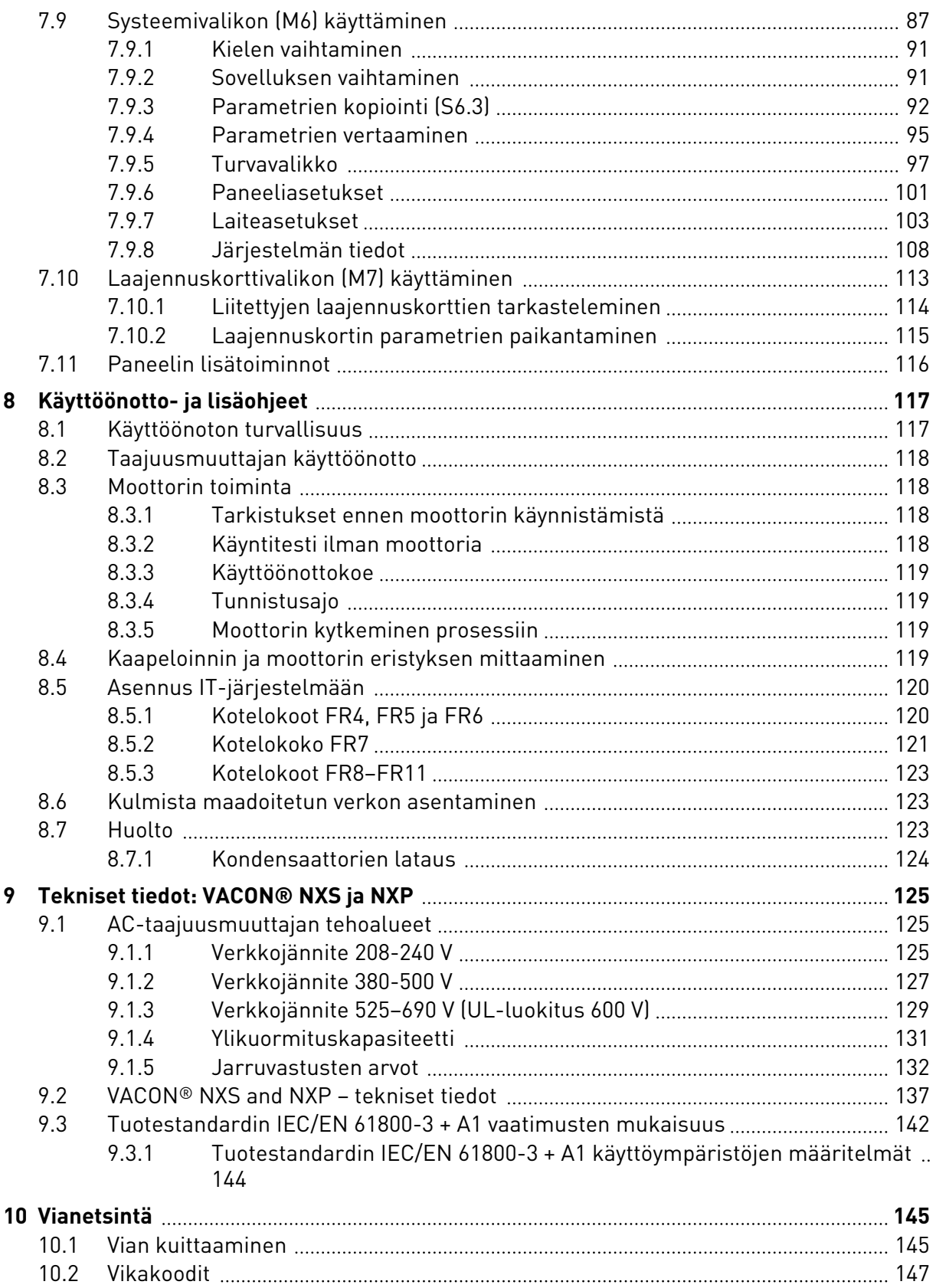

a dhe ann an 1970.<br>Na bailtean

a dhe ann an 1970.<br>Chuir ann an 1970, ann an 1970, ann an 1970.

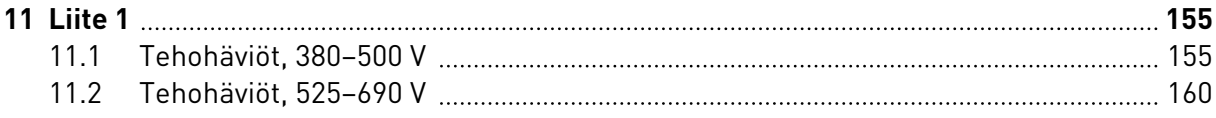

# <span id="page-8-0"></span>**1 HYVÄKSYNNÄT**

Seuraavassa on luettelo tälle VACON®-taajuusmuuttajalle myönnetyistä hyväksynnöistä.

- 1. EY:n vaatimustenmukaisuusilmoitus
	- EY:n vaatimustenmukaisuusilmoitus on seuraavilla sivuilla.
- 2. UL-hyväksyntä
	- cULus-hyväksyntänumero E171278.
- 3. RCM-hyväksyntä
	- RCM-hyväksynnän numero E2204.

Katso tarkemmat hyväksynnät taajuusmuuttajan arvokilvestä.

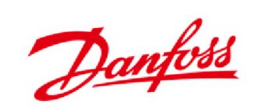

**Danfoss A/S** DK-6430 Nordborg DR-0450 Nordborg<br>Denmark<br>CVR-nro: 20 16 57 15 Puhelin: +45 7488 2222<br>Faksi: +45 7449 0949

## EU-VAATIMUSTENMUKAISUUSILMOITUS

Danfoss A/S Vacon Oy

vakuuttaa täten, että

Tuote VACON<sup>®</sup> NXS/P -taajuusmuuttaja

Tyypit VACON<sup>®</sup> NXS/P 0003 2...0300 2 VACON® NXS/P 0003 5...1030 5 VACON<sup>®</sup> NXS/P 0004 6...0820 6

täyttävät seuraavien direktiivien, standardien tai muiden normiasiakirjojen vaatimukset edellyttäen, että tuotetta käytetään ohjeiden mukaisesti.

Turvallisuus: EN 61800-5-1:2007 EN 60204-1:2009+A1:2009 (soveltuvin osin)

EMC: EN 61800-3:2004+A1:2012

ja täyttää pienjännitedirektiivin 2006/95/EY (19.4.2016 saakka), 2014/35/EU (20.4.2016 lähtien) ja EMCdirektiivin 2004/108/EY (19.4.2016 saakka), 2014/30/EU (20.4.2016 lähtien) asiaankuuluvat turvallisuusmääräykset.

CE-merkinnän kiinnitysvuosi: 2002

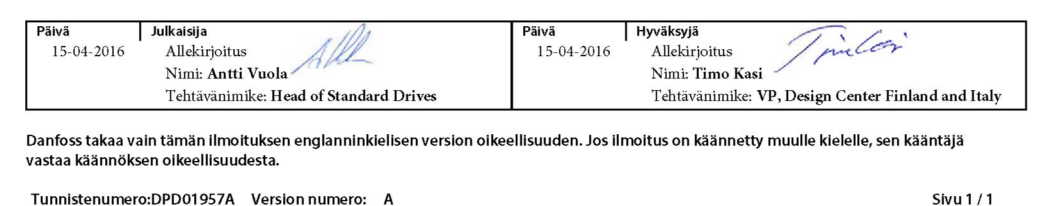

## <span id="page-10-0"></span>**2 TURVALLISUUS**

## **2.1 OPPAASSA KÄYTETYT TURVALLISUUSSYMBOLIT**

Tämä opas sisältää varoituksia ja huomautuksia, jotka on merkitty turvallisuussymboleilla. Varoituksissa ja huomautuksissa annetaan tärkeitä tietoja laitteelle tai järjestelmällesi aiheutuvien vaurioiden ja vahinkojen estämisestä.

Lue varoitukset ja huomautukset huolellisesti, ja noudata niiden ohjeita.

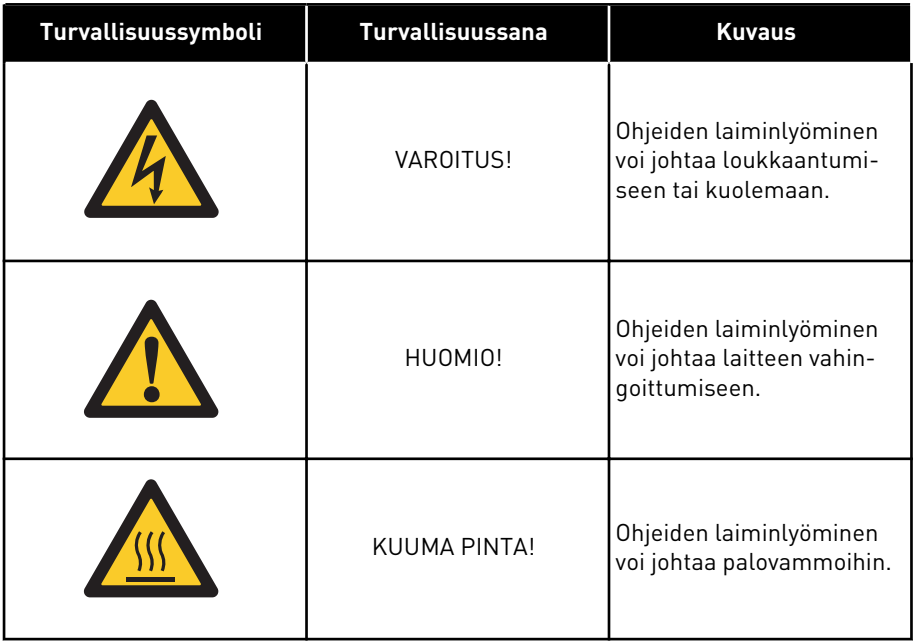

## *Taulukko 1: Turvallisuussymbolit*

## **2.2 VAROITUS**

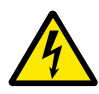

## **VAROITUS!**

Älä koske teho-osan komponentteihin, kun taajuusmuuttaja on kytkettynä verkkoon. Komponentit ovat jännitteisiä, kun taajuusmuuttaja on kytkettynä verkkoon. Jännitteisiin osiin koskeminen on erittäin vaarallista.

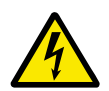

## **VAROITUS!**

Älä koske moottorikaapeliliittimiin U, V ja W, jarruvastusliittimiin tai DC-liittimiin, kun taajuusmuuttaja on kytkettynä verkkojännitteeseen. Nämä liittimet ovat jännitteisiä taajuusmuuttajan ollessa kytkettynä verkkoon, vaikka moottori ei olisikaan käynnissä.

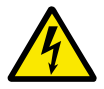

## **VAROITUS!**

Älä koske ohjausliittimiin. Niissä voi olla vaarallinen jännite jopa silloin, kun taajuusmuuttaja ei ole kytkettynä verkkoon.

<span id="page-11-0"></span>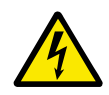

## **VAROITUS!**

Ennen kuin teet taajuusmuuttajaan liittyviä sähkötöitä, irrota taajuusmuuttaja verkosta ja varmista, että moottori on pysähtynyt. Katkaise taajuusmuuttajan virransyöttö ja lukitse se niin, ettei sitä voi käynnistää vahingossa uudelleen. Varmista, ettei mikään ulkoinen virtalähde pysty vahingossa tuottamaan jännitettä työn aikana. Huomaa, että myös taajuusmuuttajan kuormapuoli voi synnyttää jännitteitä.

Odota tämän jälkeen vielä viisi minuuttia, ennen kuin avaat kaapin oven tai taajuusmuuttajan kannen. Varmista mittauslaitteen avulla, ettei jännitettä ole. Taajuusmuuttajan osat ja liittimien liitännät voivat olla jännitteisiä viiden minuutin ajan siitä, kun taajuusmuuttaja on irrotettu verkosta ja kun moottori on pysähtynyt.

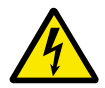

## **VAROITUS!**

Varmista ennen taajuusmuuttajan kytkemistä verkkoon, että taajuusmuuttajan etukansi ja kaapelikansi ovat paikallaan. Taajuusmuuttajan liitännät ovat jännitteisiä, kun taajuusmuuttaja on kytketty verkkoon.

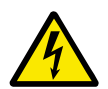

## **VAROITUS!**

Kytke moottori irti taajuusmuuttajasta, jos odottamaton käynnistyminen voi aiheuttaa vaaratilanteen. Käynnistyksen, tehojarrutuksen tai vian kuittauksen tapauksessa moottori käynnistyy heti, jos käynnistyssignaali on aktiivinen, ellei käynnistys-/pysäytyslogiikan pulssiohjaus ole valittuna. I/O-toiminnot (myös käynnistystulot) voivat muuttua, jos parametreja, sovelluksia tai ohjelmistoa on muutettu.

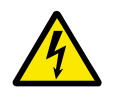

## **VAROITUS!**

Käytä suojakäsineitä tehdessäsi asennus-, kaapelointi- tai huoltotöitä. Taajuusmuuttajassa voi olla teräviä reunoja, jotka voivat aiheuttaa leikkuuhaavoja.

## **2.3 HUOMIO**

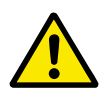

## **HUOMIO!**

Älä siirrä taajuusmuuttajaa. Käytä kiinteää asennusta, jotta vältät taajuusmuuttajan vaurioitumisen.

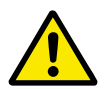

## **HUOMIO!**

Älä tee mittauksia, kun taajuusmuuttaja on kytkettynä verkkoon. Tämä voi vahingoittaa taajuusmuuttajaa.

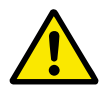

#### **HUOMIO!**

Varmista, että käytössä on vahvistettu suojamaadoitus. Se on pakollinen, koska taajuusmuuttajien kosketusvirta ylittää 3,5 mA AC (EN 61800-5-1:n mukaisesti). Katso luku *[2.4 Maadoitus ja maasulkusuojaus](#page-12-0)*.

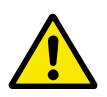

## **HUOMIO!**

Älä käytä muita kuin valmistajan alkuperäisiä varaosia. Muiden varaosien käyttäminen voi vahingoittaa taajuusmuuttajaa.

<span id="page-12-0"></span>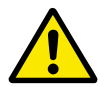

## **HUOMIO!**

Älä koske piirilevyillä oleviin komponentteihin. Staattinen sähkö voi vahingoittaa näitä komponentteja.

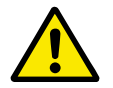

## **HUOMIO!**

Varmista, että taajuusmuuttajan EMC-taso sopii sähköverkkoosi. Katso luku *[8.5](#page-119-0)  [Asennus IT-järjestelmään](#page-119-0)*. Väärä EMC-taso voi vahingoittaa taajuusmuuttajaa. Jos käytössä on maadoitus kulmista, muuta EMC-tasoksi C4. Katso luku *[8.5](#page-119-0)  [Asennus IT-järjestelmään](#page-119-0)*.

Tietoja taajuusmuuttajatyypeistä, joissa voidaan käyttää maadoitusta kulmista, on luvussa *[8.6 Kulmista maadoitetun verkon asentaminen](#page-122-0)*.

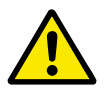

## **HUOMIO!**

Estä radiohäiriö. Taajuusmuuttaja saattaa aiheuttaa radiohäiriötä asuinympäristössä.

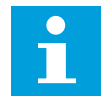

#### **HUOMAUTUS!**

Jos aktivoit automaattisen kuittaustoiminnon, moottori käynnistyy automaattisesti automaattisen viankuittauksen jälkeen. Lisätietoja on Sovelluskäsikirjassa.

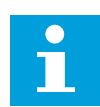

#### **HUOMAUTUS!**

Jos taajuusmuuttajaa käytetään koneen osana, koneen valmistajan on toimitettava verkkojännitteen erotuslaite (katso EN 60204-1).

#### **2.4 MAADOITUS JA MAASULKUSUOJAUS**

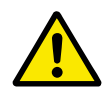

## **HUOMIO!**

Taajuusmuuttaja on aina maadoitettava maadoitusjohtimella maadoitusliittimeen, joka merkitään symbolilla  $\bigoplus$ . Jos maadoitusjohdinta ei käytetä, taajuusmuuttaja saattaa vahingoittua.

Taajuusmuuttajan kosketusvirta ylittää 3,5 mA AC. Standardin EN 61800-5-1 mukaisesti vähintään yhden seuraavista ehdoista tulee täyttyä suojavirtapiirissä:

#### **Liitännän on oltava kiinteä.**

- a) Suojamaadoitusjohtimen poikkipinta-alan on oltava vähintään 10 mm2 Cu tai 16 mm2 Al. TAI
- b) Verkkojännitteen täytyy katketa automaattisesti, jos suojamaadoitusjohdin katkeaa. Katso luku *[5 Tehokaapelointi](#page-43-0)*. TAI
- c) Laitteessa on oltava riviliitin toiselle suojamaadoitusjohtimelle, jonka poikkipinta-ala on sama kuin ensimmäisellä suojamaadoitusjohtimella.

## <span id="page-13-0"></span>*Taulukko 2: Suojamaadoitusjohtimen poikkipinta-ala*

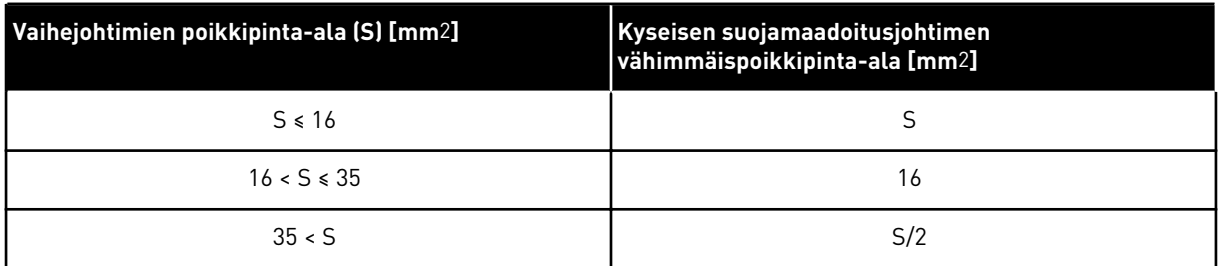

Taulukon arvot pätevät vain, jos suojamaadoitusjohdin on valmistettu samasta metallista kuin vaihejohtimet. Jos näin ei ole, suojamaadoitusjohtimen poikkipinta-ala tulee määrittää niin, että saavutetaan samansuuruinen konduktanssi kuin tätä taulukkoa käytettäessä.

Kaikkien sellaisten suojamaadoitusjohtimien, jotka eivät sisälly verkkokaapeliin tai kaapelikoteloon, on joka tapauksessa oltava poikkipinta-alaltaan vähintään

- 2,5 mm2, jos mekaaninen suojaus on olemassa
- 4 mm2, jos mekaanista suojausta ei ole. Jos käytät kaapelilla kytkettävää laitetta, varmista, että suojamaadoitusjohdin on viimeinen johdin, joka irtoaa, jos jännityksen poistomekanismi pettää.

Noudata aina paikallisia suojamaadoitusjohtimen vähimmäiskokoa koskevia määräyksiä.

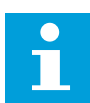

#### **HUOMAUTUS!**

Koska taajuusmuuttajassa on suuria kapasitiivisia virtoja, vikavirtasuojat eivät välttämättä toimi oikein.

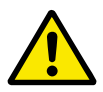

## **HUOMIO!**

Älä tee minkäänlaisia jännitekoestuksia taajuusmuuttajaan. Valmistaja on jo suorittanut testit. Jännitekoestuksien tekeminen voi vahingoittaa taajuusmuuttajaa.

## **2.5 RCD- TAI RCM-LAITTEEN KÄYTTÄMINEN**

Taajuusmuuttaja voi aiheuttaa virran suojamaadoitusjohtimeen. Voit käyttää vikavirtasuojakytkimellä (RCD) tai vikavirtasuojavalvonnalla (RCM) varustettua laitetta, joka suojaa suoralta tai epäsuoralta yhteydeltä. Käytä B-tyypin RCD- tai RCM-laitetta taajuusmuuttajan virtapuolella.

## <span id="page-14-0"></span>**3 TOIMITUKSEN VASTAANOTTO**

Ennen kuin VACON®-taajuusmuuttaja lähetetään asiakkaalle, valmistaja testaa taajuusmuuttajaa monin tavoin. Kun olet poistanut taajuusmuuttajan pakkauksesta, tarkista laite kuljetuksen aikana syntyneiden vahinkojen varalta.

Jos laitteessa on kuljetusvaurioita, ota yhteys kuljetusvakuutuksesta huolehtivaan vakuutusyhtiöön tai laitteen huolitsijaan.

Tarkista, että toimitus vastaa tilausta (vertaa laitteen tyyppimerkintää tyyppimerkintätietoihin) ja ettei siitä puutu mitään. Katso luku *[3.2 Tyyppimerkintä](#page-15-0)*.

## **3.1 TAVARASELOSTE**

Tarkista toimituksen oikeellisuus vertaamalla tilaustietoja paketin tavaraselosteessa oleviin tietoihin. Jos toimitus ei vastaa tilaustasi, ota välittömästi yhteys laitteen myyjään.

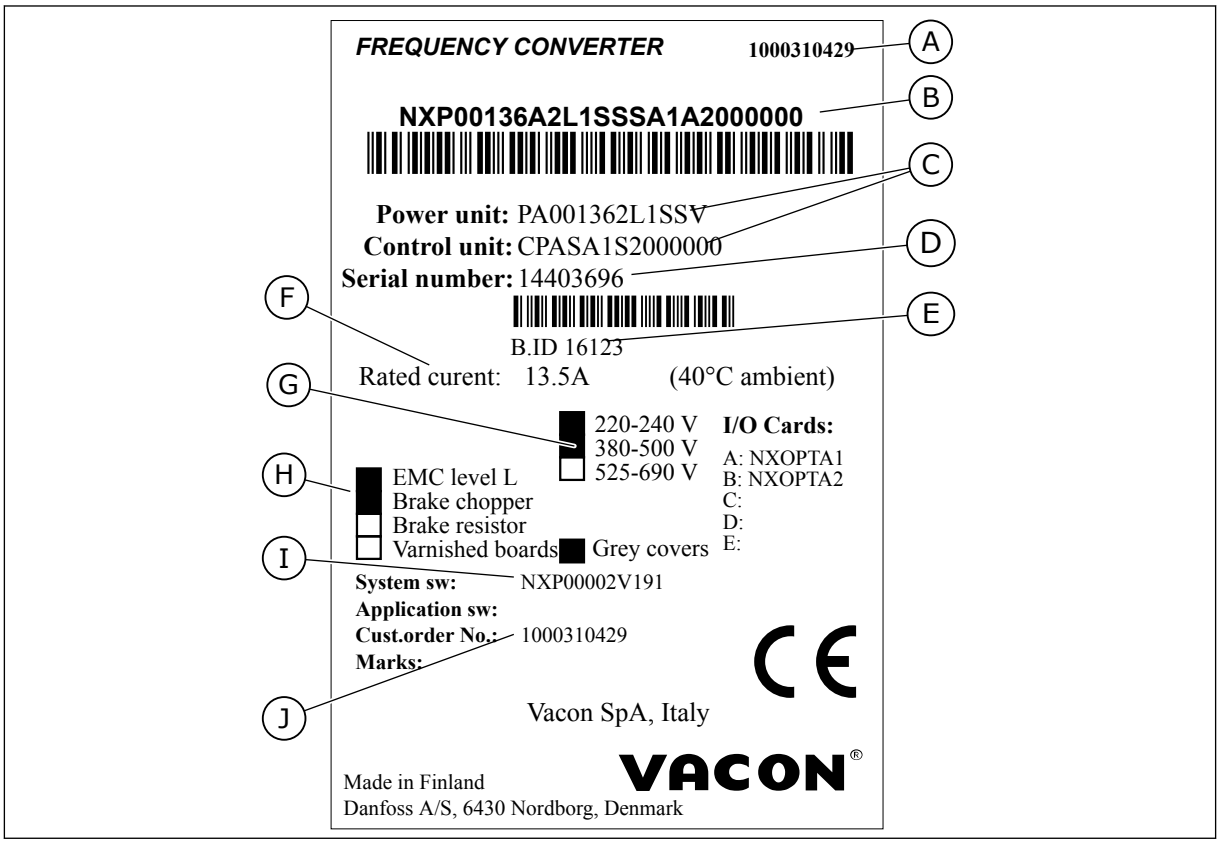

*Kuva 2: VACON*®*-taajuusmuuttajien tavaraseloste*

- A. VACON®-tilausnumero
- B. Lajimerkkiavain
- C. Teho-osan ja ohjausyksikön tyyppimerkinnät
- D. Sarjanumero
- E. Erätunnus
- F. Nimellislähtövirta
- G. Verkkojännite
- H. Yleisimmät vaihtoehdot
- I. Laiteohjelmisto
- J. Asiakkaan tilausnumero

## <span id="page-15-0"></span>**3.2 TYYPPIMERKINTÄ**

VACON®-tyyppimerkintä koostuu vakiokoodeista ja lisäkoodeista. Tyyppimerkinnän jokainen osa vastaa tilauksesi tietoja. Koodi voi olla esimerkiksi tällainen:

NXS 0000 5 A 2 H 1 SSV A1A20000C3 NXP 0000 5 A 2 H 1 SSV A1A20000C3

a dhe ann an 1970.<br>Tha ann an 1970, ann an 1970, ann an 1970.

## *Taulukko 3: Osien kuvaus tyyppimerkinnässä*

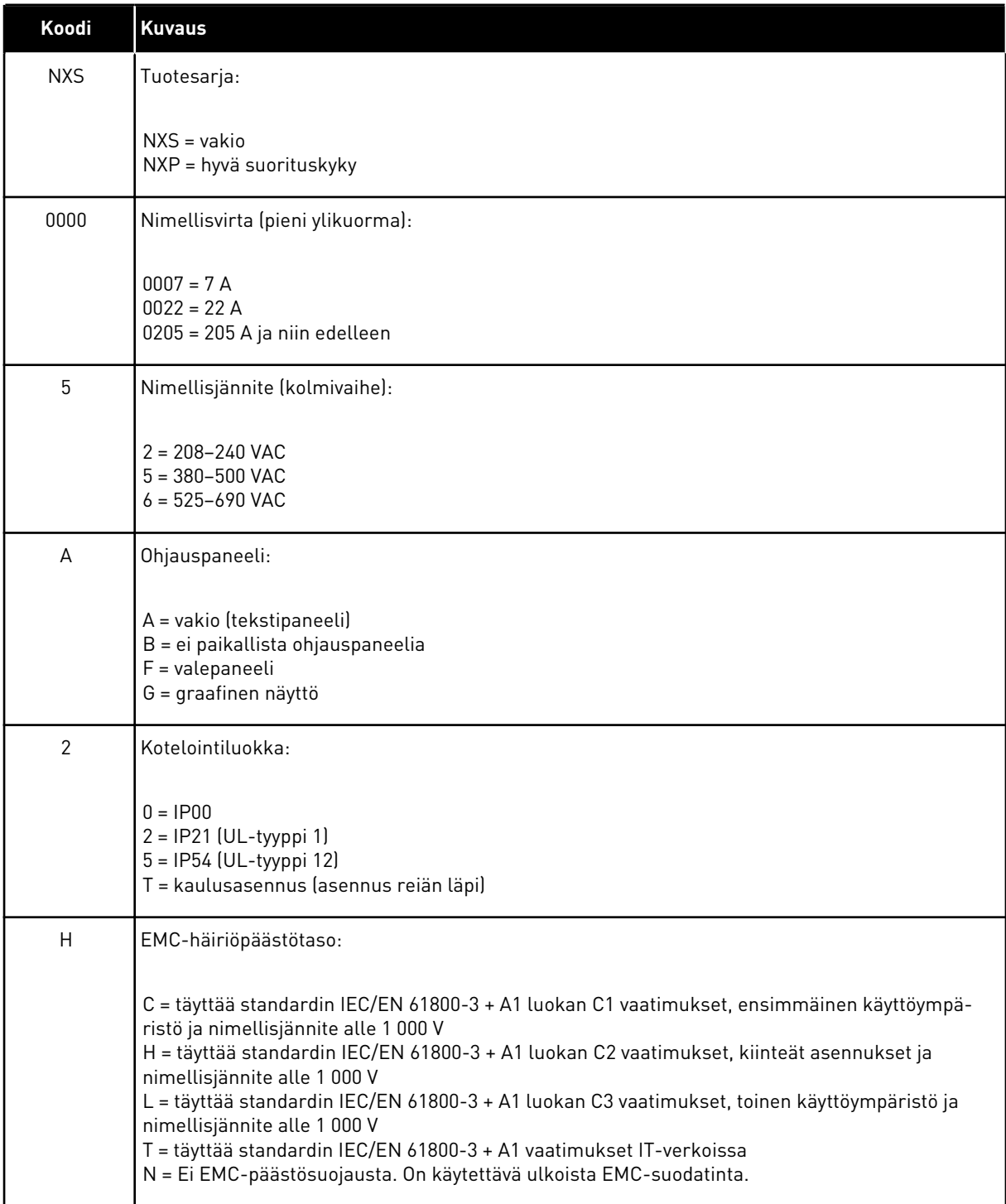

## *Taulukko 3: Osien kuvaus tyyppimerkinnässä*

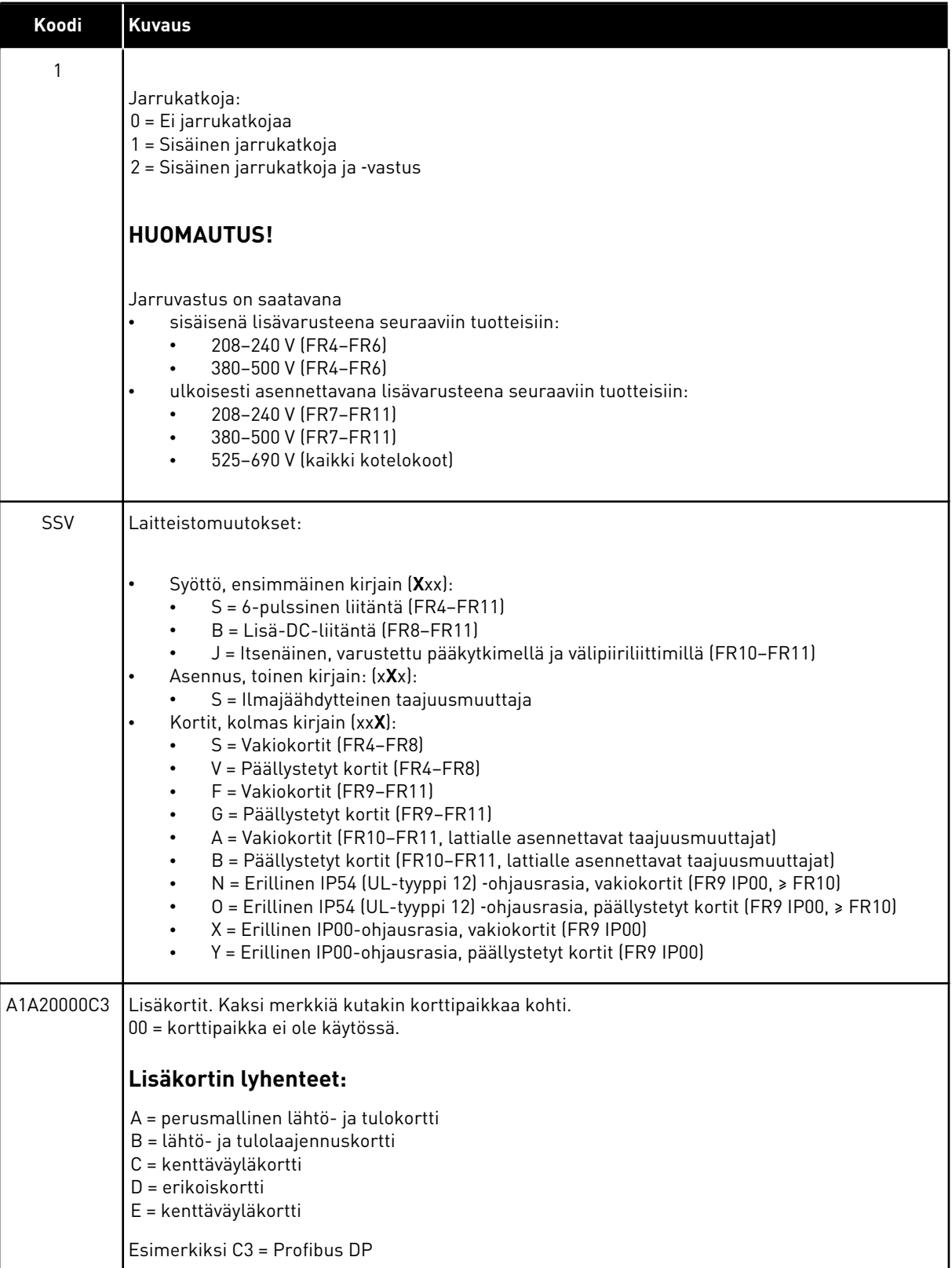

<span id="page-18-0"></span>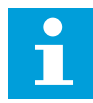

#### **HUOMAUTUS!**

Saat tietoja muista mahdollisista asennusyhdistelmistä paikalliselta jälleenmyyjältä.

#### **3.3 VARASTOINTI**

Jos taajuusmuuttajaa täytyy säilyttää varastossa ennen käyttöä, varmista, että ympäristöolosuhteet täyttävät seuraavat vaatimukset:

Varastointilämpötila: –40 – +70 °C Suhteellinen kosteus: 0–95 %, ei kondensaatiota

Jos taajuusmuuttajaa täytyy säilyttää varastossa pitkiä aikoja, siihen täytyy kytkeä virta kerran vuodessa. Anna taajuusmuuttajan olla kytkettynä vähintään kahden tunnin ajan.

Pitkät varastointiajat eivät ole suositeltavia. Jos varastointiaika on pidempi kuin 12 kuukautta, elektrolyyttikondensaattorit täytyy ladata varovasti. Noudata lataamisessa luvun *[8.7.1 Kondensaattorien lataus](#page-123-0)* ohjeita.

## **3.4 PAKKAUKSEN PURKAMINEN JA TAAJUUSMUUTTAJAN NOSTAMINEN**

Nosta FR7-kokoa suuremmat taajuusmuuttajat pakkauksesta puominosturilla. Saat ohjeita taajuusmuuttajan turvalliseen nostamiseen tehtaalta tai lähimmältä jälleenmyyjältä.

Kun olet nostanut taajuusmuuttajan, tarkista taajuusmuuttaja vaurioiden varalta.

#### 3.4.1 TAAJUUSMUUTTAJAN PAINO

Taajuusmuuttajan paino vaihtelee kotelon koon mukaan. Taajuusmuuttajan nostaminen pakkauksesta saattaa edellyttää nostolaitteen käyttämistä.

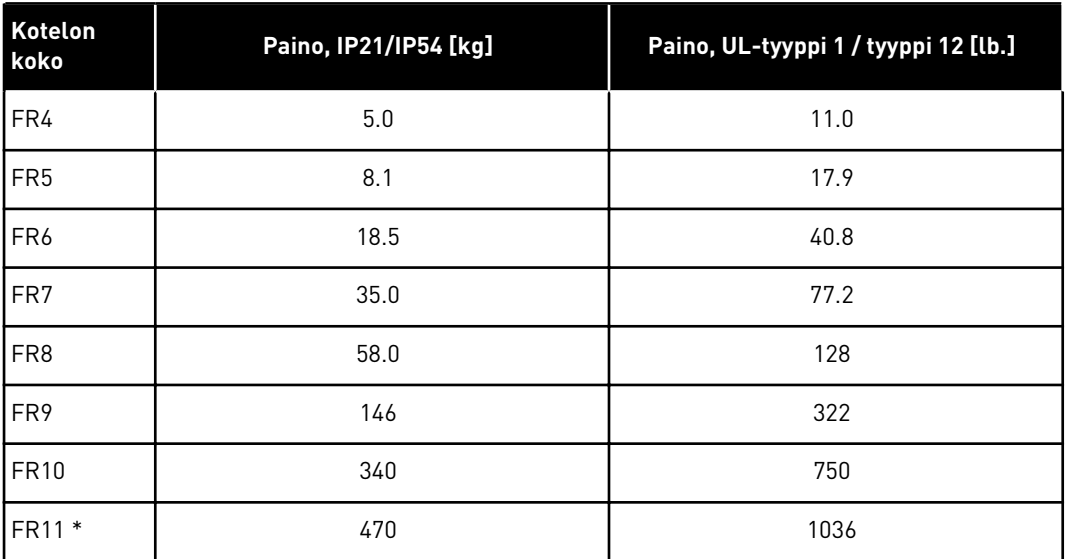

#### *Taulukko 4: Eri kotelokokojen painot*

\*) FR11, tuotetyypit 0460 ja 0502: 400 kg

## <span id="page-19-0"></span>**3.5 TARVIKKEET**

Kun olet avannut pakkauksen ja nostanut taajuusmuuttajan pois, varmista, että olet saanut kaikki tarvikkeet. Tarvikelaukun sisältö vaihtelee taajuusmuuttajan kotelokoon ja kotelointiluokan mukaan.

## 3.5.1 FR4–FR6-KOKOJEN KAAPELITARVIKKEET

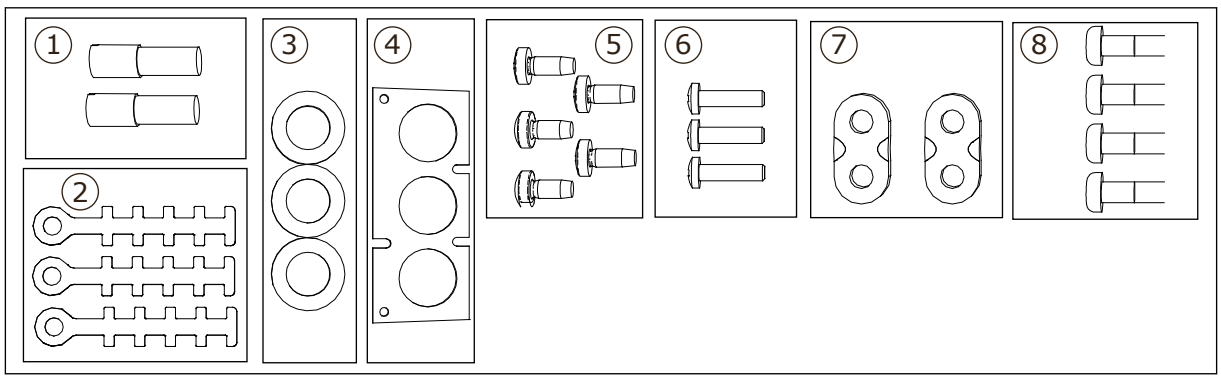

*Kuva 3: Tarvikelaukun sisältö*

#### **Osat:**

- 1. Maadoitusliittimet (FR4, FR5), 2 kpl
- 2. Ohjauskaapelin maadoituspuristimet, 3 kpl
- 3. Kumiset läpivientisuojukset (koko vaihtelee luokan mukaan), 3 kpl
- 4. Kaapelinsyöttökaulus
- 5. Ruuvit M4x10, 5 kpl
- 6. Ruuvit M4x16, 3 kpl
- 7. Maadoitusjohtimen maadoituspuristimet (FR6), 2 kpl
- 8. Maadoitusruuvit M5x16 (FR6), 4 kpl

## TARVIKKEIDEN ASENTAMINEN

1 Varmista, että toimitus sisältää kaikki tarvikkeet.

2 Avaa taajuusmuuttajan kansi.

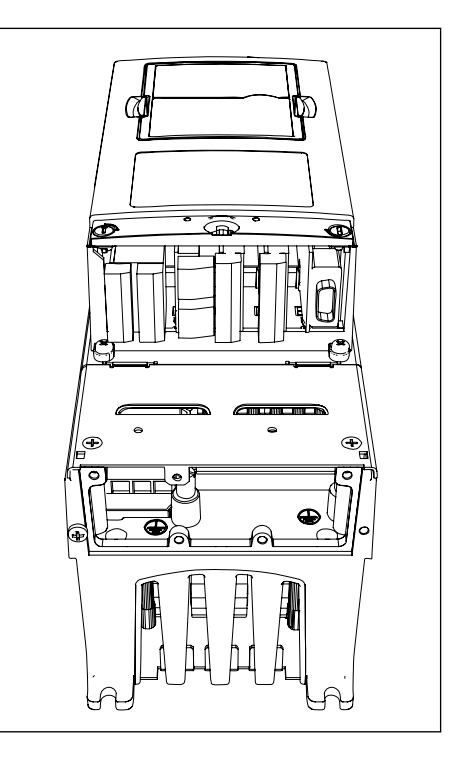

- 3 Poista kaapelikansi. Katso seuraavien osien paikat:
	- 1. maadoitusliittimet (FR4/FR5)
	- 2. maadoitusjohtimen maadoituspuristimet (FR6).

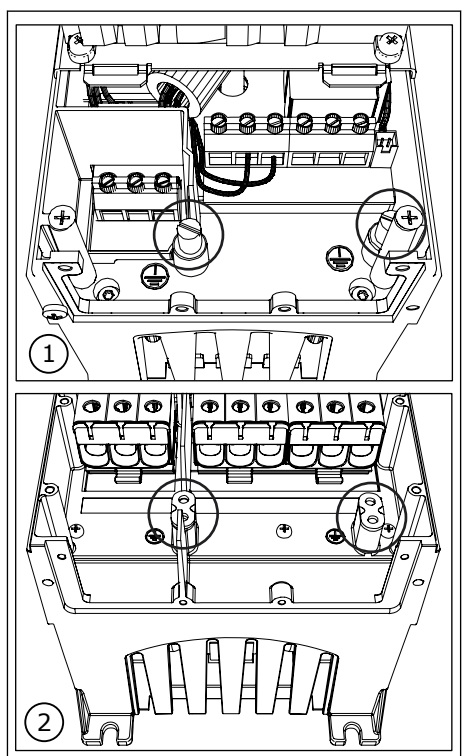

<span id="page-21-0"></span>4 Kiinnitä kaapelikansi takaisin paikalleen. Kiinnitä ohjauskaapelin maadoituspuristimet kolmella M4x16-ruuvilla.

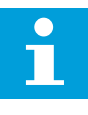

#### **HUOMAUTUS!**

Maadoituskiskon paikka koossa FR6 poikkeaa kuvassa esitetystä.

- 5 Aseta kumiset läpivientisuojukset aukkoihin.
- 6 Kiinnitä kaapelinsyöttökaulus taajuusmuuttajan runkoon viidellä M4x10-ruuvilla. Sulje taajuusmuuttajan kansi. Tietoja ruuvien kiristysmomenteista on kohdassa *Taulukko 5*.

## *Taulukko 5: Kannen ruuvien kiristysmomentit*

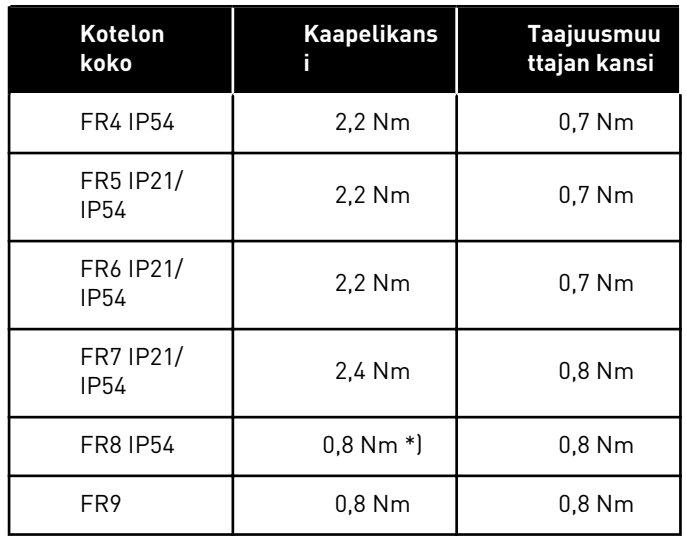

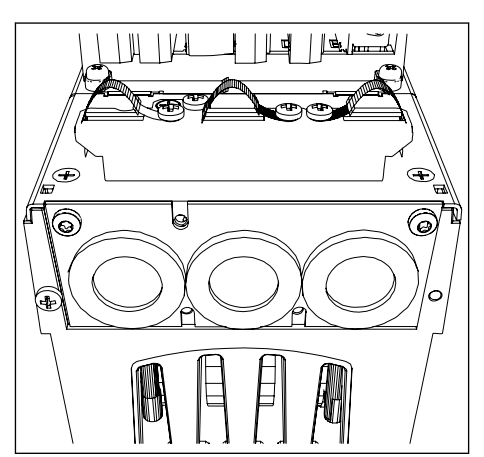

\*) Teho-osan kansi

## <span id="page-22-0"></span>3.5.2 FR7–FR8-KOKOJEN KAAPELITARVIKKEET

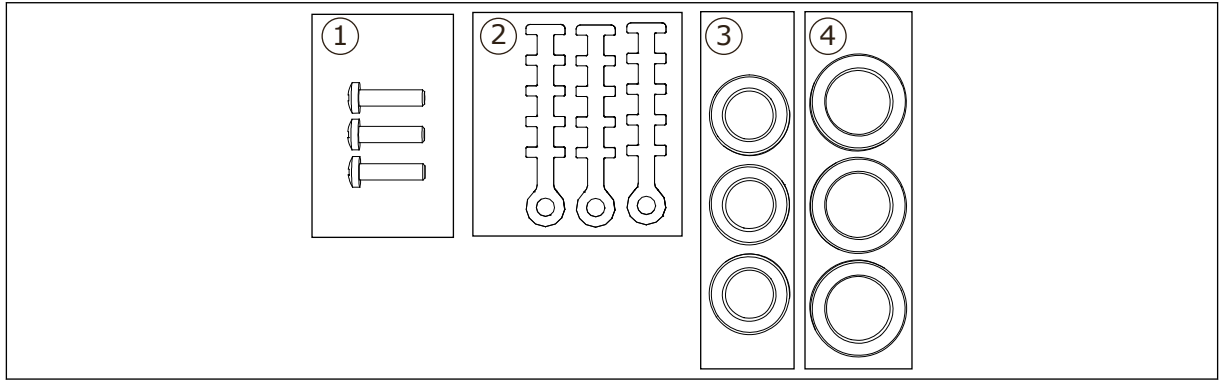

*Kuva 4: Tarvikelaukun sisältö*

#### **Osat:**

- 1. Ruuvit M4x16, 3 kpl
- 2. Ohjauskaapelin maadoituspuristimet, 3 kpl
- 3. Kumiset läpivientisuojukset GD21 (FR7 IP54 / UL-tyyppi 12), 3 kpl / (FR8), 6 kpl
- 4. Kumiset läpivientisuojukset GDM36 (FR7), 3 kpl

## TARVIKKEIDEN ASENTAMINEN

- 1 Varmista, että toimitus sisältää kaikki tarvittavat osat.
- 2 Avaa taajuusmuuttajan kansi.
- 3 Kiinnitä ohjauskaapelin maadoituspuristimet M4x16-ruuveilla:
	- . FR7, vakio
	- . FR7 PROFIBUS
	- . FR8, vakio
	- . FR8 PROFIBUS

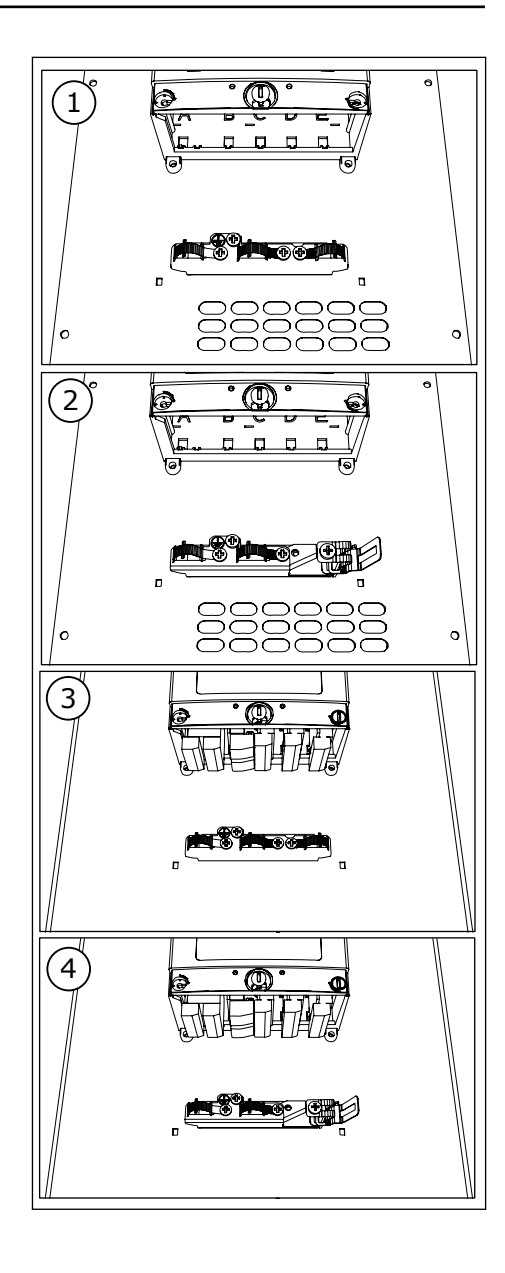

- 4 Aseta kumiset läpivientisuojukset aukkoihin:
	- 1. FR7 IP21 (UL-tyyppi 1)
	- 2. FR7 IP54 (UL-tyyppi 12)
	- 3. FR8

Ohjeita läpivientisuojusten asettamiseen on myös kohdan *[3.5.1 FR4–FR6-kokojen kaapelitarvikkeet](#page-19-0)* vaiheessa 5.

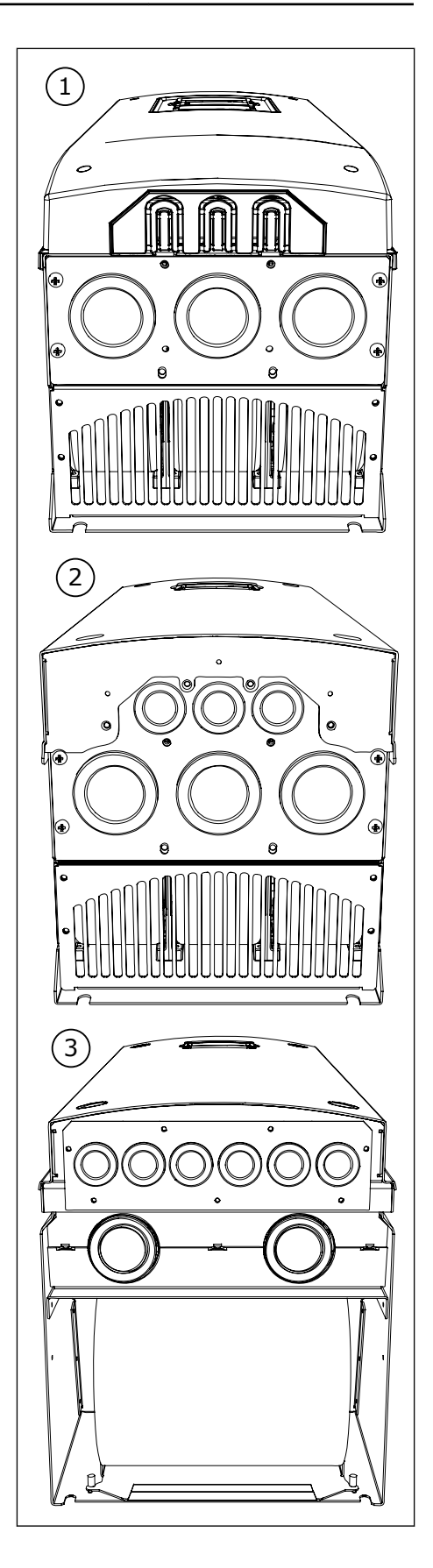

<span id="page-25-0"></span>5 Sulje taajuusmuuttajan kansi. Tietoja ruuvien kiristysmomenteista on kohdassa *[Taulukko 5](#page-21-0)  [Kannen ruuvien kiristysmomentit](#page-21-0)*.

## **3.6 PRODUCT MODIFIED -MERKKI**

Tarvikelaukussa on myös product modified -merkki. Merkki osoittaa huoltohenkilöstölle, mitä muutoksia taajuusmuuttajaan on jälkikäteen tehty. Kiinnitä merkki taajuusmuuttajan kylkeen, jotta se ei katoa. Jos taajuusmuuttajaan tehdään myöhemmin muutoksia, merkitse muutos tähän merkkiin.

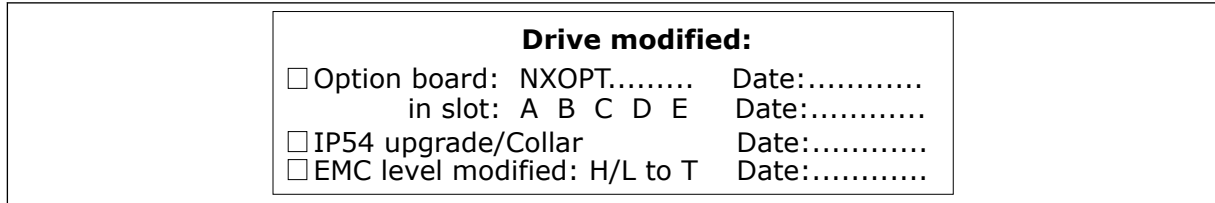

## **3.7 HÄVITTÄMINEN**

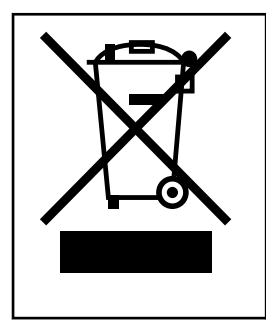

Taajuusmuuttajan käyttöiän päätyttyä sitä ei saa hävittää tavallisen kunnallisjätteen mukana. Voit kierrättää taajuusmuuttajan pääkomponentit. Sinun on irrotettava joitakin komponentteja, ennen kuin voit poistaa eri materiaalit. Kierrätä sähkö- ja elektroniikkakomponentit jätteenä.

Varmista jätteen asianmukainen kierrättäminen viemällä jäte kierrätyskeskukseen. Voit myös lähettää jätteen takaisin valmistajalle.

Noudata paikallisia ja muita voimassa olevia määräyksiä.

## <span id="page-26-0"></span>**4 ASENNUS**

## **4.1 YLEISIÄ TIETOJA ASENNUKSESTA**

Asenna taajuusmuuttaja seinälle pysty- tai vaakasuoraan asentoon. Jos asennat taajuusmuuttajan vaakasuoraan, se ei ole suojassa pystysuoraan putoavilta vesipisaroilta.

Taajuusmuuttajan voi asentaa myös kaapin seinään kaulusasennuksena, jossa asennus tehdään reiän läpi. Kaulusasennuksessa teho-osan kotelointiluokka on IP54 (UL-tyyppi 12) ja ohjausyksikön kotelointiluokka on IP21 (UL-tyyppi 1).

Kiinnitä taajuusmuuttaja toimitukseen kuuluvilla ruuveilla ja muilla mahdollisilla komponenteilla. Varmista, että taajuusmuuttajan ympärillä on riittävästi tyhjää tilaa (katso *[4.5 Jäähdytys](#page-37-0)*). Varmista myös, että asennusalusta on riittävän tasainen.

Seinäkiinnitteisten ja kauluskiinnitteisten VACON® NX ‑taajuusmuuttajien mitat esitetään seuraavissa luvuissa.

Koot FR10–FR11 ovat lattialle asennettavia taajuusmuuttajia. Koteloissa on kiinnitysreiät. Tietoja mitoista on luvussa *[4.4.1 Lattialle asennettava \(FR10 ja FR11\)](#page-37-0)*.

## <span id="page-27-0"></span>**4.2 SEINÄKIINNITYKSEN MITAT**

## 4.2.1 SEINÄKIINNITYS, FR4–FR6

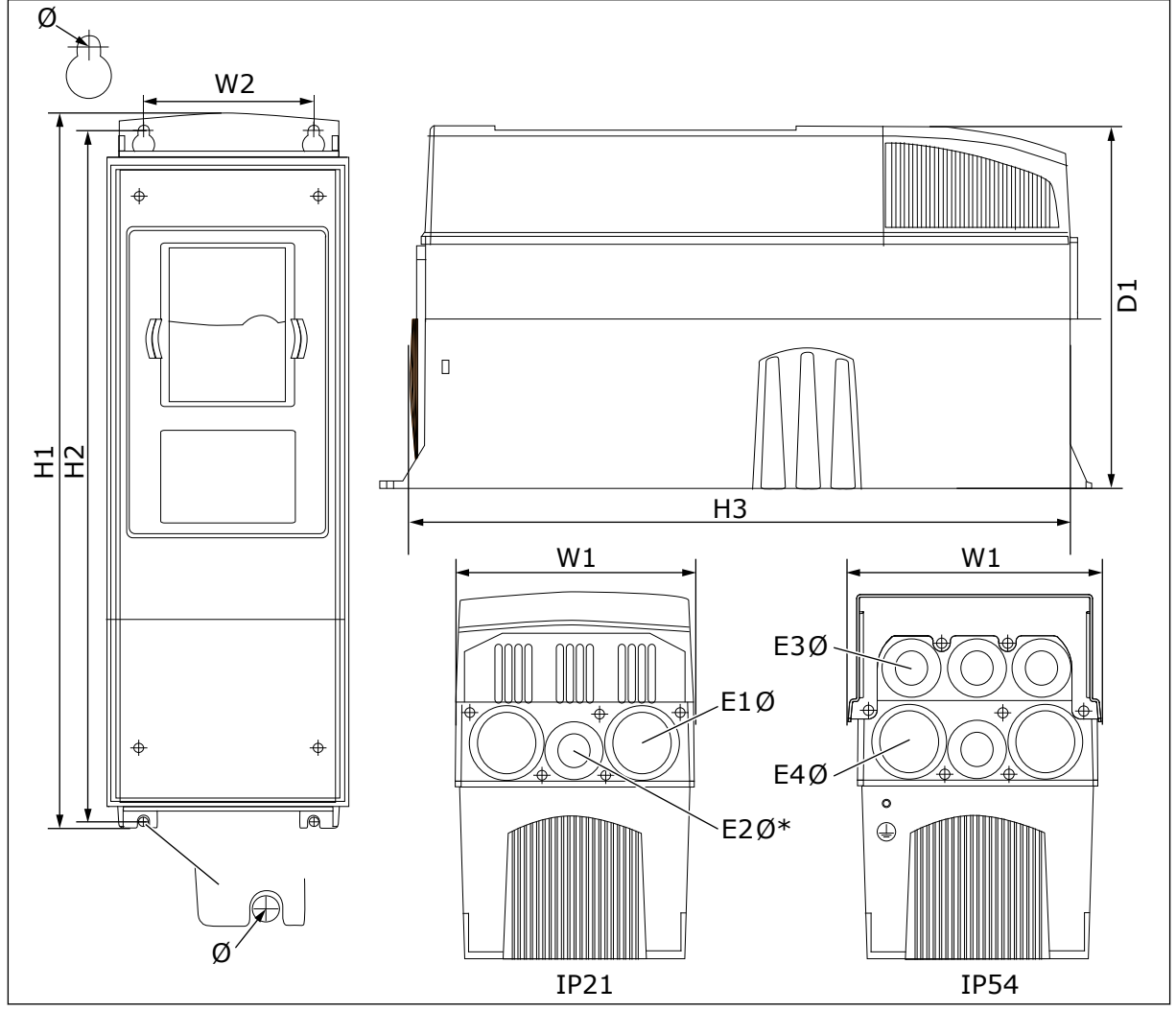

*Kuva 5: NXS- ja NXP-taajuusmuuttajien mitat, FR4–FR6*

| <b>Taajuusmuutt</b><br>ajan tyyppi              | W1            | L2<br>(W <sub>2</sub> ) | K1<br>(H1)     | K2<br>(H2)     | H3             | D1            | Ø           | E <sub>1</sub> Ø                                  | E2Ø*                              | E3Ø                                  | E40**                       |
|-------------------------------------------------|---------------|-------------------------|----------------|----------------|----------------|---------------|-------------|---------------------------------------------------|-----------------------------------|--------------------------------------|-----------------------------|
| 0004 2-0012 2<br>0003 5-0012 5                  | 128<br>(5.04) | 100<br>(3.94)           | 327<br>(12.87) | 313<br>(12.32) | 292<br>(11.5)  | 190<br>(7.48) | 7<br>[0.27] | 3x<br>28.3<br>13x<br>1.11                         | $\overline{\phantom{a}}$<br>$(-)$ | 6 x<br>28.3<br>6x<br>1.11            | $(-)$                       |
| 0017 2-0031 2<br>0016 5-0031 5                  | 144<br>(5.67) | 100<br>(3.94)           | 419<br>(16.5)  | 406<br>(15.98) | 391<br>(15.39) | 214<br>(8.43) | 7<br>(0.27) | $2 \times 37$<br>$\sqrt{2}x$<br>1.46              | 28.3<br>(1.11)                    | $2 \times 37$<br>$\sqrt{2}x$<br>1.46 | 4 x<br>28.3<br>(4 x<br>1.11 |
| 0048 2-0061 2<br>0038 5-0061 5<br>0004 6-0034 6 | 195<br>(7.68) | 148<br>(5.83)           | 558<br>(21.97) | 541<br>(21.3)  | 519<br>[20.43] | 237<br>(9.33) | 9<br>(0.35) | $3 \times 37$<br>$\left(3 \times \right)$<br>1.46 | $(-)$                             | $3 \times 37$<br>(3 x)<br>1.46       | 3x<br>28.3<br>13x<br>1.11   |

<span id="page-28-0"></span>*Taulukko 6: NXS- ja NXP-taajuusmuuttajien mitat millimetreinä (tuumina), FR4–FR6*

 $*$  = vain FR5

\*\* = vain FR5 ja FR6

## 4.2.2 FR7-MALLIN SEINÄKIINNITYS

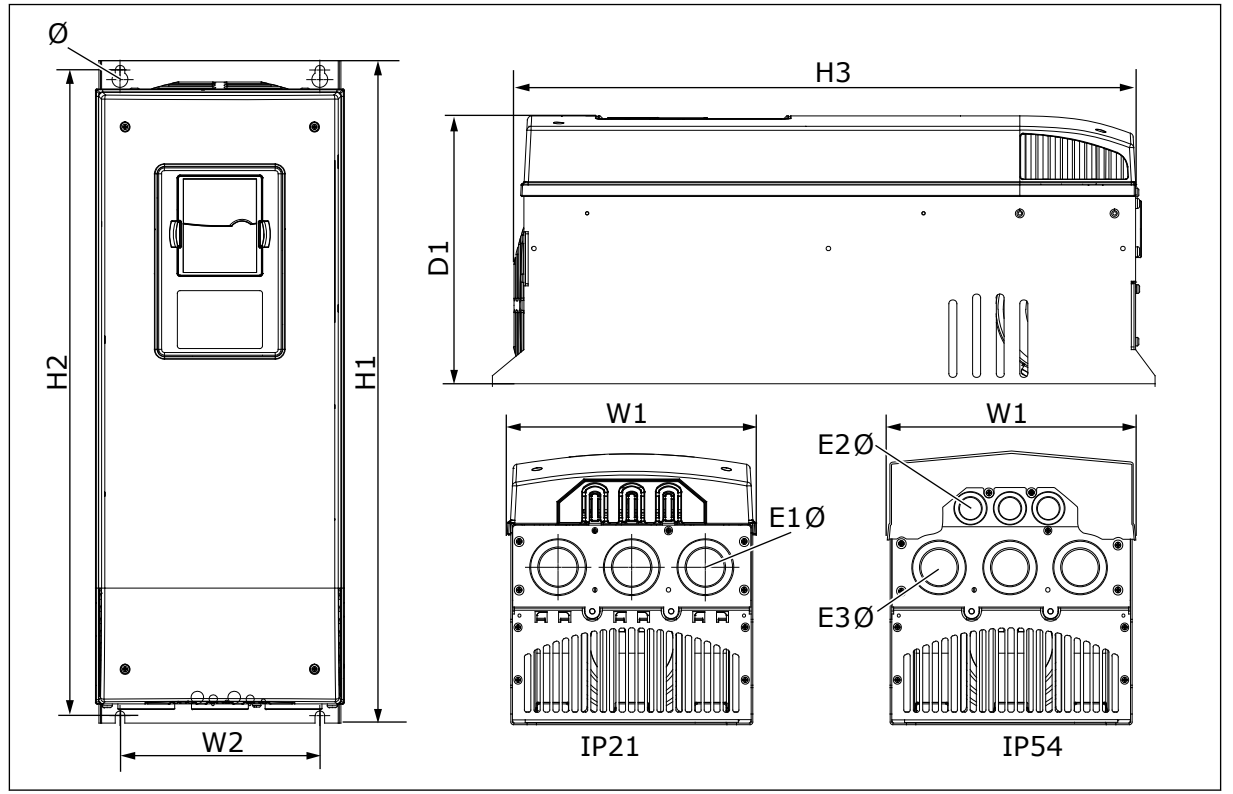

*Kuva 6: NXS- ja NXP-taajuusmuuttajien mitat, FR7*

| Taajuusmuutta<br>jan tyyppi                        | W1            | L <sub>2</sub><br>(W <sub>2</sub> ) | K1 (H1)        | K2 (H <sub>2</sub> ) | H <sub>3</sub> | D1             | Ø           | E <sub>10</sub>             | E2Ø                        | E3Ø                         |
|----------------------------------------------------|---------------|-------------------------------------|----------------|----------------------|----------------|----------------|-------------|-----------------------------|----------------------------|-----------------------------|
| 10075 2-0114 2<br>  0072 5-0105 5<br>0041 6-0052 6 | 237<br>(9.33) | 190<br>(7.48)                       | 630<br>(24.80) | 614<br>(24.17)       | 591<br>[23.27] | 257<br>(10.12) | 9<br>[0.35] | 3x<br>50.3<br>13 x<br>1.981 | 3x<br>50.3<br>13 x<br>.98] | 3 x<br>28.3<br>(3 x<br>1.11 |

<span id="page-29-0"></span>*Taulukko 7: NXS- ja NXP-taajuusmuuttajien mitat millimetreinä (tuumina), FR7*

## 4.2.3 FR8-MALLIN SEINÄKIINNITYS

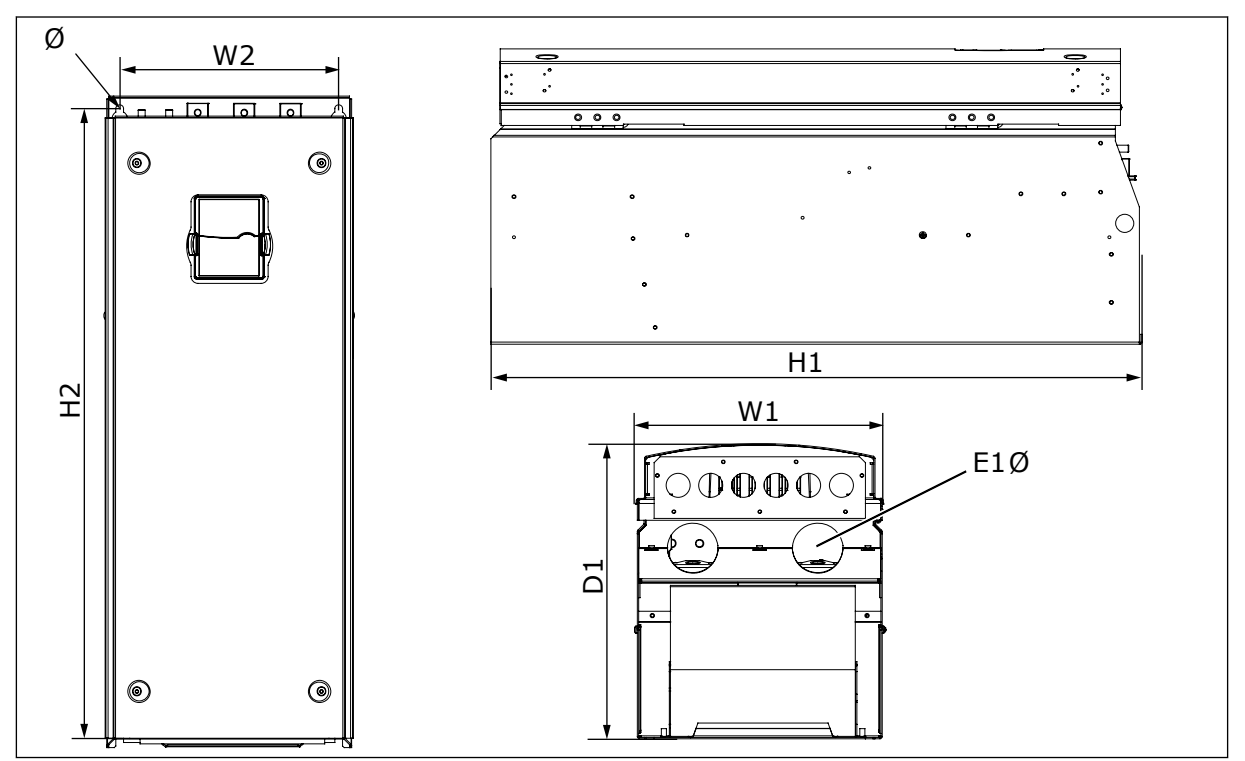

*Kuva 7: NXS- ja NXP-taajuusmuuttajien mitat, FR8*

## *Taulukko 8: NXS- ja NXP-taajuusmuuttajien mitat millimetreinä (tuumina), FR8*

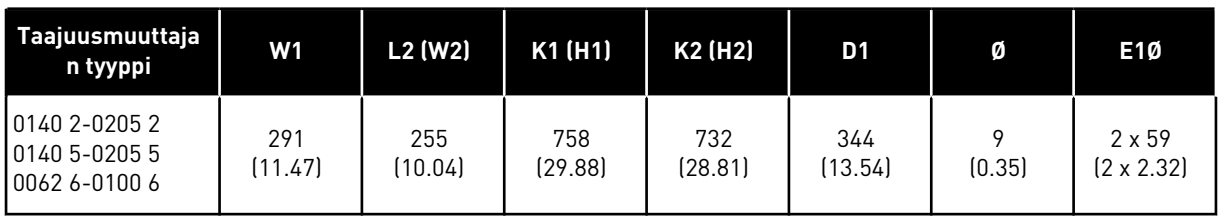

## <span id="page-30-0"></span>4.2.4 FR9-MALLIN SEINÄKIINNITYS

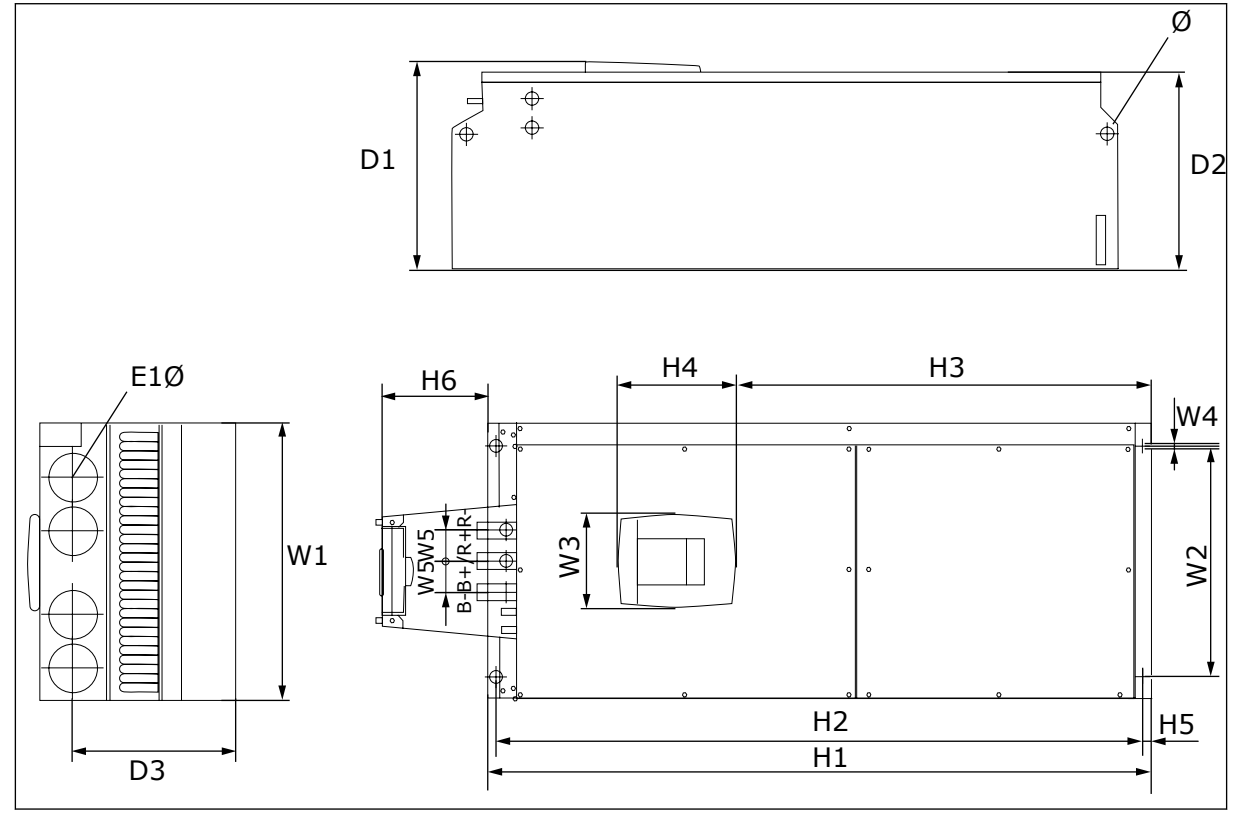

*Kuva 8: NXS- ja NXP-taajuusmuuttajien mitat, FR9*

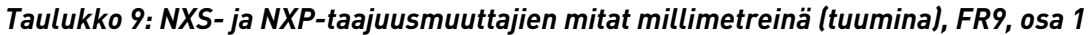

| Taajuusmuuttajan<br>tyyppi                      | W1            | L2 (W2)      | WЗ             | W4     | W5           | D1.            | D <sub>2</sub> | D <sub>3</sub> |
|-------------------------------------------------|---------------|--------------|----------------|--------|--------------|----------------|----------------|----------------|
| 0261 2-0300 2<br>0261 5-0300 5<br>0125 6-0208 6 | 480<br>(18.9) | 400<br>15.75 | 165<br>(15.74) | (0.35) | 54<br>(2.13) | 362<br>(14.25) | 340<br>(13.39) | 285<br>(11.22) |

*Taulukko 10: NXS- ja NXP-taajuusmuuttajien mitat millimetreinä (tuumina), FR9, osa 2*

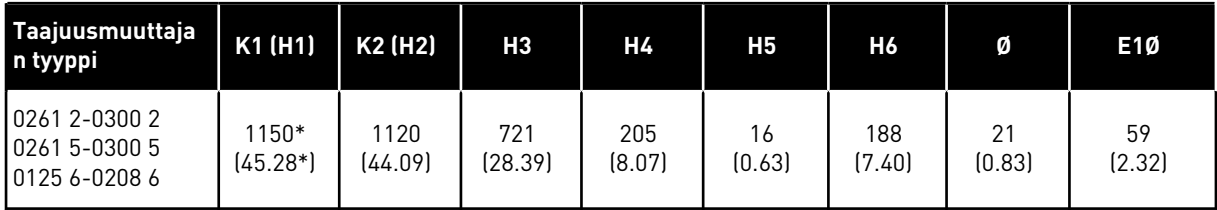

\* = Jarruvastuskytkentärasia (H6) ei sisälly toimitukseen. Kun jarrukatkoja tai lisä-DCliitäntä on valittu FR8- tai FR9-mallin tyyppimerkinnässä, taajuusmuuttajan kokonaiskorkeus kasvaa 203 mm.

## <span id="page-31-0"></span>**4.3 KAULUSASENNUKSEN MITAT**

#### 4.3.1 FR4–FR6-MALLIEN KAULUSASENNUS

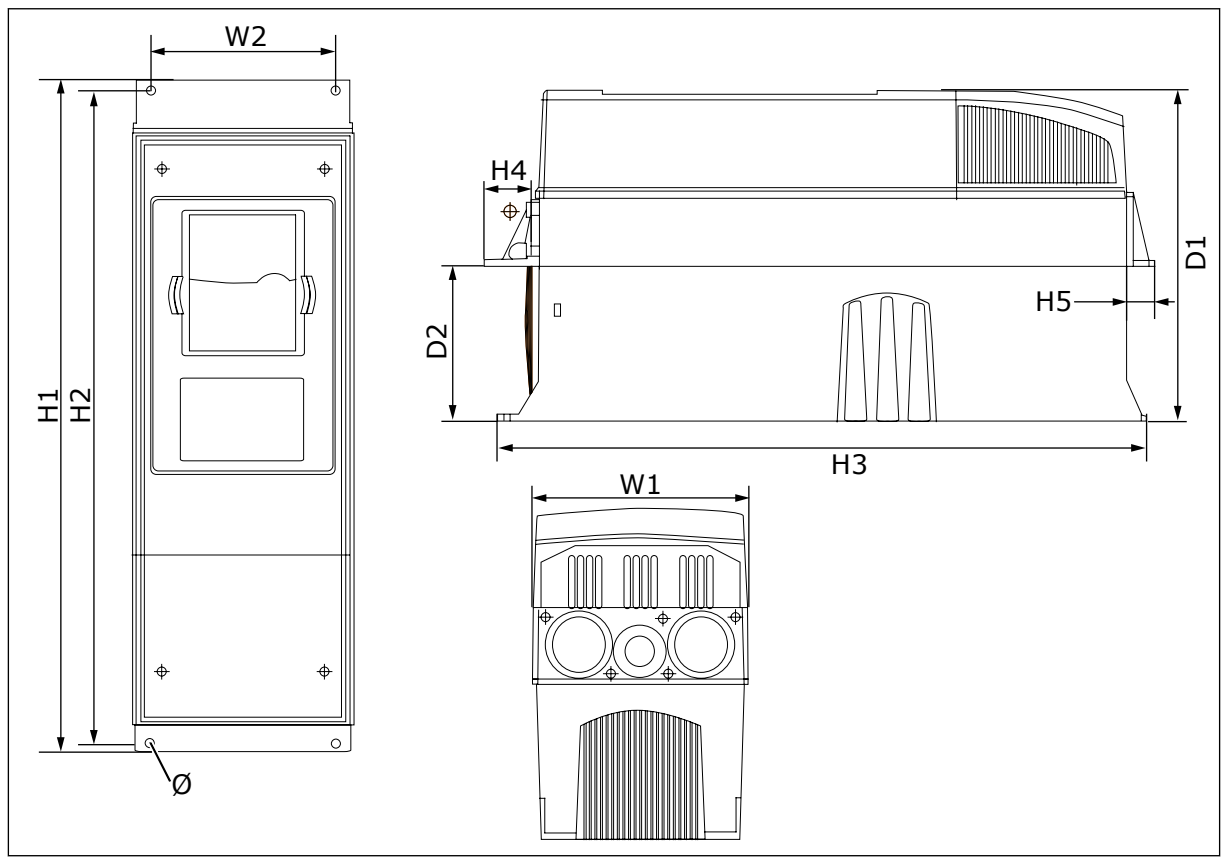

*Kuva 9: Kauluksella varustettujen NXS- ja NXP-taajuusmuuttajien mitat, FR4–FR6*

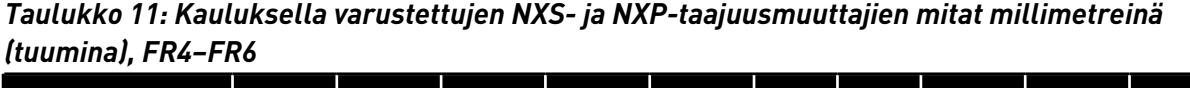

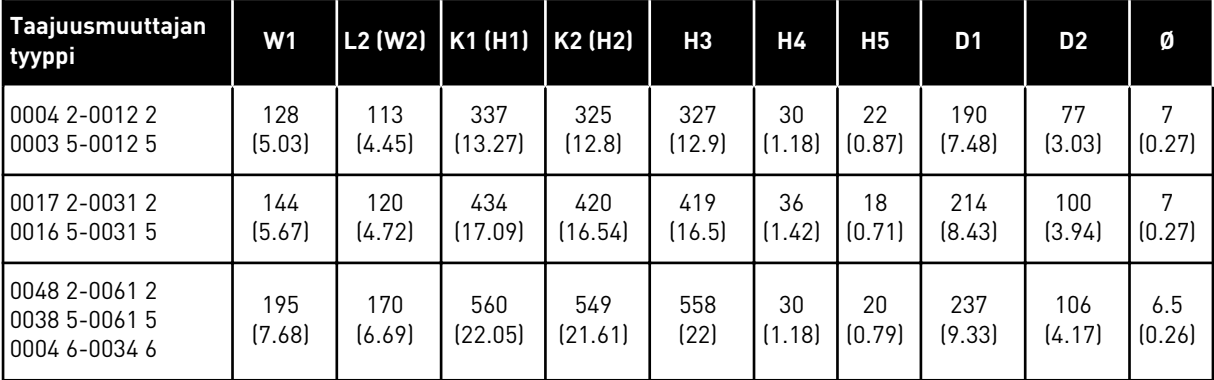

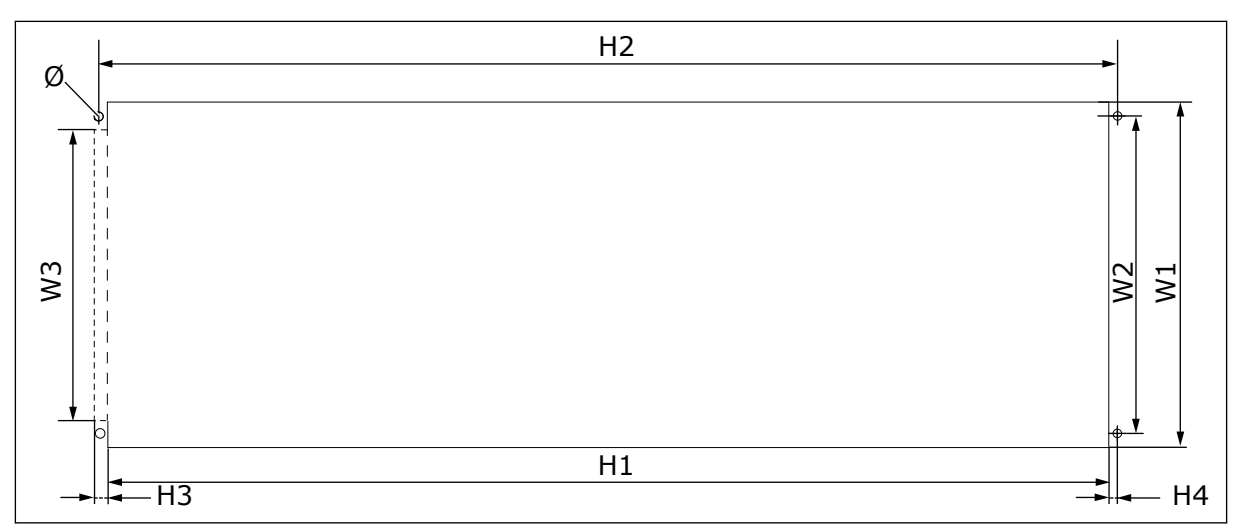

*Kuva 10: Aukon ja kauluksella varustetun taajuusmuuttajan ulkokuoren mitat, FR4–FR6*

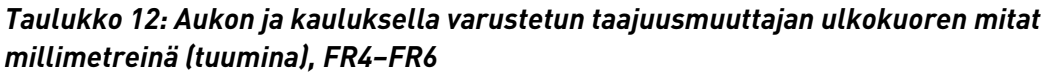

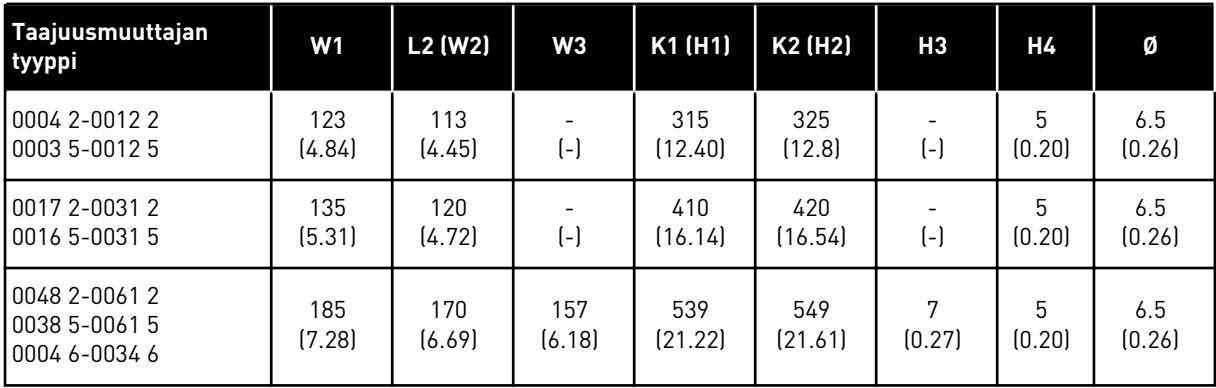

## <span id="page-33-0"></span>4.3.2 FR7- JA FR8-MALLIEN KAULUSASENNUS

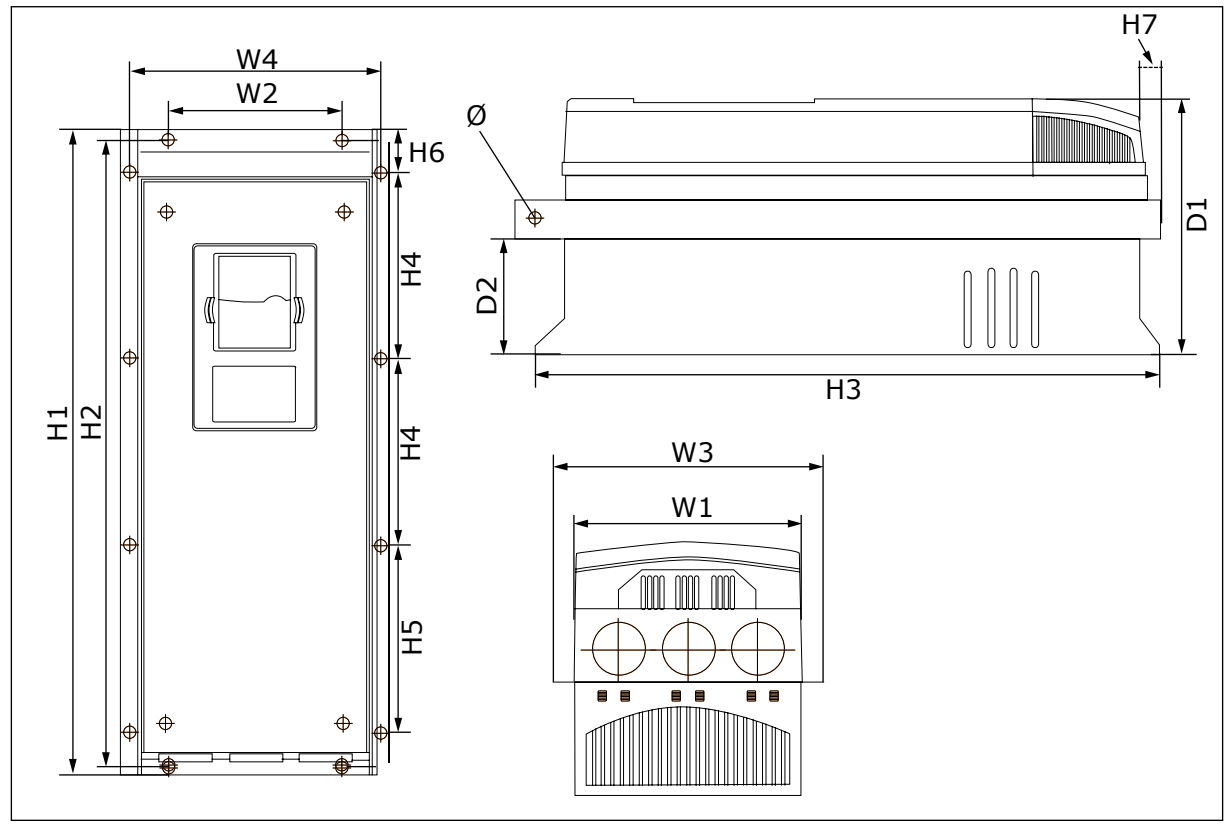

*Kuva 11: Kauluksella varustettujen NXS- ja NXP-taajuusmuuttajien mitat, FR7 ja FR8*

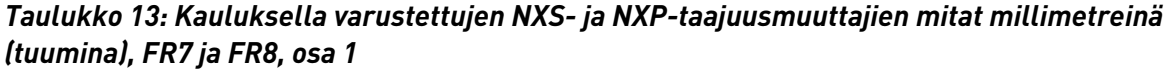

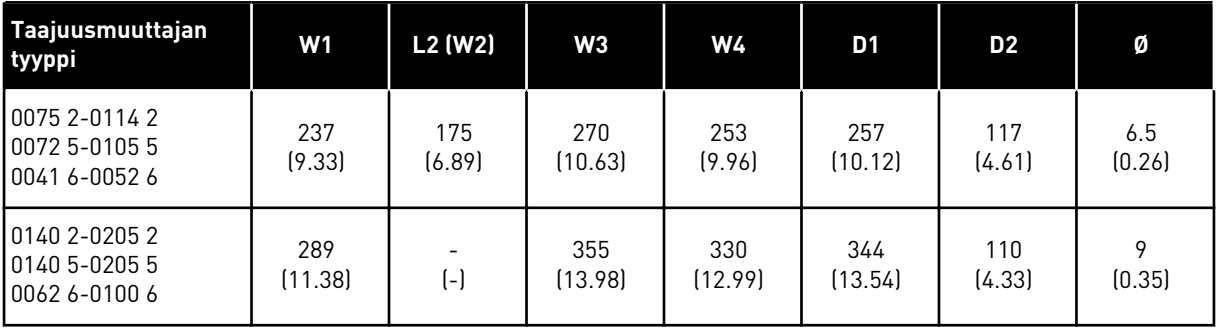

| Taajuusmuuttajan<br><b>tyyppi</b>                 | K1 (H1)              | K2 (H2)        | H <sub>3</sub> | <b>H4</b>       | H <sub>5</sub>  | H6           | H <sub>7</sub> |
|---------------------------------------------------|----------------------|----------------|----------------|-----------------|-----------------|--------------|----------------|
| 0075 2-0114 2<br>0072 5-0105 5<br>0041 6-0052 6   | 652<br>(25.67)       | 632<br>[24.88] | 630<br>(24.80) | 188.5<br>(7.42) | 188.5<br>(7.42) | 23<br>(0.91) | 20<br>(0.79)   |
| 10140 2-0205 2<br>10140 5-0205 5<br>0062 6-0100 6 | $832*$<br>$[32.76*]$ | (-)            | 759<br>[29.88] | 258<br>(10.16)  | 265<br>(10.43)  | 43<br>(1.69) | 57<br>(2.24)   |

*Taulukko 14: NXS- ja NXP-taajuusmuuttajien mitat millimetreinä (tuumina), FR7 ja FR8, osa 2*

\* = Jarruvastuskytkentärasia (202,5 mm) ja jakorasia (68 mm) eivät sisälly toimitukseen. Näiden osien kuvat ovat kohdassa *[5.7 Kaapelien asennus](#page-53-0)*.

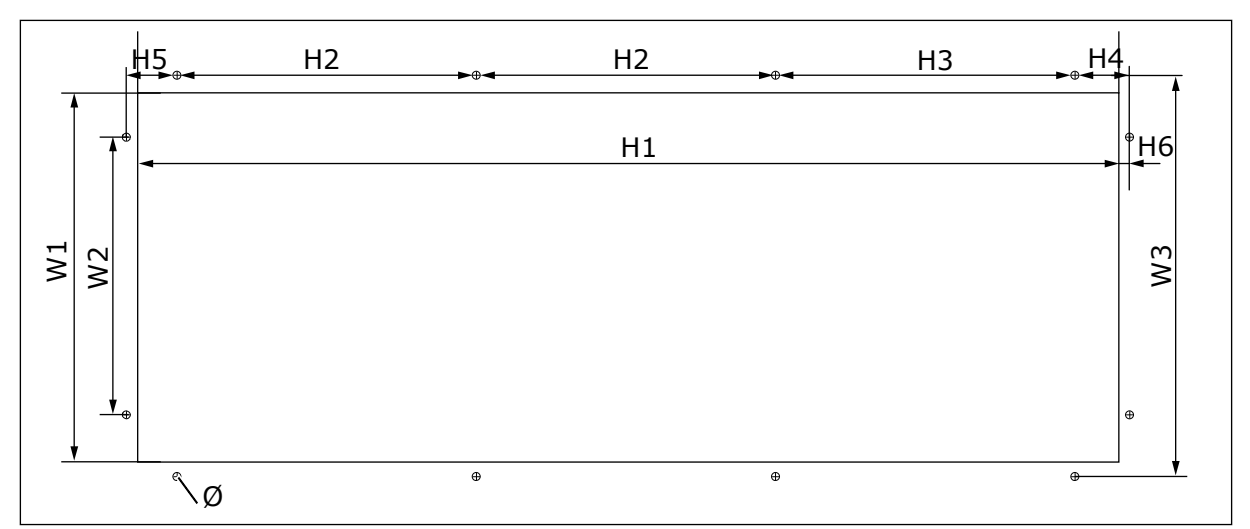

*Kuva 12: Aukon ja kauluksella varustetun taajuusmuuttajan ulkokuoren mitat, FR7*

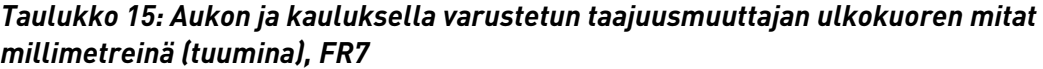

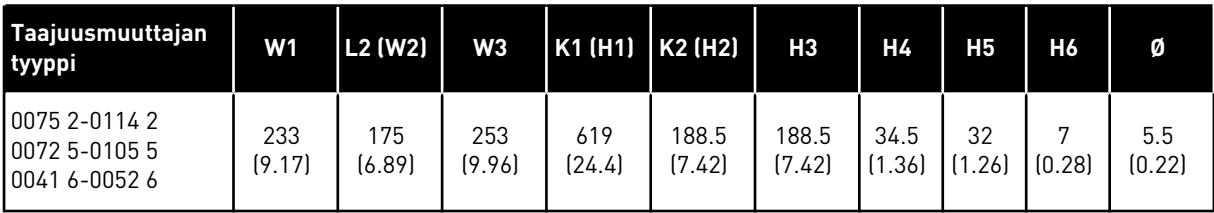

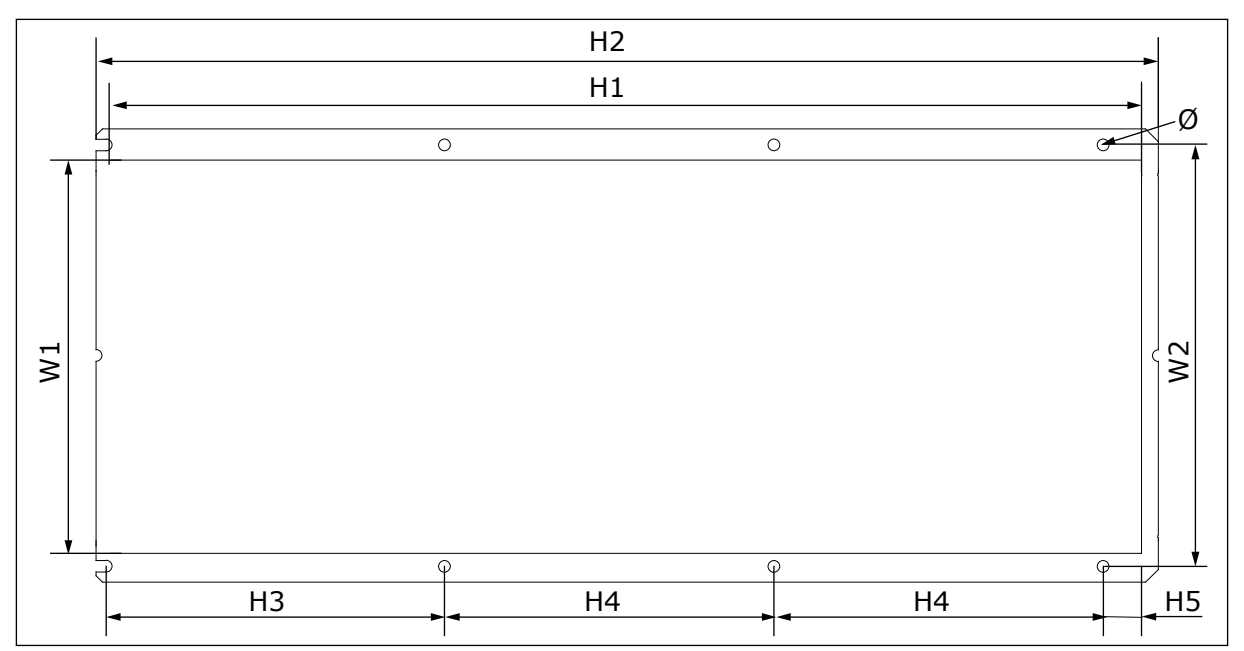

*Kuva 13: Aukon ja kauluksella varustetun taajuusmuuttajan ulkokuoren mitat, FR8*

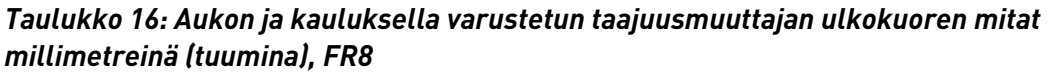

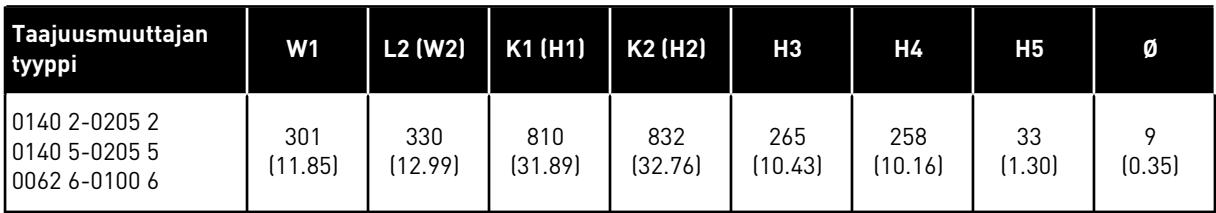

4 LOCAL CONTACTS: HTTP://DRIVES.DANFOSS.COM/DANFOSS-DRIVES/LOCAL-CONTACTS/
#### 4.3.3 FR9-MALLIN KAULUSASENNUS

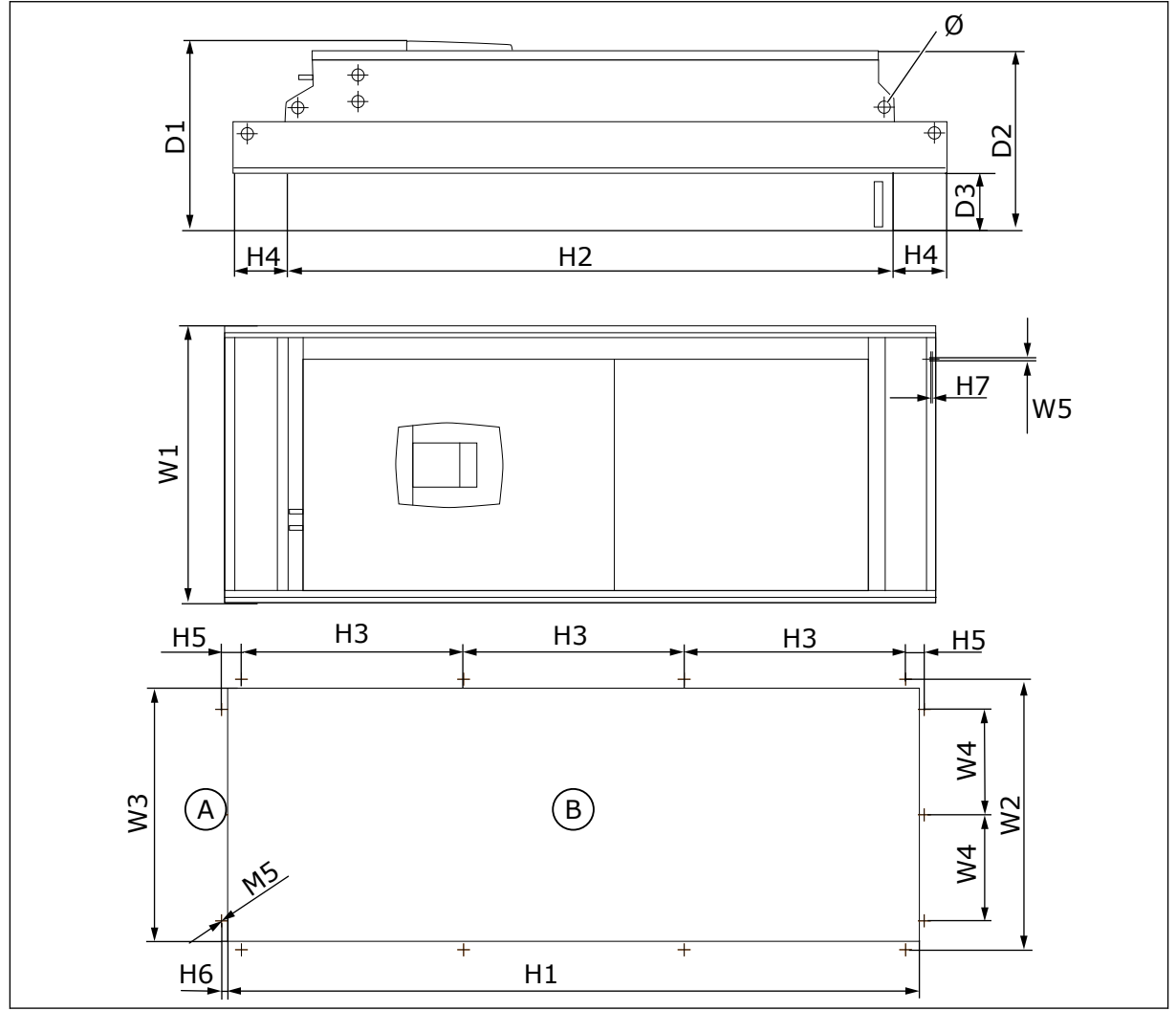

*Kuva 14: NXS- ja NXP-taajuusmuuttajien mitat, F9*

*Taulukko 17: NXS- ja NXP-taajuusmuuttajien mitat millimetreinä (tuumina), FR9, osa 1*

| Taajuusmuuttaj<br>an tyyppi                        | W1             | L2 (W2)        | WЗ             | W4            | <b>W5</b>     | D <sub>1</sub> | D <sub>2</sub> | D <sub>3</sub> | Ø            |
|----------------------------------------------------|----------------|----------------|----------------|---------------|---------------|----------------|----------------|----------------|--------------|
| 10261 2-0300 2<br>10261 5-0300 5<br>10125 6-0208 6 | 530<br>(20.87) | 510<br>(20.08) | 485<br>(19.09) | 200<br>(7.87) | 5.5<br>(0.22) | 362<br>(14.25) | 340<br>[13.39] | 109<br>(4.29)  | 21<br>(0.83) |

A. Yllä B. Avaaminen

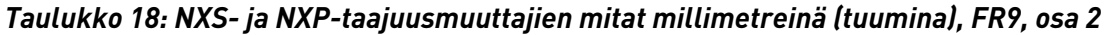

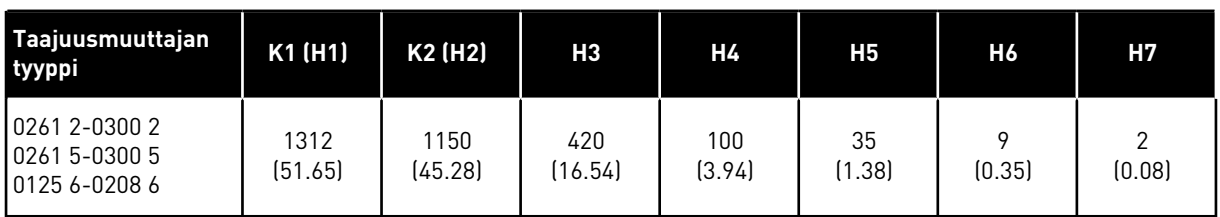

#### **4.4 LATTIALLE ASENNETTAVIEN MALLIEN MITAT**

#### 4.4.1 LATTIALLE ASENNETTAVA (FR10 JA FR11)

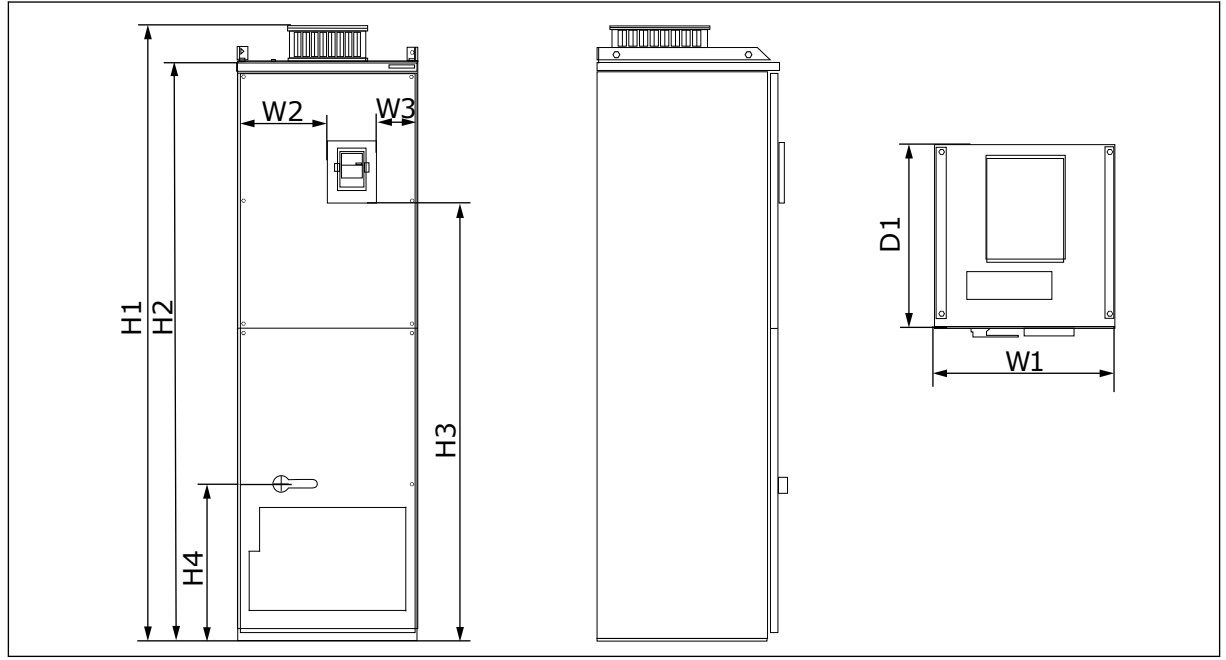

*Kuva 15: NXS- ja NXP-taajuusmuuttajien mitat, FR10 ja FR11*

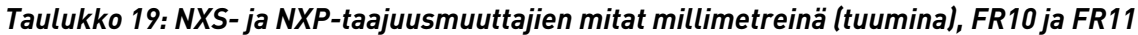

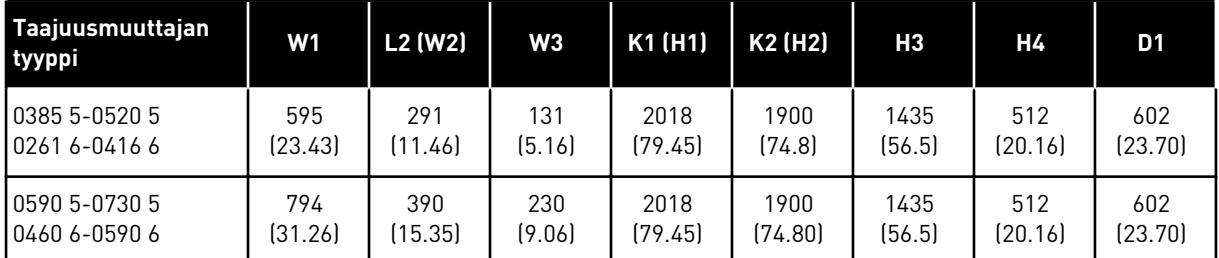

# **4.5 JÄÄHDYTYS**

Taajuusmuuttaja tuottaa toimiessaan lämpöä. Puhallin kierrättää ilmaa ja laskee taajuusmuuttajan lämpötilaa. Varmista, että taajuusmuuttajan ympärillä on riittävästi tyhjää tilaa. Tilaa tarvitaan myös huoltoa varten.

Jos useita taajuusmuuttajia asennetaan päällekkäin, tarvittava vapaa tila on C + D (katso *Kuva 16 Asennustila*). Sinun täytyy ehkä myös varmistaa, että alemman taajuusmuuttajan poistoilma johdetaan pois ylemmän yksikön jäähdytysilman sisääntulosta.

Varmista, että jäähdytysilman lämpötila ei ylitä taajuusmuuttajan ympäristön enimmäislämpötilaa tai alita taajuusmuuttajan ympäristön vähimmäislämpötilaa.

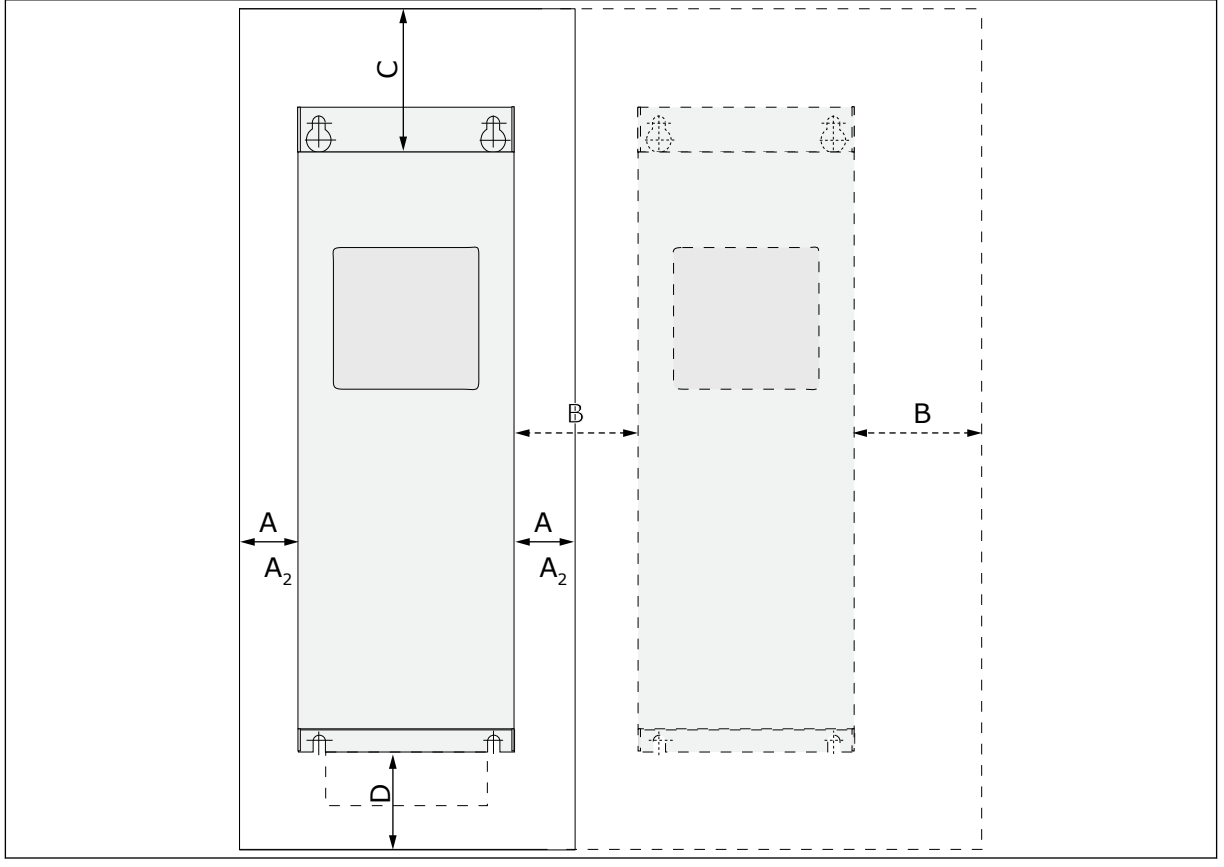

## 4.5.1 FR4–FR9-MALLIEN JÄÄHDYTYS

*Kuva 16: Asennustila*

- A. Tila taajuusmuuttajan ympärillä (katso myös B ja C)
- B. Etäisyys taajuusmuuttajasta toiseen taajuusmuuttajaan tai kaapin seinään
- C. Vapaa tila taajuusmuuttajan yläpuolella
- D. Vapaa tila taajuusmuuttajan alapuolella

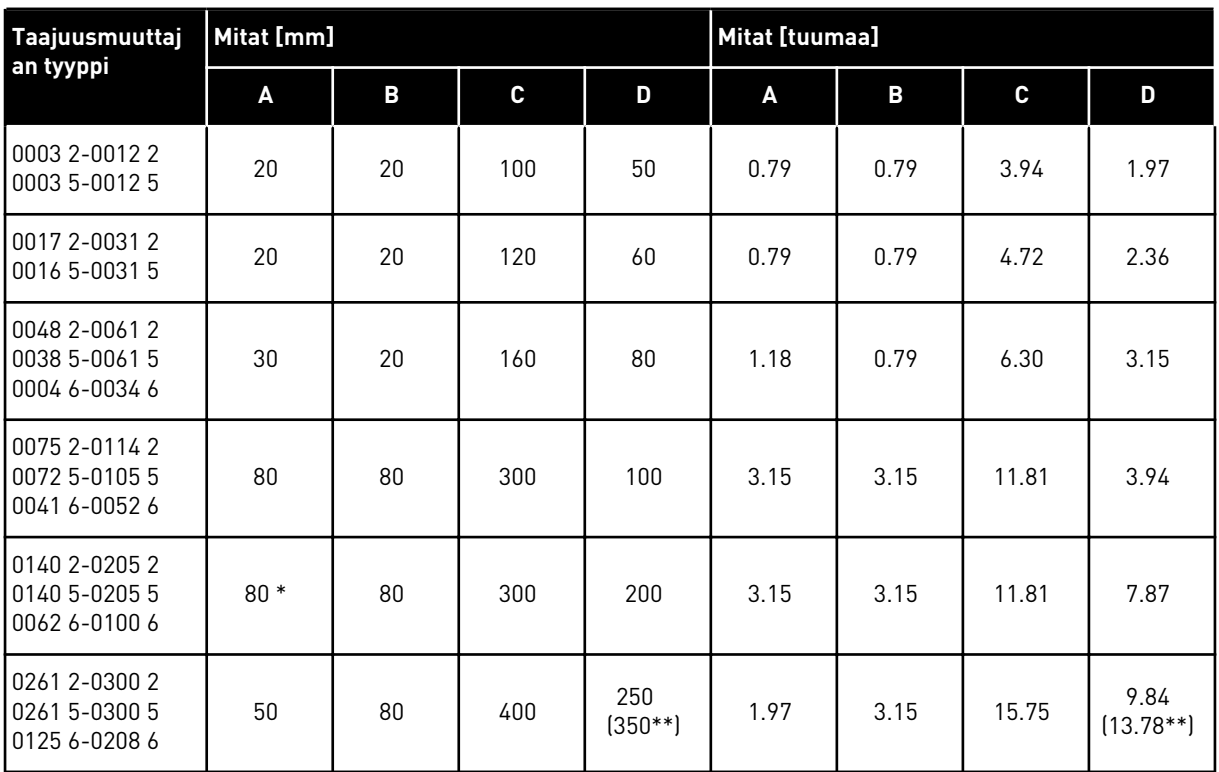

## *Taulukko 20: Vähimmäisilmavälit taajuusmuuttajan ympärillä*

\* = Jotta voidaan vaihtaa puhallin, johon on liitetty moottorikaapelit, taajuusmuuttajan kahdella sivulla on oltava 150 mm tilaa.

\*\* = Puhaltimen vaihtamiseen tarvittava vähimmäistila.

4 LOCAL CONTACTS: HTTP://DRIVES.DANFOSS.COM/DANFOSS-DRIVES/LOCAL-CONTACTS/

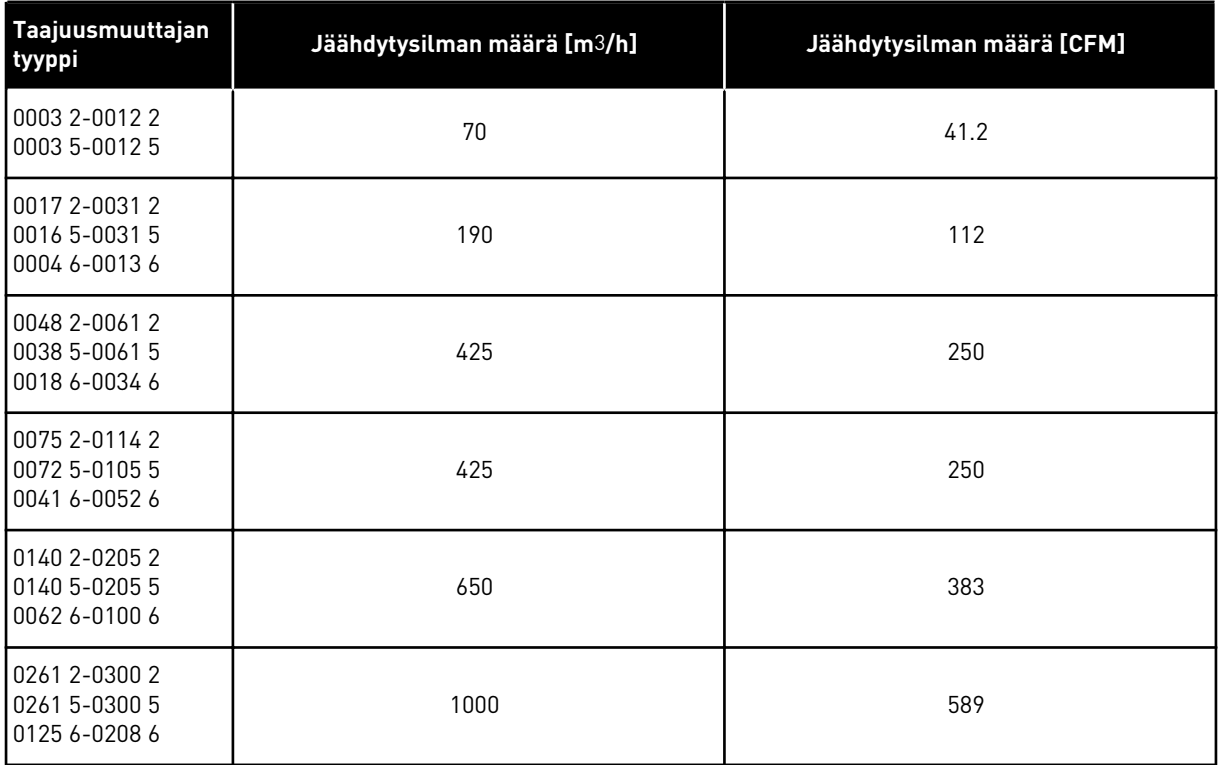

## *Taulukko 21: Tarvittava jäähdytysilman laatu ja määrä*

## 4.5.2 LATTIALLE ASENNETTAVIEN TAAJUUSMUUTTAJIEN JÄÄHDYTYS (FR10–FR11)

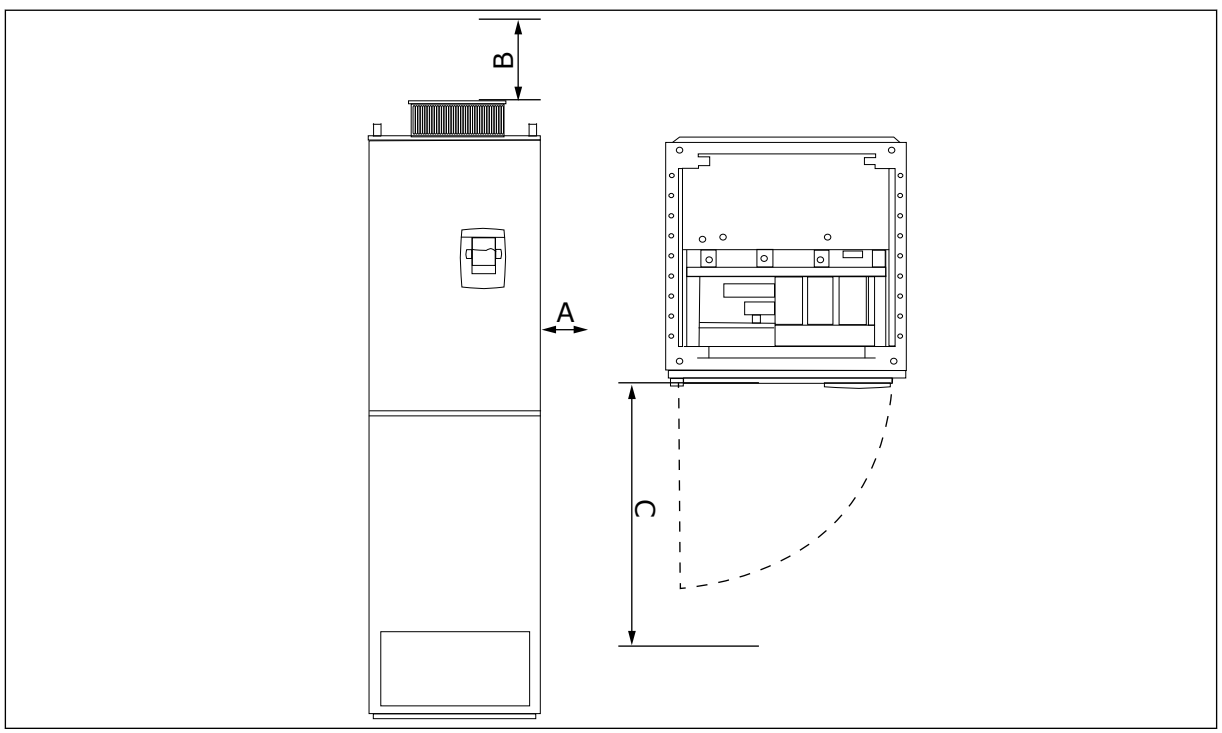

*Kuva 17: Vähimmäisilmavälit taajuusmuuttajan ympärillä*

- A. Vähimmäisetäisyys sivuseiniin tai viereisiin komponentteihin
- B. Vähimmäisetäisyys kaapin yläreunasta
- C. Vapaa tila kaapin edessä

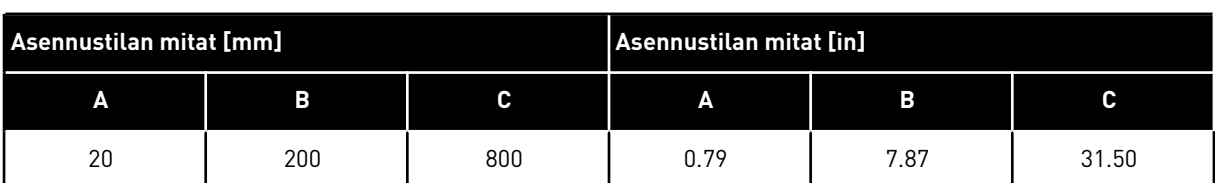

#### *Taulukko 22: Vähimmäisilmavälit taajuusmuuttajan ympärillä*

#### *Taulukko 23: Tarvittava jäähdytysilman laatu ja määrä*

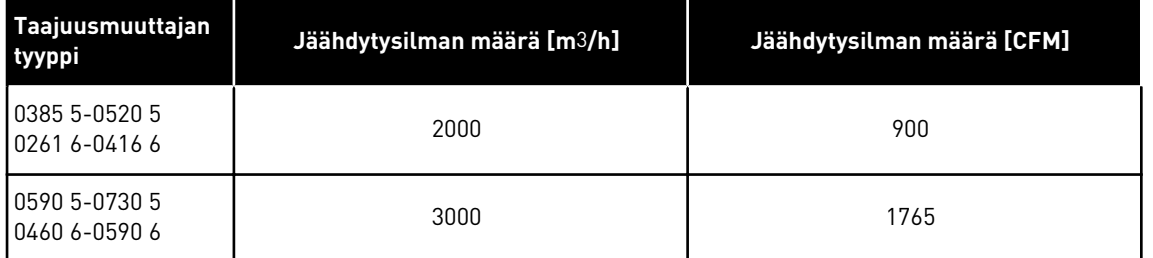

Lisätietoja tehohäviöstä eri kytkentätaajuuksilla on luvussa *[11 Liite 1](#page-154-0)*.

## **4.6 KÄYTTÖ KORKEALLA MERENPINNASTA**

Merenpinnan yläpuolella ilmanpaine pienenee ja ilman tiheys lisääntyy sitä mukaa, mitä korkeammalle siirrytään. Tiheyden kasvaessa ilman lämpökapasiteetti vähenee, sillä käytettävissä on pienempi määrä ilmaa, joten myös johtuvaa lämpöä voidaan siirtää vähemmän. Tällöin myös sähkökentän vastus (läpilyöntijännitteen suhde etäisyyteen) pienenee.

VACON® NX -taajuusmuuttajien jäähdytyskapasiteetti on suunniteltu 1 000 metrin enimmäiskorkeutta silmällä pitäen. Sähköeristys on suunniteltu käytettäväksi 2 000 metrin korkeudessa.

Asennus ja käyttö tätä korkeammalla on sallittua, mikäli tässä luvussa annettuja nimelliskuormitettavuuden rajoitusohjeita on noudatettu.

Yli 1 000 metrin korkeudessa enimmäiskuormitusvirtaa on rajoitettava 1 % jokaista 1 000 m ylittävää 100 metriä kohti. Siten esimerkiksi 2 500 metrin korkeudessa kuormitusvirta on rajoitettava 85 % nimellislähtövirrasta (100 % - (2 500 m - 1 000 m) / 100 m x 1 % = 85 %).

Kun sulakkeen käyttöpaikka on korkealla merenpinnasta, sulakkeen jäähdytysvaikutus heikkenee, koska ilman tiheys vähenee.

Kun sulakkeen käyttöpaikka sijaitsee yli 2000 metrin korkeudella merenpinnasta, sulakkeen jatkuva nimellisvirta:

 $I = I_n * (1 - (h - 2000) / 100 * 0, 5 / 100)$ 

Jossa

I = nimellisvirta korkealla merenpinnasta In = sulakkeen nimellisvirta h = korkeus merenpinnasta metreinä

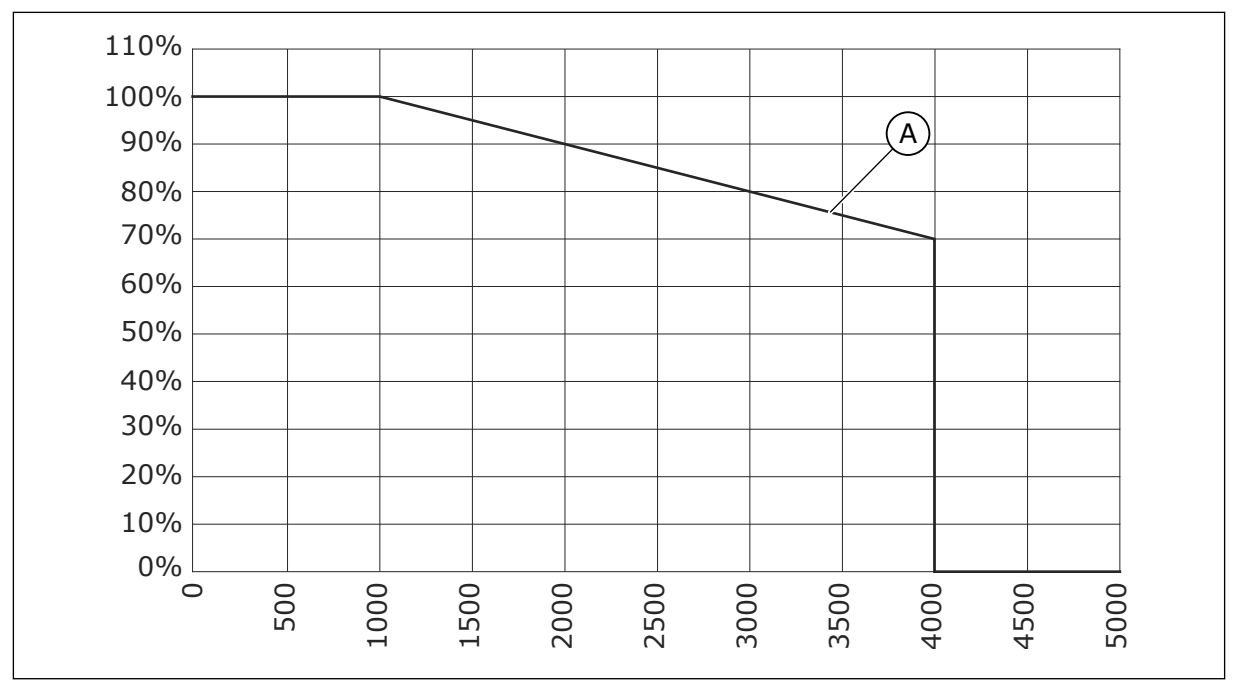

*Kuva 18: Kuormitettavuus korkealla merenpinnasta*

#### A. Kuormitettavuus

Lisätietoja sallituista enimmäiskorkeuksista on luvussa *[9.2 VACON® NXS and NXP – tekniset](#page-136-0)  [tiedot](#page-136-0)*.

Lisätietoja lisäkorteista,tulo- ja lähtösignaaleista sekä relelähdöistä on VACON® NX tyyppisten lähtö- ja tulokorttien käyttöohjeessa.

# **5 TEHOKAAPELOINTI**

# **5.1 KAAPELIYHTEYDET**

Verkkokaapelit on liitetty liittimiin L1, L2 ja L3. Moottorikaapelit on liitetty liittimiin U, V ja W.

Jotta EMC-tasoa koskevat vaatimukset täyttyvät, käytä kaapeliläpivientiä, kun asennat moottorikaapelin molempiin päihin. Eri EMC-tasojen edellyttämät kaapelivalinnat: katso *[Taulukko 24](#page-44-0)*.

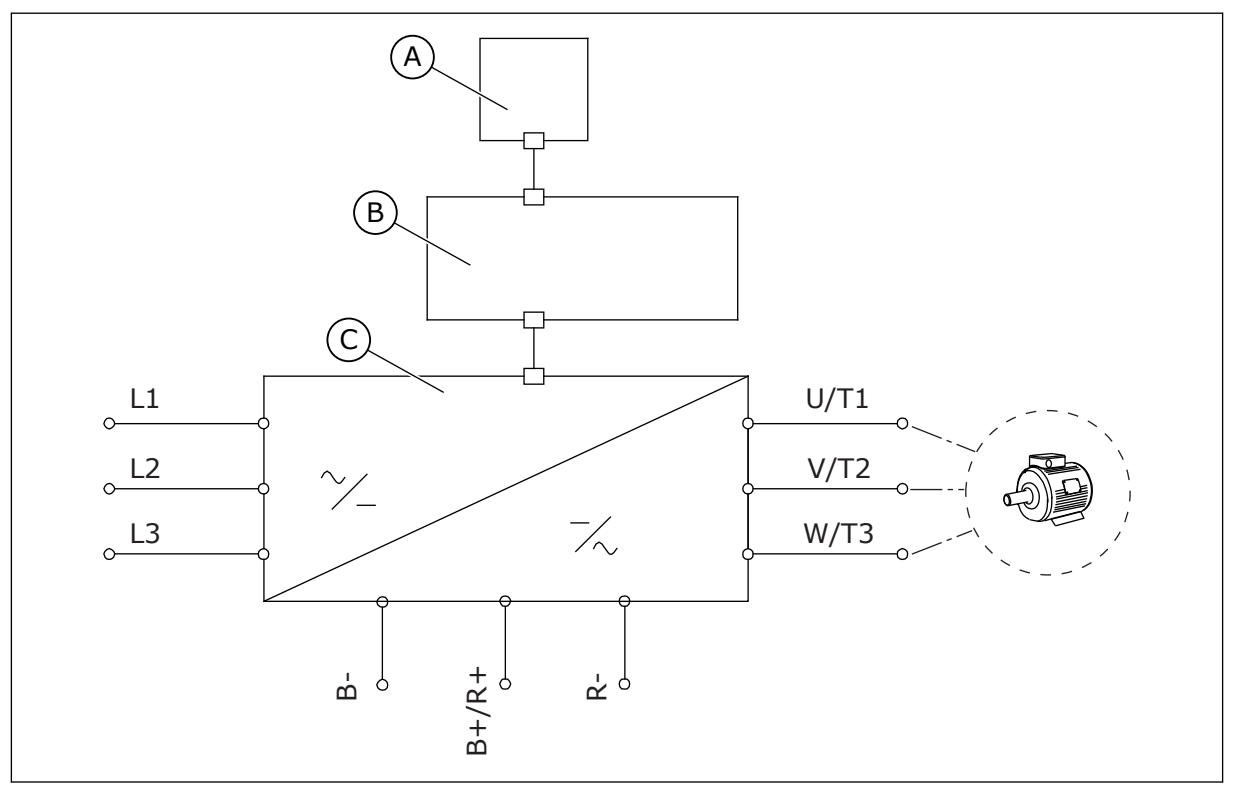

*Kuva 19: Ensisijainen kytkentäkaavio*

A. Ohjauspaneeli

C. Teho-osa

B. Ohjausyksikkö

Käytä kaapeleita, joiden lämmönkesto on vähintään +70 °C (158 °F). Tarkista taajuusmuuttajan **nimellislähtövirta**, kun valitset kaapeleita ja sulakkeita. Katso nimellislähtövirta arvokilvestä.

Suosittelemme valitsemaan kaapelit ja sulakkeet lähtövirran mukaan, koska taajuusmuuttajan tulovirta on lähes sama kuin sen lähtövirta.

Tietoja siitä, miten kaapeliasennus tehdään UL-määräysten mukaisesti, on luvussa *[5.2](#page-45-0)  [Kaapelien asennusta koskevat UL-määräykset](#page-45-0)*.

Luvussa *[5.3 Kaapelien mitoitus ja valinta](#page-45-0)* esitetään kupari-kaapelien vähimmäismitat ja vastaavista sulakekoot.

Jos taajuusmuuttajan moottorin lämpösuojaa (katso VACON® All in One -sovellusopas) käytetään ylikuormitussuojana, valitse kaapeli suojan mukaan. Jos kolmea tai useampaa <span id="page-44-0"></span>kaapelia käytetään rinnakkain suurissa taajuusmuuttajissa, kullakin kaapelilla on oltava erillinen ylikuormitussuoja.

Nämä ohjeet koskevat vain prosesseja, joissa on yksi moottori ja yksi kaapeliyhteys taajuusmuuttajasta moottoriin. Pyydä muissa tapauksissa lisätietoja valmistajalta.

*Taulukko 24: Oikean kaapelin valinta*

| <b>Kaapelityyppi</b> | <b>EMC-vaatimukset</b> |              |           |                  |  |  |  |
|----------------------|------------------------|--------------|-----------|------------------|--|--|--|
|                      | 1. ympäristö           | 2. ympäristö |           |                  |  |  |  |
|                      | Luokat C1 ja C2        | Luokka C3    | Luokka C4 | Ei EMC-suojausta |  |  |  |
| Verkkokaapeli        |                        |              |           |                  |  |  |  |
| Moottorikaapeli      | $3*$                   |              |           |                  |  |  |  |
| Ohjauskaapeli        |                        |              |           |                  |  |  |  |

- 1. Verkkokaapeli kiinteään asennukseen. Kaapeli määritetylle verkkojännitteelle. Häiriösuojatun kaapelin käyttäminen ei ole välttämätöntä. On suositeltavaa NKCABLES/ MCMK-kaapelia.
- 2. Symmetrinen verkkokaapeli, jossa on konsentrinen suojajohdin. Kaapeli määritetylle verkkojännitteelle. On suositeltavaa NKCABLES/MCMK-kaapelia. Katso *Kuva 20*.
- 3. Symmetrinen verkkokaapeli, jossa on tiivis, pieni-impedanssinen suojavaippa. Kaapeli määritetylle verkkojännitteelle. On suositeltavaa käyttää NKCABLES/MCCMK- tai SAB/ ÖZCUY-J-kaapelia tai vastaavaa kaapelia. Katso *Kuva 20*. \* = EMC-tasoilla C1 ja C2 moottorikaapelin suojavaipalla on oltava 360 asteen maadoitus, jossa on kaapeliläpivienti moottoripäässä.
- 4. Häiriösuojattu kaapeli, joka on varustettu tiiviillä, pieni-impedanssisella suojavaipalla, esimerkiksi NKCABLES/JAMAK- tai SAB/ÖZCuY-O-kaapeli.

EMC-suojaustasojen määritykset ovat luvussa *[9.3 Tuotestandardin IEC/EN 61800-3 + A1](#page-141-0)  [vaatimusten mukaisuus](#page-141-0)*.

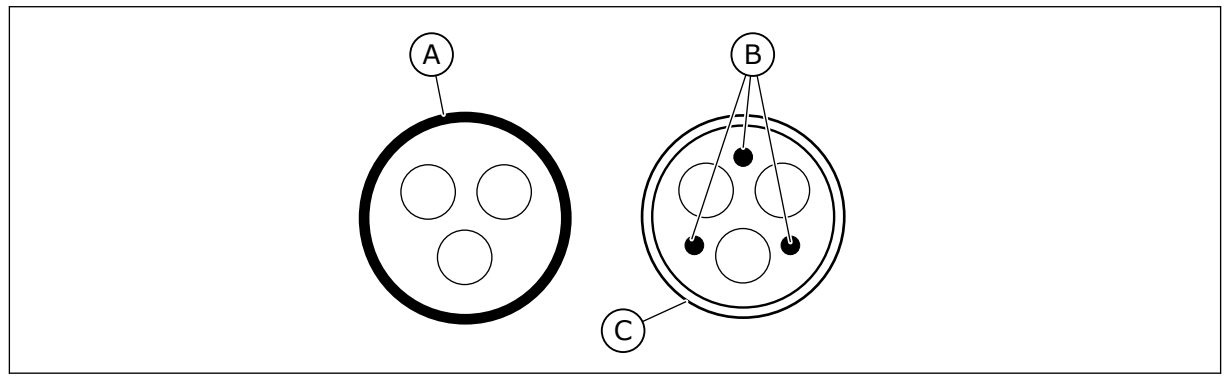

*Kuva 20: PE-johtimilla varustetut kaapelit*

A. PE-johdin ja suojavaippa

C. Suojavaippa

B. PE-johtimet

<span id="page-45-0"></span>Noudata EMC-standardien vaatimuksia käyttämällä kytkentätaajuuksien oletusarvoja kaikkien kotelokokojen yhteydessä.

Jos olet asentanut suojakytkimen, varmista, että EMC-suojaus jatkuu kaapeleiden alusta loppuun.

## **5.2 KAAPELIEN ASENNUSTA KOSKEVAT UL-MÄÄRÄYKSET**

Jotta UL (Underwriters Laboratories) ‑määräykset täyttyvät, käytä UL-hyväksyttyä kuparikaapelia, jonka lämmönkesto on vähintään 60 tai 75 °C. Jotta standardien vaatimukset täyttyvät, käytä kaapeleita, joiden lämmönkesto on +90 °C kokoluokissa 0170 2 sekä 0168 5 (FR8) ja 0261 2, 0261 5, 0300 2 sekä 0300 5 (FR9).

Käytä vain luokan 1 johdinta.

Kun taajuusmuuttajassa on T- ja J-luokkien sulakkeita, voit käyttää sitä piireissä, jotka voivat tuottaa enintään 100 000 tehollista symmetristä ampeeria ja enintään 600 volttia.

Integroitu puolijohdeoikosulkusuoja ei suojaa haaroituspiirejä. Järjestä haaroituspiirisuojaus kansallisten sähköasennuslakien ja mahdollisten paikallisten säännösten mukaisesti. Vain sulakkeet tarjoavat riittävän haaroituspiirisuojauksen.

Tietoja riviliittimien kiristysmomenteista on seuraavissa taulukoissa: *[Taulukko 36 Liittimien](#page-59-0)  [kiristysmomentit](#page-59-0)* ja *[Taulukko 39 Liittimien kiristysmomentit](#page-64-0)*.

#### **5.3 KAAPELIEN MITOITUS JA VALINTA**

Suositeltava sulaketyyppi on gG/gL (IEC 60269-1). Valitse sulakkeen jännitealue verkon mukaan. Älä käytä suositeltua suurempia sulakkeita.

Varmista, että sulakkeen toiminta-aika on alle 0,4 sekuntia. Toiminta-ajan on sovittava käytettyyn sulaketyyppiin sekä syöttöpiirin impedanssiin. Saat valmistajalta lisätietoja nopeammista sulakkeista. Valmistaja antaa suosituksia myös aR- (UL-hyväksytty, IEC 60269-4) ja gS-sulakealueista (IEC 60269-4).

Taulukoissa esitetään myös taajuusmuuttajien kanssa käytettävien kaapeleiden tyypilliset koot ja tyypit. Kaapelit on valittava paikallisten säännösten, kaapelin asennusolosuhteiden ja kaapelin määritysten mukaan.

**Kaapelin mittojen on noudatettava standardin IEC60364-5-52 vaatimuksia.**

- Kaapelien on oltava PVC-eristettyjä.
- Suurin sallittu ympäristön lämpötila on +30 °C (86 °F).
- Kaapelin pinnan enimmäislämpötila on +70 °C (158 °F).
- Käytä vain kaapeleita, joissa on konsentrinen kuparisuojaus.
- Rinnakkaisten kaapelien enimmäismäärä on 9.

Kun käytät rinnakkaisia kaapeleita, varmista, että noudatat poikkipinta-alan ja kaapelien enimmäismäärän vaatimuksia.

Tärkeitä maadoitusjohtimen vaatimuksia koskevia tietoja on luvussa *[2.4 Maadoitus ja](#page-12-0)  [maasulkusuojaus](#page-12-0)*.

Kunkin lämpötilan korjauskertoimet on lueteltu standardissa IEC60364-5-52.

## 5.3.1 KAAPELI- JA SULAKEKOOT, 208–240 V JA 380–500 V, FR4–FR9

# *Taulukko 25: VACON*® *NXS- ja NXP-taajuusmuuttajien kaapeli- ja sulakekoot*

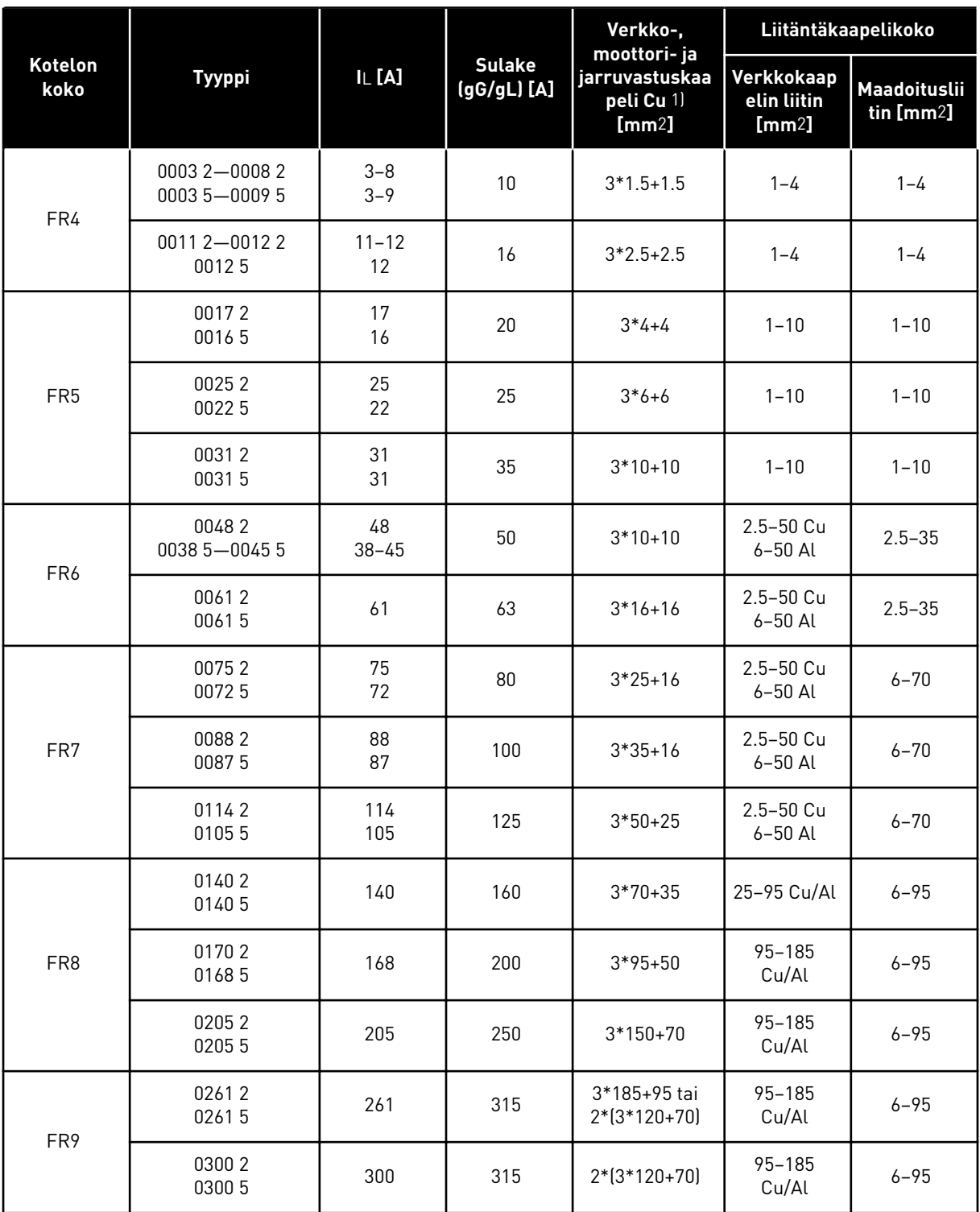

 $1$  = käyttää korjauskerrointa 0,7

# *Taulukko 26: VACON*® *NXS- ja NXP-taajuusmuuttajan kaapeli- ja sulakekoot Pohjois-Amerikassa*

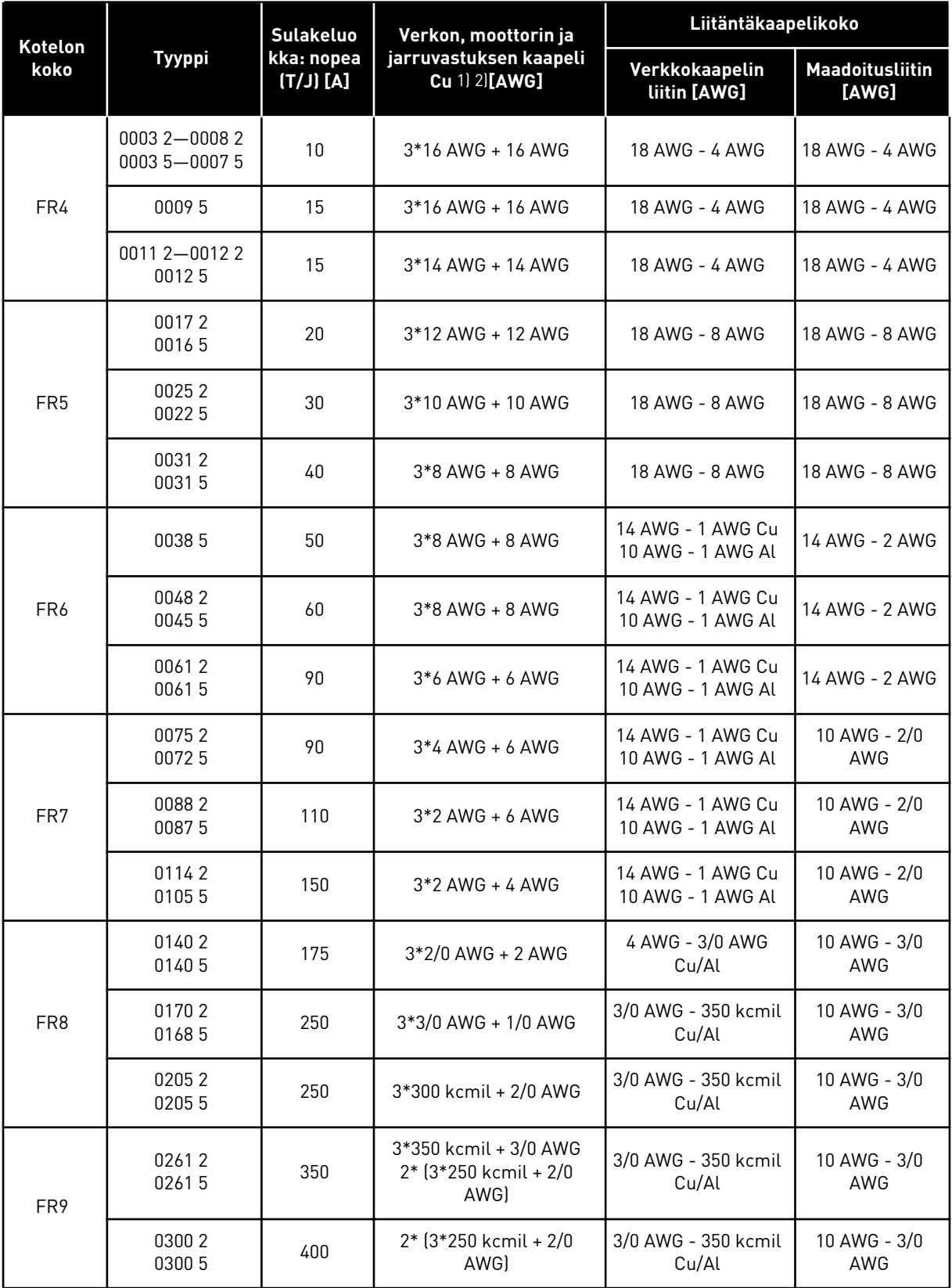

a dhe ann ann an 1970.

 $1$ ] = UL-määräykset täyttyvät, kun käytetään kaapeleita, joiden lämmönkesto on +90 °C. 2) = käyttää korjauskerrointa 0,7

#### 5.3.2 KAAPELI- JA SULAKEKOOT, 525–690 V, FR6–FR9

#### *Taulukko 27: VACON*® *NXS- ja NXP-taajuusmuuttajien kaapeli- ja sulakekoot*

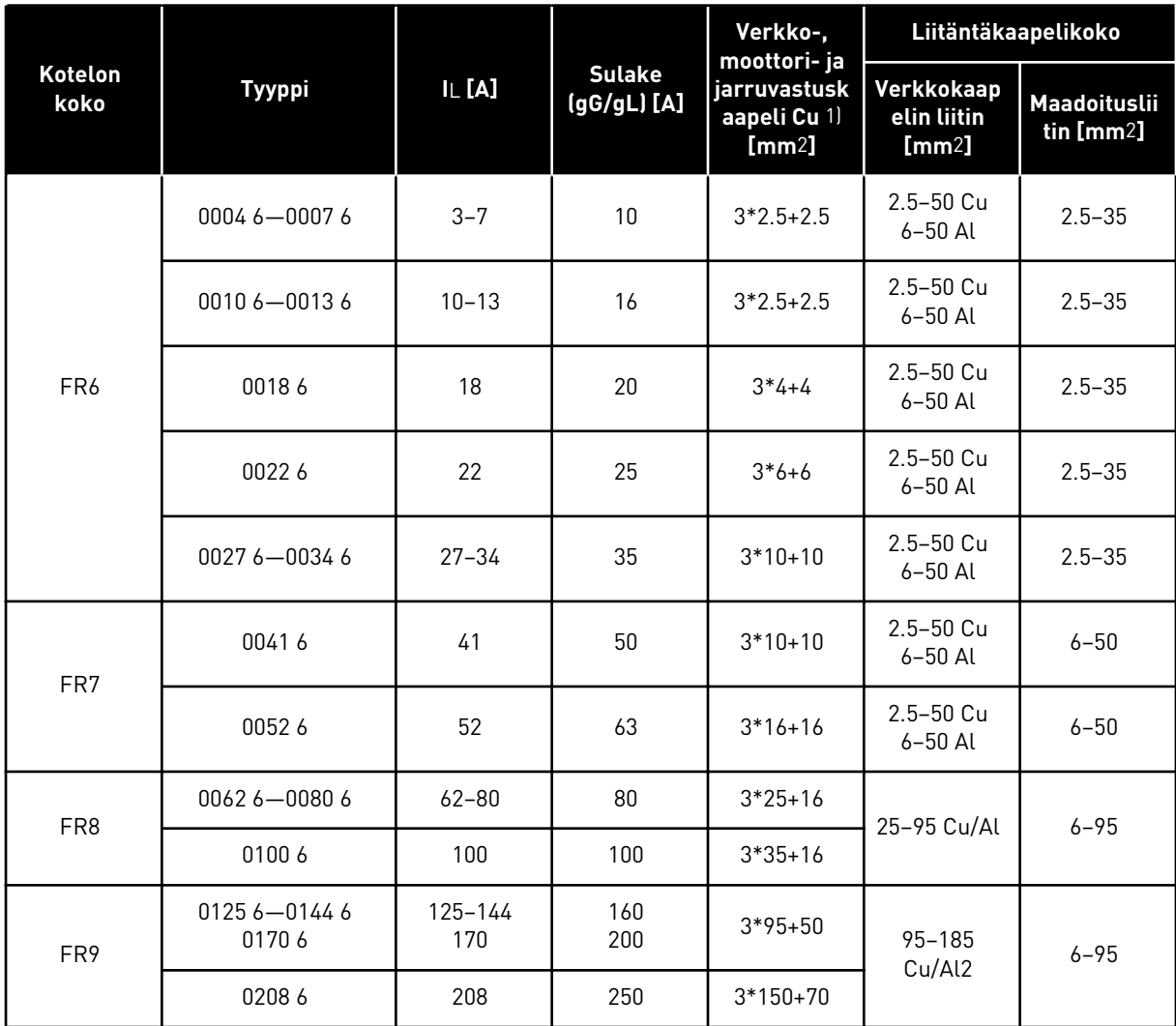

1) käyttää korjauskerrointa 0,7

# *Taulukko 28: VACON*® *NXS- ja NXP-taajuusmuuttajan kaapeli- ja sulakekoot Pohjois-Amerikassa, UL-luokitus 525–600 V*

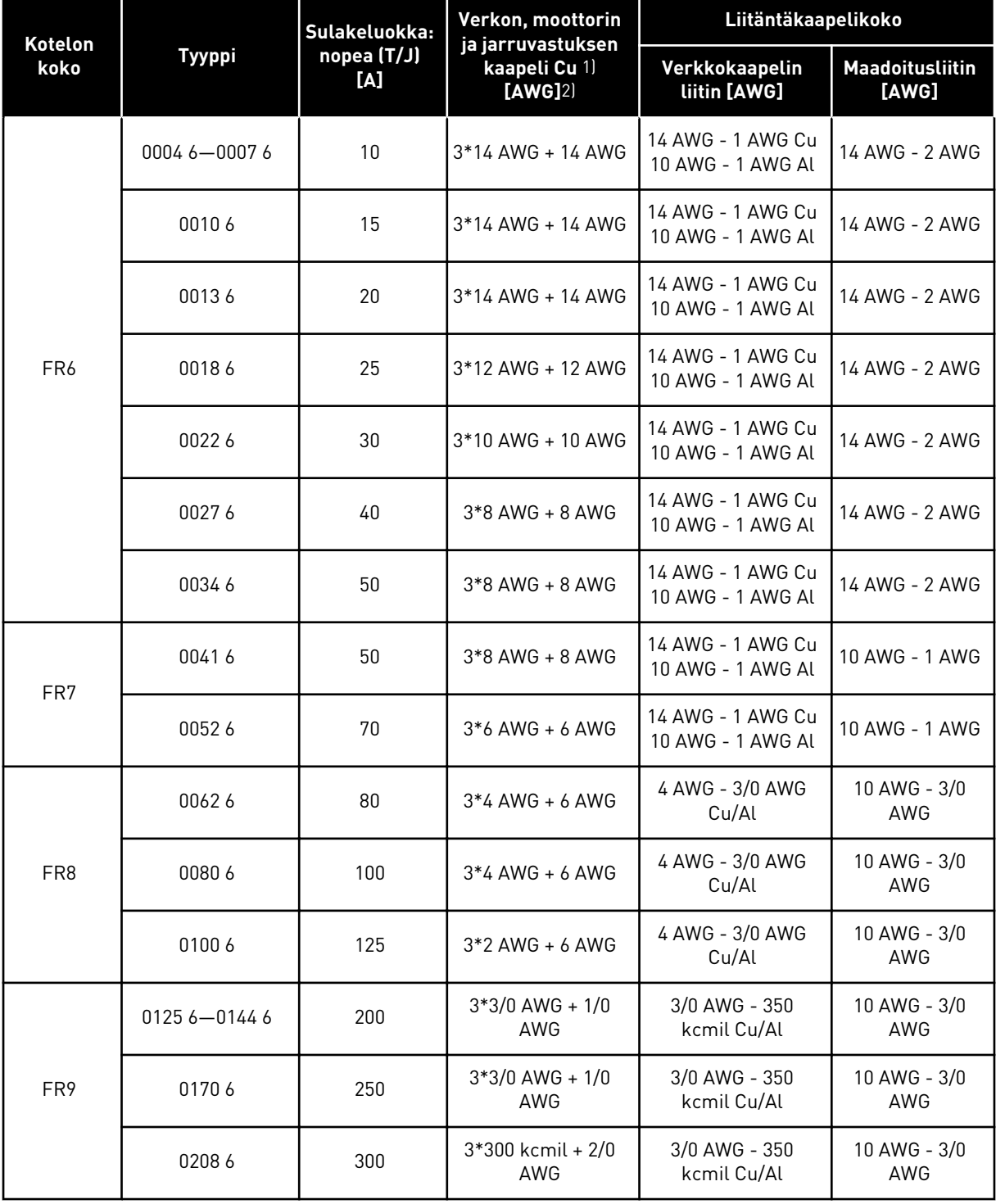

1) UL-määräykset täyttyvät, kun käytetään kaapeleita, joiden lämmönkesto on +90 °C. 2) käyttää korjauskerrointa 0,7

#### 5.3.3 KAAPELI- JA SULAKEKOOT, 380–500 V, FR10–FR11

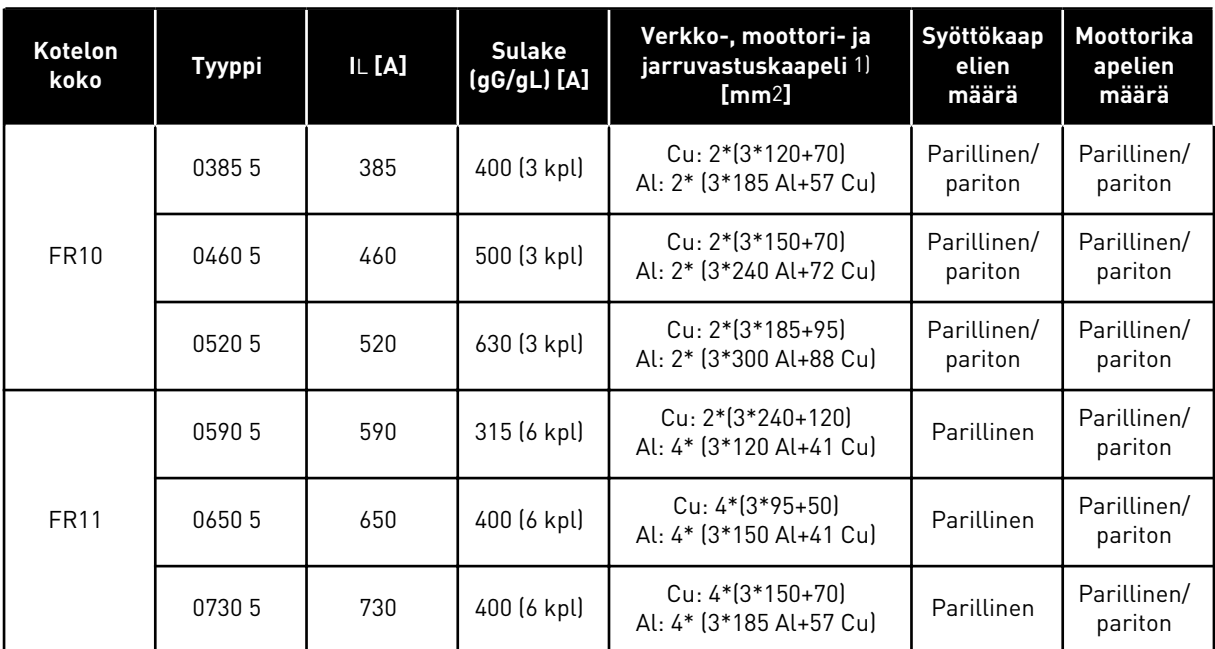

#### *Taulukko 29: VACON*® *NXS- ja NXP-taajuusmuuttajien kaapeli- ja sulakekoot*

1) käyttää korjauskerrointa 0,7

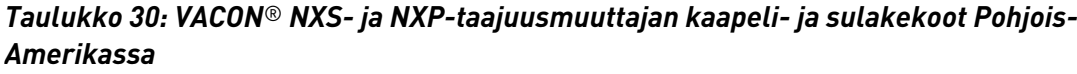

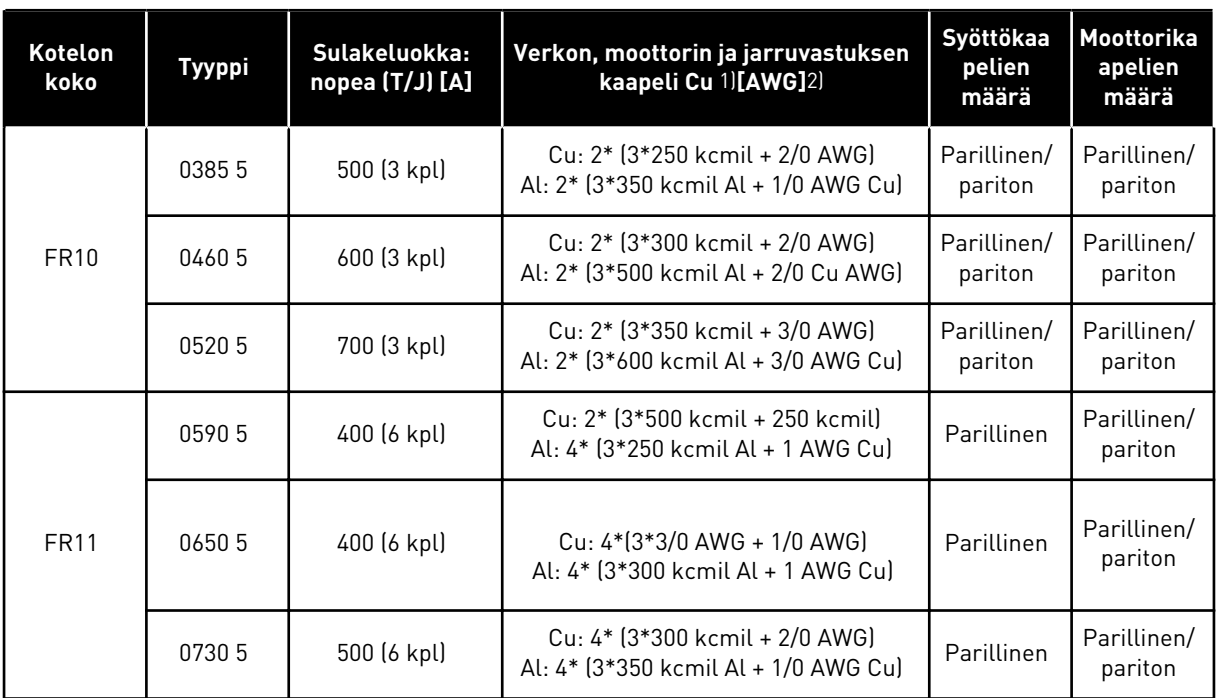

1) UL-määräykset täyttyvät, kun käytetään kaapeleita, joiden lämmönkesto on +90 °C.

2) käyttää korjauskerrointa 0,7

# 5.3.4 KAAPELI- JA SULAKEKOOT, 525–690 V, FR10–FR11

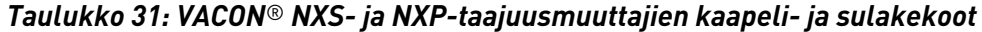

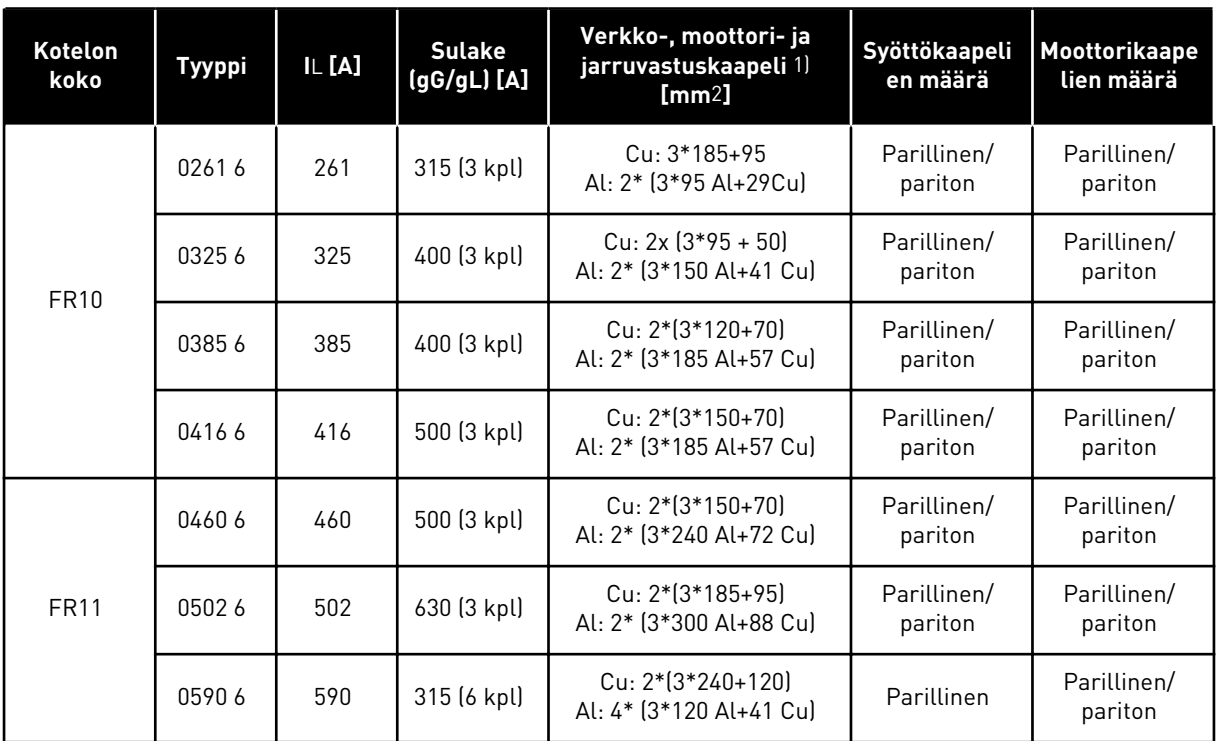

1) käyttää korjauskerrointa 0,7

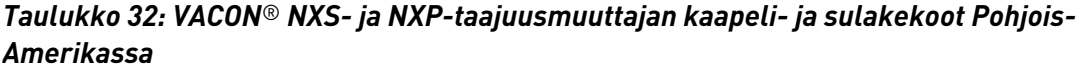

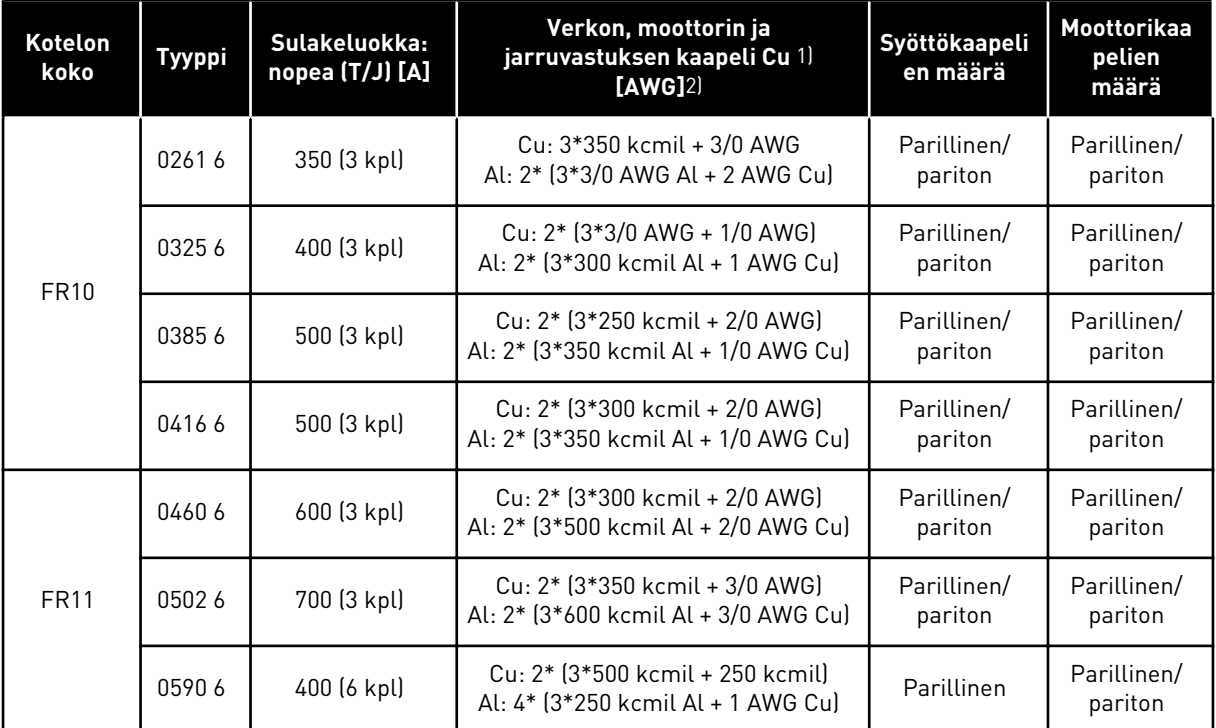

1) UL-määräykset täyttyvät, kun käytetään kaapeleita, joiden lämmönkesto on +90 °C. 2) käyttää korjauskerrointa 0,7

# **5.4 TEHO-OSAN TOPOLOGIA**

6-pulssisen perustaajuusmuuttajan, kotelokoot FR4–FR11, verkko- ja moottoriliitäntöjen periaatteet esitetään kuvassa *Kuva 21*.

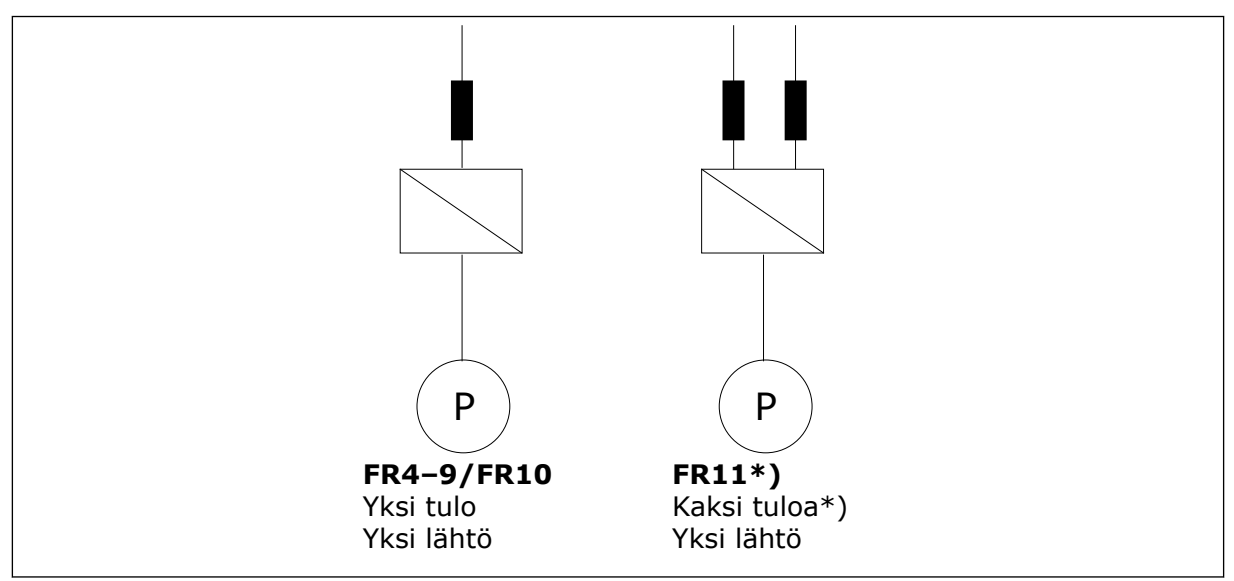

*Kuva 21: Kotelokokoluokkien FR4–FR11 topologia*

\* FR11-tyypeissä 0460 6 ja 0502 6 on yksi tuloliitin.

# **5.5 JARRUVASTUKSEN KAAPELIT**

VACON® NXS- ja NXP-taajuusmuuttajissa on liittimet tasajännitesyötölle ja valinnaiselle ulkoiselle jarruvastukselle. Nämä liittimet on merkitty merkinnöillä B–, B+/R+ ja R–. DCväyläliitäntä tehdään liittimiin B– sekä B+ ja jarruvastusliitäntä liittimiin R+ sekä R–. Jarruvastuksen kaapeleille suositellut mitat ovat luvun *[5.3 Kaapelien mitoitus ja valinta](#page-45-0)* taulukoissa.

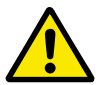

# **HUOMIO!**

Jos käytät monijohdinkaapelia, leikkaa ylimääräinen johdin pois, jotta se ei kosketa johtavaa komponenttia.

Katso luku *[9.1.5 Jarruvastusten arvot](#page-131-0)*.

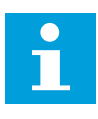

## **HUOMAUTUS!**

FR8-kotelokoossa ja sitä suuremmissa on lisävarusteena DC-liitäntä.

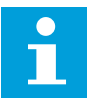

## **HUOMAUTUS!**

Jos tarvitaan ulkoinen jarruvastus, katso tarvittavat tiedot VACON®-jarruvastuksen käyttöohjeesta. Katso myös luku *[7.9.7.1 Sisäisen jarruvastuksen kytkentä \(P6.7.1\)](#page-103-0)*.

# **5.6 KAAPELIASENNUKSEN VALMISTELU**

- Varmista ennen aloittamista, ettei mikään taajuusmuuttajan komponenteista ole jännitteinen. Luo huolellisesti varoitukset luvussa *[2 Turvallisuus](#page-10-0)*.
- Varmista, että moottorikaapelit ovat riittävän etäällä muista kaapeleista.
- Jos moottorikaapelin täytyy kulkea ristiin muiden kaapelien kanssa, sen täytyy olla 90 asteen kulmassa niihin nähden.
- Jos mahdollista, vältä moottorikaapelien sijoittamista pitkiin samansuuntaisiin linjoihin muiden kaapeleiden kanssa.
- Jos moottorikaapelit ovat samansuuntaisia muiden kaapelien kanssa, noudata vähimmäisetäisyyksiä (katso *Taulukko 33 Kaapelien välinen vähimmäisetäisyys*).
- Minimietäisyydet ovat voimassa myös moottori-kaapeleiden ja muiden järjestelmien signaalikaapeleiden välillä.
- Häiriösuojatun moottorikaapelin enimmäispituus on 300 m (taajuusmuuttajat, joiden teho on yli 1,5 kW) tai 100 m (taajuusmuuttajat, joiden teho on 0,75–1,5 kW). Jos käytettävät moottorikaapelit ovat tätä pidempiä, pyydä lisätietoja tehtaalta.

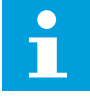

#### **HUOMAUTUS!**

Kukin samansuuntainen kaapeli lisätään kokonaispituuteen.

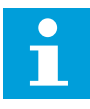

## **HUOMAUTUS!**

Jos käytetään pitkiä (enintään 100 metriä) moottorikaapeleita pienien taajuusmuuttajien (≤ 1,5 kW) kanssa, mitattu moottorin virta voi moottorikaapelin kapasitiivisen virran vuoksi olla moottorin todellista virtaa suurempi. Ota tämä huomioon säätäessäsi moottorin jumisuojaustoimintoja.

• Jos tarvitaan kaapelien eristysvastusmittauksia, katso luku *[8.4 Kaapeloinnin ja moottorin](#page-118-0)  [eristyksen mittaaminen](#page-118-0)* .

#### *Taulukko 33: Kaapelien välinen vähimmäisetäisyys*

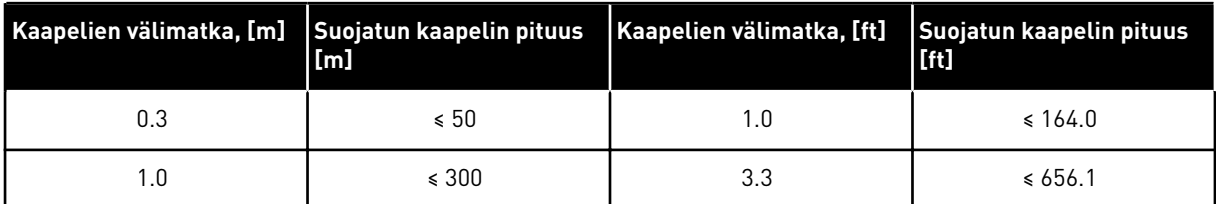

# **5.7 KAAPELIEN ASENNUS**

## 5.7.1 KOTELOKOOT FR4–FR7

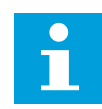

## **HUOMAUTUS!**

Tietoja kaapelien asentamisesta UL-määräysten mukaisesti on luvussa *[5.2](#page-45-0)  [Kaapelien asennusta koskevat UL-määräykset](#page-45-0)*.

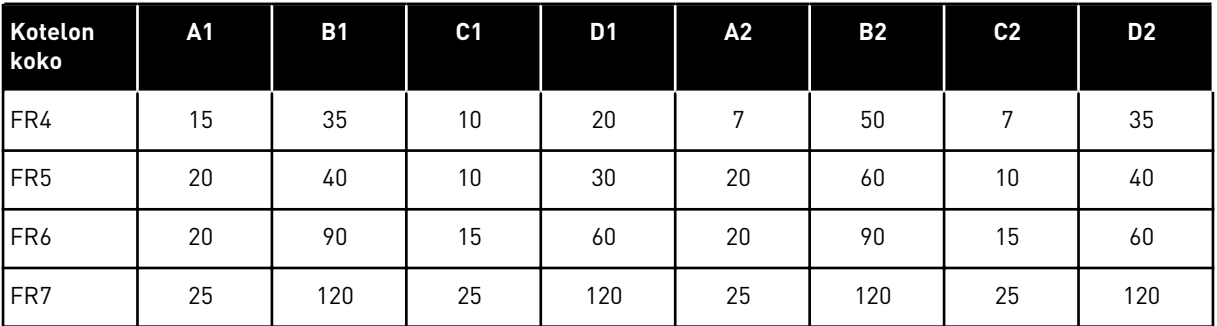

#### *Taulukko 34: Kaapelin kuorimispituudet [mm]. Katso vaiheessa 1 oleva kuva.*

*Taulukko 35: Kaapelin kuorimispituudet [in]. Katso vaiheessa 1 oleva kuva.*

| Kotelon<br>koko | A1   | <b>B1</b> | C <sub>1</sub> | D <sub>1</sub> | A2   | <b>B2</b> | C <sub>2</sub> | D <sub>2</sub> |
|-----------------|------|-----------|----------------|----------------|------|-----------|----------------|----------------|
| FR4             | 0.59 | 1.38      | 0.39           | 0.79           | 0.28 | 1.97      | 0.28           | 1.38           |
| FR <sub>5</sub> | 0.79 | 1.57      | 0.39           | 1.18           | 0.79 | 2.36      | 0.79           | 1.57           |
| FR6             | 0.79 | 3.54      | 0.59           | 2.36           | 0.79 | 3.54      | 0.59           | 2.36           |
| FR7             | 0.98 | 4.72      | 0.98           | 4.72           | 0.98 | 4.72      | 0.98           | 4.72           |

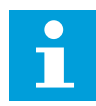

#### **HUOMAUTUS!**

Jos tarvitaan ulkoinen jarruvastus, katso tarvittavat tiedot VACON®-jarruvastuksen käyttöohjeesta. Katso myös luku *[7.9.7.1 Sisäisen jarruvastuksen kytkentä \(P6.7.1\)](#page-103-0)*.

1 Kuori moottori-, verkkovirta- ja jarruvastuskaapelit.

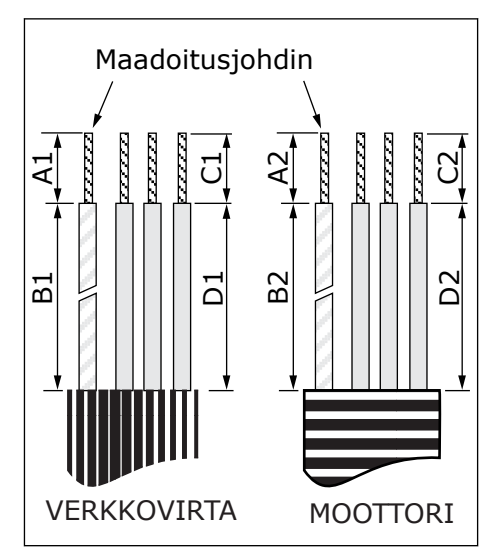

2 Avaa taajuusmuuttajan kansi.

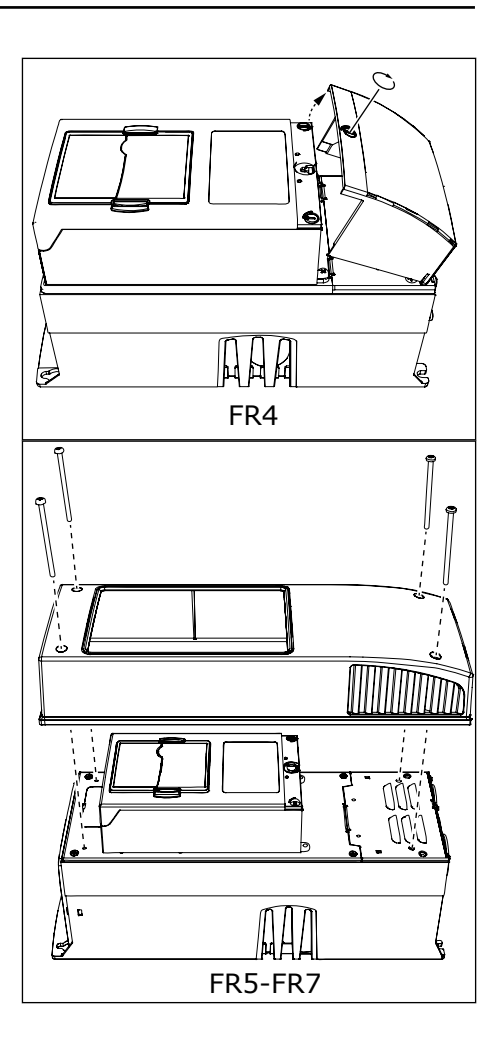

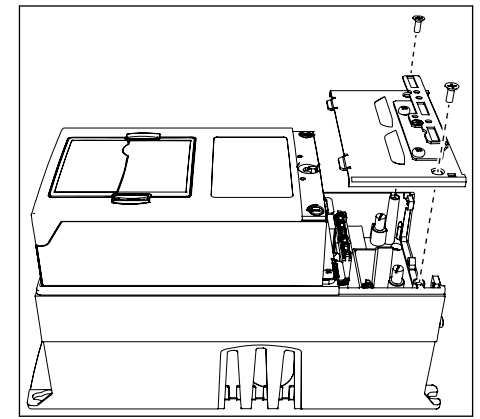

3 Irrota kytkentätilan kaapelikannen ruuvit. Poista kaapelikansi. Älä aukaise teho-osan kantta.

4 Liitä kaapelit (verkkokaapeli, moottorikaapeli ja valinnainen jarrukaapeli) kaapelinsyöttölevyn aukkoihin.

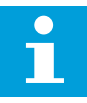

#### **HUOMAUTUS!**

Käytä kaapeliläpivientiä läpivientisuojuksen asemesta, jos se on tarpeen.

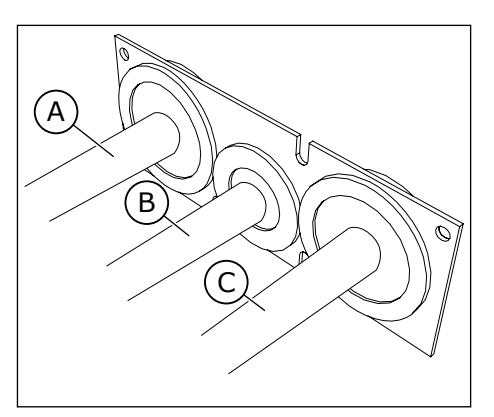

- A. Verkkokaapeli
- B. Jarrukaapeli
- C. Moottorikaapeli

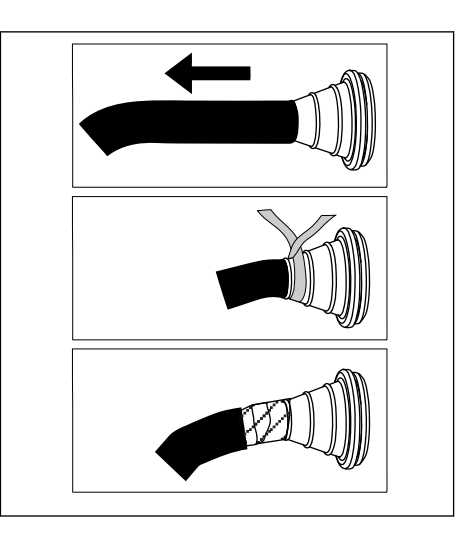

5 Poista maadoitusjohtimen maadoituspuristimet.

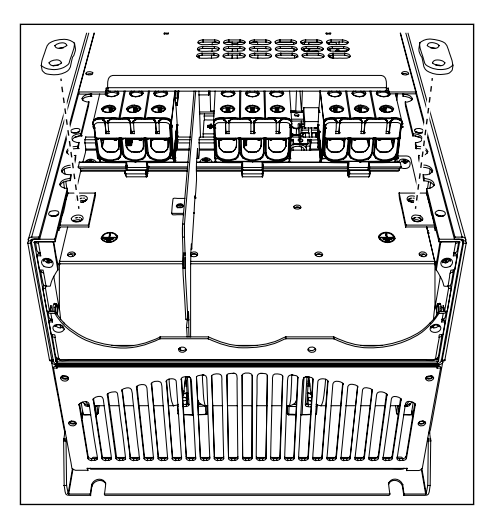

6 Aseta kaapelinsyöttölevy kaapelin kanssa taajuusmuuttajan rungon uraan.

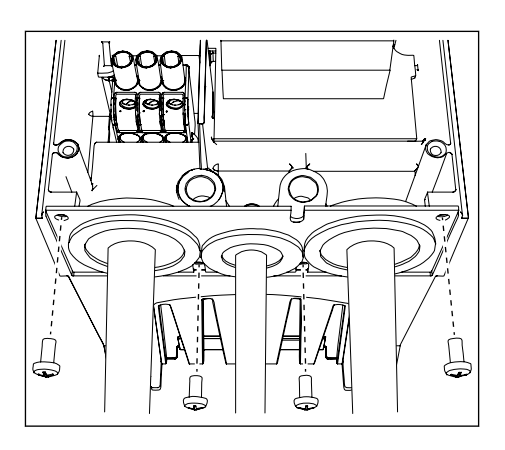

- 7 Kytke kaapelit.
	- a) Kytke verkkokaapelin ja moottorikaapelin vaihejohtimet sekä jarruvastuksen kaapelin johtimet oikeisiin liittimiin.
	- b) Kiinnitä kunkin kaapelin maadoitusjohdin maadoitusliittimeen maadoituspuristimella.
	- c) Katso oikeat kiristysmomentit kohdasta *[Taulukko 36](#page-59-0)*.

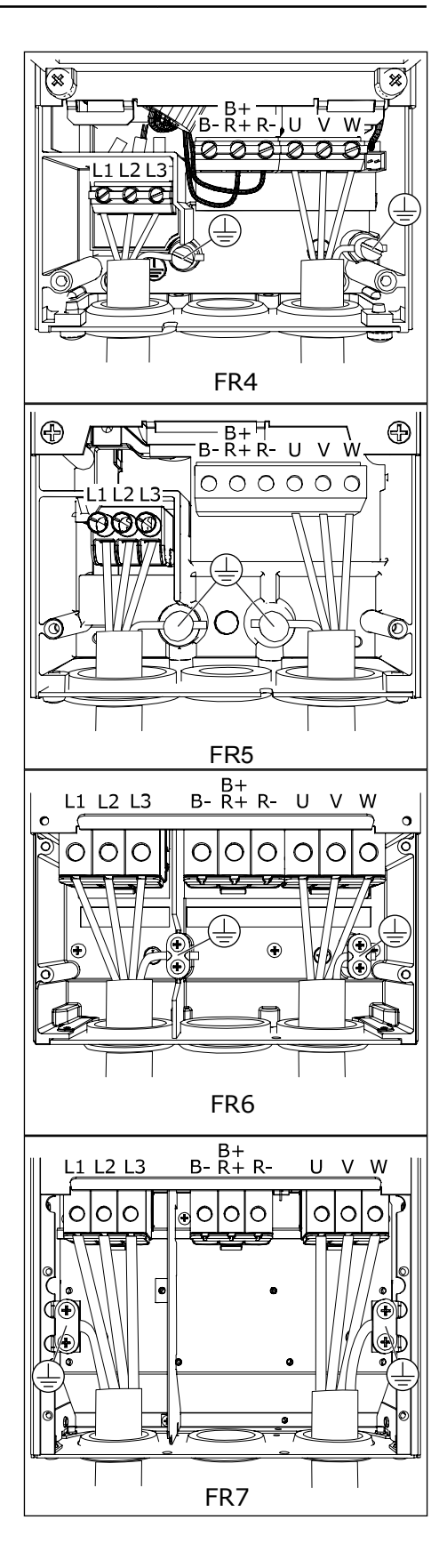

- <span id="page-59-0"></span>8 Varmista, että maadoitusjohdin on kytketty moottoriin ja liittimiin, joissa on merkki  $\oplus$ .
	- a) FR4 ja FR5: Standardin IEC/EN 61800-5-1 vaatimusten täyttäminen edellyttää kahta suojajohdinta. Luvuissa *[2.4 Maadoitus ja](#page-12-0)  [maasulkusuojaus](#page-12-0)*.
	- b) Jos tarvitaan kaksinkertaista maadoitusta, käytä taajuusmuuttajan alla olevaa maadoitusliitintä. Käytä M5-ruuvia ja kiristä se 2,0 newtonmetriin (17,7 lb-in.)
- 9 Kiinnitä kaapelikansi ja taajuusmuuttajan kansi takaisin paikalleen. Tietoja ruuvien kiristysmomenteista on kohdassa *[Taulukko 5](#page-21-0)  [Kannen ruuvien kiristysmomentit](#page-21-0)*. Varmista, että ohjauskaapelit tai taajuusmuuttajan omat kaapelit eivät jää puristuksiin rungon ja kaapelikannen väliin.

## *Taulukko 36: Liittimien kiristysmomentit*

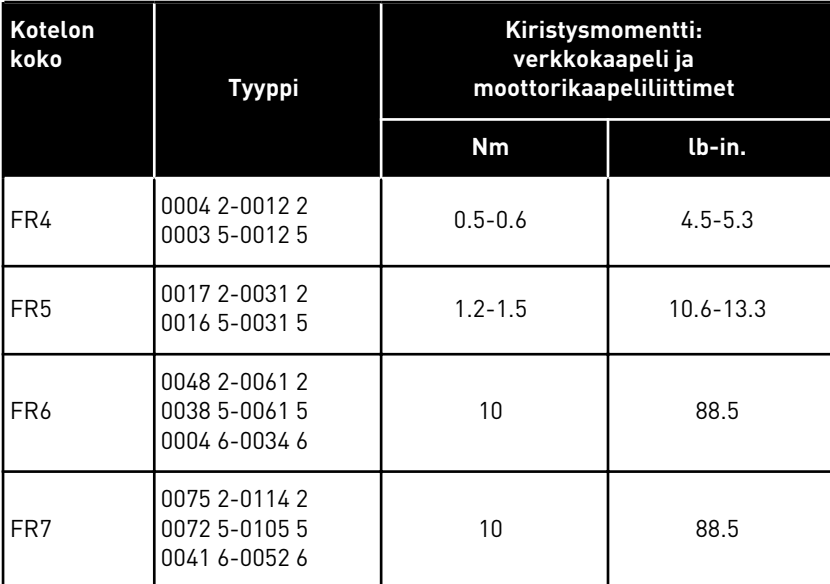

## 5.7.2 KOTELOKOOT FR8–FR9

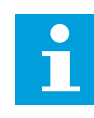

# **HUOMAUTUS!**

Tietoja kaapelien asentamisesta UL-määräysten mukaisesti on luvussa *[5.2](#page-45-0)  [Kaapelien asennusta koskevat UL-määräykset](#page-45-0)*.

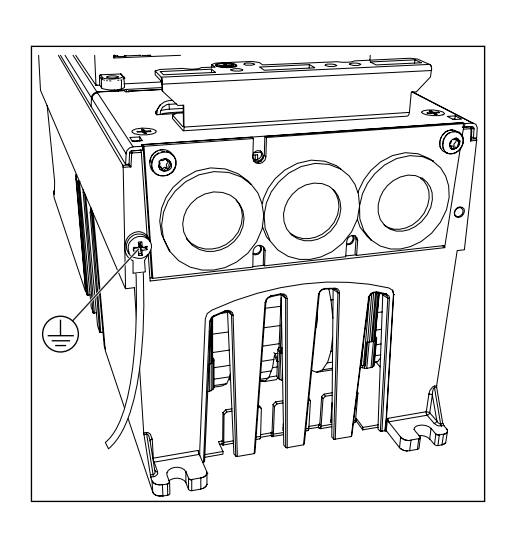

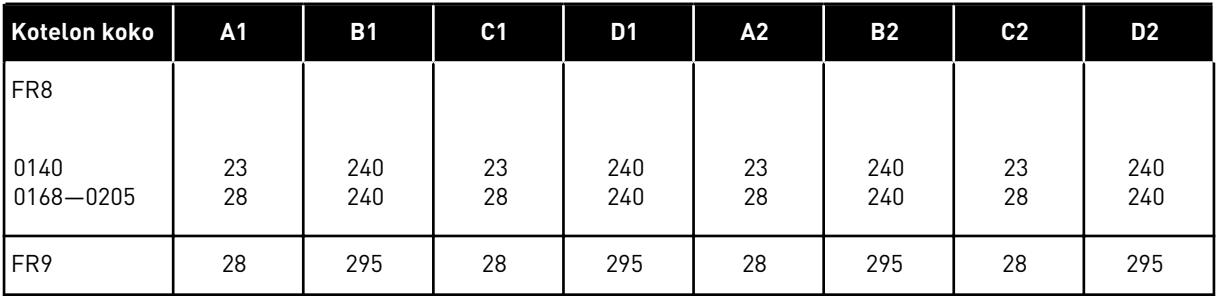

#### *Taulukko 37: Kaapelin kuorimispituudet [mm]. Katso vaiheessa 1 oleva kuva.*

*Taulukko 38: Kaapelin kuorimispituudet [in]. Katso vaiheessa 1 oleva kuva.*

| Kotelon koko           | A1           | <b>B1</b>    | C <sub>1</sub> | D <sub>1</sub> | A2           | <b>B2</b>    | C <sub>2</sub> | D <sub>2</sub> |
|------------------------|--------------|--------------|----------------|----------------|--------------|--------------|----------------|----------------|
| FR8                    |              |              |                |                |              |              |                |                |
| 0140<br>$ 0168 - 0205$ | 0.91<br>1.10 | 9.45<br>9.45 | 0.91<br>1.10   | 9.45<br>9.45   | 0.91<br>1.10 | 9.45<br>9.45 | 0.91<br>1.10   | 9.45<br>9.45   |
| FR <sub>9</sub>        | 1.10         | 11.61        | 1.10           | 11.61          | 1.10         | 11.61        | 1.10           | 11.61          |

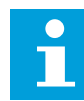

## **HUOMAUTUS!**

Jos haluat liittää ulkoisen jarruvastuksen, katso tarvittavat tiedot VACON® jarruvastuksen käyttöohjeesta. Katso myös luku *[7.9.7.1 Sisäisen jarruvastuksen](#page-103-0)  [kytkentä \(P6.7.1\)](#page-103-0)*.

1 Kuori moottori-, verkkovirta- ja jarruvastuskaapelit.

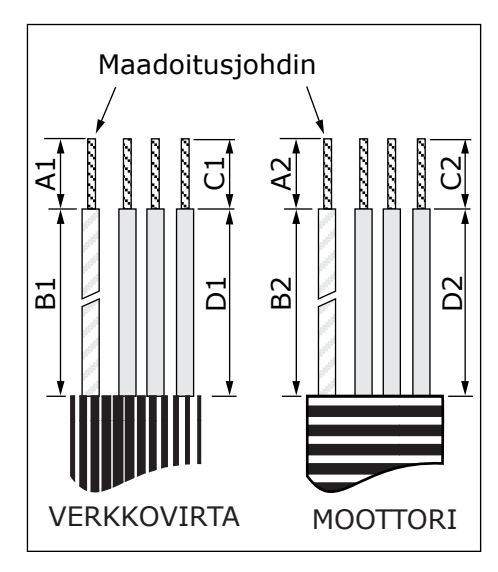

2 Vain FR8: Avaa taajuusmuuttajan kansi.

3 Vain FR8: Avaa teho-osan kansi. Vain FR9: Poista kaapelikansi.

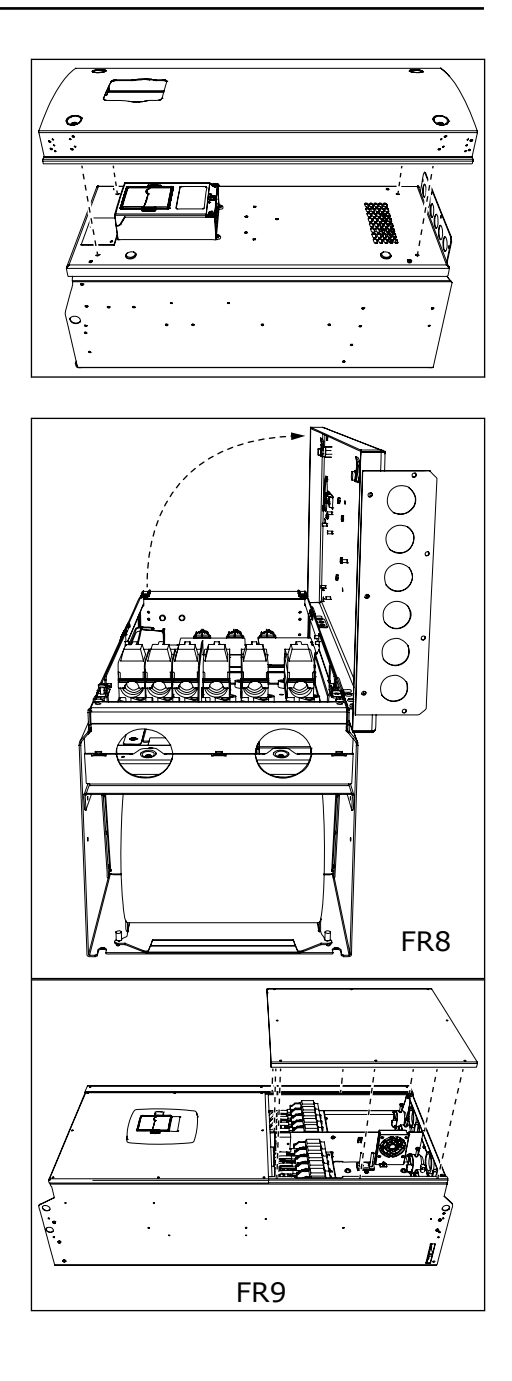

4 Irrota kaapelinsyöttölevy.

5 Paikanna DC-liittimet ja jarruvastuksen liittimet taajuusmuuttajan yläosasta.

- 6 Leikkaa läpivientisuojukset auki, jotta voit kuljettaa kaapelit niiden läpi.
	- a) Älä leikkaa suojuksiin suurempia aukkoja kuin käytettäviä kaapeleita varten tarvitaan.
	- b) Jos suojukset taittuvat kaapelia asetettaessa, suorista suojus vetämällä kaapelia taaksepäin.

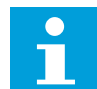

# **HUOMAUTUS!**

Käytä kaapeliläpivientiä läpivientisuojuksen asemesta, jos se on tarpeen.

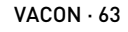

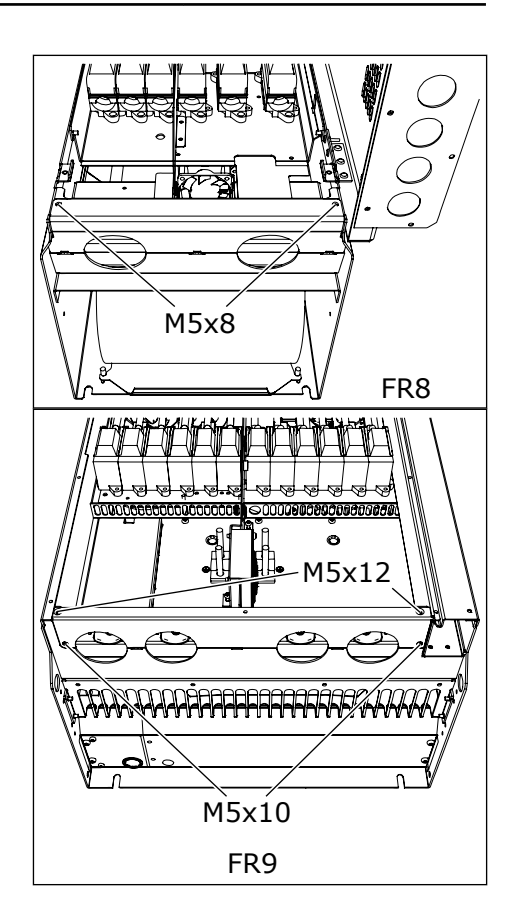

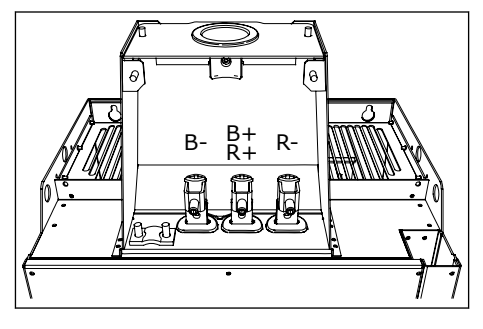

- 7 Kiinnitä läpivientisuojus ja kaapeli niin, että taajuusmuuttajan runko on läpivientisuojuksen urassa.
	- a) IP54-kotelointiluokassa (UL-tyyppi 12) läpivientisuojuksen ja kaapelin välisen liitännän on oltava tiivis. Vedä siksi kaapelin ensimmäistä osaa ulos läpivientisuojuksesta, kunnes se pysyy suorassa.
	- b) Jos tämä ei ole mahdollista, tiivistä liitäntä eristysteipillä tai nippusiteellä.

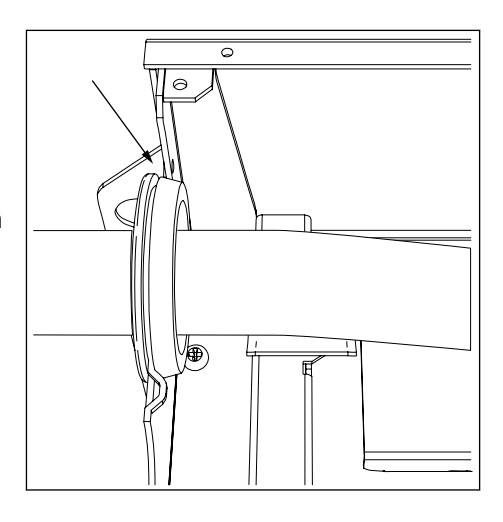

- 8 Kytke kaapelit.
	- a) Kytke verkkokaapelin ja moottorikaapelin vaihejohtimet oikeisiin liittimiin. Jos käytät jarruvastuksen kaapelia, kytke sen johtimet oikeisiin liittimiin.
	- b) Kiinnitä kunkin kaapelin maadoitusjohdin maadoitusliittimeen maadoituspuristimella.
	- c) Katso oikeat kiristysmomentit kohdasta *[Taulukko 39](#page-64-0)*.

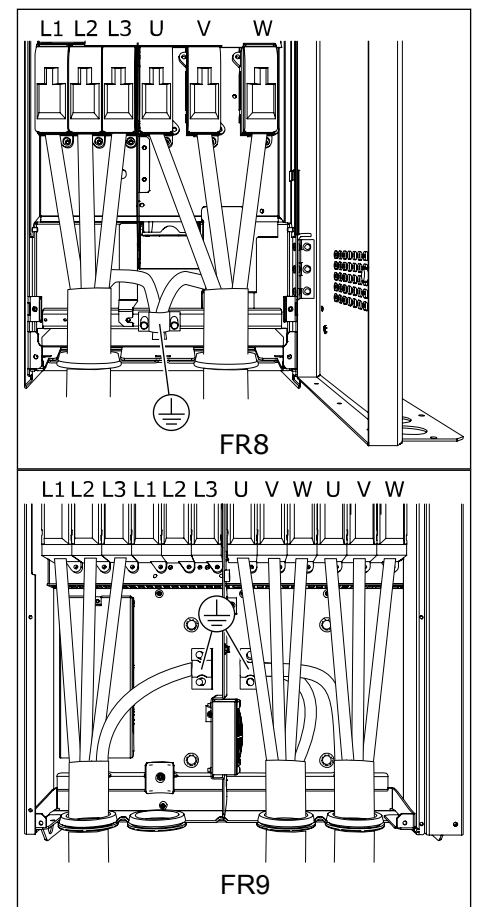

<span id="page-64-0"></span>9 Paljasta kaikkien kaapelien suojavaipat, jotta voit tehdä 360 asteen liitännän maadoituspuristimella.

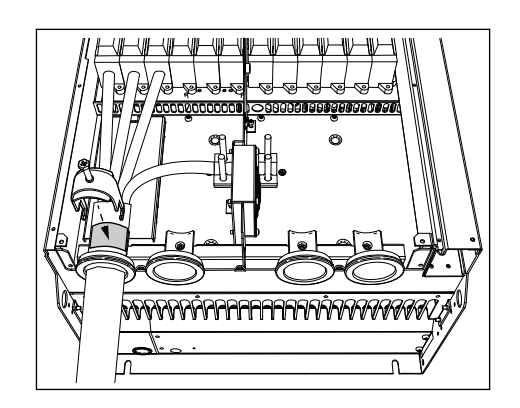

10 Kiinnitä kaapelinsyöttölevy ja sen jälkeen kaapelikansi. Tietoja ruuvien kiristysmomenteista on kohdassa *[Taulukko 5 Kannen ruuvien](#page-21-0)  [kiristysmomentit](#page-21-0)*.

#### **Lisäkiristysmomentit kotelokoolle FR8:**

- moottorikaapelin syöttölevy: 2,4 Nm
- ohjauskaapelin syöttölevy: 0,8 Nm
- DC-kansi: 2,4 Nm

Varmista, että ohjauskaapelit tai taajuusmuuttajan omat kaapelit eivät jää puristuksiin rungon ja kaapelikannen väliin.

11 FR8-mallissa kiinnitä taajuusmuuttajan pääkansi (ellet haluat tehdä ohjausliitäntöjä ensin). Tietoja ruuvien kiristysmomenteista on kohdassa *[Taulukko](#page-21-0)  [5 Kannen ruuvien kiristysmomentit](#page-21-0)*.

#### *Taulukko 39: Liittimien kiristysmomentit*

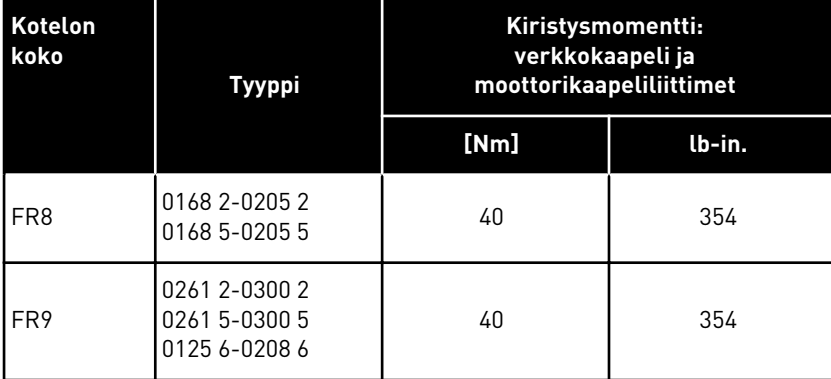

## 5.7.3 KOTELOKOOT FR10–FR11

Lisätietoja FR10:n ja sitä suurempien kotelokokojen kaapeloinnista on koteloitujen VACON® NXP ‑taajuusmuuttajien ohjekirjassa.

# **6 OHJAUSYKSIKKÖ**

# **6.1 OHJAUSJÄNNITE (+24V/EXT +24V)**

Taajuusmuuttajaa on mahdollista käyttää ulkoisen virtalähteen kanssa, jolla on seuraavat ominaisuudet: +24 VDC ±10%, väh. 1 000 mA. Sitä voidaan käyttää ulkoisesti syöttämään jännitettä ohjauskorttiin ja perus- sekä laajennuskortteihin.

Liitä ulkoinen virtalähde jompaankumpaan kahdesta kaksisuuntaisesta liittimestä (6 tai 12). Katso luku *[6.3 Lisäkorttien asennus](#page-71-0)*. Tämä jännite pitää ohjausyksikön käynnissä ja parametrit voidaan asettaa. Pääpiirin mittausarvot (esimerkiksi DC-välipiirin jännite ja yksikön lämpötila) eivät ole käytettävissä, kun taajuusmuuttajaa ei ole kytketty verkkoon.

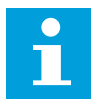

## **HUOMAUTUS!**

Jos taajuusmuuttajaan syötetään ulkoista 24 V:n jännitettä, riviliittimessä 6 (tai 12) pitää käyttää diodia, jotta virta ei pääse kulkemaan väärään suuntaan. 24 V:n DCjohtimeen pitää asentaa 1 A:n sulake jokaiselle taajuusmuuttajalle. Kunkin taajuusmuuttajan edellyttämä suurin virranvoimakkuus on 1 A ulkoisesta virtalähteestä.

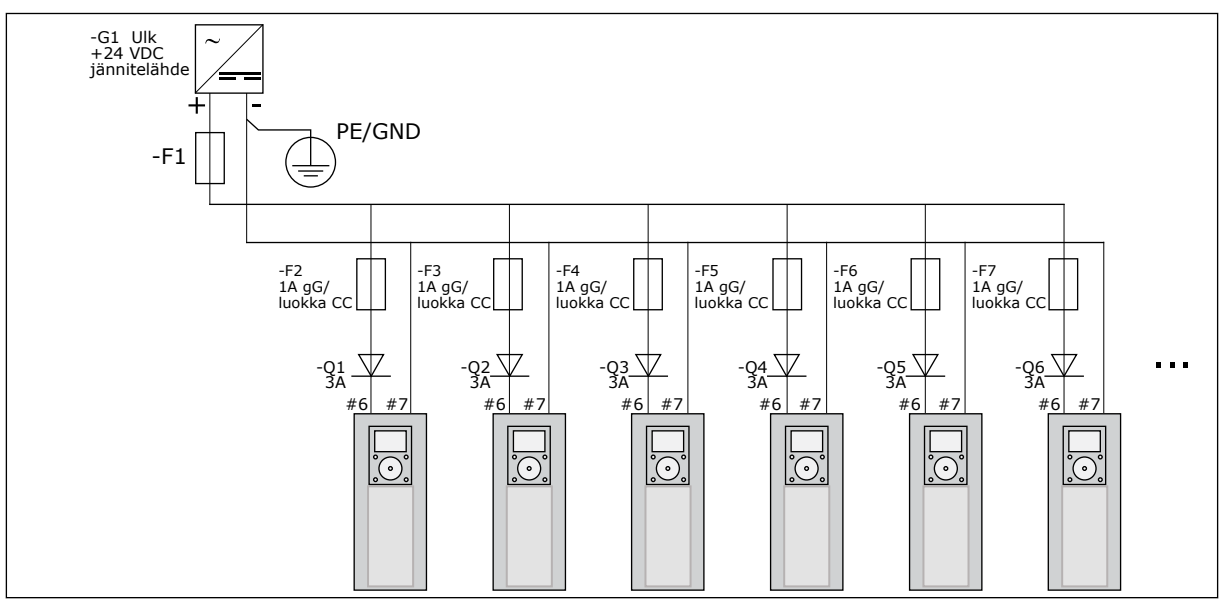

*Kuva 22: Useiden taajuusmuuttajien 24 V:n rinnankytkentä*

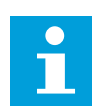

## **HUOMAUTUS!**

Ohjausyksikön tulo- ja lähtöliitäntöjen maadoitusta ei ole eristetty laitteen rungon suojamaadoituksesta. Asennusvaiheessa on otettava huomioon maadoituspisteiden väliset potentiaalierot. On suositeltavaa käyttää galvaanista eristystä tulo- ja lähtöliitäntöjen sekä 24 V:n piireissä.

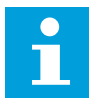

#### **HUOMAUTUS!**

OPTA1-kortin analogialähdöt ja -tulot eivät toimi, jos ohjausyksikköön syötetään ainoastaan +24 V:n jännitettä.

# **6.2 OHJAUSYKSIKÖN KAAPELOINTI**

OPTA1-peruskortissa on 20 ohjausliitintä ja relekortissa 6 tai 7. Ohjausyksikön vakioliitännät ja signaalien kuvaukset ovat kuvassa *[Kuva 23](#page-67-0)*.

#### 6.2.1 OHJAUSKAAPELIEN VALINTA

Ohjauskaapelien tulee olla häiriösuojattuja monijohdinkaapeleita, joiden poikkipinta-ala on vähintään 0,5 mm2 (20 AWG). Lisätietoja kaapelityypeistä on taulukossa *[Taulukko 24 Oikean](#page-44-0)  [kaapelin valinta](#page-44-0)*. Relekortin liittimien poikkipinta-ala saa olla enintään 2,5 mm2 (14 AWG) ja muiden liittimien poikkipinta-ala 1,5 mm2 (16 AWG).

#### *Taulukko 40: Ohjauskaapelien kiristysmomentit*

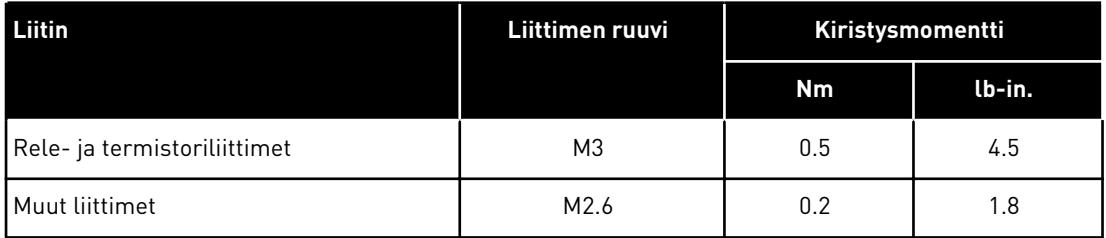

## 6.2.2 OPTA1-KORTIN OHJAUSLIITTIMET

Tässä on kuvaus I/O-kortin ja relekortin liittimistä. Lisätietoja on sivulla *[6.2.2.2](#page-68-0)  [Pistikevalinnat OPTA1-peruskortissa](#page-68-0)*. Lisätietoja ohjausliittimistä on VACON® All in One ‑sovelluskäsikirjassa.

<span id="page-67-0"></span>

| Viitepotentiometri<br>$1-10 k\Omega$ |                         | Vakiolaajennuskortti |                                    |                                                                                                    |  |  |  |
|--------------------------------------|-------------------------|----------------------|------------------------------------|----------------------------------------------------------------------------------------------------|--|--|--|
|                                      | <b>Liitin</b>           |                      | <b>Signaali</b>                    | <b>Kuvaus</b>                                                                                                    |  |  |  |
|                                      | 1                       | $+10 V_{ref}$        | Referenssijännite                  | Maksimivirta 10 mA                                                                                                    |  |  |  |
|                                      | 2                       | $AI1+$               | Analogiatulo,<br>jännite tai virta | Valinta V/mA pistikeryhmällä X1 (*) 0 - +10 V<br>$(Ri = 200 kΩ)$ (-10 - +10V ohjaussauva,<br>valinta pistikkeellä) 0-20 mA (Ri = 250 Ω)                        |  |  |  |
|                                      | 3                       | GND/AI1-             | Yhteinen analogiatulo              | Differentiaalitulo, jos ei ole kytketty maahan<br>Sallii ±20 V:n yleisen jännitteen GND:lle                                                                    |  |  |  |
| 777                                  | 4                       | $AI2+$               | Analogiatulo,<br>jännite tai virta | Valinta V/mA pistikeryhmällä X1 (*) 0 – +10 V<br>$(Ri = 200 kΩ) (-10 - +10V)$ ohjaussauva,<br>valinta pistikkeellä) 0-20 mA (Ri =250 Ω)                        |  |  |  |
|                                      | 5                       | GND/AI2-             | Yhteinen analogiatulo              | Differentiaalitulo, jos ei ole kytketty maahan<br>Sallii ±20 V:n yleisen jännitteen GND:lle                                                                    |  |  |  |
|                                      | 6                       | $+24V$               | 24 V:n apujännite                  | ±15 %, maks. 250 mA (kaikki kortit<br>yhteensä)150 mA (yhdestä kortista) Voidaan<br>käyttää myös ohjausosan (ja kenttäväylän)<br>ulkoisena varavirran syöttönä |  |  |  |
|                                      | $\overline{\mathbf{z}}$ | <b>GND</b>           | $I/O$ maa                          | Ohjearvon ja ohjaustulojen maa                                                                                                    |  |  |  |
|                                      | 8                       | DIN1                 | Digitaalitulo 1                    | $\text{Ri} = \text{min}$ . 5 k $\Omega$<br>$18-30 V = 1$                                                                                                    |  |  |  |
|                                      | 9                       | DIN <sub>2</sub>     | Digitaalitulo 2                    |                                                                                                    |  |  |  |
|                                      | 10                      | DIN <sub>3</sub>     | Digitaalitulo 3                    |                                                                                                    |  |  |  |
|                                      | 11                      | <b>CMA</b>           | Yhteinen A tuloille DIN1-DIN3      | Digitaalitulot voidaan eristää maadoituksesta (*)                                                                                                    |  |  |  |
|                                      | 12                      | $+24V$               | Ohjausjännitelähtö                 | Sama kuin liitin #6                                                                                                    |  |  |  |
|                                      | 13                      | <b>GND</b>           | $I/O$ maa                          | Sama kuin liitin #7                                                                                                    |  |  |  |
|                                      | 14                      | DIN4                 | Digitaalitulo 4                    | $\text{Ri} = \text{min}$ . 5 k $\Omega$                                                                                                    |  |  |  |
|                                      | 15                      | DIN <sub>5</sub>     | Digitaalitulo 5                    | $18-30 V = 1$                                                                                                    |  |  |  |
|                                      | 16                      | DIN <sub>6</sub>     | Digitaalitulo 6                    |                                                                                                    |  |  |  |
|                                      | 17                      | CMB                  | Yhteinen B tuloille DIN4-DIN6      | Kytkettävä joko riviliittimen maahan tai 24 V:<br>iin tai ulkoiseen maahan tai 24 V:iin.<br>Valinta pistikeryhmällä X3 (*)                                     |  |  |  |
|                                      | 18                      | $AO1+$               | Analogialähtö (+)                  | Lähtösignaalialue: Virta 0(4)-20 mA,                                                                                                    |  |  |  |
|                                      | 19                      | AO1-                 | Yhteinen analogialähtö             | RL maks. 500 $\Omega$ tai jännite 0-10 V, RL > 1 k $\Omega$<br>Valinta pistikeryhmällä X6 (*)                                                                  |  |  |  |
|                                      | 20                      | DO <sub>1</sub>      | Open collector -lähtö              | Suurin Uin $=$ 48 VDC<br>Maksimivirta = 50 mA                                                                                                    |  |  |  |

*Kuva 23: Ohjausliittimien signaalit, OPTA1*

\*) Katso *[Kuva 26 OPTA1-kortin pistikeryhmät](#page-69-0)*.

Parametrin ohjearvot tuloille ja lähdöille paneelissa ja NC-taajuusmuuttajassa ovat: An.IN:A. 1, An.IN:A.2, DigIN:A.1, DigIN:A.2, DigIN:A.3, DigIN:A.4, DigIN:A.5, DigIN:A.6, AnOUT:A.1 ja DigOUT:A.1.

+24V/EXT+24V -ohjausjännitelähdön käyttö:

- +24 V:n ohjausjännite voidaan johdottaa digitaalituloihin ulkoisella kytkimellä.
- Ulkoisia varusteita, kuten enkoodereita ja lisäreleitä, voidaan käyttää ohjausjännitteellä.

Huomaa, että kaikkien käytettävien +24V/EXT+24V -lähtöliittimien kokonaiskuormitusvirta ei saa ylittää 250 mA:a. +24V/EXT+24V -lähdön suurin sallittu korttikohtainen kuormitusvirta on 150 mA.

Jos kortissa on +24V/EXT+24V -lähtö, siinä on paikallinen oikosulkusuojaus. Jos yhdessä +24V/ EXT+24V -lähdössä on oikosulku, muiden lähtöjen virransyöttö toimii normaalisti paikallisen suojauksen ansiosta.

<span id="page-68-0"></span>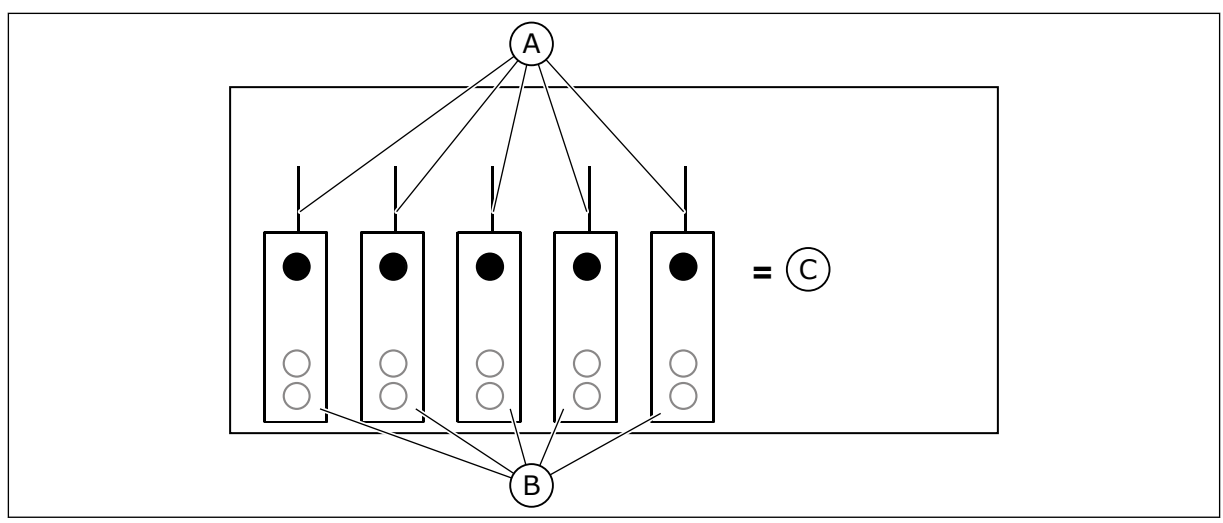

*Kuva 24: +24V/EXT+24V -lähdön suurin sallittu kuormitusvirta*

A. Enintään 150 mA

C. Enintään 250 mA

B. +24 V:n lähtö

## 6.2.2.1 Digitaalitulojen signaalien kääntö

Aktiivisen signaalin taso määräytyy sen mukaan, milloin yhteiset tulot CMA ja CMB (liittimet 11 ja 17) on kytketty +24 V:n jännitteeseen vai maahan (0 V). Katso *Kuva 25*.

24 V:n ohjausjännite ja maa digitaalituloille ja yhteisille tuloille (CMA, CMB) voi olla sisäinen tai ulkoinen.

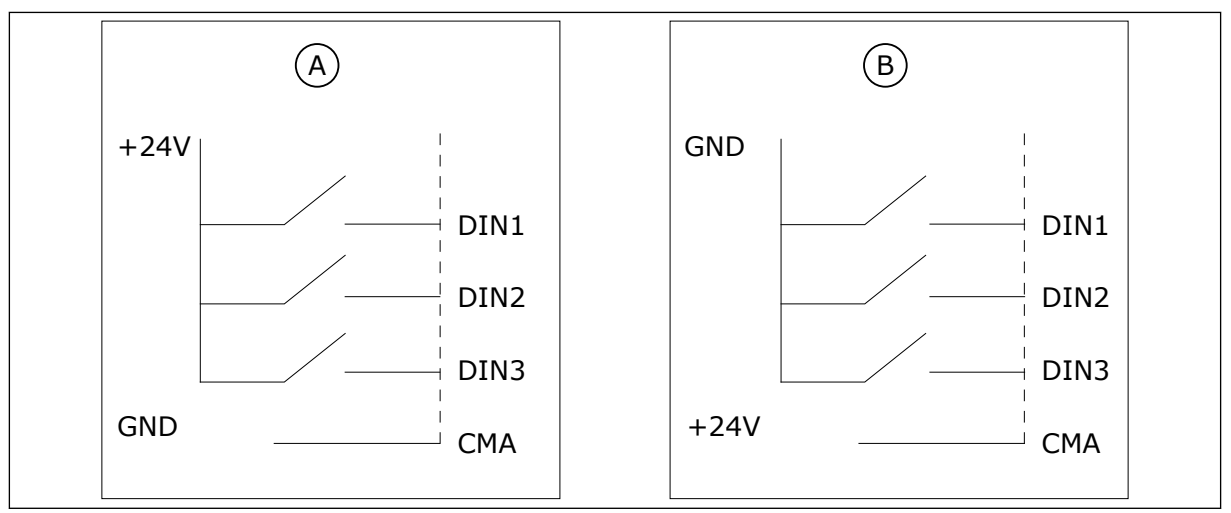

*Kuva 25: Positiivinen/negatiivinen logiikka*

- A. Positiivinen logiikka (+24 V on aktiivinen signaali) = tulo on aktiivinen, kun kytkin on kiinni.
- B. Negatiivinen logiikka (0 V on aktiivinen signaali) = tulo on aktiivinen, kun kytkin on kiinni. Pistike X3 täytyy asettaa asentoon "CMA/CMB erotettu maasta".

# 6.2.2.2 Pistikevalinnat OPTA1-peruskortissa

Voit muuttaa taajuusmuuttajan toiminnot niin, että ne vastaavat vaatimuksiasi paremmin. Tee se vaihtamalla joitakin pistikkeiden paikkoja OPTA1-kortissa. Pistikkeiden paikat määrittävät analogia- ja digitaalitulojen signaalin tyypin.

<span id="page-69-0"></span>A1-peruskortissa on neljä pistikeryhmää: X1, X2, X3 ja X6. Kussakin pistikeryhmässä on kahdeksan nastaa ja kaksi pistikettä. Katso valittavissa olevat pistikevalinnat, *Kuva 26*.

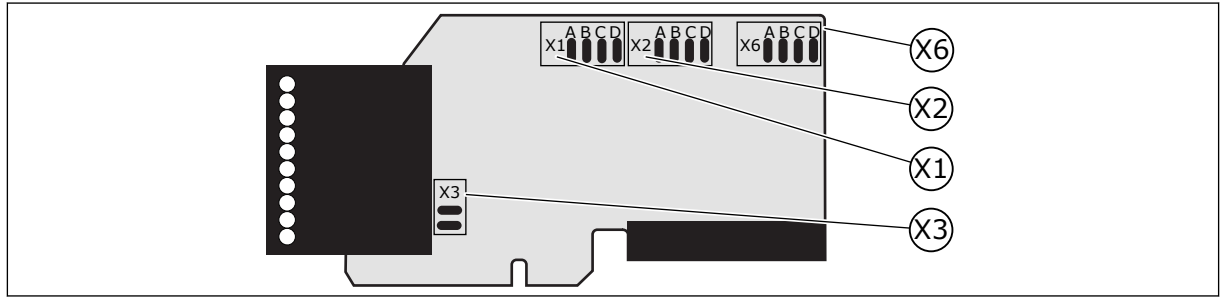

*Kuva 26: OPTA1-kortin pistikeryhmät*

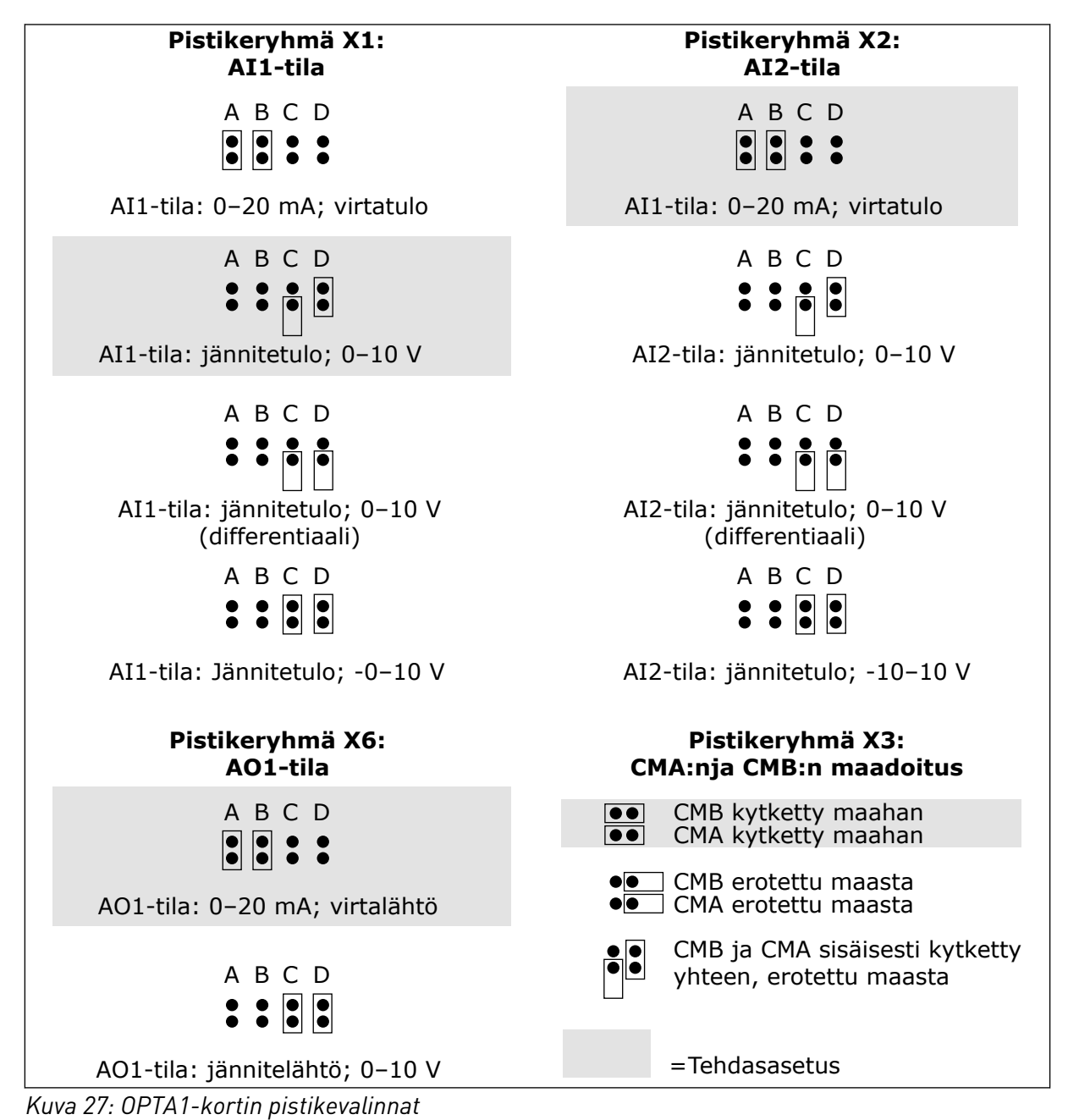

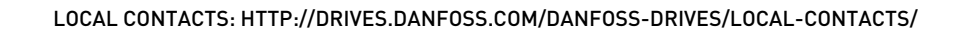

#### $\bullet$ П

#### **HUOMAUTUS!**

Jos vaihdat AI/AO-signaalin sisällön, muuta myös vastaavan laajennuskorttiparametrin arvo valikossa M7.

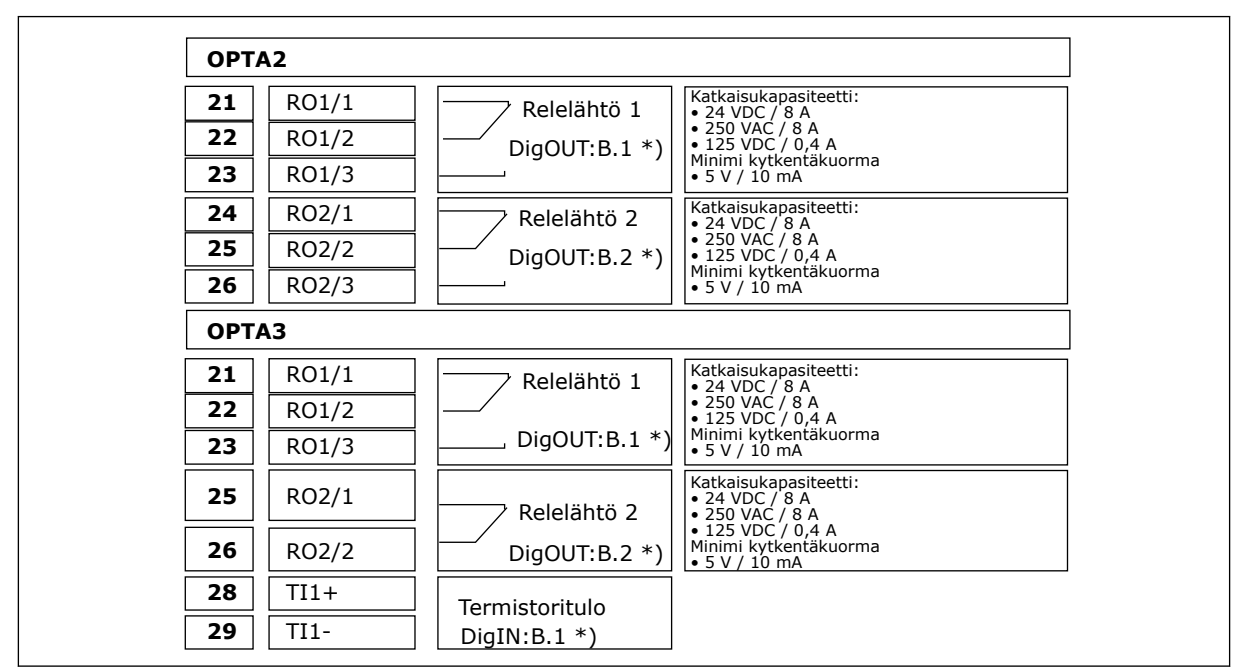

#### 6.2.3 OPTA2- JA OPTA3-KORTIN OHJAUSLIITTIMET

*Kuva 28: Ohjausliittimien signaalit, relekortit OPTA2 ja OPTA3*

\*) Parametrin ohjearvo paneelissa ja NC-taajuusmuuttajassa

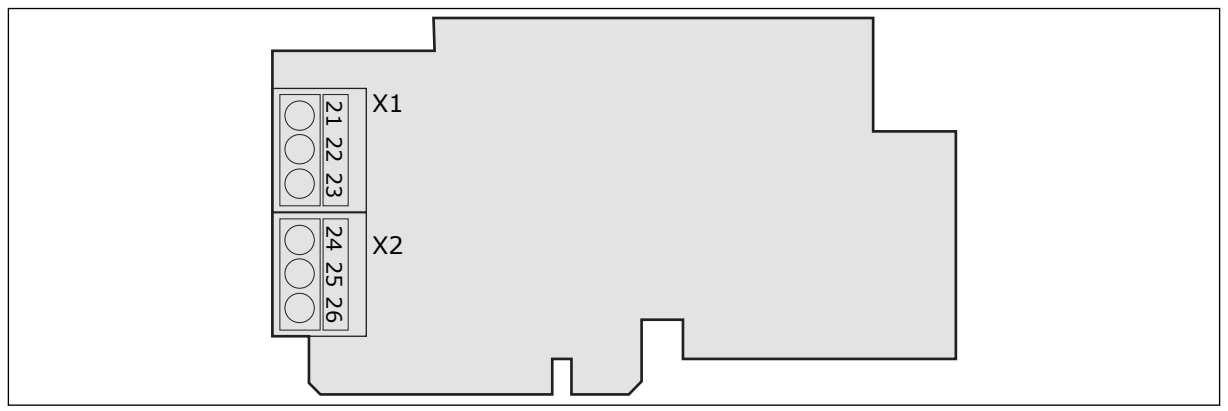

*Kuva 29: OPTA2*

<span id="page-71-0"></span>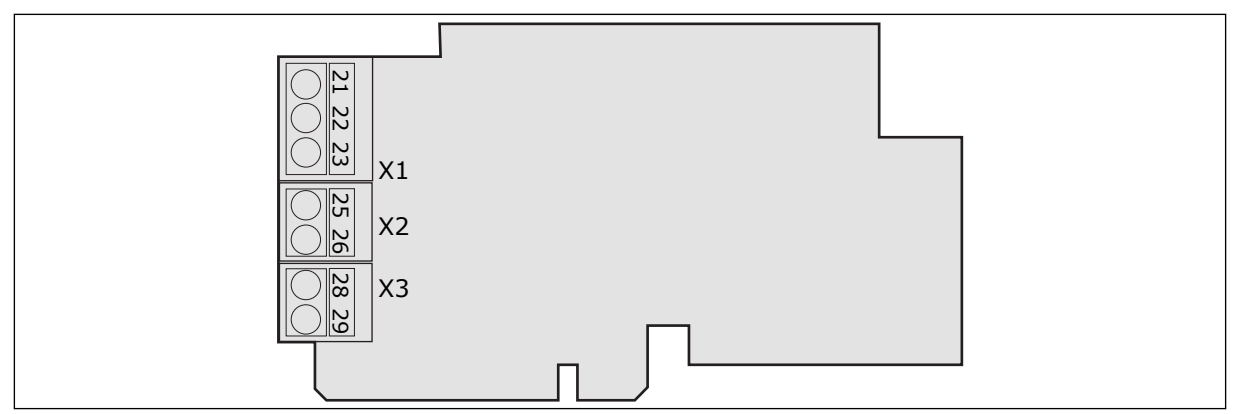

*Kuva 30: OPTA3*

# **6.3 LISÄKORTTIEN ASENNUS**

Tietoja lisäkorttien asentamisesta on lisäkortin oppaassa tai VACON® NX -tyyppisten lähtöja tulokorttien käyttöohjeessa.

#### **6.4 GALVAANISET EROTTIMET**

Ohjausliitännät on erotettu verkon potentiaalista. GND-liitteet on pysyvästi liitetty I/Omaahan. Katso *Kuva 31 Galvaaniset erottimet*.

Laajennuskortin digitaalitulot on galvaanisesti eristetty I/O-maasta. Relelähdöt on lisäksi kaksoiserotettu toisistaan 300 VAC:ssä (EN-50178).

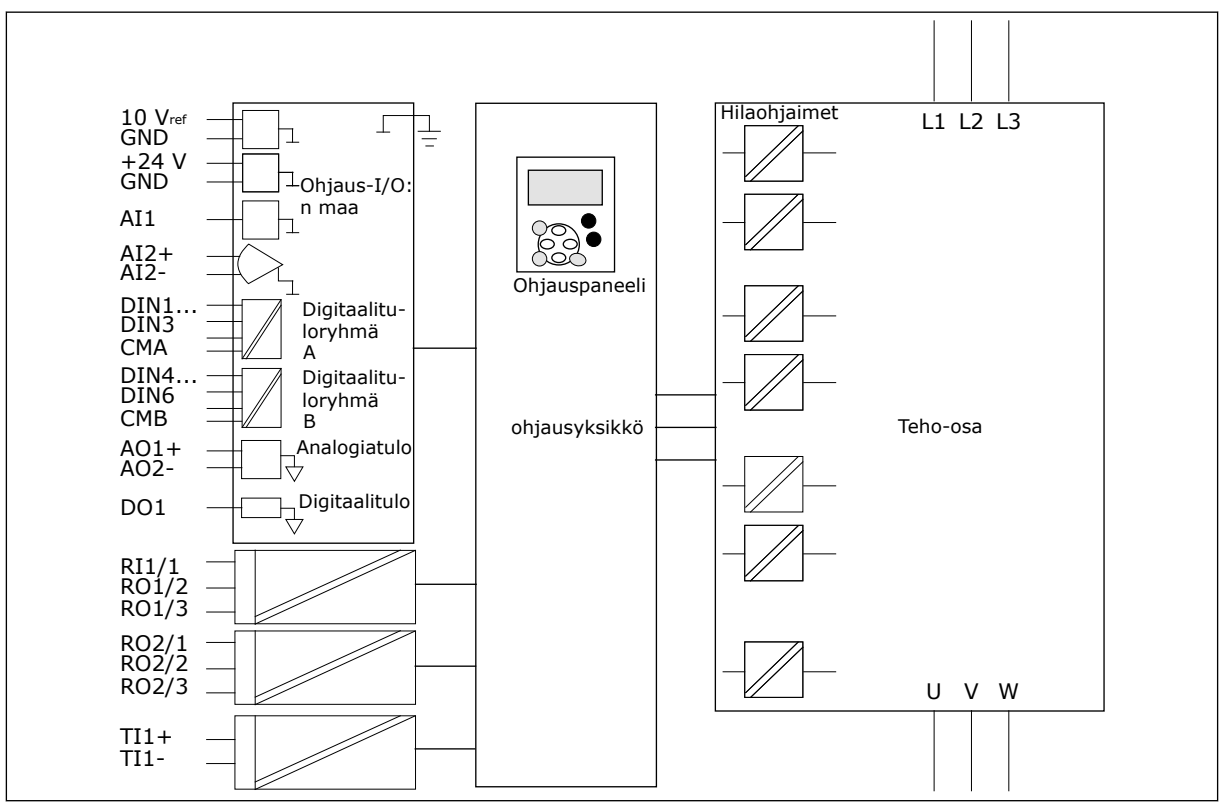

*Kuva 31: Galvaaniset erottimet*
# <span id="page-72-0"></span>**7 OHJAUSPANEELI**

Ohjauspaneeli toimii linkkinä taajuusmuuttajan ja käyttäjän välillä. Ohjauspaneelin avulla säädetään moottorin nopeutta ja seurataan taajuusmuuttajan tilaa. Lisäksi voit asettaa taajuusmuuttajan parametrit.

Voit poistaa ohjauspaneelin taajuusmuuttajasta. Ohjauspaneeli on erotettu syöttöjännitteen potentiaalista.

# **7.1 OHJAUSPANEELI**

VACON®-ohjauspaneelissa on yhdeksän painiketta, joita käytetään taajuusmuuttajan (ja moottorin) ohjaamiseen, parametrien asettamiseen ja arvojen valvontaan.

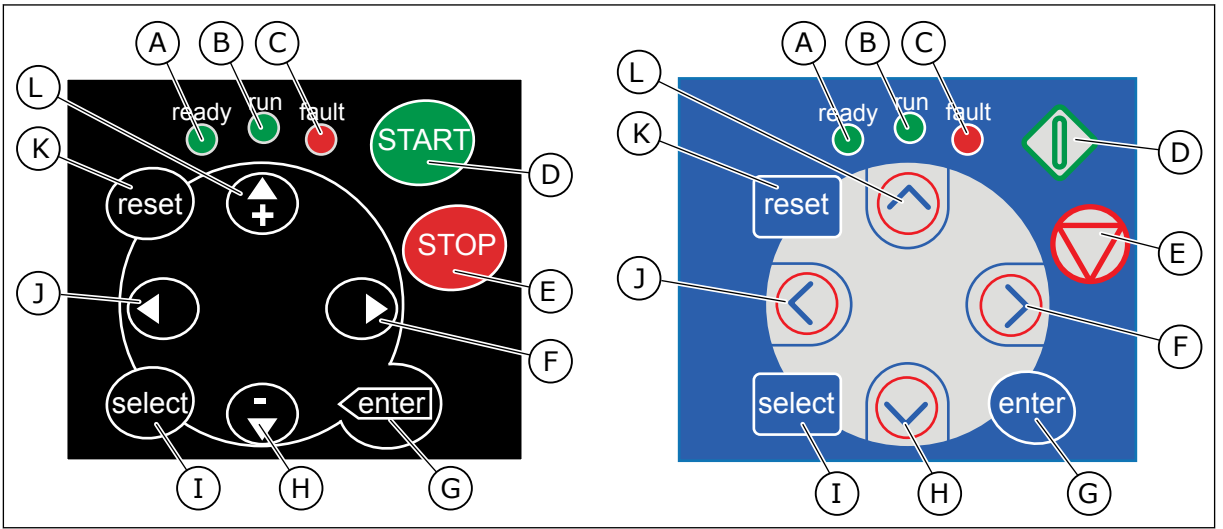

*Kuva 32: Paneelin painikkeet, vasemmalla: NXS, oikea: NXP*

- A. Merkkivalo palaa, kun taajuusmuuttajaan on kytketty vaihtojännite eikä aktiivisia vikoja ole. Samaan aikaan näkyy taajuusmuuttajan tilaa ilmaiseva READY-symboli.
- B. Merkkivalo palaa, kun taajuusmuuttaja on käynnissä. Merkkivalo vilkkuu, kun STOP-painiketta painetaan ja taajuusmuuttaja on hidastusvaiheessa.
- C. Merkkivalo vilkkuu, kun taajuusmuuttaja on pysähtynyt vaarallisten olosuhteiden vuoksi (vikalaukaisu). Katso luku *[7.7](#page-83-0)  [Aktiiviset viat -valikon \(M4\) käyttäminen](#page-83-0)*.
- D. Käynnistyspainike (START). Kun paneeli on aktiivinen ohjauspaikka, tämä painike käynnistää moottorin. Katso luku *[7.6.1](#page-80-0)  [Ohjauspaikka](#page-80-0)*.
- E. Pysäytyspainike (STOP). Tämä painike pysäyttää moottorin (jos pysäytystä ei ole estetty parametrilla R3.4/R3.6). Katso luku *[7.6.1 Ohjauspaikka](#page-80-0)*.
- F. Oikeanpuoleinen valikkopainike. Tällä painikkeella voit siirtyä eteenpäin valikossa, siirtää kohdistinta oikealle (parametrivalikossa) ja siirtyä muokkaustilaan.
- G. Enter-painike. Tällä painikkeella voit hyväksyä valinnan tai nollata vikahistorian (paina 2–3 sekunnin ajan).
- H. Alaselauspainike. Tällä painikkeella voit selata päävalikkoa sekä alavalikkojen sivuja ja pienentää arvoa.
- I. Valintapainike (Select). Tällä painikkeella voit siirtyä kahden viimeisen näytön välillä. Näin voit esimerkiksi nähdä, miten uusi arvo vaikuttaa johonkin toiseen arvoon.

L. Yläselauspainike. Tällä painikkeella voit selata päävalikkoa sekä alavalikkojen

sivuja ja suurentaa arvoa.

- J. Vasemmanpuoleinen valikkopainike. Tällä painikkeella voit siirtyä taaksepäin valikossa ja siirtää kohdistinta vasemmalle (parametrivalikossa).
- K. Kuittauspainike (Reset). Tällä painikkeella voit kuitata vian.

# **7.2 NÄYTTÖ**

Taajuusmuuttajan tilan ilmaisimet (A–G) antavat tietoja moottorin ja taajuusmuuttajan tilasta.

Ohjauspaikan ilmaisimet (H, I ja J) ilmaisevat valitun ohjauspaikan. Ohjauspaikka kertoo, mistä käynnistys- ja pysäytyskomennot annetaan ja ohjearvoja muutetaan. Voit valita ohjauspaikan Paneeliohjaus-valikossa (M3) (katso luku *[7.6 Paneeliohjausvalikon \(M3\)](#page-80-0)  [käyttäminen](#page-80-0)*).

Kolme tekstiriviä (K, L ja M) näyttävät sijaintisi valikkorakenteessa ja antavat tietoja taajuusmuuttajan toiminnasta.

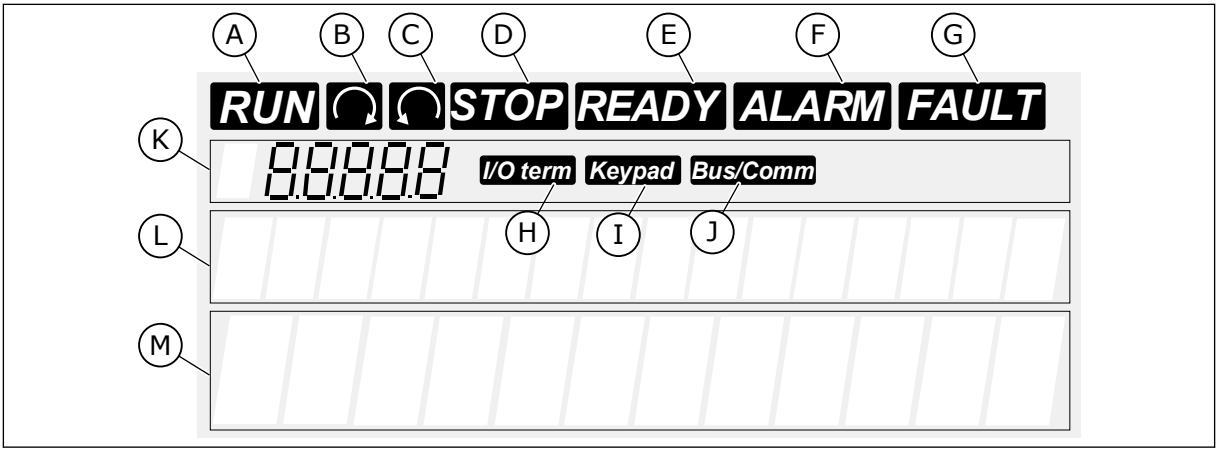

*Kuva 33: Näytön merkkivalot*

- A. Moottori on KÄY-tilassa. Merkkivalo alkaa vilkkua, kun pysäytyskomento annetaan, ja jatkaa vilkkumista nopeuden hidastumisen ajan.
- B. Moottorin pyörimissuunta on eteenpäin.
- C. Moottorin pyörimissuunta on taaksepäin.
- D. Taajuusmuuttaja ei ole toiminnassa.
- E. Vaihtojännite on kytkettynä.
- F. Järjestelmä on antanut hälytyksen.
- G. Järjestelmä on havainnut vian ja taajuusmuuttaja on pysäytetty.
- H. Riviliitin on aktiivinen ohjauspaikka.
- I. Ohjauspaneeli on aktiivinen ohjauspaikka.
- J. Kenttäväylä on aktiivinen ohjauspaikka.
- K. Sijainnin ilmaisin. Rivillä näkyy valikon, parametrin tai muun kohteen symboli ja numero. Esimerkiksi M2 = Valikko 2 (Parametrit) tai P2.1.3 = Kiihtyvyysaika.
- L. Kuvausrivi. Rivi näyttää valikon kuvauksen, arvon tai vian.
- M. Arvorivi. Rivillä näkyy ohjearvon, parametrin tai muun kohteen numeroja tekstimuotoinen arvo. Lisäksi sillä näkyy kussakin valikossa valittavissa olevien alavalikkojen määrä.

# **7.3 OHJAUSPANEELIN KÄYTTÖ**

Taajuusmuuttajan tiedot on järjestetty valikkoihin ja alavalikkoihin. Voit siirtyä valikkojen välillä paneelin ylä- ja alaselauspainikkeilla. Voit avata ryhmän tai kohteen painamalla oikeanpuoleista valikkopainiketta. Voit siirtyä takaisin edelliselle tasolle painamalla vasemmanpuoleista valikkopainiketta. Paneelissa näkyy nykyinen valikkosijaintisi, esimerkiksi S6.3.2. Näet myös nykyisen sijainnin ryhmän tai kohteen nimen.

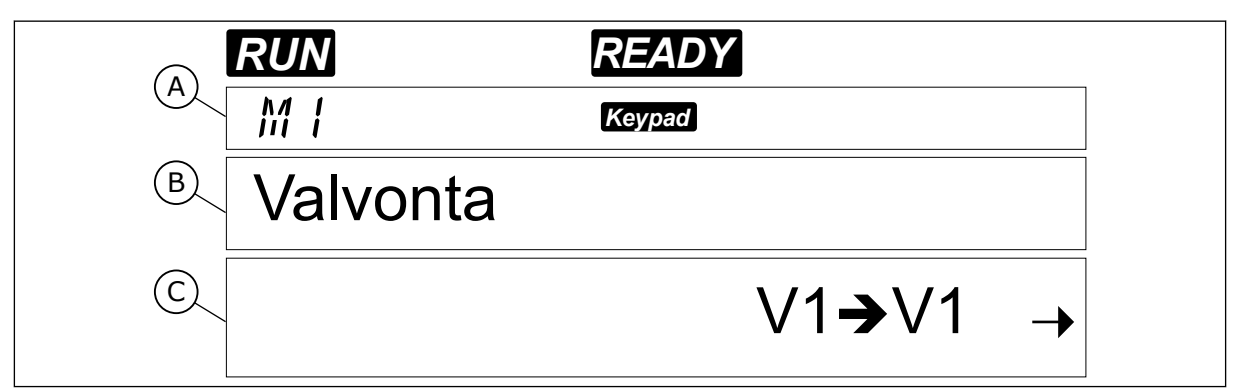

*Kuva 34: Siirtyminen ohjauspaneelissa*

- A. Sijainti valikossa
- B. Kuvaus (sivun nimi)

C. Käytettävissä olevien kohteiden määrä tai kohteen arvo.

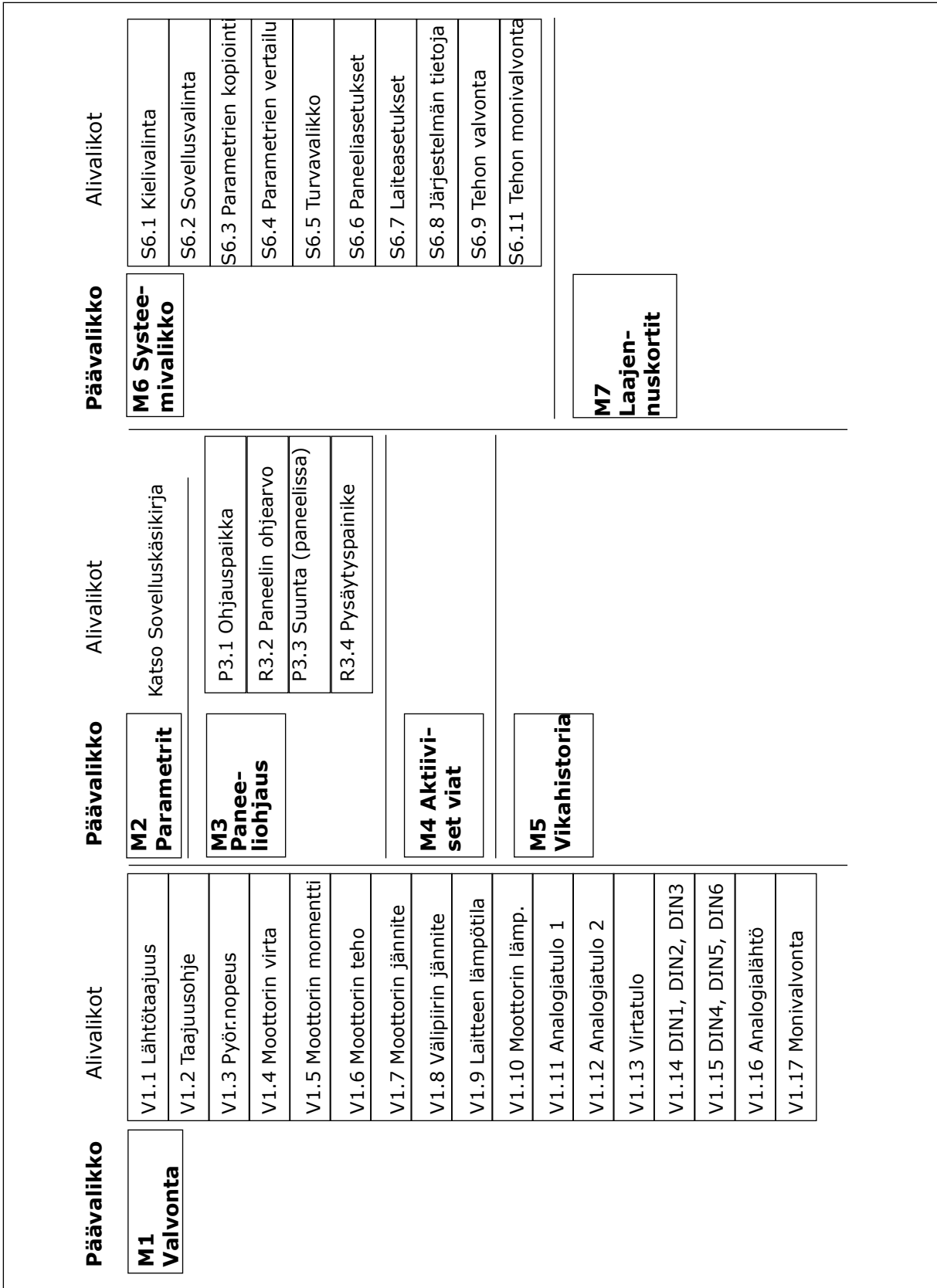

*Kuva 35: Taajuusmuuttajan perusvalikkorakenne.*

# <span id="page-76-0"></span>**7.4 VALVONTAVALIKON (M1) KÄYTTÄMINEN**

Voit valvoa parametrien ja signaalien oloarvoja. Arvoja ei voi muuttaa valvontavalikossa. Tietoja parametrien arvojen muuttamisesta on luvussa *[7.5 Parametrivalikon \(M2\) käyttäminen](#page-77-0)*.

Valvottujen signaalien merkintätapa on V#.#. Arvot päivittyvät 0,3 sekunnin välein.

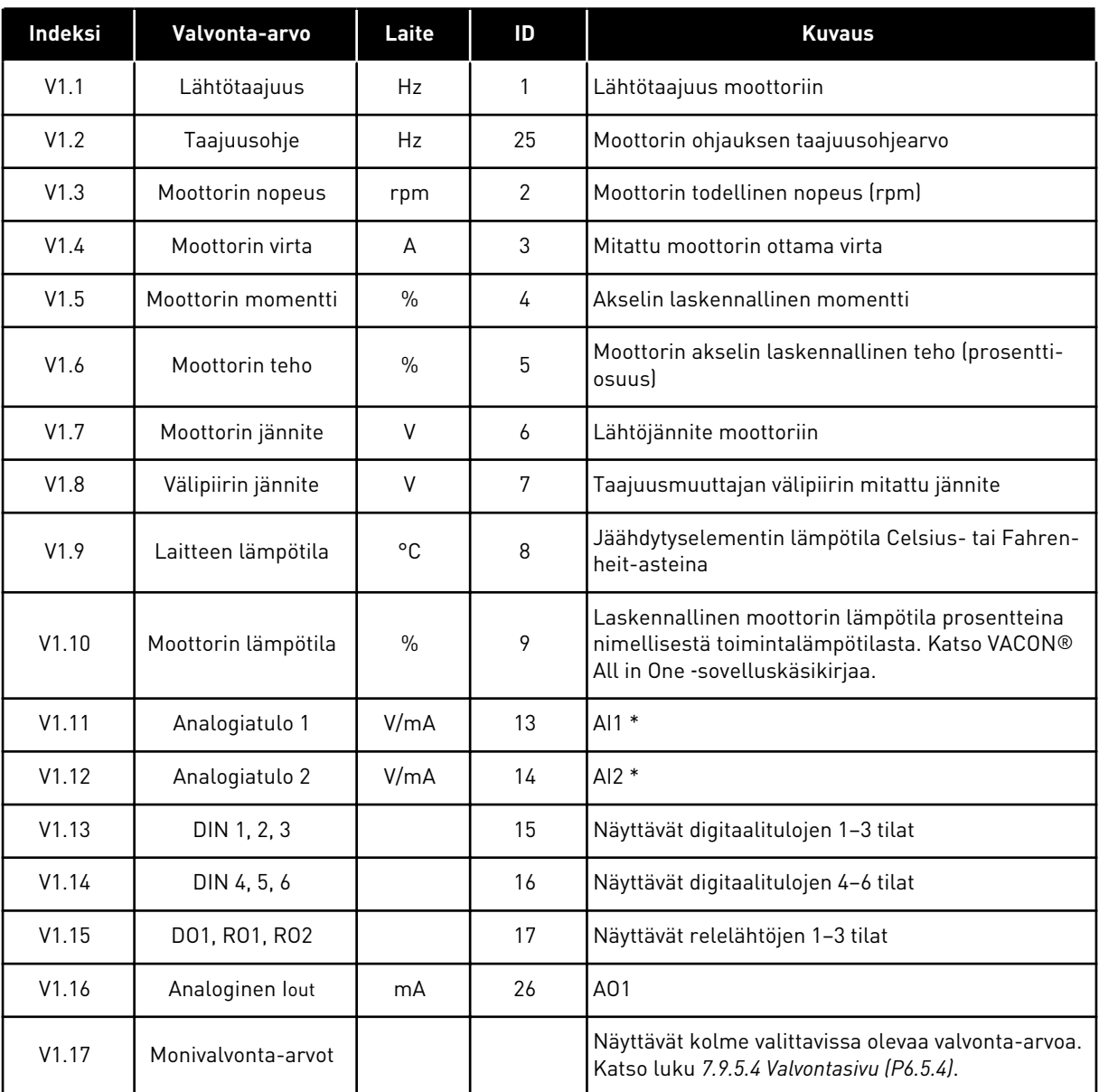

#### *Taulukko 41: Valvontasignaalit.*

\* Jos taajuusmuuttajassa on vain +24 V:n syöttö (ohjauskortin käynnistystä varten), tämä arvo ei ole luotettava.

Lisätietoja valvonta-arvoista on VACON® All in One ‑sovelluskäsikirjassa.

<span id="page-77-0"></span>1 Siirry valvontavalikkoon selaamalla päävalikkoa, kunnes näytön ensimmäisellä tekstirivillä näkyy sijaintia ilmaiseva symboli M1.

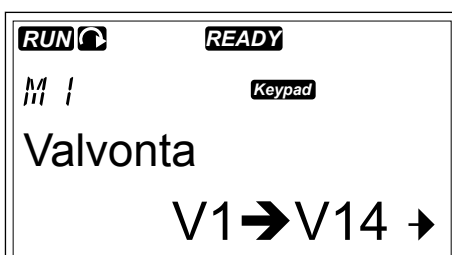

2 Avaa valvontavalikko painamalla oikeanpuoleista  $valikk$ opainiketta.

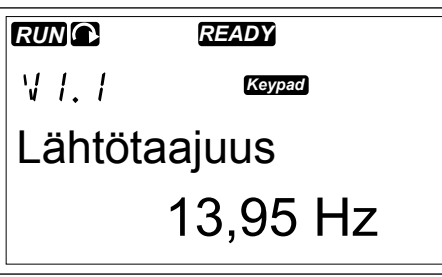

3 Selaa valikkoa ylä- ja alaselauspainikkeilla.

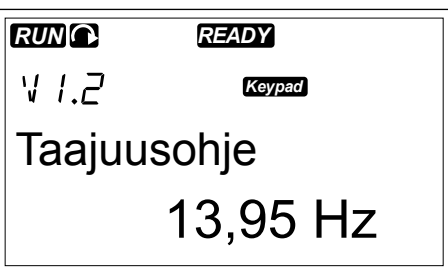

## **7.5 PARAMETRIVALIKON (M2) KÄYTTÄMINEN**

## PARAMETRIN LÖYTÄMINEN

1 Siirry parametrivalikkoon selaamalla päävalikkoa, kunnes näytön ensimmäisellä tekstirivillä näkyy sijaintia ilmaiseva symboli M2.

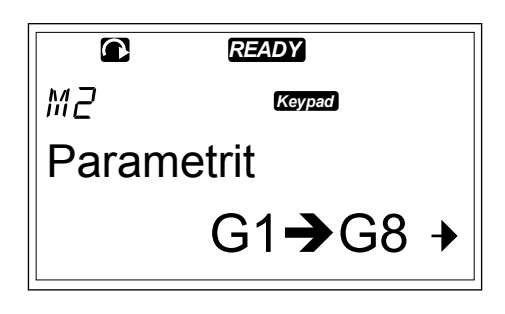

2 Avaa parametriryhmävalikko (G#) painamalla  $o$ ikeanpuoleista valikkopainiketta.

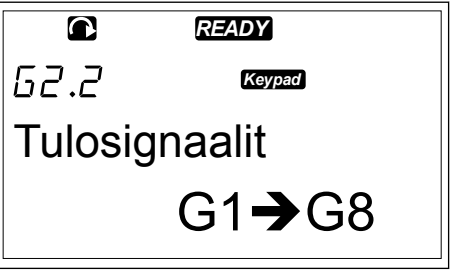

3 Etsi parametriryhmä ylä- ja alaselauspainikkeilla.

4 Etsi ylä- ja alaselauspainikkeilla parametri (P#), jota haluat muokata. Kun olet parametriryhmän viimeisen parametrin kohdalla, voit siirtyä suoraan ryhmän ensimmäiseen parametriin painamalla yläselauspainiketta.

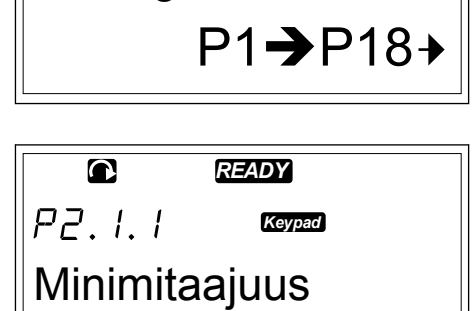

**Tulosignaalit** 

Q

52.1

*READY*

*Keypad*

13,95 Hz

#### TEKSTIARVOJEN MUOKKAAMINEN

1 Etsi parametri selaus- ja valikkopainikkeilla.

2 Siirry muokkaustilaan painamalla oikeanpuoleista valikkopainiketta. Parametrin arvo alkaa vilkkua. **READY** 

3 Määritä uusi arvo ylä- ja alaselauspainikkeilla.

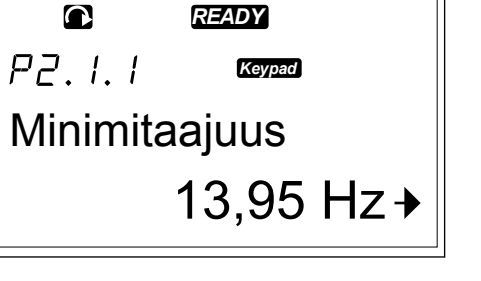

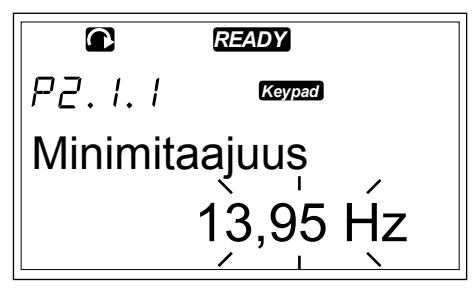

4 Vahvista muutos painamalla Enter-painiketta. Arvon vilkkuminen lakkaa ja uusi arvo tulee näkyviin arvokenttään.

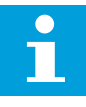

#### **HUOMAUTUS!**

Arvo ei muutu, jos Enter-painiketta ei paineta.

#### NUMEROARVOJEN MUOKKAAMINEN

1 Etsi parametri selaus- ja valikkopainikkeilla.

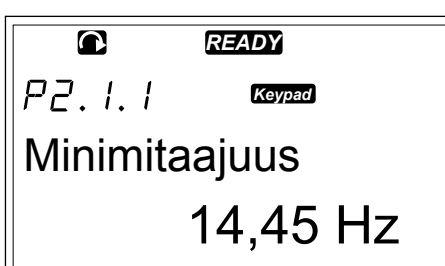

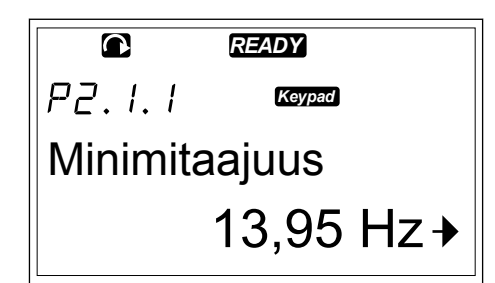

- 2 Siirry muokkaustilaan painamalla oikeanpuoleista valikkopainiketta. Parametrin arvo alkaa vilkkua. *READY*
	- $PZ.1.1$ *Keypad* Minimitaajuus 13,95 Hz
- 3 Paina oikeanpuoleista valikkopainiketta. Voit nyt muuttaa arvoa numero kerrallaan.
- 4 Vahvista muutos painamalla Enter-painiketta. Arvon vilkkuminen lakkaa ja uusi arvo tulee näkyviin arvokenttään.

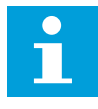

#### **HUOMAUTUS!**

Arvo ei muutu, jos Enter-painiketta ei paineta.

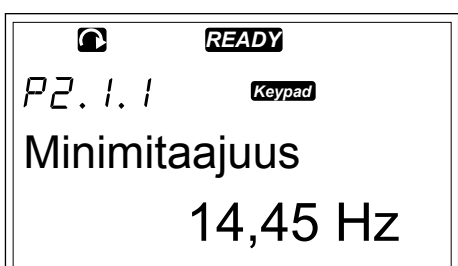

Kun taajuusmuuttaja on KÄY-tilassa, jotkin parametrit ovat lukittuja, joten niitä ei voi muokata. Jos yrität muuttaa tällaisen parametrin arvoa, näyttöön tulee teksti \*Lukittu\*. Taajuusmuuttaja täytyy pysäyttää, ennen kuin näitä parametreja voidaan muokata. Voit lukita parametrien arvot M6-valikon toiminnolla (katso luku *[7.9.5.2 Parametrilukko \(P6.5.2\)](#page-97-0)*).

Perussovelluspaketti All in One+ sisältää seitsemän sovellusta, joilla on eri parametriryhmittelyt. Lisätietoja on VACON® All in One ‑sovelluskäsikirjassa.

# <span id="page-80-0"></span>**7.6 PANEELIOHJAUSVALIKON (M3) KÄYTTÄMINEN**

Paneeliohjausvalikossa voit valita ohjauspaikan, muokata taajuusohjetta ja vaihtaa moottorin pyörimissuunnan.

1 Siirry paneeliohjausvalikkoon selaamalla päävalikkoa, kunnes näytön ensimmäisellä tekstirivillä näkyy sijaintia ilmaiseva symboli M3.

2 Avaa paneeliohjausvalikko painamalla oikeanpuoleista valikkopainiketta.

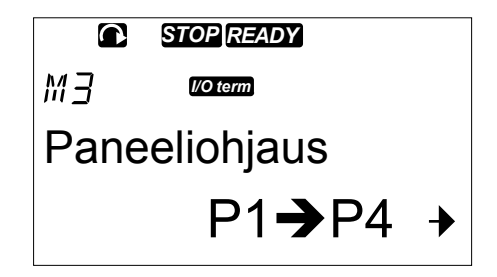

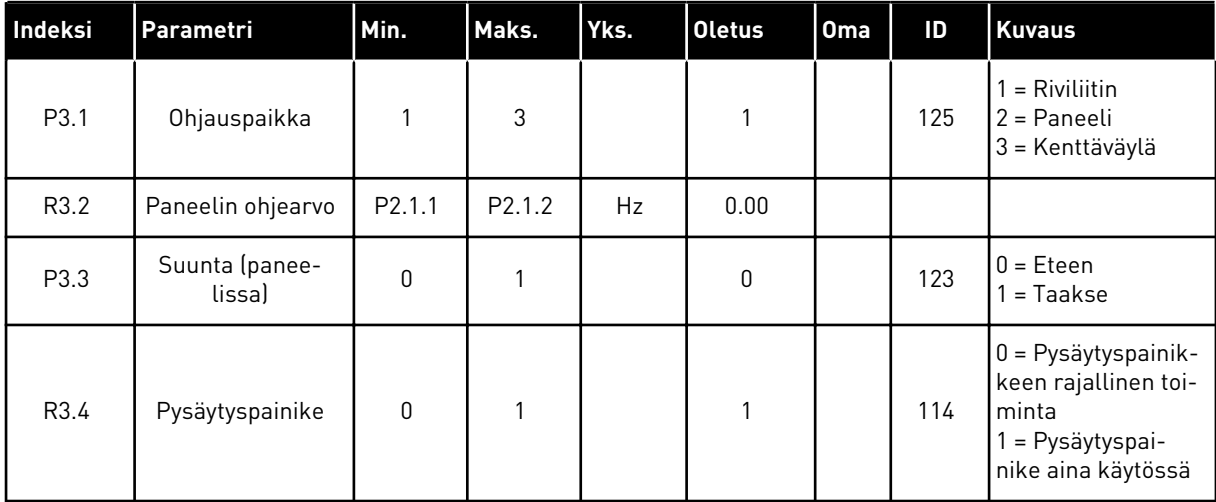

## *Taulukko 42: Paneelin ohjausparametrit, M3.*

#### 7.6.1 OHJAUSPAIKKA

Voit ohjata taajuusmuuttajaa kolmesta ohjauspaikasta. Kullakin ohjauspaikalla on oma symbolinsa, joka näkyy näytössä:

#### *Taulukko 43: Ohjauspaikkojen symbolit*

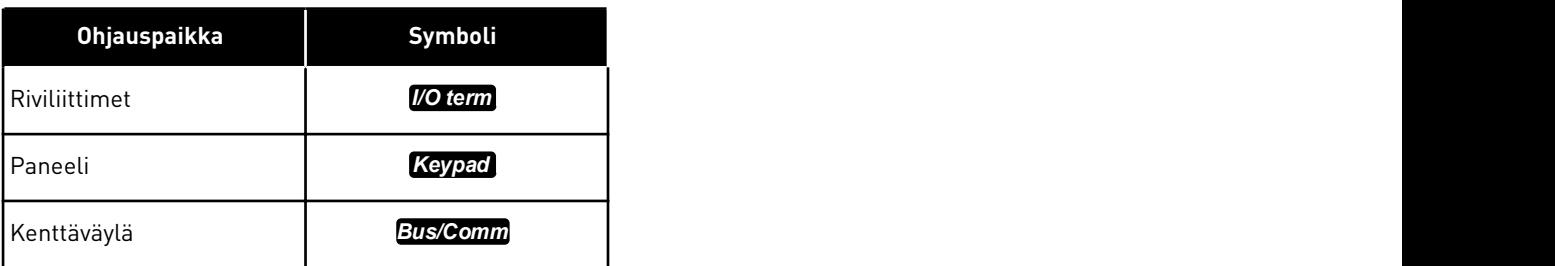

#### OHJAUSPAIKAN MUUTTAMINEN

- 1 Etsi ohjauspaikka siirtymällä paneeliohjausvalikossa (M3) ylä- ja alaselauspainikkeilla.
- 2 Siirry muokkaustilaan painamalla oikeanpuoleista valikkopainiketta. *Pamamaka Siksanpaskenska* **C STOP READY**
- *STOP READY*  $\bullet$  $P\bar{3}$ . *I/O term* **Ohjauspaikka** I/O ohjPaikka

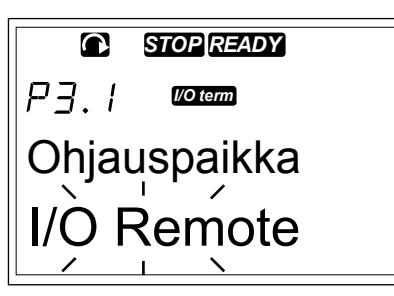

*I/O term*

**Ohjauspaikka** 

 $P7.1$ 

3 Selaa valikon vaihtoehtoja ylä- ja alaselauspainikkeilla. *STOP READY*

4 Valitse ohjauspaikka painamalla Enter-painiketta.

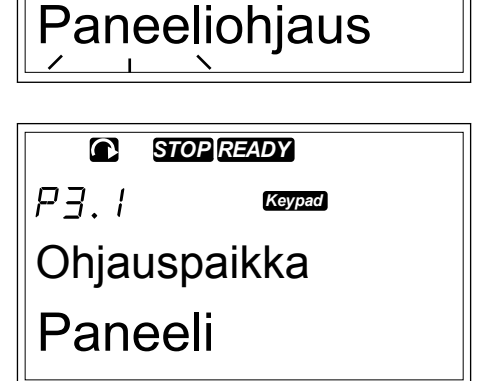

#### 7.6.2 PANEELIN OHJEARVO ‑ALAVALIKKO (P3.2)

Paneelin ohjearvo ‑alavalikko (P3.2) näyttää taajuusohjeen. Tässä alavalikossa voit myös muokata taajuusohjetta. Arvo muuttuu ohjauspaneelissa. Voit asettaa moottorin nopeuden ohjauspaneelin arvoon valitsemalla paneelin ohjauspaikaksi.

#### TAAJUUSOHJEEN MUOKKAAMINEN

- 1 Etsi Paneelin ohjearvo -alavalikko siirtymällä paneeliohjausvalikossa (M3) ylä- ja alaselauspainikkeilla.
- 2 Siirry muokkaustilaan painamalla oikeanpuoleista valikkopainiketta. Taajuusohjeen arvo alkaa vilkkua.

3 Määritä uusi arvo selauspainikkeilla.

## 7.6.3 PYÖRIMISSUUNNAN VAIHTAMINEN

Suunta paneelilta -alavalikko näyttää moottorin pyörimissuunnan. Tässä alavalikossa voit myös vaihtaa pyörimissuunnan. Voit asettaa moottorin pyörimissuunta-asetuksen mukaiseksi valitsemalla paneelin ohjauspaikaksi.

- 1 Etsi Suunta paneelilta -alavalikko siirtymällä paneeliohjausvalikossa (M3) ylä- ja alaselauspainikkeilla.
- 2 Siirry muokkaustilaan painamalla oikeanpuoleista valikkopainiketta.
- 3 Valitse suunta ylä- tai alaselauspainikkeella.

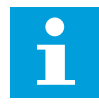

П

## **HUOMAUTUS!**

Lisätietoja moottorin ohjauksesta paneelilla on luvuissa *[7.1 Ohjauspaneeli](#page-72-0)* ja *[8.2](#page-117-0)  [Taajuusmuuttajan käyttöönotto](#page-117-0)*.

## 7.6.4 MOOTTORIN PYSÄYTYSTOIMINNON ESTÄMINEN

Oletusasetuksen mukaan STOP-painikkeen painaminen pysäyttää aina moottorin valitusta ohjauspaikasta riippumatta.

- 1 Siirry selauspainikkeilla paneeliohjausvalikon (M3) Pysäytyspainike-sivulle (P3.4).
- 2 Siirry muokkaustilaan painamalla oikeanpuoleista valikkopainiketta.
- 3 Valitse selauspainikkeilla Kyllä tai Ei.
- 4 Vahvista valinta painamalla Enter-painiketta.

Jos moottorin pysäytystoiminto ei ole aktiivinen, pysäytyspainike pysäyttää moottorin vain, jos paneeli on valittu aktiiviseksi ohjauspaikaksi.

## 7.6.5 PANEELIOHJAUSVALIKON ERIKOISTOIMINNOT.

M3-valikossa voidaan suorittaa joitakin erikoistoimintoja:

## **HUOMAUTUS!**

Jos olet muussa kuin M3-valikossa, erikoistoiminnot eivät ole käytettävissä. Jos olet muualla kuin M3-valikossa ja yrität käynnistää moottorin painamalla käynnistyspainiketta, kun paneeli ei ole valittuna aktiiviseksi ohjauspaikaksi, näyttöön tulee virheilmoitus Paneeliohjaus EI KÄYTÖSSÄ.

#### PANEELIN VALITSEMINEN OHJAUSPAIKAKSI

- 1 Tee jompikumpi seuraavista:
	- Paina käynnistyspainiketta kolme sekuntia, kun moottori on KÄY-tilassa.
	- Paina pysäytyspainiketta kolme sekuntia, kun moottori on pysäytettynä.

<span id="page-83-0"></span>Paneelista tulee aktiivinen ohjauspaikka, ja voimassa oleva taajuusohje ja pyörimissuunta kopioituvat paneeliin.

#### TAAJUUSOHJEEN KOPIOIMINEN RIVILIITTIMESTÄ TAI KENTTÄVÄYLÄLTÄ OHJAUSPANEELIIN

1 Paina Enter-painiketta kolme sekuntia.

## **7.7 AKTIIVISET VIAT -VALIKON (M4) KÄYTTÄMINEN**

Aktiiviset viat -alavalikko sisältää aktiivisten vikojen luettelon. Kun aktiivisia vikoja ei ole, valikko on tyhjä.

1 Siirry Aktiiviset viat -valikkoon selaamalla  $\bullet$ *READY* päävalikkoa, kunnes näytön ensimmäisellä МЧ *I/O term* tekstirivillä näkyy sijaintia ilmaiseva symboli M4. Aktiiviset viat F0 2 Avaa Aktiiviset viat -valikko painamalla A oikeanpuoleista valikkopainiketta.  $\Omega$ *STOP FAULT* Jos näytössä on vika, seuraavat symbolit  $F/I$ *I/O term* ovat näkyvissä: A) Vikasymboli 11 Lähtövaihe B) Vikatyyppisymboli (katso *[Taulukko 62](#page-144-0)  [Vikatyypit.](#page-144-0)*) **F**  $T1 \rightarrow T13$  $\mathbf{B}$ 

Lisätietoja vikatyypeistä ja vikojen kuittaamisesta on luvussa *[10 Vianetsintä](#page-144-0)*. Tietoja vikakoodeista, mahdollisista syistä ja korjaustoimista on luvussa *[10.2 Vikakoodit](#page-146-0)*.

## 7.7.1 VIAN ILMENEMISHETKELLÄ REKISTERÖITY TIETO

Tämä valikko sisältää joitakin tärkeitä tietoja, jotka olivat voimassa vian ilmenemishetkellä. Ne auttavat vian syyn selvittämisessä.

Valikko sisältää seuraavat tiedot:

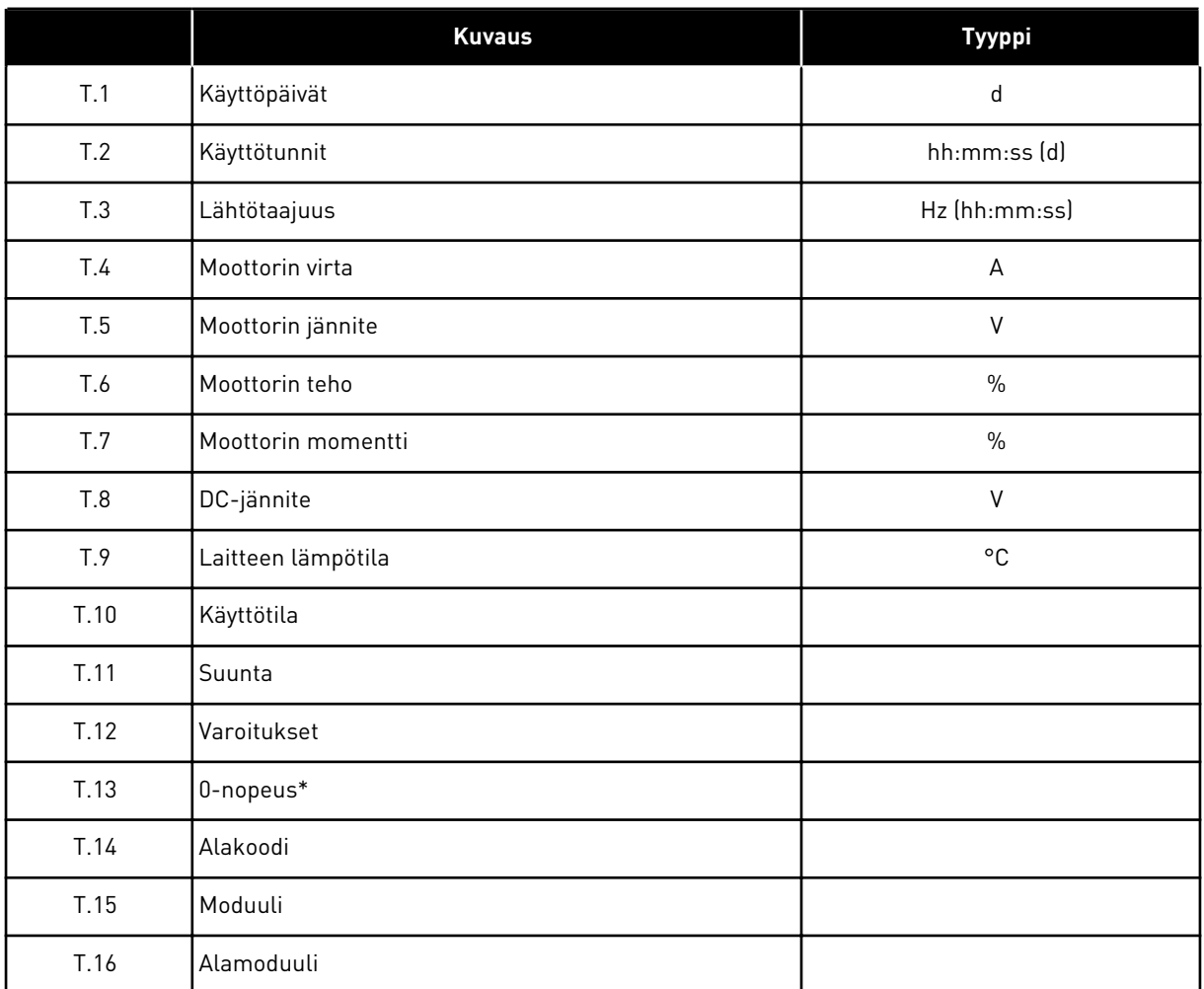

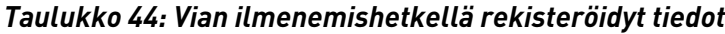

\* Ilmaisee, oliko taajuusmuuttaja vian ilmenemishetkellä nollanopeudessa (< 0,01 Hz).

## REAALIAIKAISET VIKATIEDOT

Jos taajuusmuuttajaan on asetettu reaaliaika, vikatiedot T1 ja T2 rekisteröityvät seuraavasti:

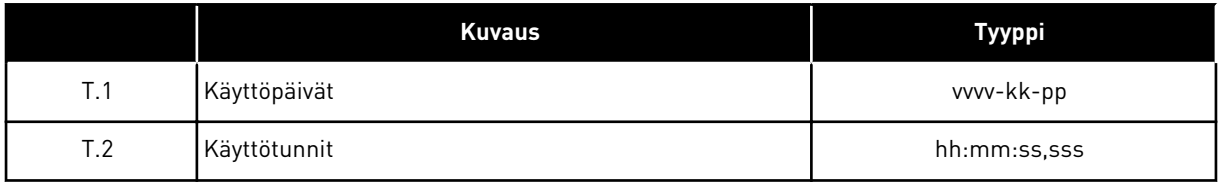

#### VIAN ILMENEMISHETKELLÄ REKISTERÖIDYN TIEDON TARKASTELEMINEN

1 Etsi vika Aktiiviset viat -valikosta tai Vikahistoriavalikosta. *READY*

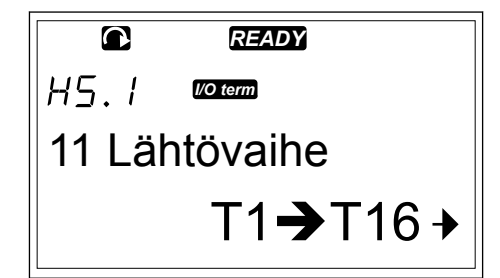

*I/O term*

Käyttöpäivät

 $\bullet$ 

 $T/I$ 

17

*STOP FAULT*

2 Paina oikeanpuoleista valikkopainiketta.

3 Selaa tietoja T.1–T.16 selauspainikkeilla.

 $\overline{\mathbf{C}}$ *STOP FAULT I/O term* Käyttötunnit 34:21:05

## **7.8 VIKAHISTORIAVALIKON (M5) KÄYTTÄMINEN**

Siinä voi olla enintään 30 vian tiedot. Vian hetkellä rekisteröidyt tiedot -valikosta näet myös kunkin vian tiedot. *[7.7.1 Vian ilmenemishetkellä rekisteröity tieto](#page-83-0)*).

Vikahistoriassa olevien vikojen määrä näkyy pääsivun arvorivillä (H1 -> H#). Sijainnin ilmaisin kertoo vikojen ilmenemisjärjestyksen. Uusin vika ilmaistaan merkinnällä H5.1, toiseksi uusin on H5.2 ja niin edelleen. Jos historiassa on 30 vikaa, seuraava uusi vika pyyhkii vanhimman vian (H5.30) historiasta.

Tietoja eri vikakoodeista on luvussa *[10.2 Vikakoodit](#page-146-0)*.

1 Siirry Vikahistoria-valikkoon selaamalla päävalikkoa, kunnes näytön ensimmäisellä tekstirivillä näkyy sijaintia ilmaiseva symboli M5.

2 Avaa Vikahistoria-valikko painamalla oikeanpuoleista valikkopainiketta.

#### VIKAHISTORIAVALIKON NOLLAAMINEN

1 Paina Vikahistoria-valikossa Enter-painiketta 3 sekunnin ajan. Symbolin H# tilalle tulee 0.

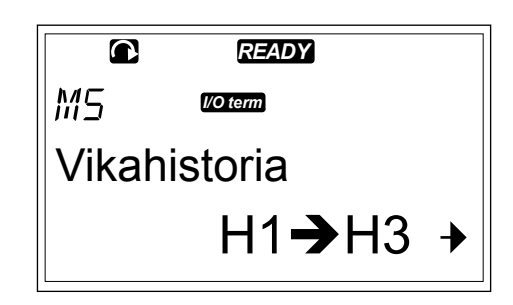

## **7.9 SYSTEEMIVALIKON (M6) KÄYTTÄMINEN**

Systeemivalikko sisältää taajuusmuuttajan yleiset asetukset. Näitä ovat muun muassa sovellusvalinta, parametrijoukot sekä laitteita ja ohjelmistoja koskevat tiedot. Alavalikkojen ja -sivujen määrä näkyy arvorivillä symbolina S# (tai P#), jossa # on numero.

1 Siirry systeemivalikkoon selaamalla päävalikkoa, kunnes näytön ensimmäisellä tekstirivillä näkyy sijaintia ilmaiseva symboli M6.

2 Avaa systeemivalikko painamalla oikeanpuoleista valikkopainiketta.

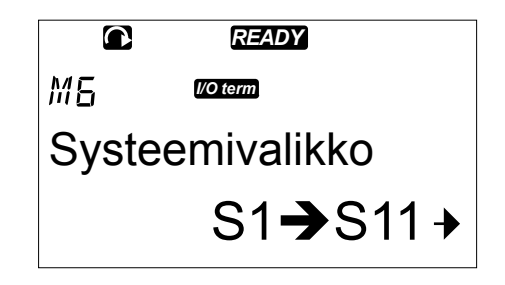

*Taulukko 45: Systeemivalikon toiminnot.*

| Koodi  | <b>Toiminto</b>                               | Min. | Maks. | Yks. | <b>Oletus</b>      | <b>Oma</b> | <b>Kuvaus</b>                                                                                                    |
|--------|-----------------------------------------------|------|-------|------|--------------------|------------|----------------------------------------------------------------------------------------------------|
| S6.1   | Kielivalinta                                  |      |       |      | English            |            | Valinta on erilainen eri kieli-<br>paketeissa.                                                                                                    |
| S6.2   | Sovellusvalinta                               |      |       |      | Perusso-<br>vellus |            | Perussovellus<br>Vakiosovellus<br>Paikallis-/etäohjaussovel-<br>lus<br>Multi-Step-sovellus<br>PID-säätösovellus<br>Erikoiskäyttösovellus<br>Pumppu- ja puhallinsovel-<br>lus |
| S6.3   | Parametrien<br>kopiointi                      |      |       |      |                    |            |                                                                                                    |
| S6.3.1 | Parametriasetuk-<br>set                       |      |       |      |                    |            | Tallenna 1-asetukset<br>Lataa 1-asetukset<br>Tallenna 2-asetukset<br>Lataa 2-asetukset<br>Oletusarvot                                                                        |
| S6.3.2 | Lataa paneelille                              |      |       |      |                    |            | Kaikki parametrit                                                                                                    |
| S6.3.3 | Lataa paneelilta                              |      |       |      |                    |            | Kaikki parametrit<br>Kaikki paitsi moottorinoh-<br>jaus<br>Sovellusparametrit                                                                                                |
| P6.3.4 | Parametrien auto-<br>maattinen tallen-<br>nus |      |       |      | Kyllä              |            | Kyllä<br>Ei                                                                                                    |
| S6.4   | Parametrien ver-<br>tailu                     |      |       |      |                    |            |                                                                                                    |
| S6.4.1 | Asetus 1                                      |      |       |      | Ei käy-<br>tössä   |            |                                                                                                    |
| S6.4.2 | Asetus 2                                      |      |       |      | Ei käy-<br>tössä   |            |                                                                                                    |
| S6.4.3 | Tehdasasetukset                               |      |       |      |                    |            |                                                                                                    |
| S6.4.4 | Paneelijoukko                                 |      |       |      |                    |            |                                                                                                    |
| S6.5   | Turvavalikko                                  |      |       |      |                    |            |                                                                                                    |
| S6.5.1 | Salasana                                      |      |       |      | Ei käy-<br>tössä   |            | 0 = Ei käytössä                                                                                                    |

a dhe ann ann an 1970.<br>Tha ann an 1970, ann an 1970, ann an 1970.

## *Taulukko 45: Systeemivalikon toiminnot.*

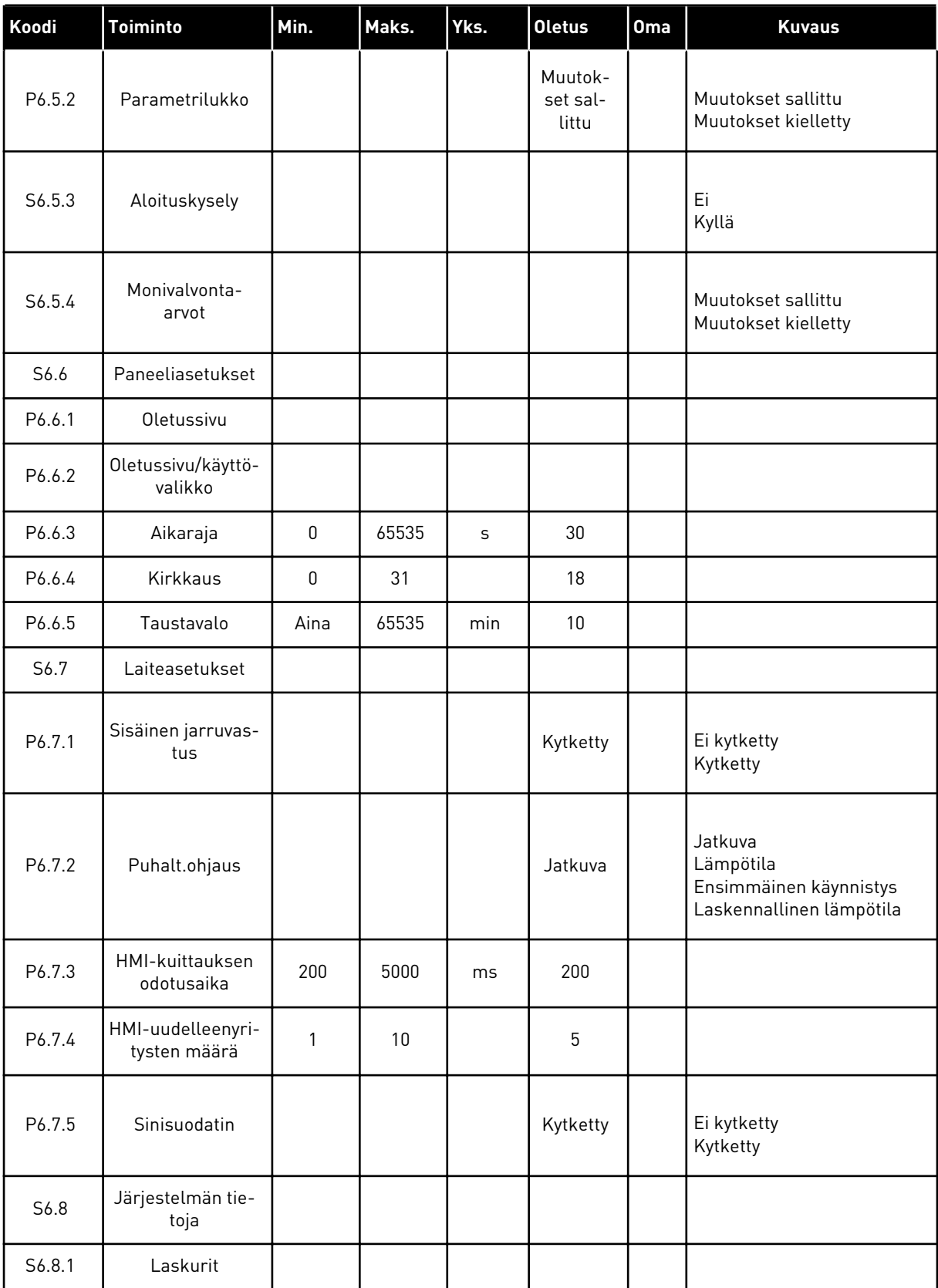

## *Taulukko 45: Systeemivalikon toiminnot.*

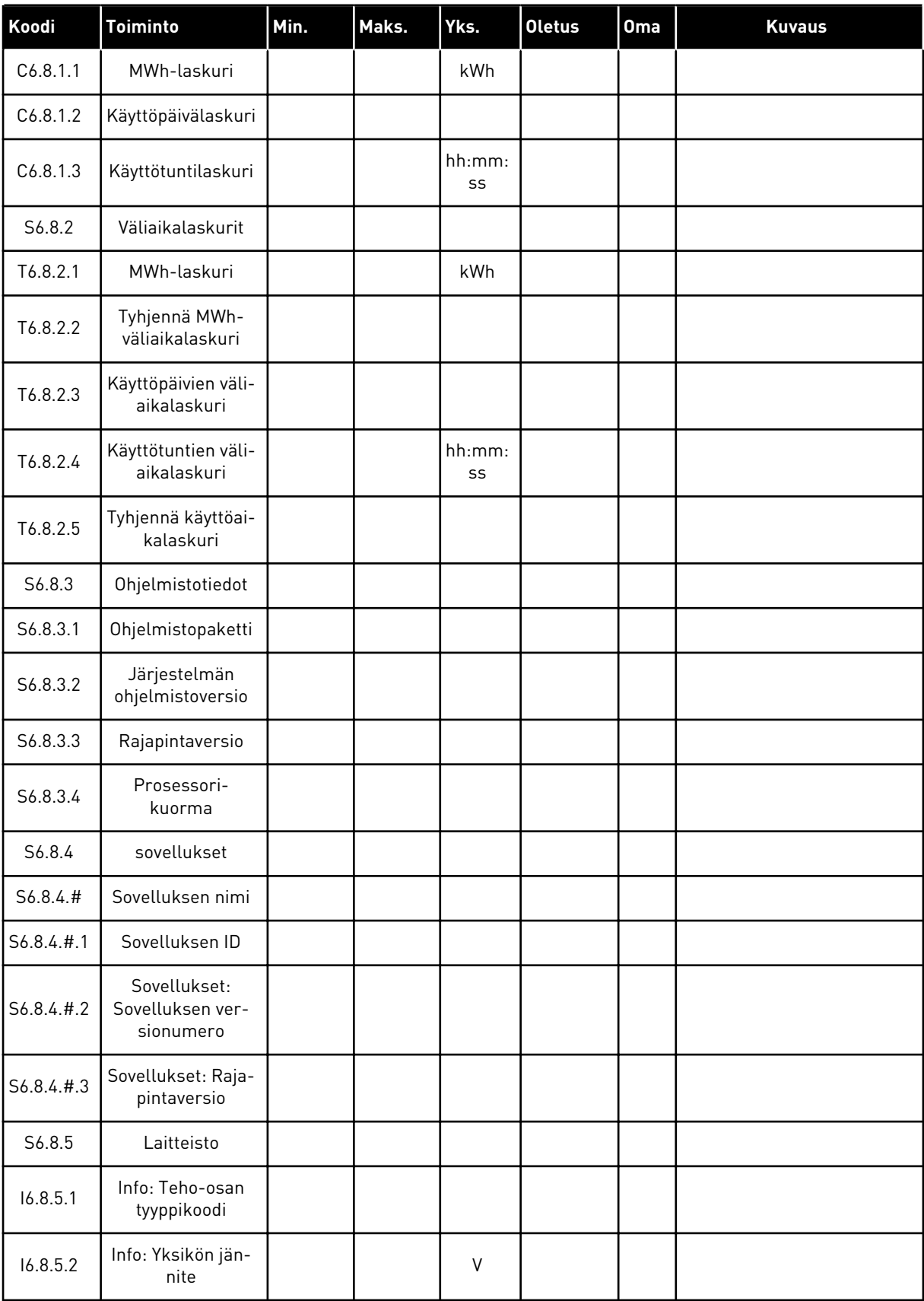

*Taulukko 45: Systeemivalikon toiminnot.*

| l Koodi  | <b>Toiminto</b>          | Min. | Maks. | Yks. | <b>Oletus</b> | <b>Oma</b> | <b>Kuvaus</b>                                           |
|----------|--------------------------|------|-------|------|---------------|------------|---------------------------------------------------------|
| 16.8.5.3 | Info: Jarrukatkoja       |      |       |      |               |            |                                                         |
| 16.8.5.4 | Info: Jarruvastus        |      |       |      |               |            |                                                         |
| S6.8.6   | Laajennuskortit          |      |       |      |               |            |                                                         |
| S6.8.7   | Vianmääritysva-<br>likko |      |       |      |               |            | Vain sovellusohjelmointiin.<br>Pyydä ohjeita tehtaalta. |

#### 7.9.1 KIELEN VAIHTAMINEN

Voit vaihtaa ohjauspaneelin kielen. Valittavissa olevat kielet vaihtelevat kielipaketin mukaan.

1 Siirry selauspainikkeilla systeemivalikon (M6) Kielivalinnat-sivulle (S6.1). *READY*

56. I *I/O term* Kieli English

2 Siirry muokkaustilaan painamalla oikeanpuoleista valikkopainiketta. Kielen nimi alkaa vilkkua näytössä.

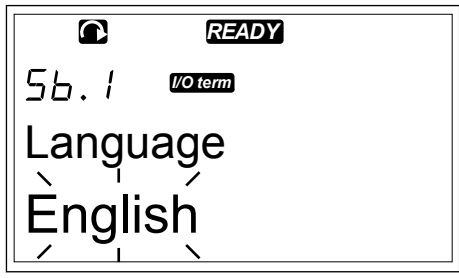

- 3 Valitse ohjauspaneelin tekstien kieli ylä- ja alavalikkopainikkeilla.
- 4 Vahvista valinta painamalla Enter-painiketta. Kielen nimen vilkkuminen lakkaa, ja kaikki ohjauspaneelin tekstitiedot tulevat näkyviin valitsemallasi kielellä.

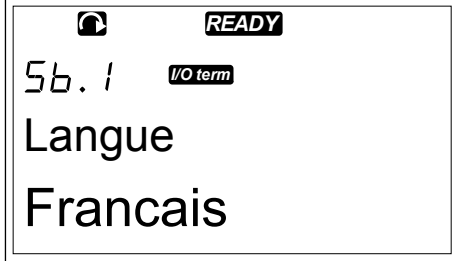

#### 7.9.2 SOVELLUKSEN VAIHTAMINEN

Voit vaihtaa sovelluksen Sovellusvalinta-sivulla (S6.2). Sovelluksen vaihtaminen nollaa kaikki parametrit.

1 Siirry selauspainikkeilla systeemivalikon (M6) Sovellusvalinta-sivulle (S6.2).

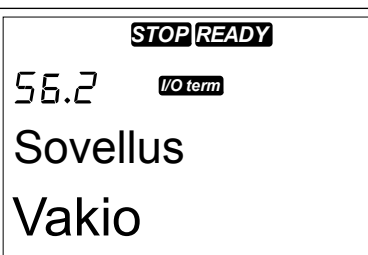

- 2 Paina oikeanpuoleista valikkopainiketta.
- 3 Siirry muokkaustilaan painamalla oikeanpuoleista valikkopainiketta. Sovelluksen nimi alkaa vilkkua näytössä.

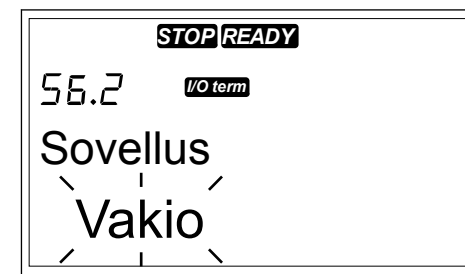

- 4 Selaa sovelluksia selauspainikkeilla ja valitse haluamasi sovellus.
- 5 Vahvista valinta painamalla Enter-painiketta. Taajuusmuuttaja käynnistyy uudelleen ja käy määritykset läpi.

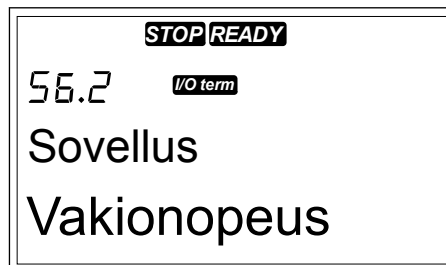

- 6 Kun paneeli kysyy, haluatko kopioida parametrit, voit tehdä jommankumman seuraavista:
	- Lataa uuden sovelluksen parametrit paneeliin valitsemalla selauspainikkeilla Kyllä.
	- Säilytä viimeksi käytetyn sovelluksen parametrit paneelissa valitsemalla selauspainikkeilla Ei.

VACON® NX All in One ‑sovellusoppaassa on lisätietoja sovelluspaketista.

## 7.9.3 PARAMETRIEN KOPIOINTI (S6.3)

Tämän toiminnon avulla voit kopioida parametrit taajuusmuuttajasta toiseen tai tallentaa parametrijoukot taajuusmuuttajan sisäiseen muistiin.

Ennen kuin voit kopioida tai ladata parametreja, taajuusmuuttaja on pysäytettävä.

#### PARAMETRIJOUKKOJEN TALLENTAMINEN (PARAMETRIASETUKSET S6.3.1)

Voit palauttaa tehdasasetukset tai tallentaa 1–2 mukautettua parametrijoukkoa. Parametrijoukko sisältää kaikki sovelluksen parametrit.

- 1 Siirry selauspainikkeilla Parametrien kopiointi (S6.3) -alisivun Parametriasetukset-kohtaan.
- 2 Paina oikeanpuoleista valikkopainiketta.

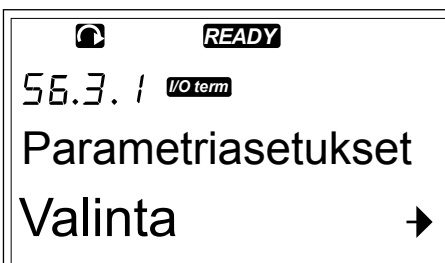

3 Siirry muokkaustilaan painamalla oikeanpuoleista valikkopainiketta. Teksti LoadFactDef alkaa vilkkua.

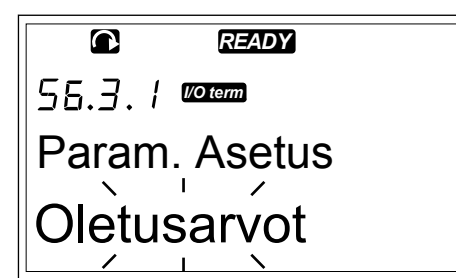

- 4 Tee jokin seuraavista:
	- Lataa tehdasasetukset uudelleen valitsemalla LoadFactDef.
	- Tallenna kaikkien parametrien oloarvot joukoksi 1 valitsemalla Tallenna 1-asetukset.
	- Lataa joukon 1 arvot oloarvoiksi valitsemalla Lataa 1-asetukset.
	- Tallenna kaikkien parametrien oloarvot joukoksi 2 valitsemalla Tallenna 2-asetukset.
	- Lataa joukon 2 arvot oloarvoiksi valitsemalla Lataa 2-asetukset.

Valitse toiminto selauspainikkeilla.

5 Vahvista valinta painamalla Enter-painiketta.

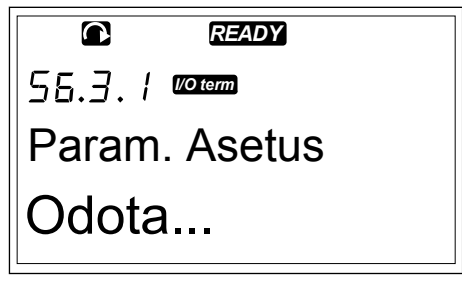

6 Odota, kunnes näyttöön tulee teksti OK.

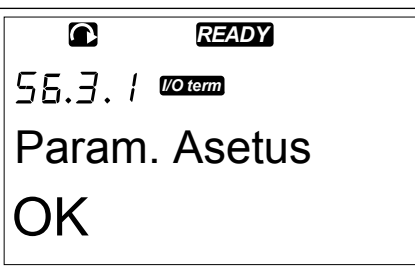

#### PARAMETRIEN LATAAMINEN PANEELIIN (PANEELILLE, S6.3.2)

Tällä toiminnolla voit ladata kaikki parametriryhmät ohjauspaneeliin, kun taajuusmuuttaja on pysäytettynä.

- 1 Siirry Parametrien kopiointi -valikon (S6.3) Paneelille-sivulle (S6.3.2).
- 2 Paina oikeanpuoleista valikkopainiketta.

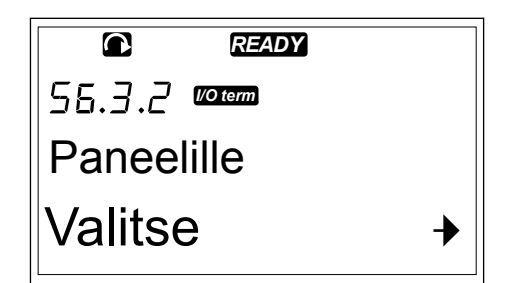

3 Siirry muokkaustilaan painamalla oikeanpuoleista valikkopainiketta. Kaikki param. -teksti alkaa vilkkua.

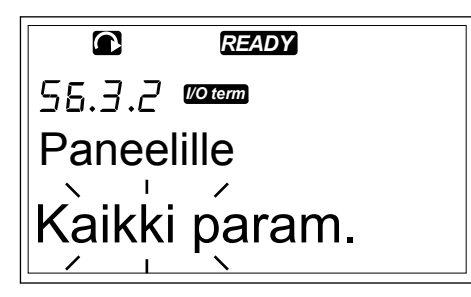

4 Vahvista valinta painamalla Enter-painiketta.

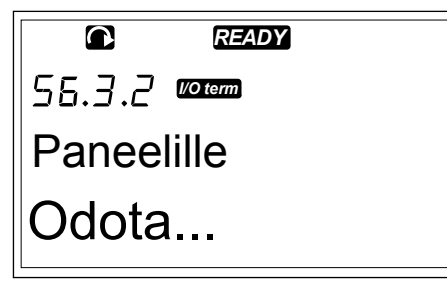

5 Odota, kunnes näyttöön tulee teksti OK.

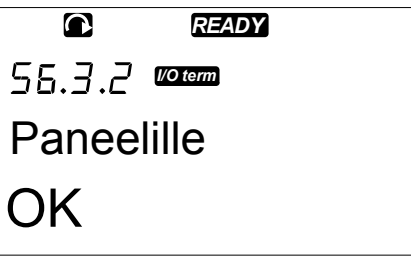

## PARAMETRIEN LATAAMINEN TAAJUUSMUUTTAJAAN (PANEELILTA, S6.3.3)

Tällä toiminnolla voit ladata parametriryhmän tai kaikki parametriryhmät ohjauspaneelista taajuusmuuttajaan, kun taajuusmuuttaja on pysäytettynä.

- 1 Siirry Parametrien kopiointi -valikon (S6.3) Paneelilta-sivulle (S6.3.3).
- 2 Paina oikeanpuoleista valikkopainiketta.
- 3 Siirry muokkaustilaan painamalla oikeanpuoleista valikkopainiketta.
- 4 Valitse selauspainikkeilla jokin seuraavista vaihtoehdoista:
	- Kaikki parametrit
	- Kaikki parametrit moottorin
	- nimellisarvoparametreja lukuun ottamatta
	- Sovellusparametrit
- 5 Vahvista valinta painamalla Enter-painiketta.
- 6 Odota, kunnes näyttöön tulee teksti OK.

## PARAMETRIEN AUTOMAATTISEN TALLENNUKSEN (P6.3.4) KÄYTTÖÖNOTTO JA KÄYTÖSTÄPOISTO

Tällä sivulla voit ottaa parametrien automaattisen tallennuksen käyttöön tai poistaa sen käytöstä.

- 1 Siirry Parametrien kopiointi -valikon (S6.3) Automaattinen parametrien tallennus -sivulle (S6.3.4).
- 2 Siirry muokkaustilaan painamalla oikeanpuoleista valikkopainiketta.
- 3 Tee jompikumpi seuraavista:
	- Ota parametrien automaattinen tallennus käyttöön valitsemalla selauspainikkeilla Kyllä.
	- Poista parametrien automaattinen tallennus käytöstä valitsemalla selauspainikkeilla Ei.

Kun parametrien automaattinen tallennus on käytössä, ohjauspaneeli tekee kopion sillä sovelluksen parametreista. Aina, kun parametrin arvoa muutetaan, myös paneeliin tallentuva arvo päivittyy automaattisesti.

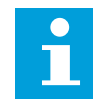

## **HUOMAUTUS!**

Sovelluksen vaihtaminen poistaa sivulla S6.3.1 tallennetut parametrit. Jos haluat kopioida parametreja sovelluksesta toiseen, ne täytyy ensin ladata ohjauspaneeliin.

## 7.9.4 PARAMETRIEN VERTAAMINEN

Parametrien vertailu ‑alavalikossa (S6.4) voit verrata parametrien oloarvoja muokattuihin tai ohjauspaneeliin ladattuihin parametriasetuksiin.

Voit verrata oloarvoja arvoihin joukkoon 1, joukkoon 2, tehdasasetuksiin ja paneeliasetuksiin.

1 Siirry selauspainikkeilla Parametrien kopiointi (S6.3) -alisivun Parametrien vertailu ‑kohtaan. *READY*

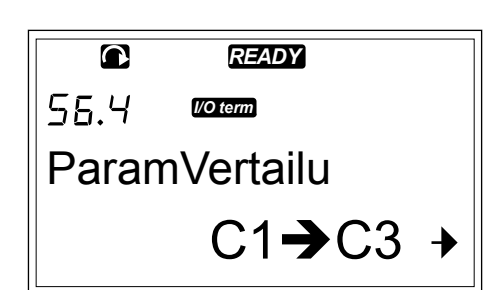

2 Paina oikeanpuoleista valikkopainiketta. Järjestelmä vertaa parametrien oloarvoja ensin muokattuun parametrijoukkoon 1. Jos eroja ei löydy, alimmalle riville tulee näkyviin numero 0. Jos eroja löytyy, näytössä näkyy niiden määrä (esimerkiksi P1 -> P5 = viisi eri arvoa).

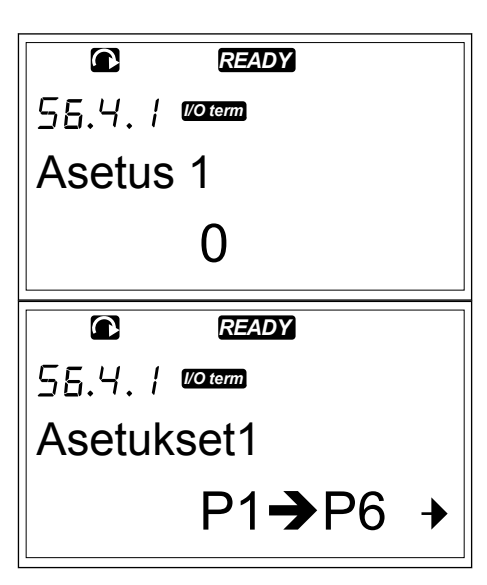

- 3 Voit verrata arvoja toiseen parametrijoukkoon selauspainikkeiden avulla.
- 4 Siirry parametrien arvot sisältävälle sivulle painamalla oikeanpuoleista valikkopainiketta. Näkyviin tulee näyttö, jossa valitun parametrijoukon arvo näkyy kuvausrivillä (A) ja oloarvo rivillä (B).
- 5 Siirry muokkaustilaan painamalla oikeanpuoleista valikkopainiketta. Oloarvo alkaa vilkkua. *READY*

6 Voit muuttaa oloarvoa selauspainikkeilla tai numero kerrallaan oikeanpuoleisella valikkopainikkeella.

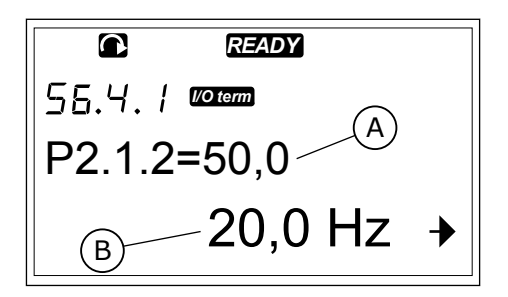

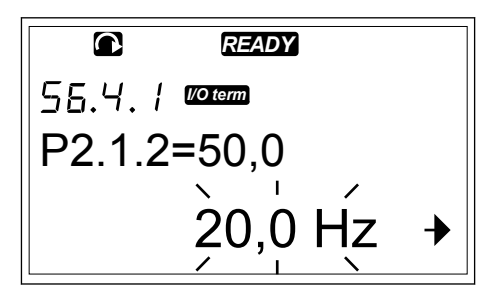

7 LOCAL CONTACTS: HTTP://DRIVES.DANFOSS.COM/DANFOSS-DRIVES/LOCAL-CONTACTS/

#### <span id="page-96-0"></span>7.9.5 TURVAVALIKKO

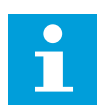

#### **HUOMAUTUS!**

Avaa turvavalikko kirjoittamalla salasana. Säilytä salasana turvallisessa paikassa.

1 Siirry turvavalikkoon selaamalla systeemivalikkoa, kunnes näytön ensimmäisellä tekstirivillä näkyy sijaintia ilmaiseva symboli S6.5.

2 Avaa turvavalikko painamalla oikeanpuoleista valikkopainiketta.

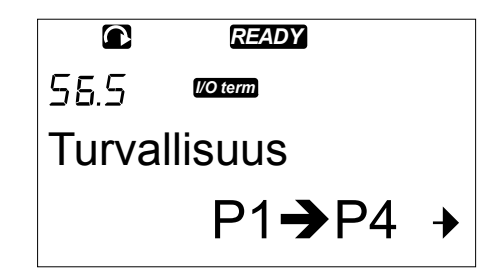

#### 7.9.5.1 Salasana (S6.5.1)

Voit estää valtuuttamattomat sovellusvalinnan muutokset salasanatoiminnolla (S6.5.1). Oletusasetuksen mukaan salasana ei ole käytössä.

#### SALASANAN ASETTAMINEN

1 Paina turvavalikossa oikeanpuoleista valikkopainiketta.

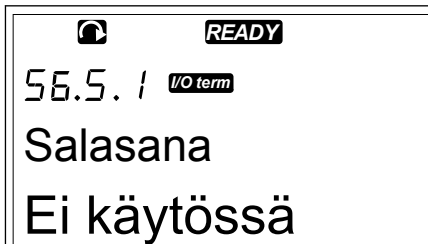

2 Siirry muokkaustilaan painamalla oikeanpuoleista valikkopainiketta. Näyttöön tulee vilkkuva numero  $\mathbf{0}$ .

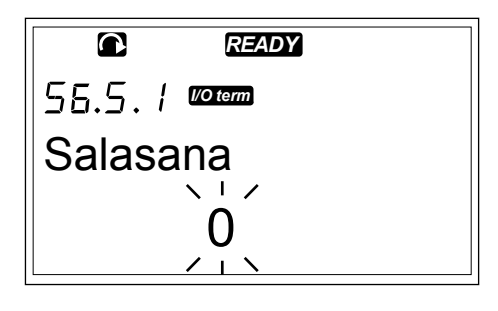

3 Voit asettaa salasanan selauspainikkeilla tai määrittämällä numerot. Salasana voi olla mikä tahansa luku 1–65 535.

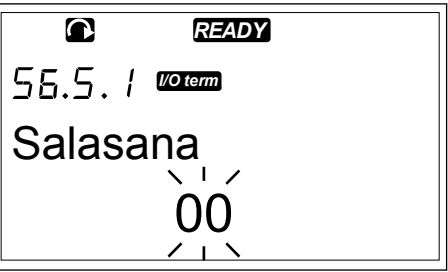

- <span id="page-97-0"></span>• Etsi haluamasi numero ylä- ja alaselauspainikkeilla.
- Paina oikeanpuoleista valikkopainiketta. Näyttöön tulee toinen numero 0.
	- 1. Aseta oikeanpuoleinen numero painelemalla selauspainikkeita.
	- 2. Paina vasemmanpuolesta valikkopainiketta ja aseta vasemmanpuoleinen numero.
	- 3. Lisää kolmas numero painamalla vasemmanpuoleista valikkopainiketta. Aseta enintään viisin numeroa valikko- ja selauspainikkeilla.
- 4 Vahvista uusi salasana painamalla Enterpainiketta. Salasana aktivoituu määritetyn aikarajan (P6.6.3) jälkeen (katso luku *[7.9.6.3](#page-101-0)  [Paluuviive \(P6.6.3\)](#page-101-0)*).

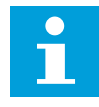

## **HUOMAUTUS!**

Säilytä salasana turvallisessa paikassa. Jotta salasanan voi vaihtaa, on ensin annettava voimassa oleva salasana.

## SALASANAN KIRJOITTAMINEN

Kun olet asettanut salasanan ja yrität avata salasanalla suojatun alavalikon, näyttöön tulee salasanakysely.

1 Kun järjestelmä pyytää salasanaa, kirjoita se selauspainikkeilla.

## SALASANATOIMINNON POISTAMINEN KÄYTÖSTÄ

- 1 Siirry selauspainikkeilla turvavalikon Salasanakohtaan (S6.5.1).
- 2 Siirry muokkaustilaan painamalla oikeanpuoleista valikkopainiketta.
- 3 Aseta salasanan arvoksi 0.

## 7.9.5.2 Parametrilukko (P6.5.2)

Parametrilukon avulla voit estää parametrien muuttamisen.

Jos parametrilukko on käytössä, näyttöön tulee teksti "lukittu", kun parametrin arvoa yritetään muuttaa.

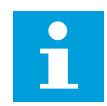

## **HUOMAUTUS!**

Tämä toiminto ei estä parametrien arvojen valtuuttamatonta muuttamista.

#### PARAMETRIN LUKITSEMINEN

1 Siirry selauspainikkeilla turvavalikon (M6) Parametrilukko-kohtaan (P6.5.2).

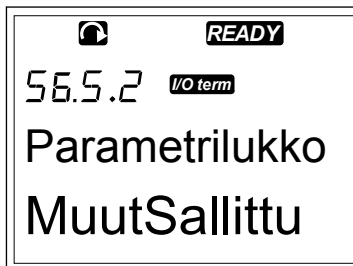

- 2 Siirry muokkaustilaan painamalla oikeanpuoleista valikkopainiketta. *Pamamaka siksanpasksista* **READY**
- 56.5.2 **Korem** Parametrilukko **MuutSallittu**
- 3 Vaihda parametrilukon tila selauspainikkeilla.

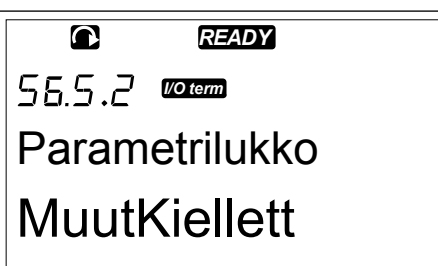

4 Vahvista muutos painamalla Enter-painiketta.

#### 7.9.5.3 Aloituskysely (P6.5.3)

Ohjatut asetukset on taajuusmuuttajan käyttöönottoa helpottava toiminto. Toiminto on oletusasetuksen mukaan käytössä. Ohjatut asetukset -toiminnossa määritetään seuraavat tiedot:

- kieli
- sovellus
- kaikille sovelluksille yhteisten parametrien arvot
- sovelluskohtaisten parametrien arvot.

#### *Taulukko 46: Ohjatut asetukset -toiminnon käyttäminen*

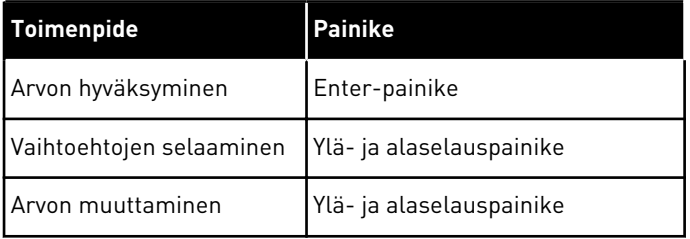

3

## <span id="page-99-0"></span>OHJATUT ASETUKSET -TOIMINNON KÄYTTÖÖNOTTO JA KÄYTÖSTÄPOISTO

1 Siirry systeemivalikon (M6) sivulle P6.5.3.

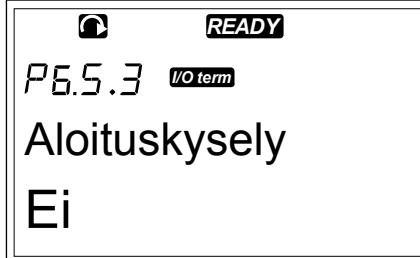

2 Siirry muokkaustilaan painamalla oikeanpuoleista valikkopainiketta. *Pamamaka siksanpastensta* **READY** 

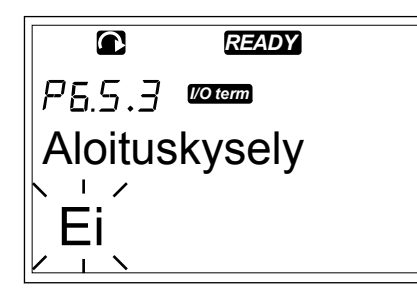

- Ota Ohjatut asetukset -toiminto käyttöön valitsemalla selauspainikkeilla Kyllä.
	- Poista Ohjatut asetukset -toiminto käytöstä valitsemalla selauspainikkeilla Ei.

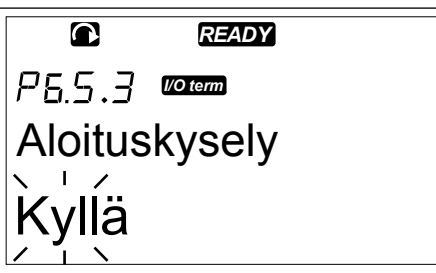

4 Vahvista valinta painamalla Enter-painiketta.

## 7.9.5.4 Valvontasivu (P6.5.4)

Voit valvoa samanaikaisesti kolmea oloarvoa (katso luku *[7.4 Valvontavalikon \(M1\) käyttäminen](#page-76-0)* ja sovelluksesi sovelluskäsikirjan valvonta-arvoja käsittelevä luku). Voit muuttaa muilla arvoilla valvottavia arvoja, jos otat muutoksen ensin käyttöön Monivalvonta-arvot-sivulla (P6.5.4).

## VALVONTASIVUN KOHTEIDEN MUUTTAMISEN SALLIMINEN JA ESTÄMINEN

1 Siirry selauspainikkeilla turvavalikon Monivalvontaarvot-sivulle (P6.5.4). *READY*

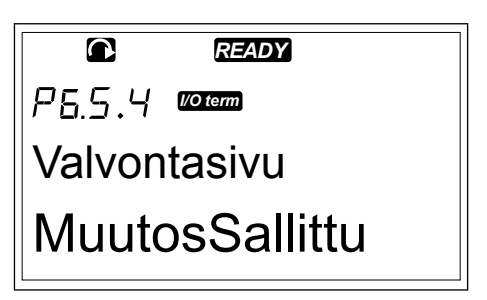

- <span id="page-100-0"></span>2 Siirry muokkaustilaan painamalla oikeanpuoleista valikkopainiketta. "Muutos sallittu" -teksti alkaa vilkkua.
- 3 Valitse ylä- ja alaselauspainikkeilla Muutos estetty tai Muutos sallittu. *READY*

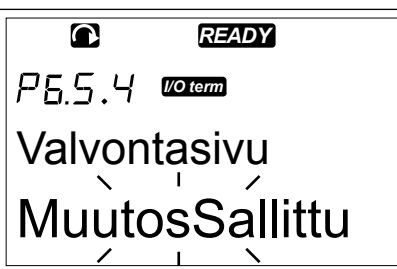

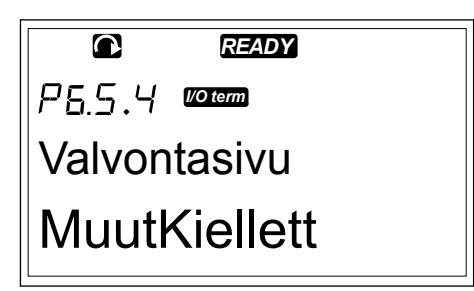

4 Vahvista valinta painamalla Enter-painiketta.

## 7.9.6 PANEELIASETUKSET

Voit tehdä muutoksia ohjauspaneeliin systeemivalikon Paneeliasetukset-alavalikossa.

1 Siirry selauspainikkeilla systeemivalikon (M6) Paneeliasetukset-alavalikkoon (S6.6). Alavalikossa on viisi paneelin toimintaan liittyvää sivua (P#):

- Oletussivu (P6.6.1)
- Oletussivu käyttövalikossa (P6.6.2)
- Paluuviive (P6.6.3)
- Kontrastin säätö (P6.6.4)
- Taustavalon säätö (P6.6.5)

#### 7.9.6.1 Oletussivu (P6.6.1)

Oletussivulla voit määrittää sijainnin (sivun), johon näyttö siirtyy automaattisesti, kun aikaraja (katso alla) on kulunut tai kun paneeliin kytketään virta. Jos oletussivun arvo on 0, toiminto ei ole käytössä. Kun oletussivua ei käytetä, ohjauspaneeli avaa näyttöön viimeksi näytetyn sivun.

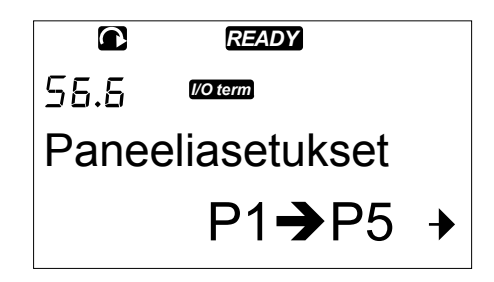

## <span id="page-101-0"></span>OLETUSSIVUN VAIHTAMINEN

1 Siirry selauspainikkeilla Paneeliasetuksetalavalikon Oletussivu-alasivulle (P6.6.1).

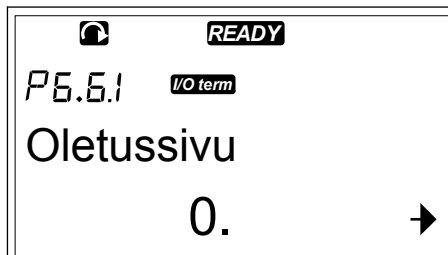

- 2 Siirry muokkaustilaan painamalla oikeanpuoleista valikkopainiketta.
- $\bullet$ *READY*  $P5.51$ *I/O term* Oletussivu  $\Omega$
- 3 Vaihda päävalikon numero selauspainikkeilla.

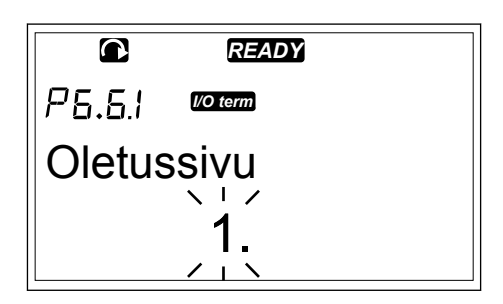

- 4 Avaa alavalikon tai sivun numero muokattavaksi painamalla oikeanpuoleista valikkopainiketta. Vaihda alavalikon tai sivun numero selauspainikkeilla.
- 5 Avaa kolmannen tason sivun numero muokattavaksi painamalla oikeanpuoleista valikkopainiketta. Vaihda kolmannen tason sivun numero selauspainikkeilla.
- 6 Vahvista uusi oletussivun arvo painamalla Enterpainiketta.

## 7.9.6.2 Oletussivu käyttövalikossa (P6.6.2)

Tässä alavalikossa voit asettaa käyttövalikon oletussivun. Näyttö siirtyy valitulle sivulle automaattisesti, kun aikaraja (katso luku *7.9.6.3 Paluuviive (P6.6.3)*) on kulunut tai kun ohjauspaneeliin kytketään virta. Ohjeet ovat luvussa *[7.9.6.1 Oletussivu \(P6.6.1\)](#page-100-0)*.

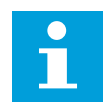

## **HUOMAUTUS!**

Käyttövalikko on käytettävissä vain erikoissovelluksissa.

## 7.9.6.3 Paluuviive (P6.6.3)

Aikaraja määrittää ajan, jonka jälkeen ohjauspaneelin näyttö palaa oletussivulle (P6.6.1). Lisätietoja oletussivun asettamisesta on luvussa *[7.9.6.1 Oletussivu \(P6.6.1\)](#page-100-0)*.

## AIKARAJAN ASETTAMINEN

1 Siirry selauspainikkeilla Paneeliasetuksetalavalikon Aikaraja-alasivulle (P6.6.3).

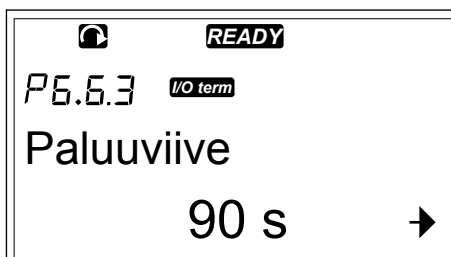

2 Siirry muokkaustilaan painamalla oikeanpuoleista valikkopainiketta. *Pamamaka siksanpaskenska* **READY** 

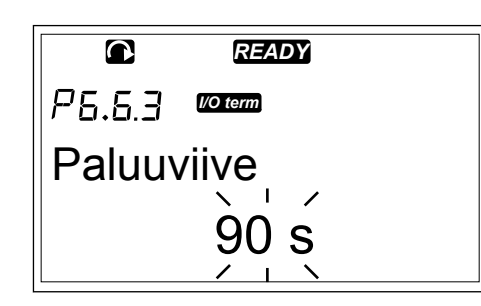

3 Aseta aikaraja selauspainikkeilla.

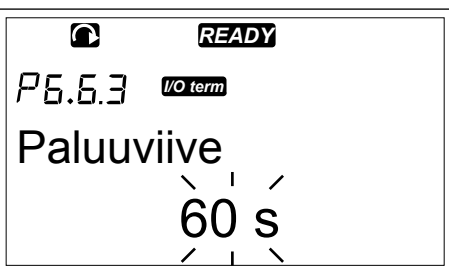

4 Vahvista muutos painamalla Enter-painiketta.

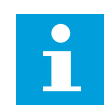

## **HUOMAUTUS!**

Jos oletussivun arvo on 0, Aikaraja-asetuksella ei ole vaikutusta.

#### 7.9.6.4 Kontrastin säätö (P6.6.4)

Jos näyttö on epäselvä, voit säätää sen kontrastia samalla tavalla kuin aikarajaa (katso luku *[7.9.6.3 Paluuviive \(P6.6.3\)](#page-101-0)*).

#### 7.9.6.5 Taustavalon säätö (P6.6.5)

Voit asettaa ajan, jonka taustavalo pysyy päällä. Voit valita arvoksi 1–65 535 minuuttia tai asettaa arvoksi "Aina päällä". Ohjeet arvon asettamiseen ovat luvussa *[7.9.6.3 Paluuviive](#page-101-0)  [\(P6.6.3\)](#page-101-0)*.

#### 7.9.7 LAITEASETUKSET

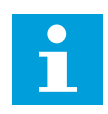

#### **HUOMAUTUS!**

Siirry Laiteasetukset-alavalikkoon kirjoittamalla salasana (katso luku *[7.9.5.1](#page-96-0)  [Salasana \(S6.5.1\)](#page-96-0)*). Säilytä salasana turvallisessa paikassa.

1 Siirry Laiteasetukset-alavalikkoon selaamalla systeemivalikkoa, kunnes näytön ensimmäisellä tekstirivillä näkyy sijaintia ilmaiseva symboli S6.7.

2 Avaa Laiteasetukset-alavalikko painamalla oikeanpuoleista valikkopainiketta.

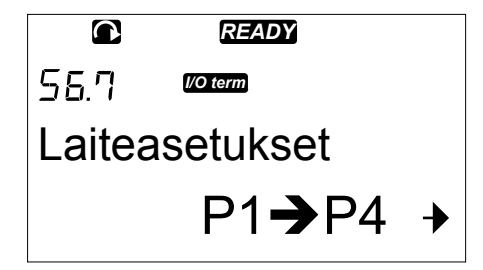

Systeemivalikossa sijaitsevassa Laiteasetukset-alavalikossa (S6.7) voit ohjata seuraavia taajuusmuuttajalaitteiston toimintoja:

- Sisäisen jarruvastuksen kytkentätiedon antaminen.
- Puhalt.ohjaus
- HMI-kuittausviive.
- HMI-uudelleenlähetysten määrä
- Sinisuodatin
- Esilataustyyppi.

## 7.9.7.1 Sisäisen jarruvastuksen kytkentä (P6.7.1)

Tällä toiminnolla voit kertoa taajuusmuuttajalle, onko sisäinen jarruvastus kytketty. Jos taajuusmuuttajassa on sisäinen jarruvastus, tällä parametrilla on oletusarvo Kytketty. Arvoksi kannattaa vaihtaa Ei kytketty, jos

- laitteen jarrutustehoa täytyy lisätä asentamalla ulkoinen jarruvastus
- sisäinen jarruvastus on jostain syystä kytketty irti.

## SISÄISEN JARRUVASTUKSEN KYTKENTÄTIEDON ASETTAMINEN

1 Siirry selauspainikkeilla Laiteasetukset-alavalikon Sisäisen jarruvastuksen kytkentä -alasivulle (6.7.1).

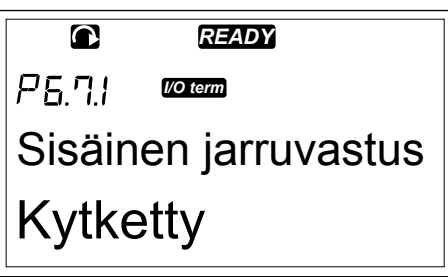

2 Siirry muokkaustilaan painamalla oikeanpuoleista valikkopainiketta. *READY*

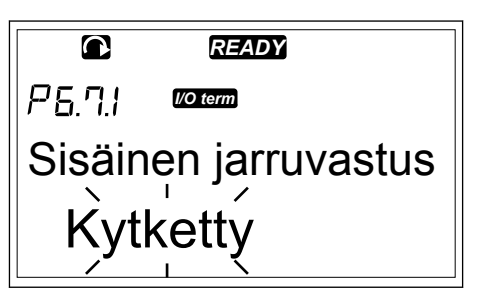

3 Vaihda sisäisen jarruvastuksen tila selauspainikkeilla.

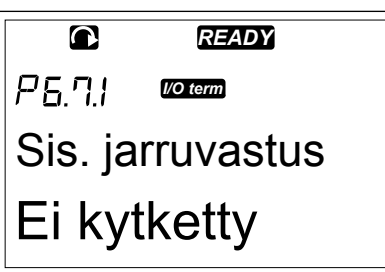

4 Vahvista muutos painamalla Enter-painiketta.

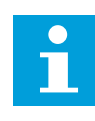

## **HUOMAUTUS!**

Jarruvastus on saatavana lisävarusteena kaikkiin kokoluokkiin. Se voidaan asentaa tehtaalla sisäisesti kotelokokoihin FR4–FR6.

#### 7.9.7.2 Puhaltimen ohjaus (P6.7.2)

Tämän toiminnon avulla voit ohjata taajuusmuuttajan puhallinta. Valitse jokin seuraavista:

- Jatkuva (oletusasetus). Puhallin on aina päällä, kun virta on kytkettynä.
- Lämpötila. Puhallin käynnistyy automaattisesti, kun jäähdytyselementin lämpötila nousee 60 asteeseen tai kun taajuusmuuttaja on käynnissä. Puhallin pysähtyy noin minuutin kuluttua, jos
	- jäähdytyselementin lämpötila laskee 55 asteen alapuolelle
	- taajuusmuuttaja pysähtyy
	- puhaltimen ohjaustavaksi vaihdetaan jatkuvan toiminnan sijaan lämpötila.
- Ensimmäinen käynnistys. Kun virta on kytkettynä, puhallin on pysäytystilassa. Kun taajuusmuuttaja saa ensimmäisen käynnistyskomennon, puhallin käynnistyy.
- Laskennallinen lämpötila. Puhallintoiminto vastaa laskennallista IGBT-lämpötilaa:
	- Jos IGBT:n lämpötila ylittää 40 °C, puhallin käynnistyy.
	- Jos IGBT:n lämpötila on alle 30 °C, puhallin pysähtyy.

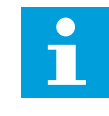

#### **HUOMAUTUS!**

Koska oletuslämpötila käynnistyksen yhteydessä on 25 °C, puhallin ei käynnisty heti.

#### PUHALTIMEN OHJAUSASETUKSEN MUUTTAMINEN

1 Siirry selauspainikkeilla Laiteasetukset-alavalikon Puhaltimen ohjaus -alasivulle (6.7.2). *READY*

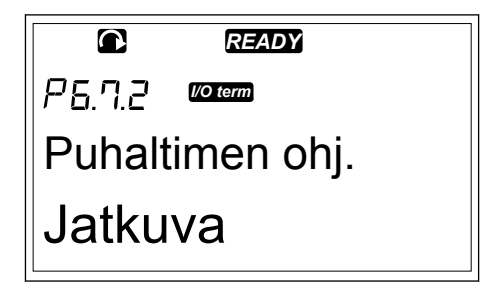

2 Siirry muokkaustilaan painamalla oikeanpuoleista valikkopainiketta. Käytössä oleva arvo alkaa vilkkua.

*READY I/O term* Puhaltimen ohj. Jatkuva

3 Valitse puhaltimen tila selauspainikkeilla.

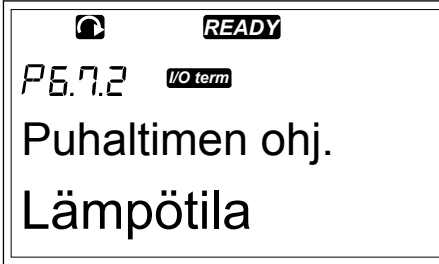

4 Vahvista muutos painamalla Enter-painiketta.

## 7.9.7.3 HMI ACK viive (P6.7.3)

Tällä toiminnolla voit muuttaa HMI-protokollan kuittauksen odotusaikaa. Käytä tätä toimintoa, kun RS-232-tiedonsiirrossa on esimerkiksi modeemien pitkästä viestintäetäisyydestä johtuva lisäviive.

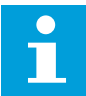

## **HUOMAUTUS!**

Älä muuta parametrien 6.7.3 ja 6.7.4 oletusarvoja (200 ja 5), jos taajuusmuuttaja on liitetty tietokoneeseen kaapelilla. Jos taajuusmuuttaja on liitetty tietokoneeseen modeemin välityksellä ja sanomien siirrossa syntyy viivettä, aseta parametrin 6.7.3 arvo vastaamaan tätä viivettä. Jos esimerkiksi taajuusmuuttajan ja tietokoneen välinen siirtoviive on 600 ms, tee seuraavat asetukset:

#### **Esimerkki:**

- Aseta parametrin 6.7.3 arvoksi 1 200 ms (2 x 600, viive lähetyksessä + viive vastaanotossa).
- Aseta NCDrive.ini-tiedoston [Misc]-osio vastaamaan asetuksia:
	- Retries = 5
	- AckTimeOut = 1200
	- $TimeOut = 6000$

Älä käytä NC-taajuusmuuttajan valvonnassa kuittausviivettä lyhyempiä aikavälejä.

## HMI-KUITTAUKSEN ODOTUSAJAN MUUTTAMINEN

1 Siirry selauspainikkeilla Laiteasetukset-alavalikon HMI-kuittauksen odotusaika -kohtaan. *READY*

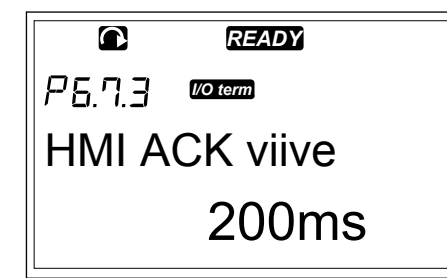

2 Siirry muokkaustilaan painamalla oikeanpuoleista valikkopainiketta.

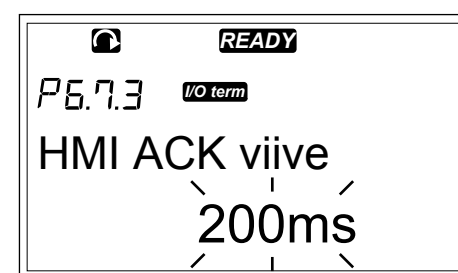

- 3 Muuta kuittauksen odotusaikaa selauspainikkeilla.
- 4 Vahvista muutos painamalla Enter-painiketta.

## 7.9.7.4 HMI-sanoman uudelleenlähetyskertojen lukumäärä (P6.7.4)

Tämän parametrin avulla voit määrittää, kuinka monta kertaa taajuusmuuttaja yrittää vastaanottaa kuittauksen, jos kuittaus ei saavu odotusajan (P6.7.3) kuluessa tai jos vastaanotettu kuittaus on virheellinen.

## HMI-SANOMAN UUDELLEENLÄHETYSKERTOJEN MÄÄRÄN MUUTTAMINEN

- 1 Siirry selauspainikkeilla Laiteasetukset-alavalikon HMI-sanoman uudelleenlähetyskertojen lukumäärä -kohtaan.
- 2 Siirry muokkaustilaan painamalla oikeanpuoleista valikkopainiketta. Arvo alkaa vilkkua.
- 3 Muuta uudelleenyritysten määrää selauspainikkeilla.
- 4 Vahvista muutos painamalla Enter-painiketta.

## 7.9.7.5 Sinisuodatin (P6.7.5)

Kun käytetään vanhaa moottoria tai muuta kuin taajuusmuuttajan kanssa käytettäväksi tarkoitettua moottoria, täytyy ehkä käyttää sinisuodatinta. Sinisuodatin tuottaa jännitteeseen paremman siniaaltomuodon kuin du/dt-suodin.

Jos taajuusmuuttajassa on sinisuodatin, voit ottaa sen käyttöön asettamalla tämän parametrin arvoksi Kytketty.

#### 7.9.7.6 Esilataustyyppi (P6.7.6)

Jos käytössä on FI9 tai suurempi invertteri, ohjaa ulkoista latauskytkintä valitsemalla Ext.ChSwitch.

## 7.9.8 JÄRJESTELMÄN TIEDOT

Tietoja-alavalikossa (S6.8) on taajuusmuuttajan laitteistoon, ohjelmistoon ja käyttöön liittyviä tietoja.

1 Siirry Tietoja-alavalikkoon selaamalla systeemivalikkoa, kunnes näytön ensimmäisellä tekstirivillä näkyy sijaintia ilmaiseva symboli S6.8.

2 Avaa Tietoja-alavalikko painamalla oikeanpuoleista valikkopainiketta.

## 7.9.8.1 Laskurit (S6.8.1)

Laskurit-sivulla (S6.8.1) on tietoja taajuusmuuttajan käyttöajoista. Laskurit näyttävät megawattituntien, käyttöpäivien ja käyttötuntien kokonaismäärät. Näitä laskureita ei voi nollata.

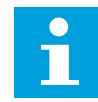

## **HUOMAUTUS!**

Käyttöaikalaskuri (päivät ja tunnit) on aina käynnissä, kun vaihtovirta on kytkettynä. Uusissa järjestelmäohjelmiston versioissa laskuri ei ole käynnissä, kun ohjausyksikkö toimii vain +24 V:n jännitteellä.

## *Taulukko 47: Laskurit-valikon sivut.*

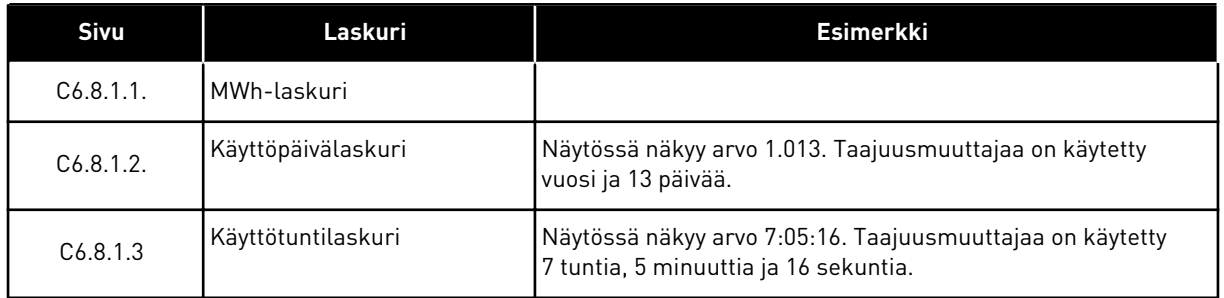

## 7.9.8.2 Osa-aikalaskurit (S6.8.2)

Osa-aikalaskurit-sivulla (S6.8.2) on tietoja väliaikalaskureista, jotka voidaan nollata. *Taulukko 47 Laskurit-valikon sivut.* sisältää esimerkkejä.

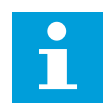

## **HUOMAUTUS!**

Väliaikalaskurit laskevat vain silloin, kun moottori on KÄY-tilassa.
#### *Taulukko 48: Väliaikalaskurit*

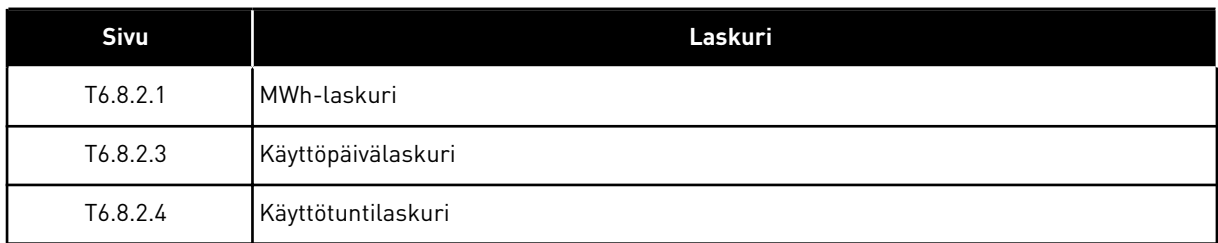

## VÄLIAIKALASKURIEN NOLLAAMINEN

1 Siirry selauspainikkeilla Tietoja-alavalikon Osaaikalaskurit-sivulle (6.8.2).

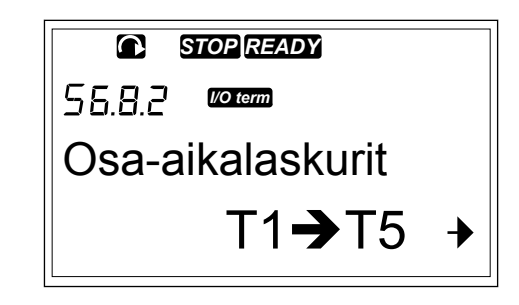

2 Avaa Nollaa MWh-laskuri -sivu (6.8.2.2) tai Nollaa kp-laskuri -sivu (6.8.2.5) painamalla oikeanpuoleista valikkopainiketta.

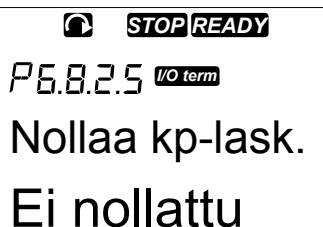

3 Siirry muokkaustilaan painamalla oikeanpuoleista valikkopainiketta.

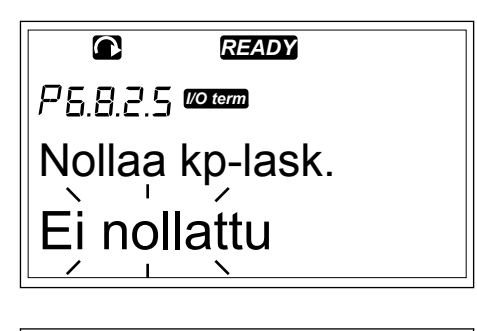

4 Valitse ylä- ja alaselauspainikkeilla Reset.

*<u>STOP</u> READY I/O term* Nollaa kp-lask.

Alkutilassa

- 5 Vahvista valinta painamalla Enter-painiketta.
- *STOP READY*  $\overline{\mathbf{C}}$ *I/O term* Nollaa kp-lask. Alkutilassa
- 6 Näyttöön tulee uudelleen Ei nollaudu.

*STOP READY*  $\bullet$ *I/O term* Nollaa kp-lask. Ei nollattu

## 7.9.8.3 Ohjelmisto (S6.8.3)

Ohjelmistotiedot-sivulla on tietoja taajuusmuuttajan ohjelmistosta.

## *Taulukko 49: Ohjelmiston tietoja-valikon*

*sivut*

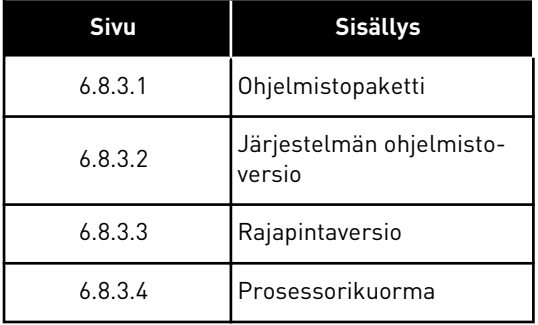

7.9.8.4 Sovellukset (S6.8.4)

Sovellukset-alavalikko (S6.8.4) sisältää tietoja kaikista taajuusmuuttajan sovelluksista.

#### *Taulukko 50: Sovellustiedot-valikon sivut.*

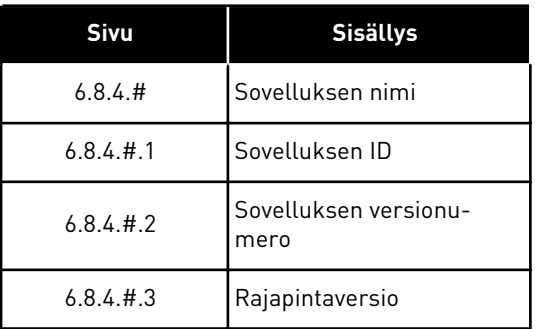

#### SOVELLUS-SIVUN TARKASTELEMINEN

- 1 Siirry selauspainikkeilla Tietoja-alavalikon Sovellukset-sivulle. **READY**<br>Sovellukset-sivulle.
	- sovellukset  $A1 \rightarrow A7 +$ *I/O term*
- 2 Avaa Sovellukset-sivu painamalla oikeanpuoleista valikkopainiketta. *READY*
- Perus  $D1 \rightarrow D3 +$ *I/O term*
- 3 Valitse sovellus selauspainikkeilla. Valikossa on oma sivunsa kullekin taajuusmuuttajan sovellukselle.
- 4 Avaa tietosivut painamalla oikeanpuoleista valikkopainiketta. *READY*

5 Selaa sivuja selauspainikkeilla.

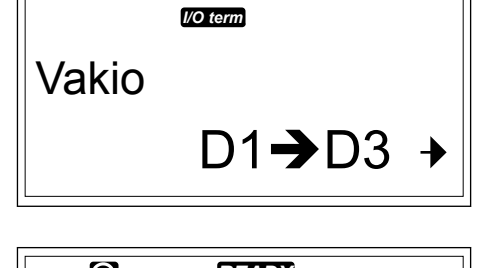

*I/O term*

 $\overline{\mathbf{a}}$ 

*READY*

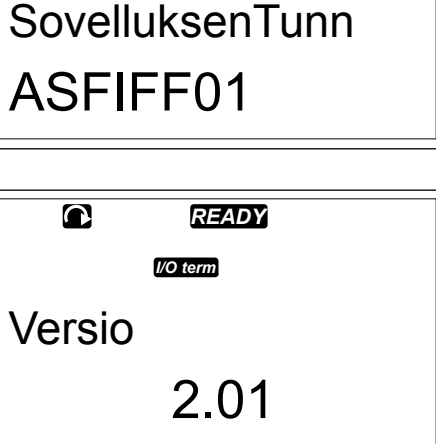

#### 7.9.8.5 Laitteisto (S6.8.5)

Laitteistotietoja-sivulla on tietoja taajuusmuuttajan laitteistosta.

#### *Taulukko 51: Laitteistotietoja-valikon sivut.*

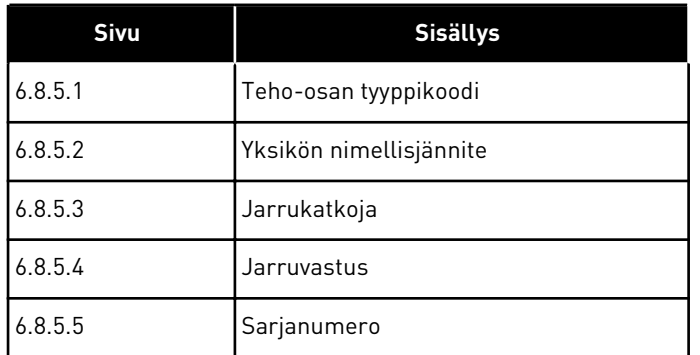

## 7.9.8.6 Laajennuskortit (S6.8.6)

Laajennuskortit-sivuilla on ohjauskorttiin liitettyihin perus- ja lisäkortteihin liittyviä tietoja (katso luku *[6 ohjausyksikkö](#page-65-0)*).

## LAAJENNUSKORTIN TILAN TARKISTAMINEN

1 Siirry selauspainikkeilla Tietoja-alavalikon Laajennuskortit-sivulle (6.8.6). *READY*

2 Avaa Laajennuskortit-sivu painamalla oikeanpuoleista valikkopainiketta. *READY*

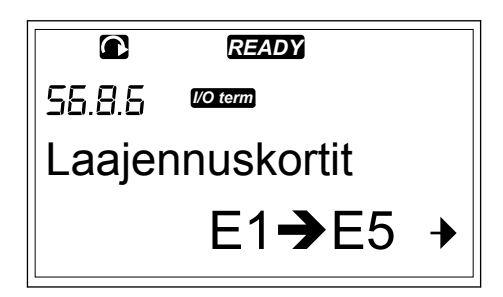

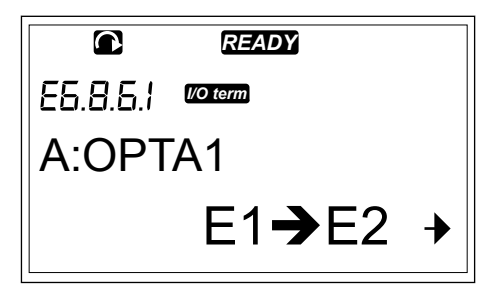

3 Valitse kortti selauspainikkeilla. Jos korttipaikassa ei ole korttia, näytössä näkyy teksti Ei korttia. Jos korttipaikassa on kortti mutta yhteyttä ei ole, näytössä näkyy teksti Ei yhteyttä. Luvuissa *[6 ohjausyksikkö](#page-65-0)* ja *Kuva 1 Ohjauskortin perus- ja lisäkorttiliitännät.* on lisätietoja korteista.

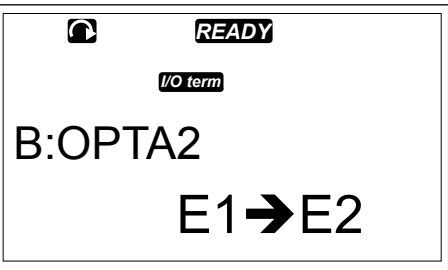

4 Tuo kortin tila näkyviin painamalla oikeanpuoleista valikkopainiketta.

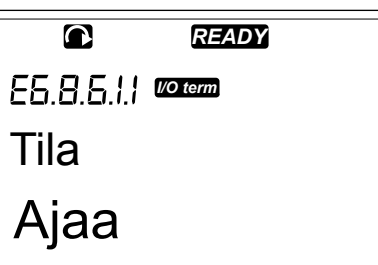

5 Tuo kortin ohjelmistoversio näkyviin painamalla ylä- tai alaselauspainiketta.

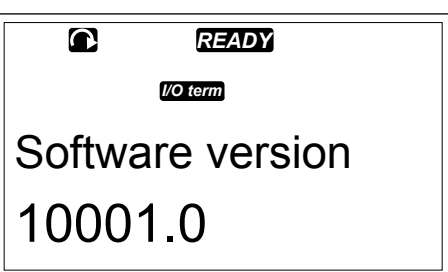

Lisätietoja laajennuskorttien parametreista on luvussa *7.10 Laajennuskorttivalikon (M7) käyttäminen*.

7.9.8.7 Vianmääritysvalikko (S6.8.7)

Vianmääritysvalikko on tarkoitettu kokeneille käyttäjille ja sovellussuunnittelijoille. Pyydä tarvittaessa ohjeita tehtaalta.

## **7.10 LAAJENNUSKORTTIVALIKON (M7) KÄYTTÄMINEN**

Laajennuskorttivalikossa voit

- katsoa, mitkä laajennuskortit on kytketty ohjauskorttiin
- tarkastella ja muokata laajennuskortin parametreja.

#### *Taulukko 52: Laajennuskortin parametrit (OPTA1-kortti).*

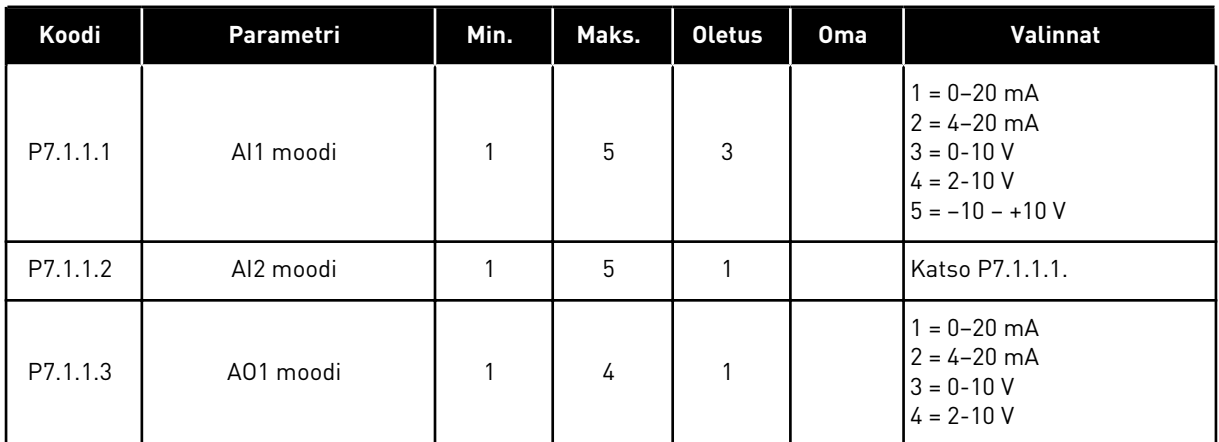

#### LIITETTYJEN LAAJENNUSKORTTIEN TARKASTELEMINEN

1 Siirry Laajennuskortti-valikkoon selaamalla päävalikkoa, kunnes näytön ensimmäisellä tekstirivillä näkyy sijaintia ilmaiseva symboli M7.

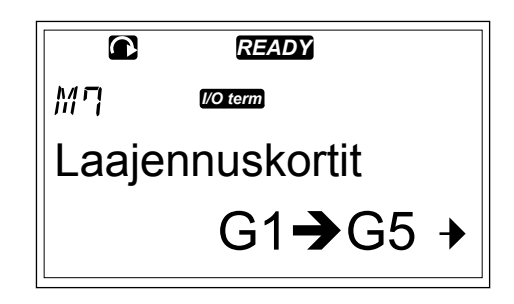

*I/O term*

C:OPTA4

 $573$ 

2 Avaa Laajennuskortti-valikko painamalla oikeanpuoleista valikkopainiketta. *READY*

3 Tarkastele liitettyjen laajennuskorttien luetteloa ylä- ja alaselauspainikkeilla. *READY*

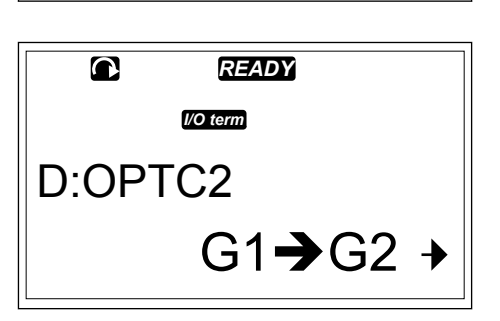

 $G1 \rightarrow G2 +$ 

4 Tuo laajennuskortin tiedot näkyviin painamalla oikeanpuoleista valikkopainiketta.

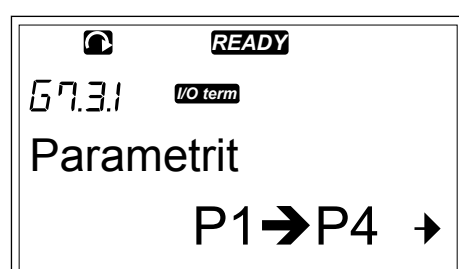

#### LAAJENNUSKORTIN PARAMETRIEN PAIKANTAMINEN

1 Etsi laajennuskortti selaus- ja valikkopainikkeilla.

$$
\begin{array}{|c|c|}\n\hline\n\text{C} & \text{READY} \\
\hline\n57.3 & \text{Wolem} \\
\hline\n\text{C:OPTAA} & \text{G1} \rightarrow \text{G2} \rightarrow\n\end{array}
$$

- 2 Tuo laajennuskortin tiedot näkyviin painamalla oikeanpuoleista valikkopainiketta. *READY*
- **Valvonta** *I/O term*  $V1 \rightarrow V2 +$
- 3 Siirry Parametrit-kohtaan ylä- ja alaselauspainikkeilla. *READY*
	- $57.31$ *I/O term* Parametrit  $P1 \rightarrow P4$
- 4 Tarkastele parametriluetteloa painamalla oikeanpuoleista valikkopainiketta. *READY*

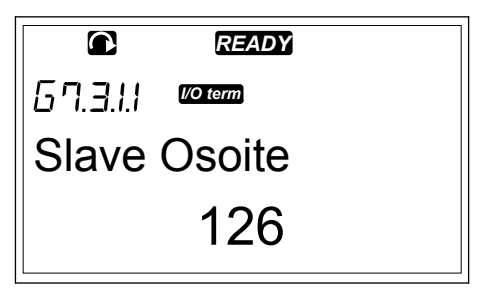

5 Selaa parametreja ylä- ja alaselauspainikkeilla.

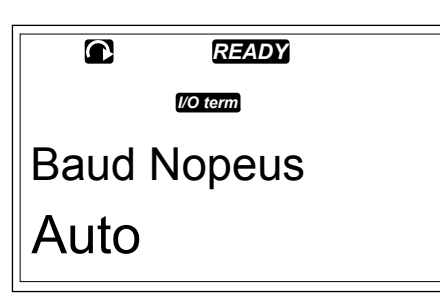

6 Siirry muokkaustilaan painamalla oikeanpuoleista valikkopainiketta. Parametrien arvojen muokkausohjeet ovat luvussa *[7.5 Parametrivalikon \(M2\) käyttäminen](#page-77-0)*.

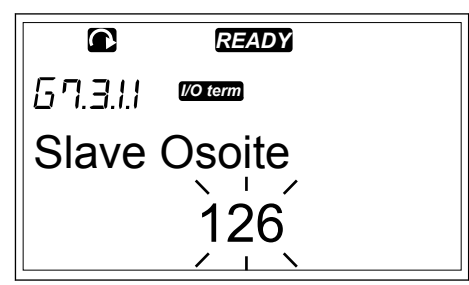

## **7.11 PANEELIN LISÄTOIMINNOT**

VACON® NX ‑ohjauspaneelissa on sovelluksiin liittyviä lisätoimintoja. Katso lisätietoja VACON® NX ‑sovelluspaketista.

# <span id="page-116-0"></span>**8 KÄYTTÖÖNOTTO- JA LISÄOHJEET**

## **8.1 KÄYTTÖÖNOTON TURVALLISUUS**

Lue nämä varoitukset ennen käyttöönottoa.

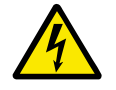

## **VAROITUS!**

Älä koske piirilevyjen sisäisiin komponentteihin, kun taajuusmuuttaja on kytkettynä verkkoon. Nämä komponentit ovat jännitteisiä. Jännitteisiin osiin koskeminen on erittäin vaarallista. Galvaanisesti eristetyt ohjausliittimet eivät ole jännitteisiä.

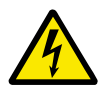

## **VAROITUS!**

Älä koske moottorikaapelin liittimiin U, V, W tai jarruvastusliittimeen taajuusmuuttajan ollessa kytkettynä verkkojännitteeseen. Nämä liittimet ovat jännitteisiä taajuusmuuttajan ollessa kytkettynä verkkoon, vaikka moottori ei olisikaan käynnissä.

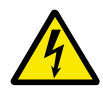

## **VAROITUS!**

Älä tee mitään kytkentöjä, kun taajuusmuuttaja on kytkettynä verkkoon. Laitteessa on vaarallinen jännite.

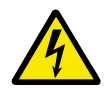

## **VAROITUS!**

Jos sinun on suoritettava töitä taajuusmuuttajalle, irrota taajuusmuuttaja verkosta. Odota tämän jälkeen vielä 5 minuuttia, ennen kuin avaat taajuusmuuttajan kannen. Varmista sitten mittauslaitteen avulla, että jännitettä ei ole. Taajuusmuuttajan liitännät ovat jännitteisiä viiden minuutin ajan siitä, kun se on irrotettu verkosta.

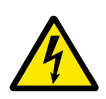

## **VAROITUS!**

Ennen kuin teet sähkötöitä, varmista, että jännitettä ei ole.

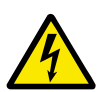

## **VAROITUS!**

Älä koske relekortin liittimiin tai muihin laajennuskortin liittimiin kuin ohjausliittimiin. Niissä voi olla vaarallinen jännite jopa silloin, kun taajuusmuuttaja ei ole kytkettynä verkkoon.

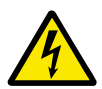

## **VAROITUS!**

Varmista ennen taajuusmuuttajan kytkemistä verkkoon, että taajuusmuuttajan etukansi ja kaapelikansi ovat paikallaan. Taajuusmuuttajan liitännät ovat jännitteisiä, kun taajuusmuuttaja on kytketty verkkoon.

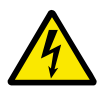

## **VAROITUS!**

Älä koske FR8-taajuusmuuttajan kylkeä taajuusmuuttajan ollessa käynnissä. Pinta on kuuma.

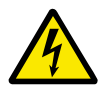

## **VAROITUS!**

Älä asenna FR6-taajuusmuuttajaa pinnalle, joka ei ole tulenkestävä. Kun FR6 taajuusmuuttaja on toiminnassa, sen takapinta on kuuma.

## <span id="page-117-0"></span>**8.2 TAAJUUSMUUTTAJAN KÄYTTÖÖNOTTO**

Noudata lukujen *[2 Turvallisuus](#page-10-0)* ja *[8.1 Käyttöönoton turvallisuus](#page-116-0)* turvallisuusohjeita.

#### **Asennuksen jälkeen:**

- Varmista, että moottori on asennettu oikein.
- Varmista, ettei moottoria ole kytketty verkkojännitteeseen.
- Varmista, että sekä taajuusmuuttaja että moottori on maadoitettu.
- Varmista, että valitset verkkokaapelin, jarrukaapelin ja moottorikaapelin oikein (katso luku *[5.3 Kaapelien mitoitus ja valinta](#page-45-0)*).
- Varmista, että ohjauskaapelit ovat mahdollisimman kaukana virtakaapeleista. Katso luku *[5.7 Kaapelien asennus](#page-53-0)*.
- Varmista, että häiriösuojattujen kaapelien suojat on kytketty maadoitusliittimeen, jossa on merkki $\circledast$ .
- Tarkista kaikkien liittimien kiristysmomentit.
- Varmista, että moottorikaapeliin ei ole kytketty kondensaattoriparistoja.
- Varmista, että kaapelit eivät kosketa taajuusmuuttajan sähköosia.
- Varmista, että digitaalituloryhmien yhteiset tulot on kytketty ohjausliittimen tai ulkoisen tehonlähteen +24 V:n liittimeen tai maahan.
- Tarkista jäähdytysilman laatu ja määrä. Katso luku *[4.5 Jäähdytys](#page-37-0)*.
- Varmista, että taajuusmuuttajan sisäpinnoilla ei ole kondensaatiota.
- Varmista, että asennusalueella ei ole ylimääräisiä esineitä.
- Ennen kuin kytket taajuusmuuttajan verkkoon, tarkista asennus sekä kaikkien sulakkeiden ja muiden suojauslaitteiden kunto.

## **8.3 MOOTTORIN TOIMINTA**

## 8.3.1 TARKISTUKSET ENNEN MOOTTORIN KÄYNNISTÄMISTÄ

#### **Tee nämä tarkistukset ennen moottorin käynnistämistä.**

- Varmista, että kaikki ohjausliittimiin kytketyt START- ja STOP-kytkimet ovat STOPasennossa.
- Varmista, että voit käynnistää moottorin turvallisesti.
- Aseta ryhmän 1 parametrien arvot käyttämäsi sovelluksen mukaan (katso VACON® All in One ‑sovelluskäsikirja). Tarvittavat parametrien arvot ovat moottorin arvokilvessä. Aseta seuraaville parametreille minimiarvot:
	- Moottorin nimellisjännite
	- Moottorin nimellistaajuus
	- Moottorin nimellisnopeus
	- Moottorin nimellisvirta
- Määritä maksimitaajuusohje (eli moottorin enimmäisnopeus) moottorin ja moottoriin kytketyn laitteen mukaan.

## 8.3.2 KÄYNTITESTI ILMAN MOOTTORIA

Tee joko testi A tai testi B:

#### **Testi A: Ohjaus ohjausliittimistä**

- 1. Käännä käy/seis-kytkin käy-asentoon.
- 2. Muuta taajuusohjetta (potentiometri).
- 3. Tarkista valvontavalikosta M1, että lähtötaajuus muuttuu ohjearvon muutoksen mukaan.
- 4. Käännä käy/seis-kytkin seis-asentoon.

#### **Testi B: Ohjaus ohjauspaneelista**

- 1. Siirrä ohjaus ohjausliittimistä paneeliin. Ohjeet ovat luvussa *7.6.1.1 Ohjauspaikan muuttaminen*.
- 2. Paina paneelin käynnistyspainiketta.
- 3. Avaa Paneeliohjaus-valikko (M3) ja Paneelin ohjearvo -alavalikko (luku *[7.6.2 Paneelin](#page-81-0)  ohjearvo* ‑*[alavalikko \(P3.2\)](#page-81-0)*). Muuta taajuusohjetta selauspainikkeilla.
- 4. Tarkista valvontavalikosta M1, että lähtötaajuus muuttuu ohjearvon muutoksen mukaan.
- 5. Paina paneelin Seis-painiketta.

## 8.3.3 KÄYTTÖÖNOTTOKOE

Jos mahdollista, tee käyttöönottokoe siten, että moottori ei ole kytkettynä prosessiin. Jos tämä ei ole mahdollista, tarkista ennen jokaista koetta, että sen suorittaminen on turvallista. Varmista, että muut lähelläsi olevat työntekijät tietävät, että teet koetta.

- 1. Kytke syöttöjännite pois ja odota, kunnes taajuusmuuttaja pysähtyy. Katso luku *[8.2](#page-117-0)  [Taajuusmuuttajan käyttöönotto](#page-117-0)*, vaihe 5.
- 2. Liitä moottorikaapeli moottoriin ja taajuusmuuttajan moottoriliittimiin.
- 3. Varmista, että kaikki käy/seis-kytkimet ovat seis-asennossa.
- 4. Kytke verkkojännite päälle.
- 5. Tee käyttöönottokoe A tai B uudelleen. Katso luku *[8.3.2 Käyntitesti ilman moottoria](#page-117-0)*.

## 8.3.4 TUNNISTUSAJO

Aja tunnistusajo. Tunnistusajo auttaa moottoriin ja taajuusmuuttajaan liittyvien parametrien säädössä. Se on käyttöönotossa käytettävä työkalu, jonka tarkoituksena on löytää parhaat mahdolliset parametriarvot useimmille taajuusmuuttajille. Automaattinen moottorin tunnistus laskee tai mittaa tarvittavat moottorin parametrit, jotka varmistavat moottorin ja nopeuden optimaalisen ohjauksen. Lisätietoja tunnistusajosta on VACON® All In One sovellusoppaassa (parametri ID631).

#### 8.3.5 MOOTTORIN KYTKEMINEN PROSESSIIN

Jo teit käyttöönottokokeen ilman moottoria, kytke moottori prosessiin.

- Varmista ennen jokaista koetta, että sen suorittaminen on turvallista.
- Varmista, että muut lähelläsi olevat työntekijät tietävät, että teet koetta.
- Tee käyttöönottokoe A tai B uudelleen. Katso luku *[8.3.2 Käyntitesti ilman moottoria](#page-117-0)*.

## **8.4 KAAPELOINNIN JA MOOTTORIN ERISTYKSEN MITTAAMINEN**

Tee nämä tarkistukset tarvittaessa.

#### <span id="page-119-0"></span>**Moottorikaapelin eristysvastusmittaukset**

- 1. Kytke moottorikaapeli irti invertterin liittimistä U, V ja W sekä moottorista.
- 2. Mittaa moottorikaapelin eristysresistanssi vaihejohtimien 1 ja 2 välillä, vaihejohtimien 1 ja 3 välillä sekä vaihejohtimien 2 ja 3 välillä.
- 3. Mittaa jokaisen vaihejohtimen ja maadoitusjohtimen välinen eristysresistanssi.
- 4. Eristysresistanssin tulee olla >1 MΩ ympäristön lämpötilan ollessa 20 °C (68 °F).

#### **Verkkokaapelin eristysvastusmittaukset**

- 1. Irrota verkkokaapeli irti taajuusmuuttajan liittimistä L1, L2 ja L3 sekä verkosta.
- 2. Mittaa verkkokaapelin eristysresistanssi vaihejohtimien 1 ja 2 välillä, vaihejohtimien 1 ja 3 välillä sekä vaihejohtimien 2 ja 3 välillä.
- 3. Mittaa jokaisen vaihejohtimen ja maadoitusjohtimen välinen eristysresistanssi.
- 4. Eristysresistanssin tulee olla >1 MΩ ympäristön lämpötilan ollessa 20 °C (68 °F).

#### **Moottorin eristysvastusmittaukset**

- 1. Irrota moottorikaapeli moottorista.
- 2. Avaa moottorin liitäntäkotelossa olevat kytkentäliuskat.
- 3. Mittaa moottorin eristysvastukset jokaisesta käämistä erikseen. Jännitteen tulee olla vähintään moottorin nimellisjännitteen suuruinen, mutta enintään 1 000 V.
- 4. Eristysresistanssin tulee olla >1 MΩ ympäristön lämpötilan ollessa 20 °C (68 °F).
- 5. Noudata moottorin valmistajan ohjeita.

## **8.5 ASENNUS IT-JÄRJESTELMÄÄN**

Jos sähköverkkosi on impedanssimaadoitettu (IT), taajuusmuuttajan EMC-suojaustason on oltava C4. Jos taajuusmuuttajasi EMC-suojaustaso on C2, on välttämätöntä vaihtaa se C4:ään. Tee tämä poistamalla EMC-pistikkeet.

Katso VACON®-taajuusmuuttajien EMC-tasojen vastaavuudet kohdasta *[9.3 Tuotestandardin](#page-141-0)  [IEC/EN 61800-3 + A1 vaatimusten mukaisuus](#page-141-0)*.

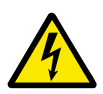

## **VAROITUS!**

Älä tee muutoksia taajuusmuuttajaan sen ollessa kytkettynä verkkoon. Taajuusmuuttajan komponentit ovat jännitteisiä, kun taajuusmuuttaja on kytketty verkkoon.

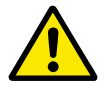

## **HUOMIO!**

Varmista ennen taajuusmuuttajan kytkemistä verkkoon, että taajuusmuuttajan EMC-taso on oikea. Väärä EMC-taso voi vahingoittaa taajuusmuuttajaa.

## 8.5.1 KOTELOKOOT FR4, FR5 JA FR6

Muuta taajuusmuuttajan EMC-suojaus tasolle C4.

- 1 Avaa taajuusmuuttajan kansi.
- 2 Löydät EMC-pistikkeet poistamalla kaapelikannen.

3 Irrota EMC-ruuvit.

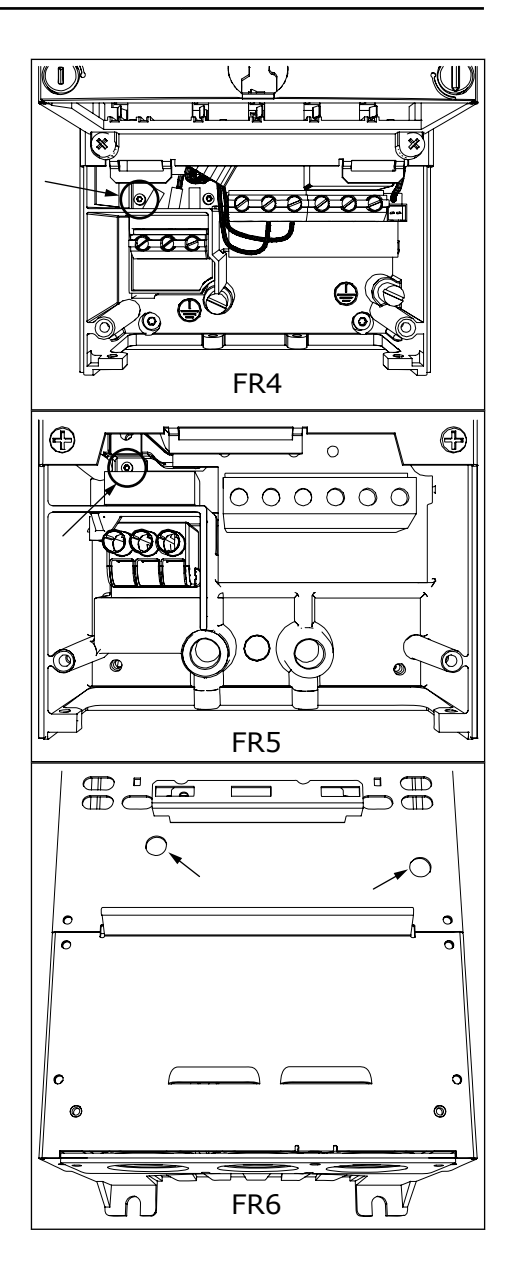

- 4 Sulje taajuusmuuttajan kansi. Tietoja ruuvien kiristysmomenteista on kohdassa *[Taulukko 5](#page-21-0)  [Kannen ruuvien kiristysmomentit](#page-21-0)*.
- 5 Kun olet tehnyt muutoksen, pane merkki EMCtasoa on muutettu -kohtaan ja kirjoita päivämäärä "tuotetta muutettu" -merkkiin (katso *[3.6 Product](#page-25-0)  [modified -merkki](#page-25-0)*). Jos merkkiä ei ole vielä kiinnitetty, kiinnitä se taajuusmuuttajaan nimikilven lähelle.

#### 8.5.2 KOTELOKOKO FR7

Muuta taajuusmuuttajan EMC-suojaus tasolle C4.

- 1 Avaa taajuusmuuttajan kansi.
- 2 Avaa taajuusmuuttajan kaapelikansi.

3 Avaa taajuusmuuttajan teho-osan kansi.

4 Irrota EMC-ruuvit.

5 Poista ruuvi ja vaihda tilalle muoviruuvi M4.

6 Leikkaa kolmen kondensaattorin johtimet.

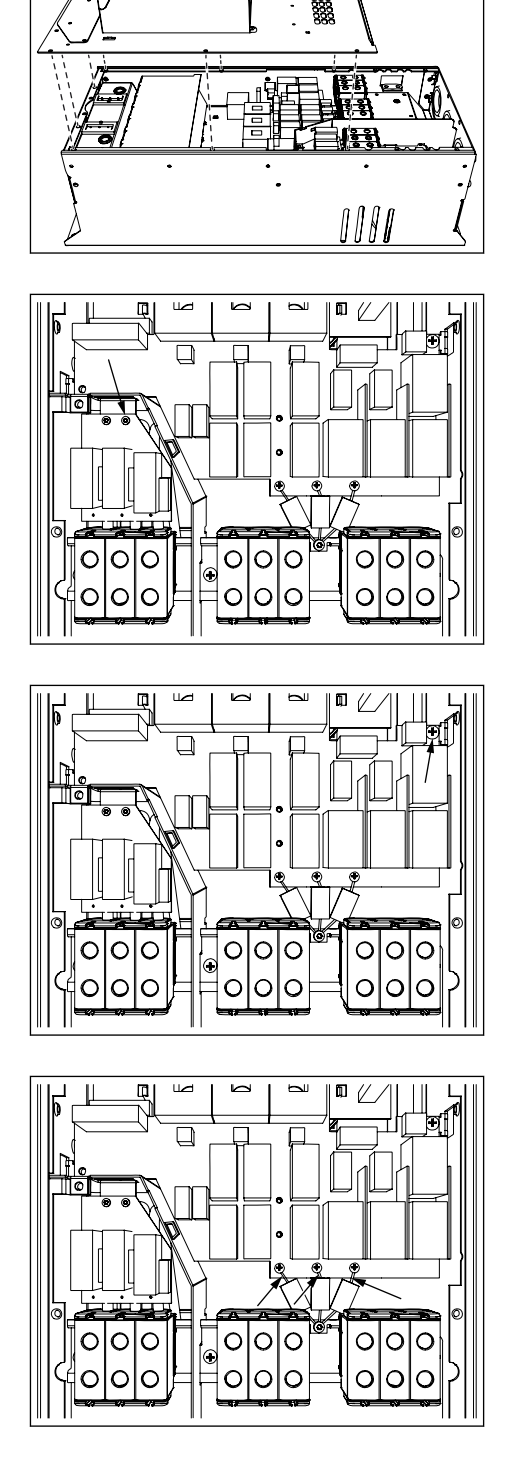

<span id="page-122-0"></span>7 Poista ruuvi ja kondensaattorikokoonpano.

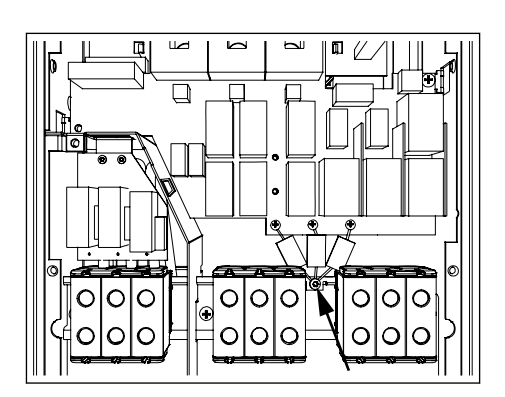

- 8 Sulje taajuusmuuttajan kansi. Tietoja ruuvien kiristysmomenteista on kohdassa *[Taulukko 5](#page-21-0)  [Kannen ruuvien kiristysmomentit](#page-21-0)*.
- 9 Kirjoita muutoksen jälkeen tuotetta muutettu merkkiin "EMC-tasoa on muutettu" ja muutospäivä. Jos merkkiä ei ole vielä kiinnitetty, kiinnitä se taajuusmuuttajaan nimikilven lähelle.

#### **HUOMAUTUS!**

Vain valtuutettu VACON®-huoltohenkilöstö saa muuttaa FR7-mallin EMCsuojauksen takaisin C2-tasolle.

#### 8.5.3 KOTELOKOOT FR8–FR11

Vain VACON®-huoltohenkilöstö saa muuttaa FR8–FR11-kokoisten VACON® NXS- tai NXP taajuusmuuttajien EMC-suojausluokkaa.

## **8.6 KULMISTA MAADOITETUN VERKON ASENTAMINEN**

Voit käyttää maadoitusta kulmista taajuusmuuttajatyypeissä (FR4–FR9), joiden luokitus on 3– 300 A ja joissa on 208–240 voltin verkko, tai joiden luokitus on 261–730 A ja joissa on 380–500 voltin verkko. Tässä tilanteessa EMC-suojaustason on oltava C4. Katso luvun *[9.2 VACON®](#page-136-0)  [NXS and NXP – tekniset tiedot](#page-136-0)* ohjeet.

Älä käytä maadoitusta kulmista taajuusmuuttajatyypeissä (FR4-FR8), joiden luokitus on 3– 205 A ja joissa on 380–500 voltin tai 525–690 voltin verkko.

Maadoitus kulmista on sallittu FR4–9-taajuusmuuttajille (verkkojännite 208–240 V) 3 000 metriin asti ja FR9–FR11-taajuusmuuttajille (verkkojännite 380–500 V) 2 000 metriin asti.

## **8.7 HUOLTO**

Normaaliolosuhteissa VACON® NX -taajuusmuuttajat eivät tarvitse huoltoa. Jotta varmistat taajuusmuuttajan oikean toiminnan ja pitkän käyttöiän, säännöllinen huolto on suositeltavaa. Suositeltu huoltoväli on kuvattu huoltovälitaulukossa.

*Taulukko 53: Huoltovälit ja tehtävät*

| Huoltoväli                                                      | Huoltotehtävä                                                                                                    |  |
|-----------------------------------------------------------------|----------------------------------------------------------------------------------------------------|--|
| 12 kuukautta (jos taajuusmuuttajaa säilytetään varas-<br>tossal | Lataa kondensaattorit (katso luku 8.7.1 Kondensaatto-<br>rien lataus).                                                                                                    |  |
| 6-24 kuukautta (Väli on erilainen eri ympäristöissä.)           | Tarkista liittimien kiristysmomentit.<br>Puhdista jäähdytyselementti.<br>Tarkista verkkokaapelin liitin, moottorikaapelin<br>liitin ja ohjausliittimet.<br>Puhdista jäähdytystunneli.<br>٠<br>Varmista, että puhallin toimii oikein.<br>$\bullet$<br>Varmista, että liittimissä, kokoojakiskoissa tai<br>muissa pinnoissa ei ole korroosiota.<br>Tarkista ovisuodattimet, jos laite on asennettu<br>kaappiin. |  |
| 5-7 vuotta                                                      | Vaihda puhaltimet:<br>pääpuhallin<br>$\bullet$<br>sisäinen IP54-puhallin (UL-tyyppi 12)<br>٠<br>kaapin puhallin/suodatin.                                                                                                    |  |
| 5-10 vuotta                                                     | Vaihda DC-väylän kondensaattorit, jos tasajännitteen<br>aaltoisuus on voimakas.                                                                                                    |  |

#### 8.7.1 KONDENSAATTORIEN LATAUS

Pitkän varastoinnin jälkeen kondensaattorit on ladattava, jotta ne eivät vahingoitu. Varmista, että mahdollinen vuotovirta kondensaattorien läpi pysyy mahdollisimman pienenä, käyttämällä tasajännitelähdettä, jossa on säädettävä virtaraja.

- 1 Aseta virtarajaksi 300–800 mA taajuusmuuttajan koon mukaan.
- 2 Liitä tasajännitesyöttö välipiirin liittimiin B+/B- (DC + liittimeen B+ ja DC- liittimeen B-) tai suoraan kondensaattorin napoihin. NX-taajuusmuuttajissa (FR8/FR9), joissa ei ole liittimiä B+ ja B-, tasajännitelähde kytketään kahden tulovaiheen (L1 ja L2) väliin.
- 3 Taajuusmuuttajissa FR8–FR11: Irrota puhaltimen sulakkeet, jotta kondensaattorit latautuvat varmasti kokonaan. Pyydä tarvittaessa lisäohjeita tehtaalta.
- 4 Aseta tasajännite taajuusmuuttajan nimellisarvoon (1,35 \* Un AC) ja syötä taajuusmuuttajaa vähintään tunnin ajan.

Jos taajuusmuuttaja ollut varastossa paljon kauemmin kuin 12 kuukautta eikä kondensaattoreita ole ladattu, ota yhteys tehtaaseen ennen virran kytkemistä.

## **9 TEKNISET TIEDOT: VACON® NXS JA NXP**

## **9.1 AC-TAAJUUSMUUTTAJAN TEHOALUEET**

## 9.1.1 VERKKOJÄNNITE 208-240 V

Kaikki koot ovat saatavana IP21-suojauksella (UL-tyyppi 1) tai IP54-suojauksella (ULtyyppi 12).

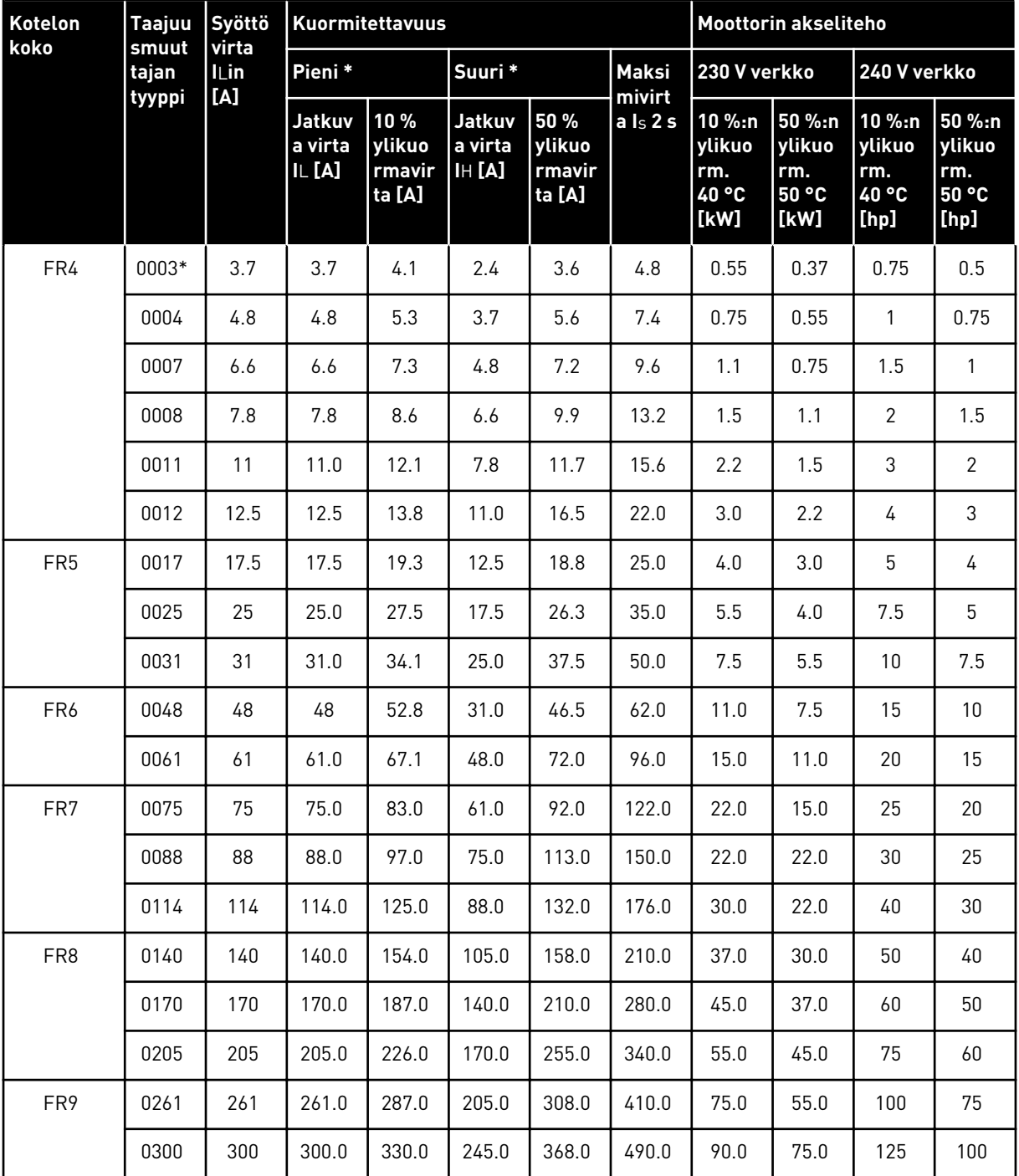

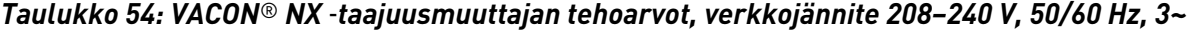

\*) Saatavana vain NXP-malleille

## $\bullet$ П

## **HUOMAUTUS!**

Virrat annetuissa ympäristön lämpötiloissa ( *[9.2 VACON® NXS and NXP – tekniset](#page-136-0)  [tiedot](#page-136-0)*) saavutetaan vain, kun kytkentätaajuus on sama tai pienempi kuin tehdasasetus.

## 9.1.2 VERKKOJÄNNITE 380-500 V

Kaikki koot ovat saatavana IP21-suojauksella (UL-tyyppi 1). Koot FR4–FR10 ovat saatavana myös IP54-suojauksella (UL-tyyppi 12).

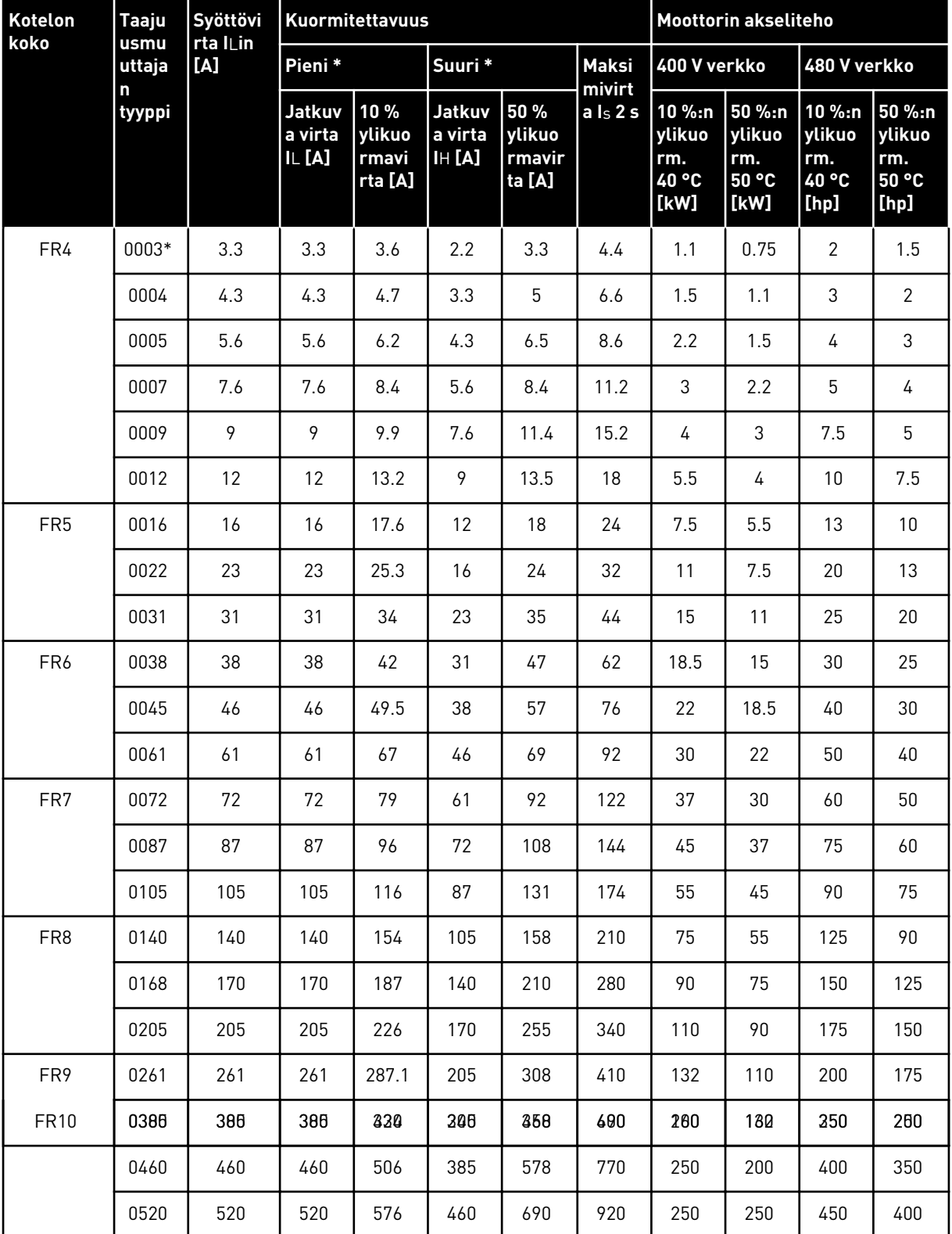

## *Taulukko 55: VACON*® *NX* ‑*taajuusmuuttajan tehoarvot, verkkojännite 380–500 V, 50/60 Hz, 3~*

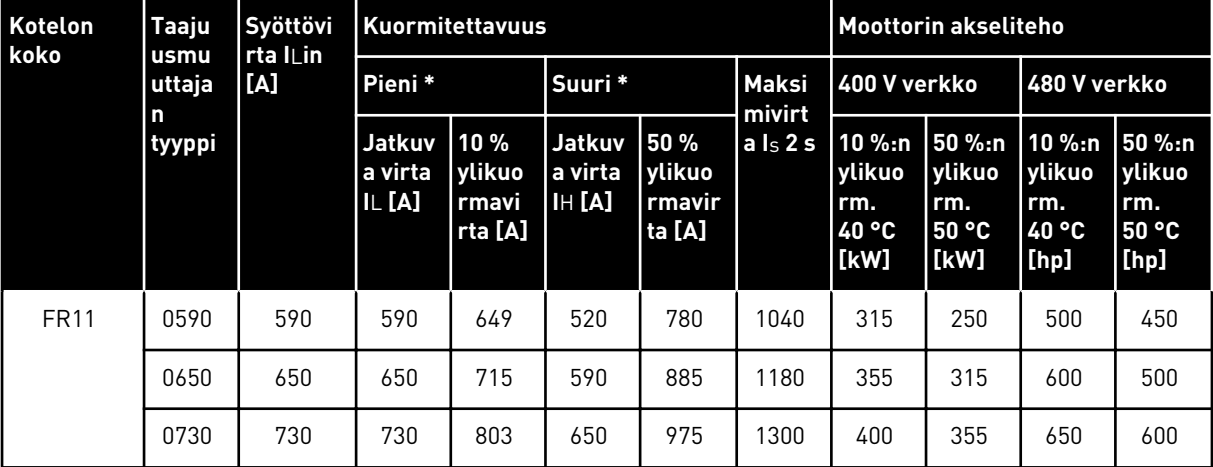

*Taulukko 55: VACON*® *NX* ‑*taajuusmuuttajan tehoarvot, verkkojännite 380–500 V, 50/60 Hz, 3~*

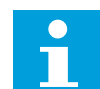

#### **HUOMAUTUS!**

Virrat annetuissa ympäristön lämpötiloissa ( *[9.2 VACON® NXS and NXP – tekniset](#page-136-0)  [tiedot](#page-136-0)*) saavutetaan vain, kun kytkentätaajuus on sama tai pienempi kuin tehdasasetus.

Kokojen FR10–FR11 virrat pätevät ympäristön lämpötilan ollessa 40 °C (paitsi 0520 5: virrat pätevät ympäristön lämpötilan ollessa 35 °C).

## 9.1.3 VERKKOJÄNNITE 525–690 V (UL-LUOKITUS 600 V)

Kaikki koot ovat saatavana IP21-suojauksella (UL-tyyppi 1). Koot FR4–FR10 ovat saatavana myös IP54-suojauksella (UL-tyyppi 12).

*Taulukko 56: VACON*® *NX* ‑*taajuusmuuttajan tehoarvot, verkkojännite 525–690 V (UL-luokitus 600 V), 50/60 Hz, 3~*

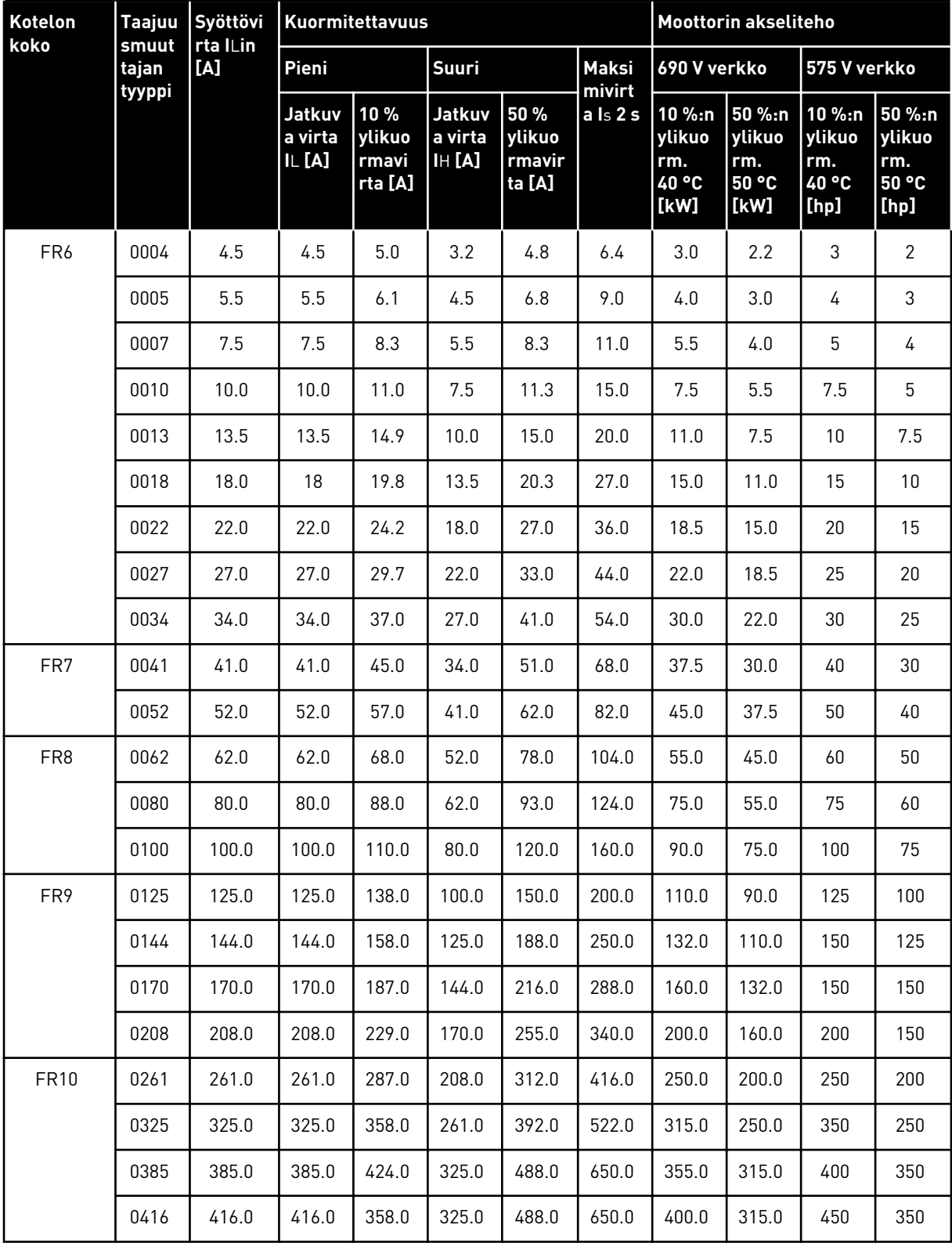

a dhe ann an 1970.<br>Tha ann an 1970, ann an 1970, ann an 1970.

*Taulukko 56: VACON*® *NX* ‑*taajuusmuuttajan tehoarvot, verkkojännite 525–690 V (UL-luokitus 600 V), 50/60 Hz, 3~*

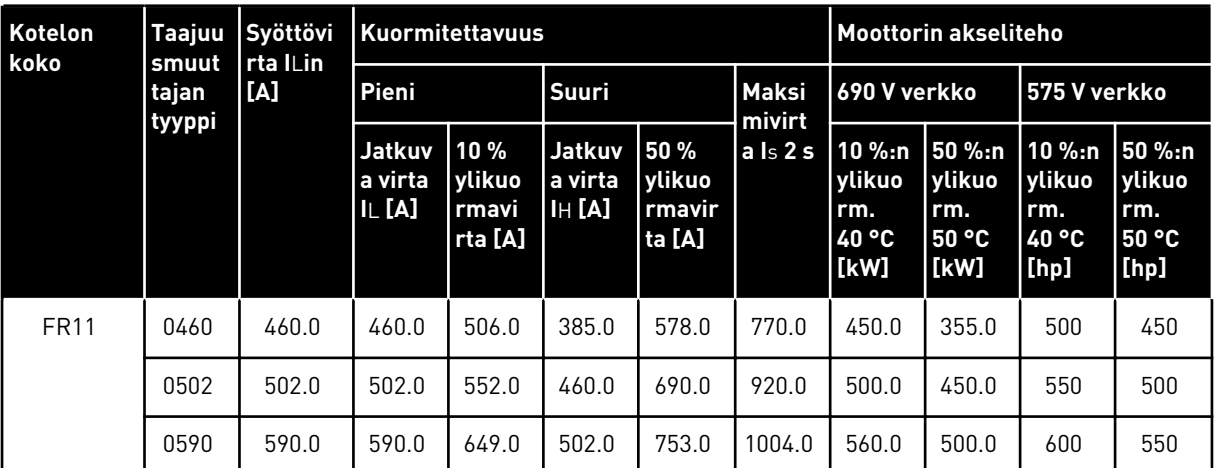

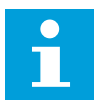

## **HUOMAUTUS!**

Virrat annetuissa ympäristön lämpötiloissa ( *[9.2 VACON® NXS and NXP – tekniset](#page-136-0)  [tiedot](#page-136-0)*) saavutetaan vain, kun kytkentätaajuus on sama tai pienempi kuin tehdasasetus.

Kokojen FR10–FR11 virrat pätevät ympäristön lämpötilan ollessa 40 °C (paitsi 0416 6 ja 0590 6: virrat pätevät ympäristön lämpötilan ollessa 35 °C).

## 9.1.4 YLIKUORMITUSKAPASITEETTI

**Pieni ylikuorma** tarkoittaa, että jos 110 % jatkuvasta nimellisvirrasta (IL) vaaditaan 1 minuutiksi 10 minuutin välein, loppujen 9 minuutin ajan on oltava noin 98 % IL:stä tai sen alle. Näin varmistetaan, ettei lähtövirta ole suurempi kuin IL käyttöjakson aikana.

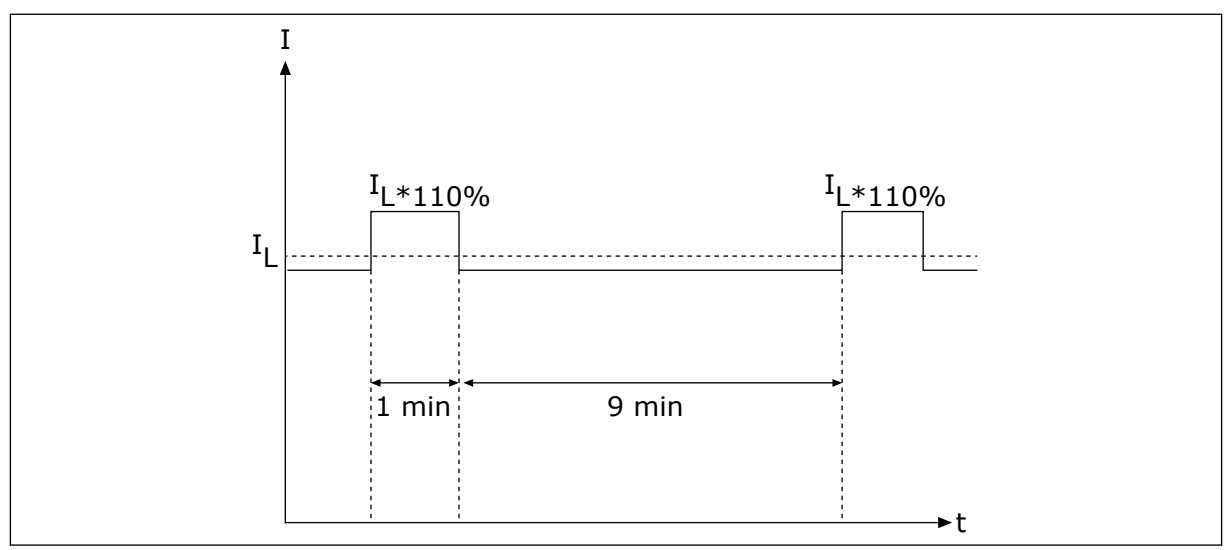

*Kuva 36: Pieni ylikuormitus*

**Suuri ylikuorma**: jos käyttöjakso edellyttää 150 % jatkuvasta nimellisvirrasta (IH) 1 minuutin ajan joka 10 minuutti, käyttöjakson loput 9 minuuttia täytyy laitetta ajaa noin 92 %:lla IH:stä tai sen alle. Näin varmistetaan, ettei lähtövirta ole suurempi kuin IH käyttöjakson aikana.

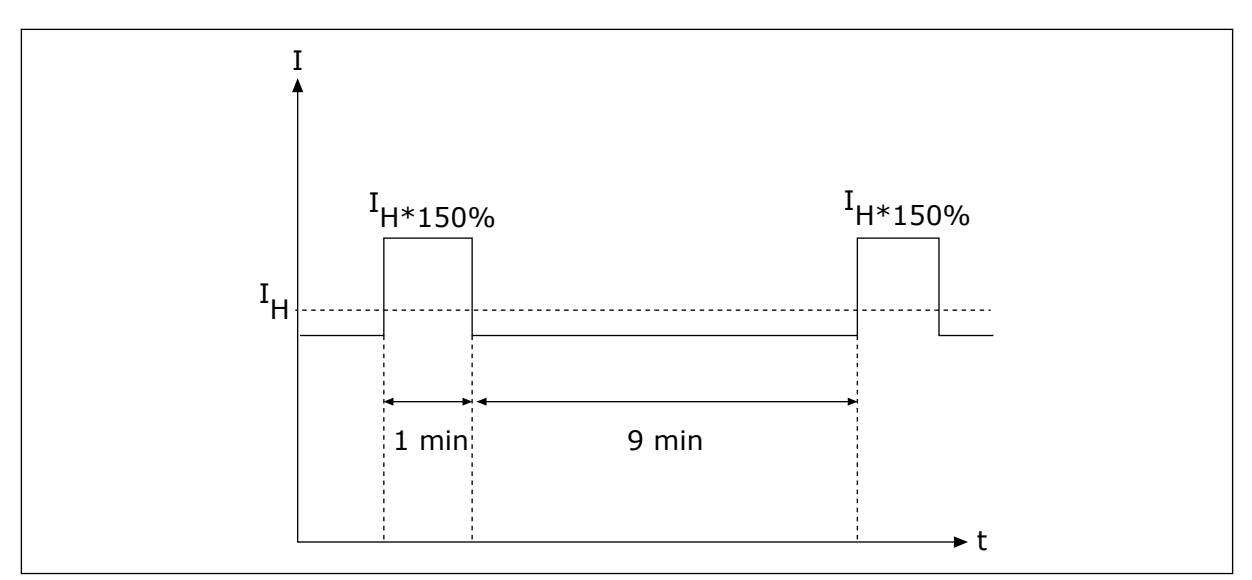

*Kuva 37: Suuri ylikuormitus*

Lisätietoja on standardissa IEC61800-2 (IEC:1998).

## 9.1.5 JARRUVASTUSTEN ARVOT

Lisätietoja on VACON® NX-jarruvastusten ohjekirjassa.

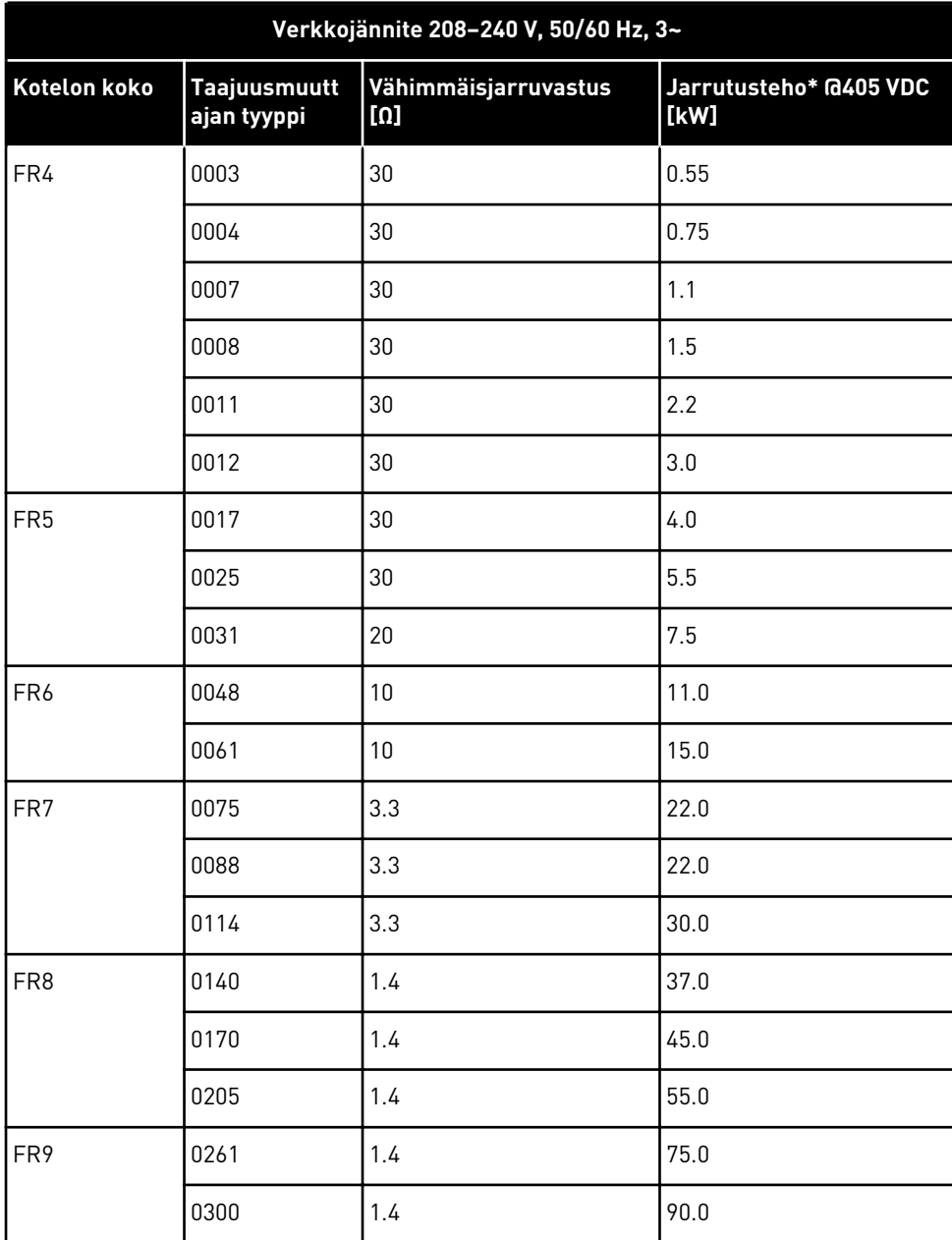

\*) Käytettäessä suositeltuja vastustyyppejä.

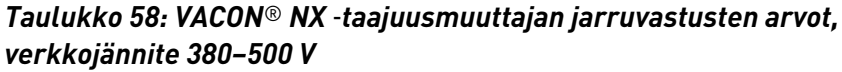

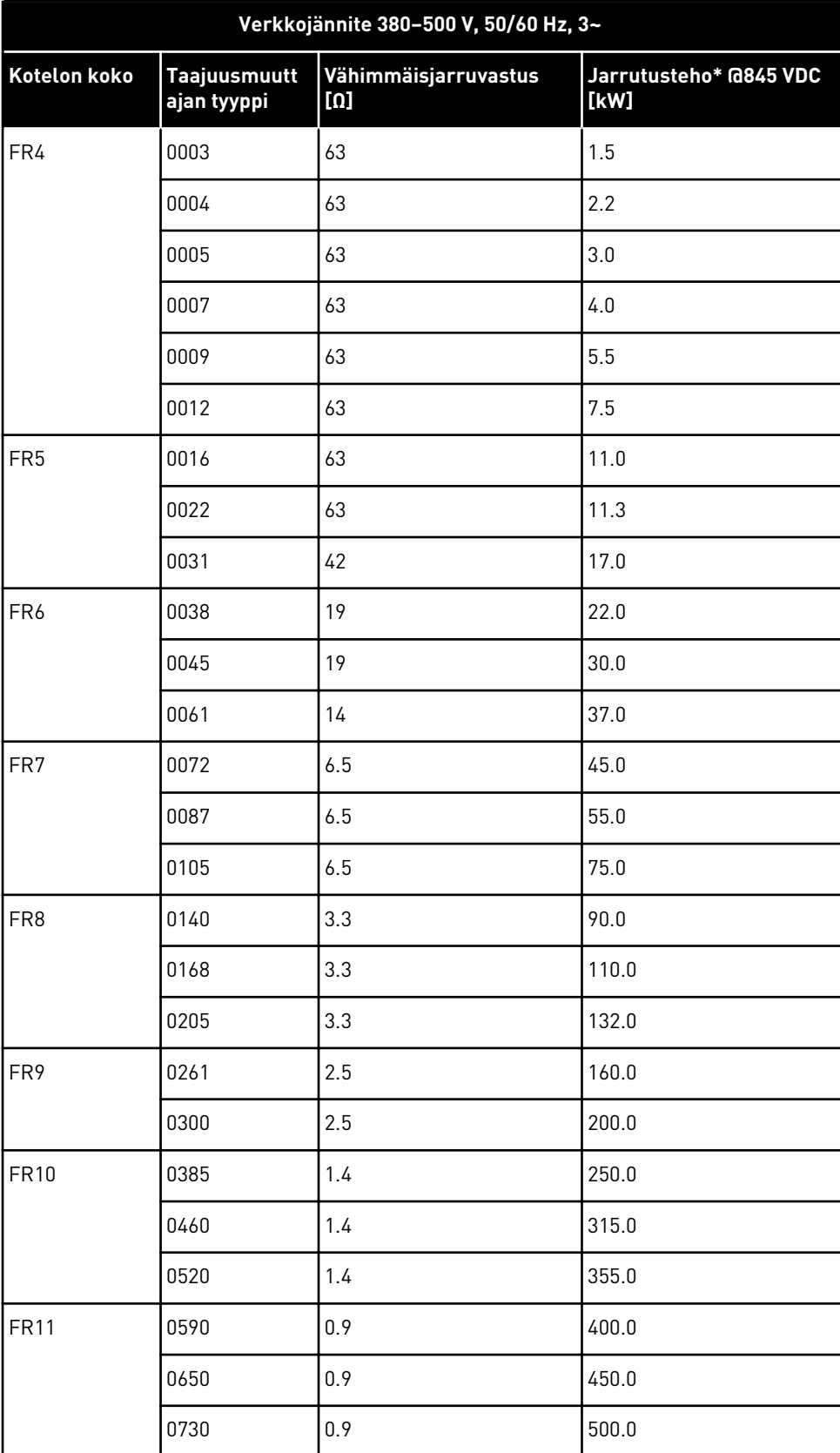

\*) Käytettäessä suositeltuja vastustyyppejä.

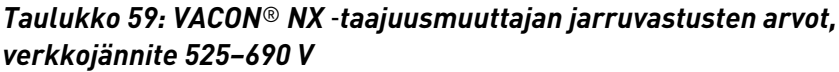

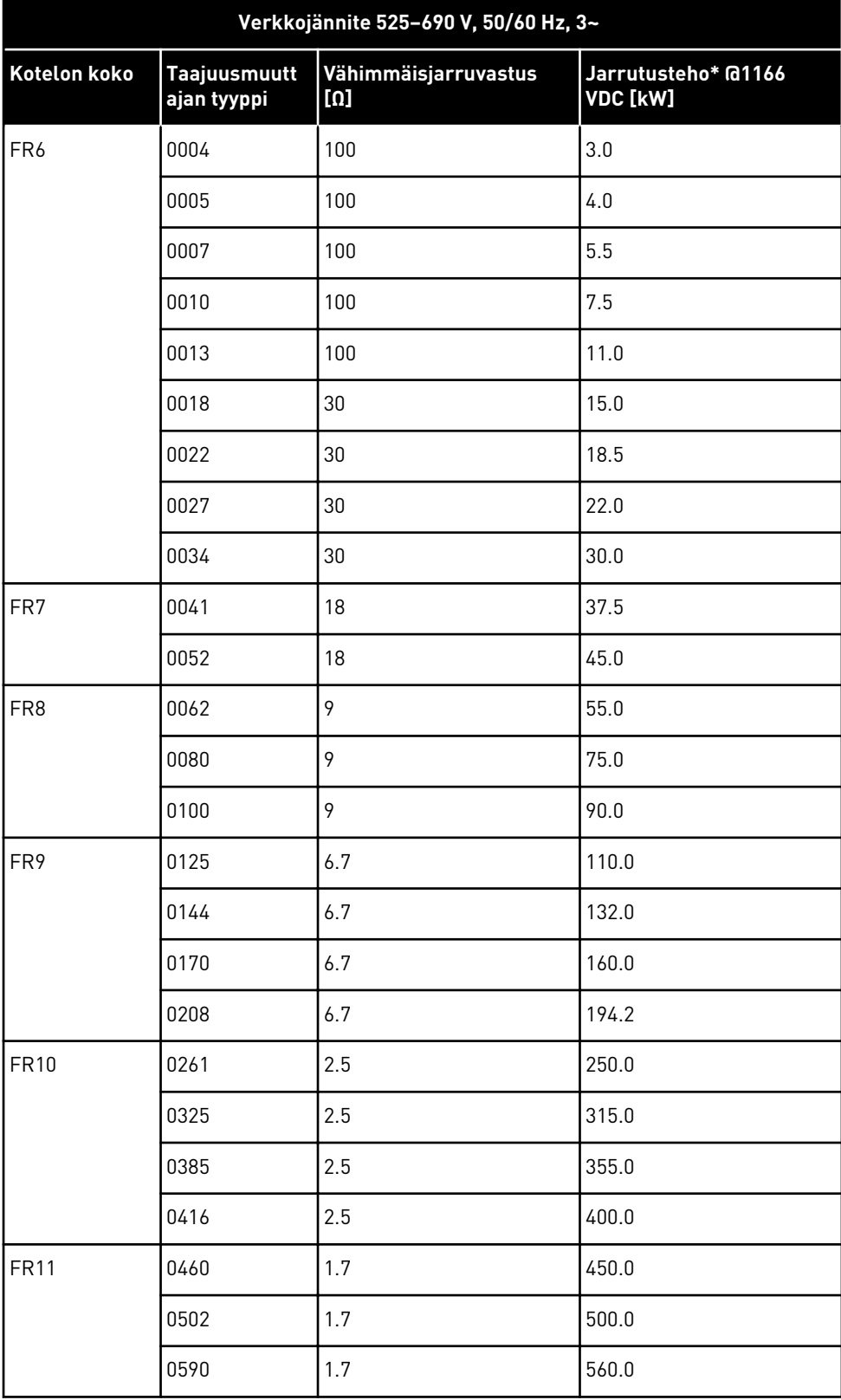

\*) Käytettäessä suositeltuja vastustyyppejä.

a dhe ann an 1970.<br>Tha ann an 1970, ann an 1970, ann an 1970.

## <span id="page-136-0"></span>**9.2 VACON**® **NXS AND NXP – TEKNISET TIEDOT**

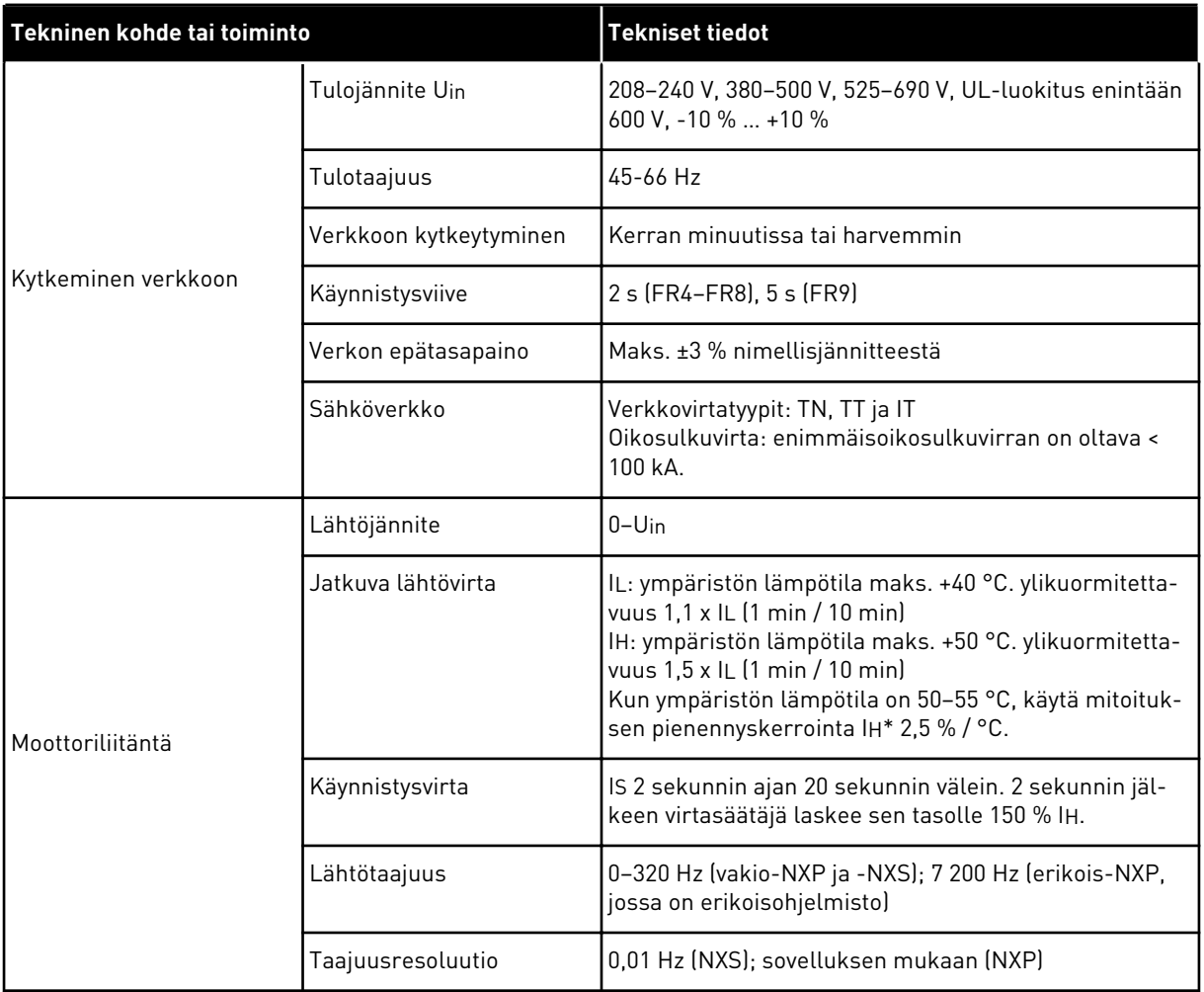

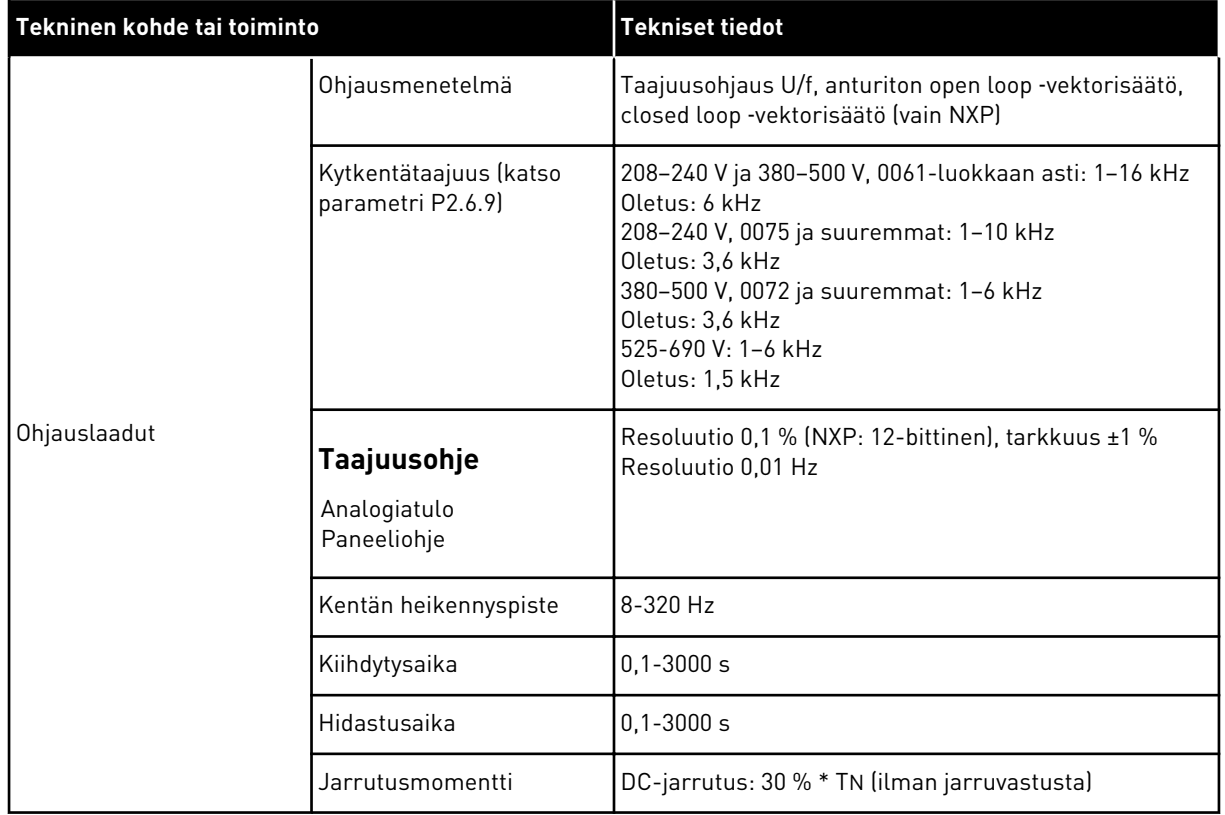

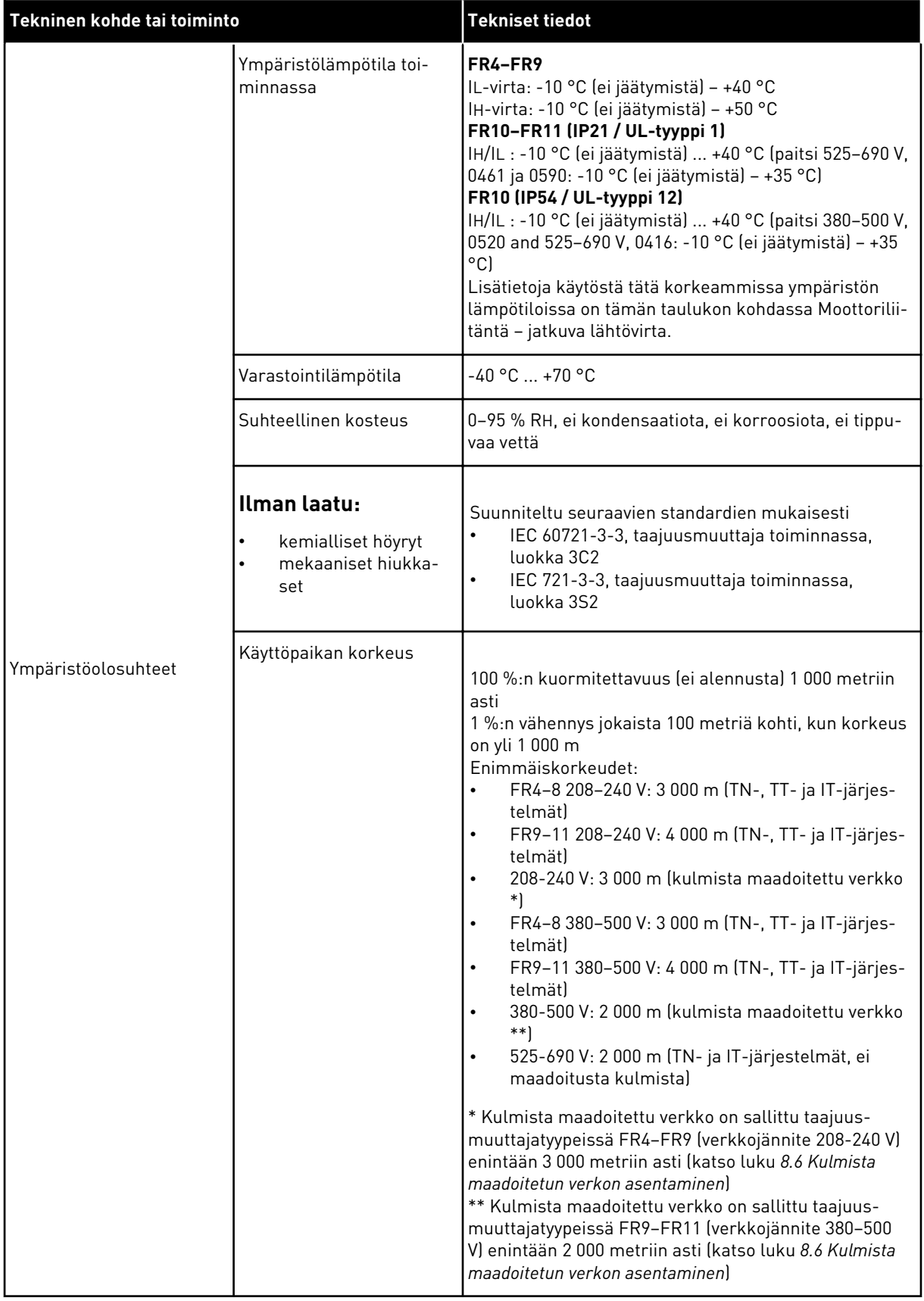

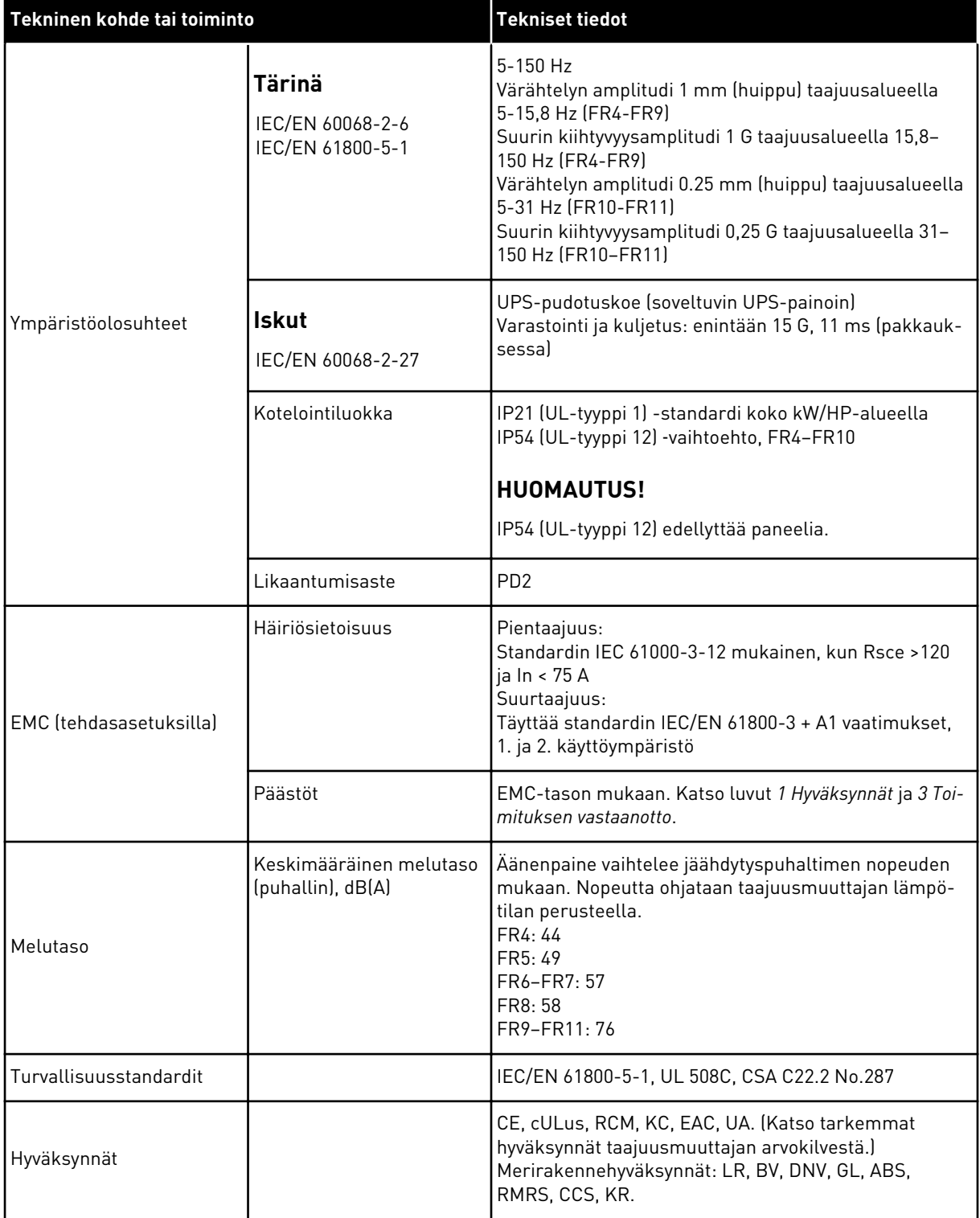

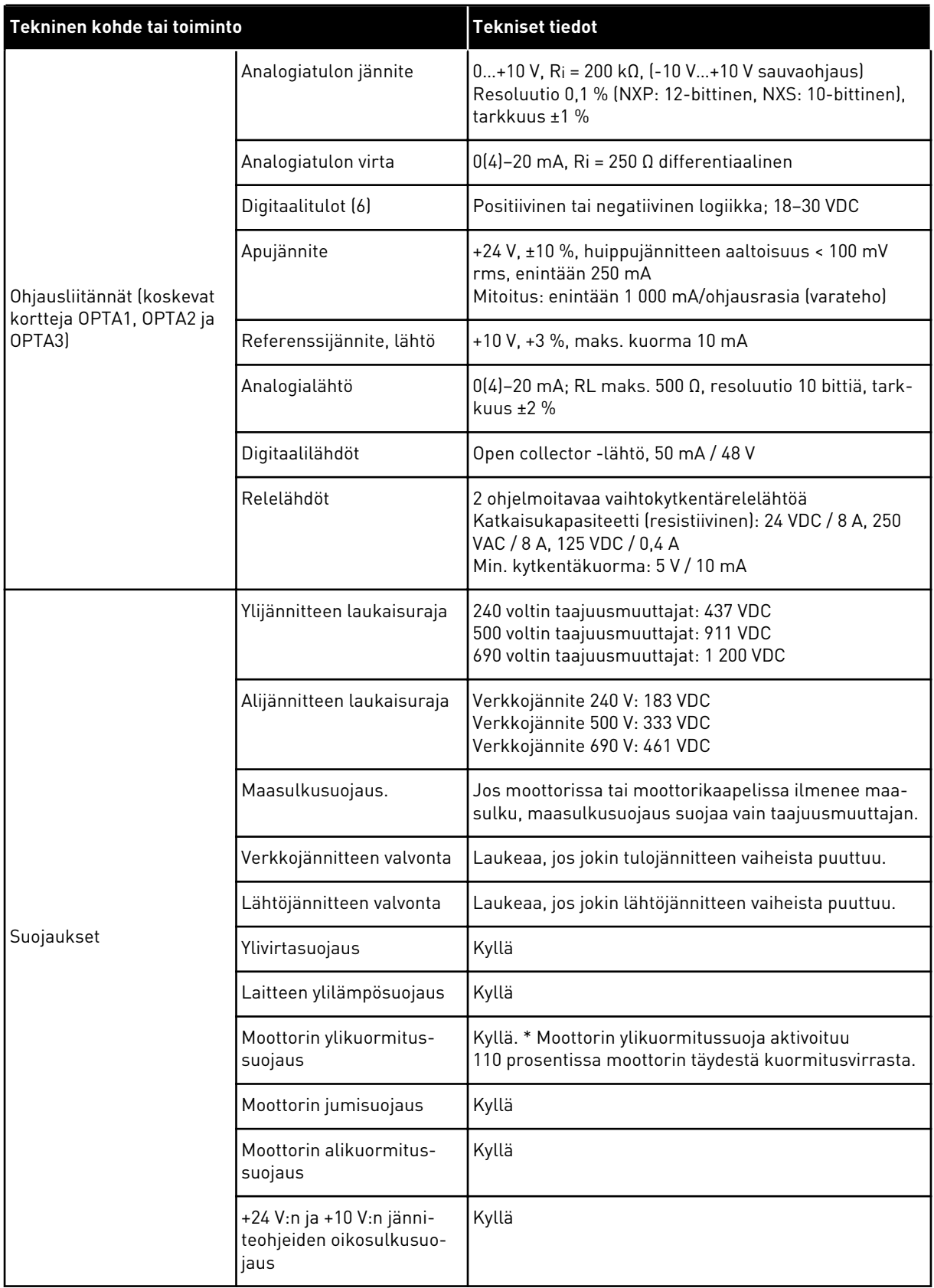

<span id="page-141-0"></span>\* = Jotta moottorin lämpömuisti ja muistinsäilytystoiminto täyttävät normin UL 508C vaatimukset, on käytettävä järjestelmäohjelmiston versiota NXS00001V175, NXS00002V177 tai NXP00002V186 tai uudempaa versiota. Jos käytät vanhempaa järjestelmäohjelmiston versiota, on asennettava moottorin ylikuumenemissuoja, jotta UL-vaatimukset täyttyvät.

## **9.3 TUOTESTANDARDIN IEC/EN 61800-3 + A1 VAATIMUSTEN MUKAISUUS**

Tuotestandardissa IEC/EN 61800-3 + A1 on viisi luokkaa. VACON®-taajuusmuuttajat on jaettu viiteen luokkaan, jotka vastaavat standardin luokkia.

*Taulukko 61: Tuotestandardin IEC/EN 61800-3 + A1 ja VACON*®*-lajien vastaavuudet*

| <b>Tuotestandardin IEC/EN</b><br>61800-3 + A1 EMC-kategoria | VACON®-<br>taajuusmuuttajien<br><b>EMC-luokka</b> | <b>Huomautus</b>                            |
|-------------------------------------------------------------|---------------------------------------------------|---------------------------------------------|
| С1                                                          | С                                                 |                                             |
| C <sub>2</sub>                                              | Н                                                 |                                             |
| C <sub>3</sub>                                              |                                                   |                                             |
| C4                                                          |                                                   | Täyttää standardin vaatimukset IT-verkoissa |
| Ei EMC-päästösuojausta.                                     | N                                                 | On käytettävä ulkoista EMC-suodatinta.      |

Luokka muuttuu, kun seuraavat taajuusmuuttajan ominaisuudet muuttuvat:

- sähkömagneettisten häiriöiden taso
- tehojärjestelmäverkon vaatimukset
- asennusympäristö (katso *[9.3.1 Tuotestandardin IEC/EN 61800-3 + A1 käyttöympäristöjen](#page-143-0)  [määritelmät](#page-143-0)*).

Tyyppimerkintä ilmaisee, minkä luokan vaatimukset taajuusmuuttaja täyttää.

Kaikki VACON® NX ‑taajuusmuuttajat täyttävät kaikki EMC-häiriösietoisuusvaatimukset (standardi IEC/EN 61800-3 + A1).

## LUOKKA C1

Saatavana 380–500 voltin jännitteille, FR4–FR6, IP54 (UL-tyyppi 12). Luokan C1 taajuusmuuttajilla on paras EMC-suojaus. Näiden taajuusmuuttajien nimellisjännite on alle 1 000 V. Niitä käytetään ensimmäisessä käyttöympäristössä.

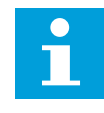

## **HUOMAUTUS!**

Jos taajuusmuuttajan kotelointiluokka on IP21 (UL-tyyppi 1), luokan C1 vaatimukset toteutuvat vain johtuvien häiriöpäästöjen osalta.

## LUOKKA C2

Saatavana 380–500 voltin jännitteille, FR4–FR9, ja 208–240 voltin jännitteille, FR4–FR9.

Luokka C2 sisältää kiinteästi asennettavat taajuusmuuttajat. Näiden taajuusmuuttajien nimellisjännite on alle 1 000 V. Luokan C2 taajuusmuuttajia voidaan käyttää ensimmäisessä ja toisessa käyttöympäristössä.

#### LUOKKA C3

Saatavana IP21-suojausluokassa (UL-tyyppi 1) ja IP54-suojausluokassa (UL-tyyppi 12), 380– 500 V FR10 ja suuremmat, 525–690 V FR6 ja suuremmat. Luokka C3 käsittää taajuusmuuttajat, joiden nimellisjännite on alle 1 000 V. Näitä

taajuusmuuttajia käytetään vain toisessa käyttöympäristössä.

#### LUOKKA C4

Saatavana kaikille tuotteille.

Nämä taajuusmuuttajat täyttävät standardin IEC/EN 61800-3 + A1 vaatimukset ITjärjestelmissä. IT-järjestelmissä verkot on erotettu maasta tai kytketty maahan suuren impedanssin välityksellä vuotovirran rajoittamiseksi.

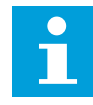

#### **HUOMAUTUS!**

Jos taajuusmuuttajia käytetään muiden teholähteiden kanssa, ne eivät täytä EMCvaatimuksia.

Tietoja VACON® NX ‑taajuusmuuttajan EMC-suojausluokan C2 tai C3 muuttamisesta luokaksi C4 on luvussa *[8.5 Asennus IT-järjestelmään](#page-119-0)*.

#### EI EMC-PÄÄSTÖSUOJAUSTA

IP00-suojausluokassa.

Tämän luokan taajuusmuuttajissa ei ole EMC-häiriöpäästösuojausta. Nämä taajuusmuuttajat asennetaan suljettuun kaappiin.

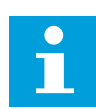

#### **HUOMAUTUS!**

EMC-häiriöpäästövaatimuksien täyttämiseksi tarvitaan yleensä ulkoinen EMCsuodatin.

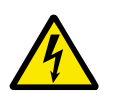

#### **VAROITUS!**

Taajuusmuuttaja saattaa aiheuttaa radiohäiriötä asuinympäristössä. Estä häiriöt tarvittaessa lisätoimenpitein.

## <span id="page-143-0"></span>9.3.1 TUOTESTANDARDIN IEC/EN 61800-3 + A1 KÄYTTÖYMPÄRISTÖJEN MÄÄRITELMÄT

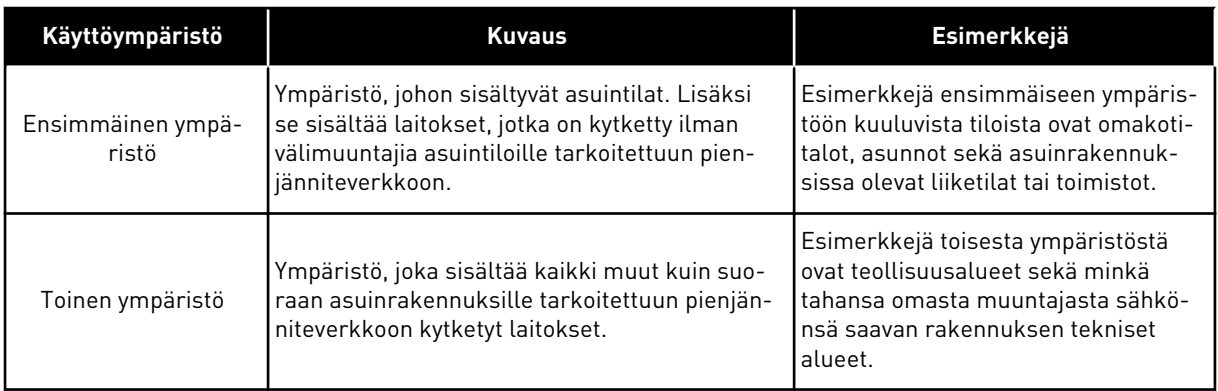
## **10 VIANETSINTÄ**

Kun taajuusmuuttajan valvontadiagnostiikka havaitsee epätyypillisen tilanteen taajuusmuuttajan toiminnassa, taajuusmuuttaja näyttää seuraavat tiedot:

- Nämä tiedot näkyvät näytössä (katso *[7.7 Aktiiviset viat -valikon \(M4\) käyttäminen](#page-83-0)*):
	- sijainnin ilmaisin F1
	- vikakoodi (katso luku *[10.2 Vikakoodit](#page-146-0)*)
	- vian lyhyt kuvaus
	- vikatyyppisymboli (katso *Taulukko 62*)
	- vika- tai hälytyssymboli.
- Paneelin punainen merkkivalo alkaa vilkkua (vain vikatilanteessa).

Jos samanaikaisesti ilmenee useita vikoja, voit selata aktiivisten vikojen luetteloa selauspainikkeilla.

NX-taajuusmuuttajassa voi esiintyä neljäntyyppisiä vikoja.

#### *Taulukko 62: Vikatyypit.*

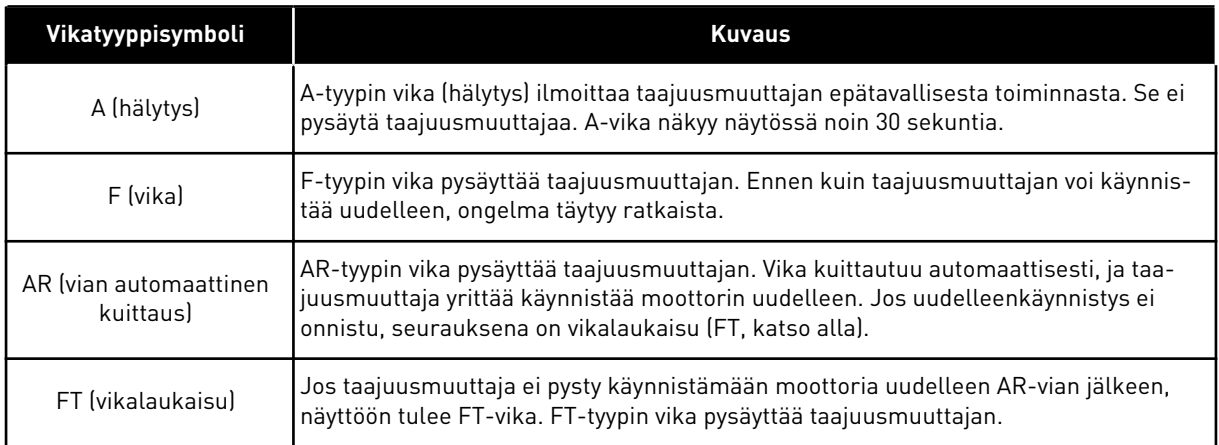

Vika pysyy aktiivisena, kunnes se kuitataan. Katso luku *10.1 Vian kuittaaminen*. Aktiivisten vikojen muistiin mahtuu enintään 10 vikaa niiden ilmenemisjärjestyksessä.

Kuittaa vika ohjauspaneelin kuittauspainikkeella tai ohjausliittimen, kenttäväylän tai PCtyökalun avulla. Viat tallentuvat vikahistoriavalikkoon, jota voi myöhemmin selata. Tietoja eri vikakoodeista on luvussa *[10.2 Vikakoodit](#page-146-0)*.

Kerää joitakin tietoja valmiiksi, ennen kuin pyydät apua jälleenmyyjältä tai tehtaalta. Merkitse muistiin kaikki näytössä näkyneet vikatekstit, vikakoodi, lähdetieto, aktiivisten vikojen luettelo sekä vikahistoria.

### **10.1 VIAN KUITTAAMINEN**

- 1 Ennen kuin kuittaat vian, poista ulkoinen käynnistyssignaali, jotta taajuusmuuttaja ei pääse käynnistymään vahingossa uudelleen.
- 2 Kuittaa vika tekemällä jompikumpi seuraavista:
- Paina paneelin kuittauspainiketta kahden sekunnin ajan.
- Anna kuittaussignaali riviliittimestä tai kenttäväylältä.

Näyttö palaa tilaan, jossa se oli ennen vikaa.

## <span id="page-146-0"></span>**10.2 VIKAKOODIT**

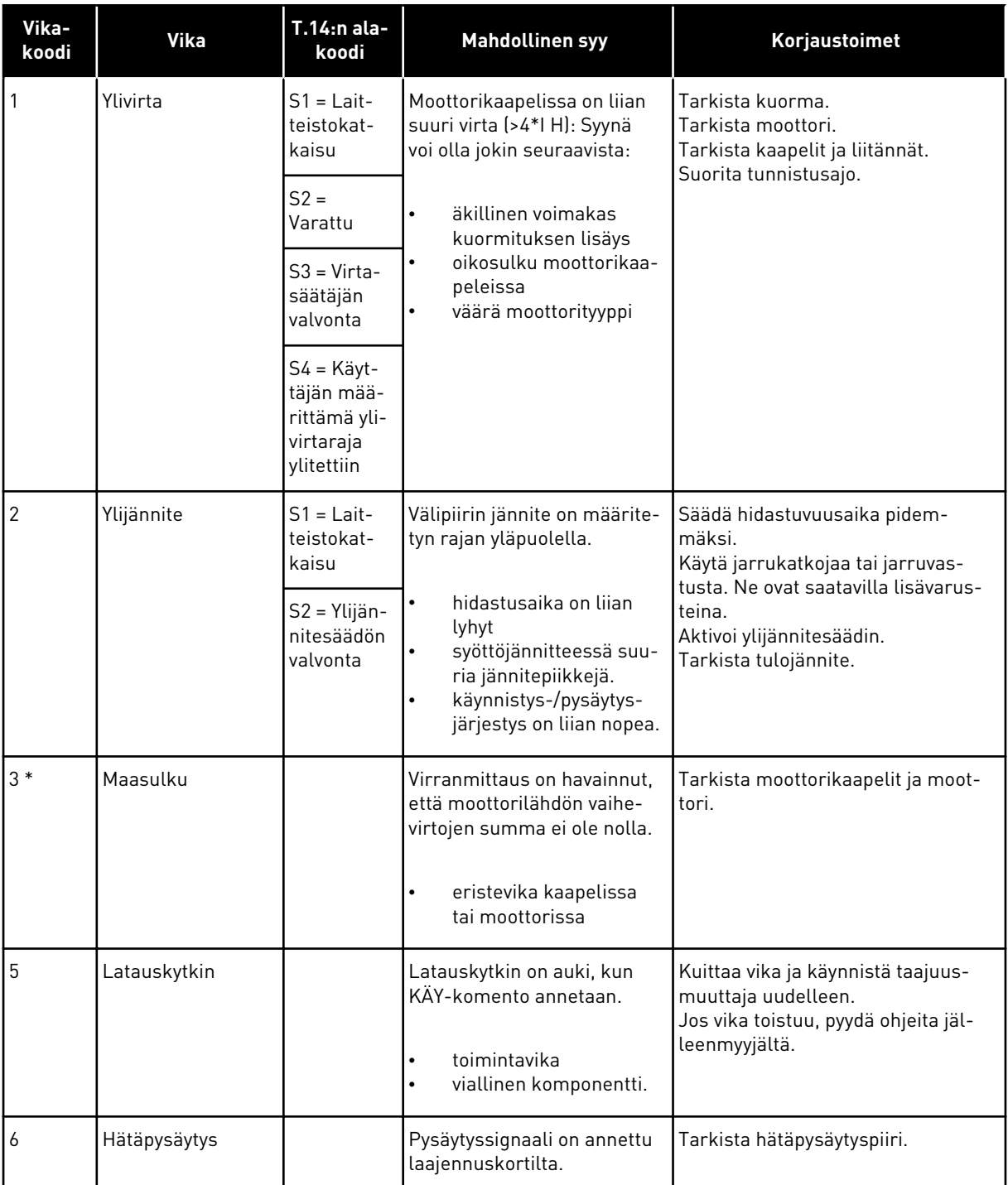

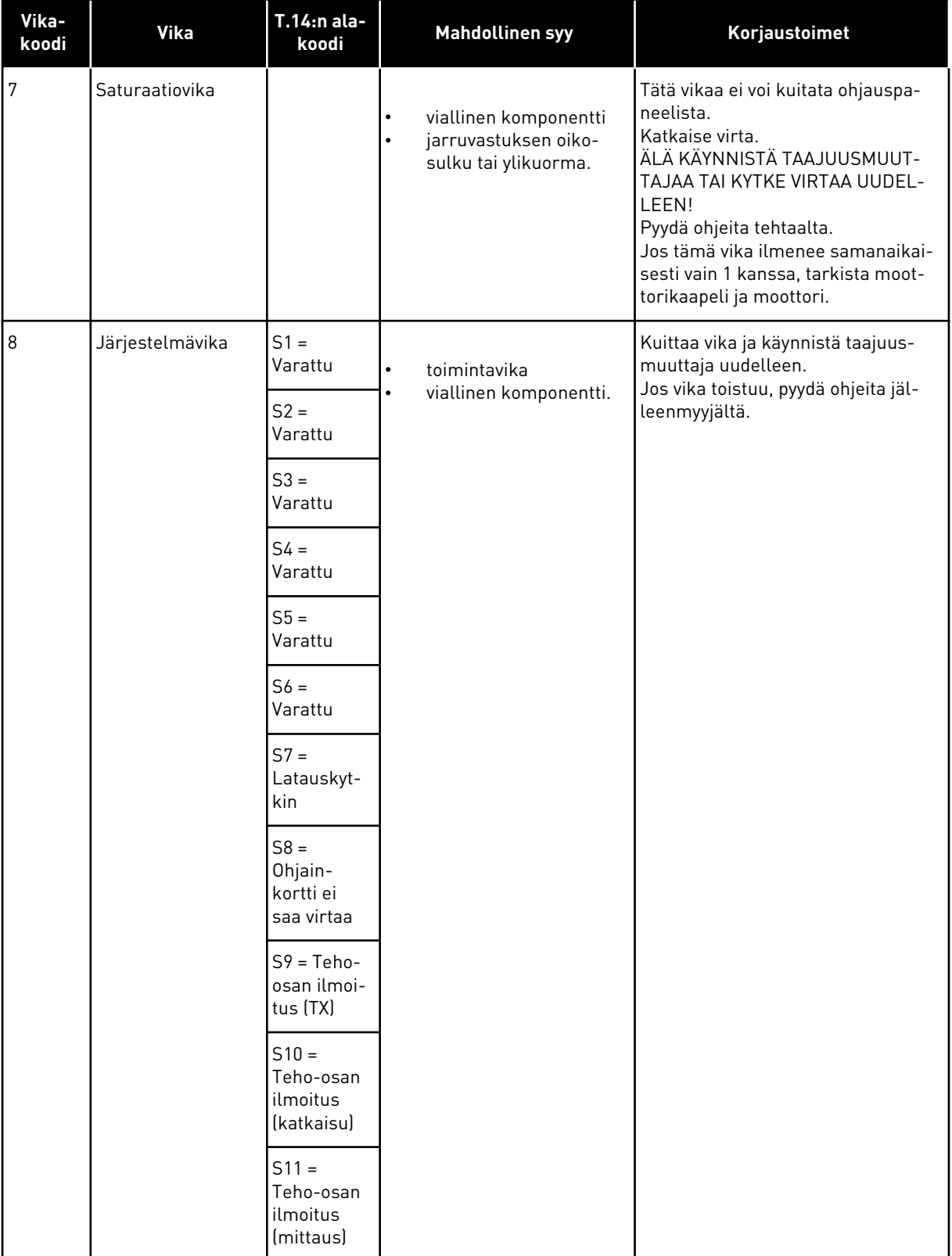

a dhe ann an 1970.<br>Chuirtean

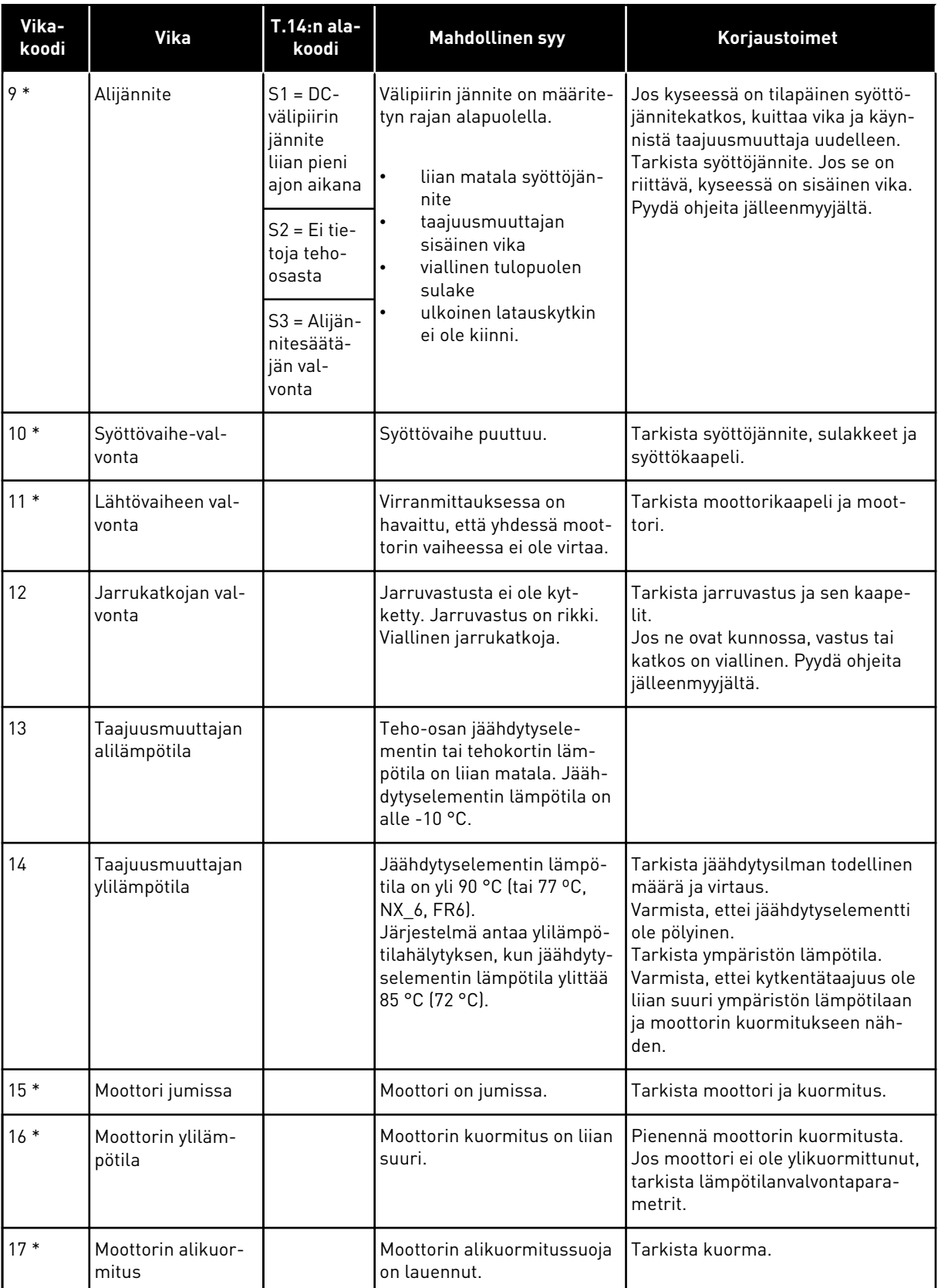

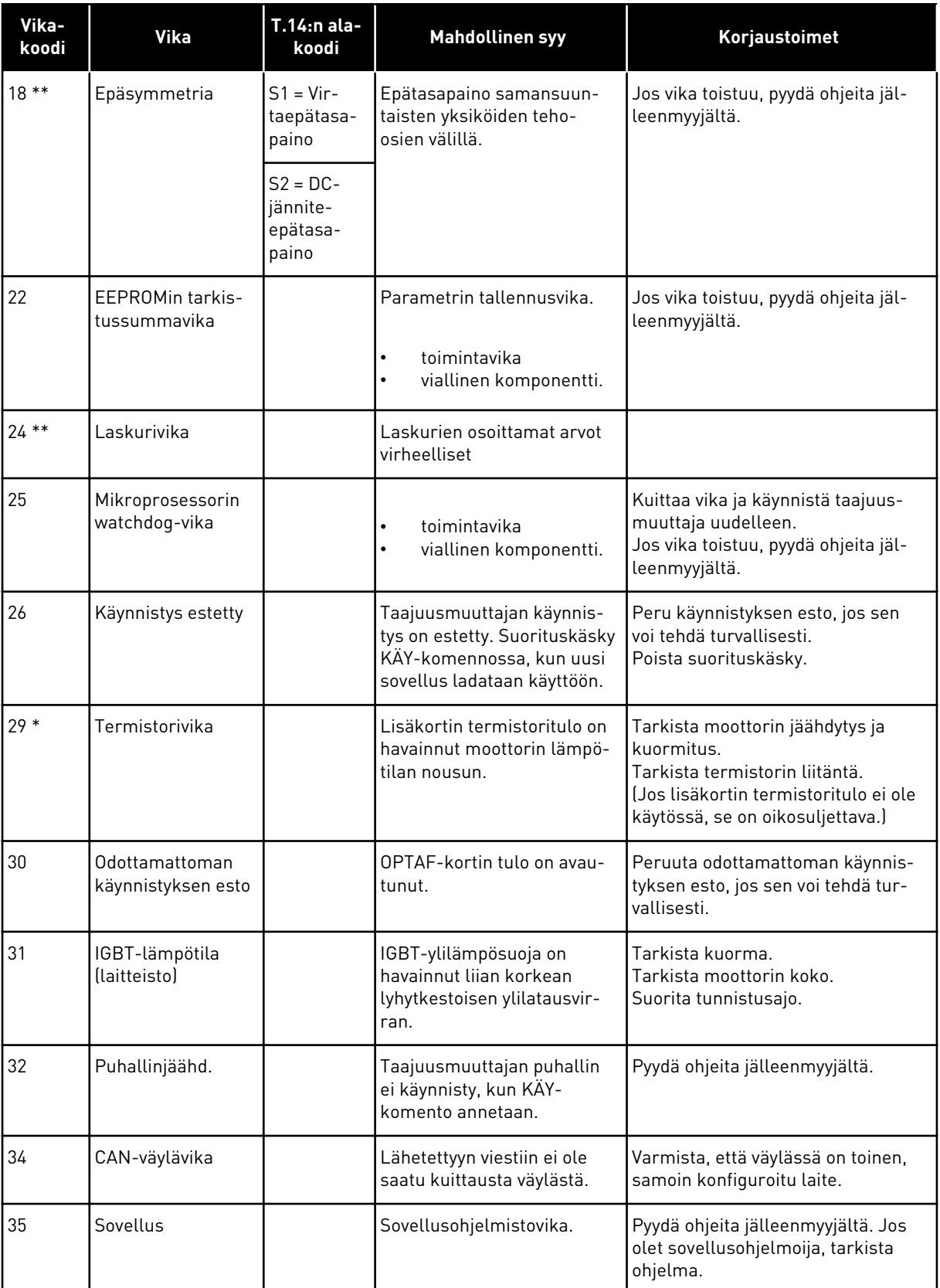

a dhe ann an 1970.

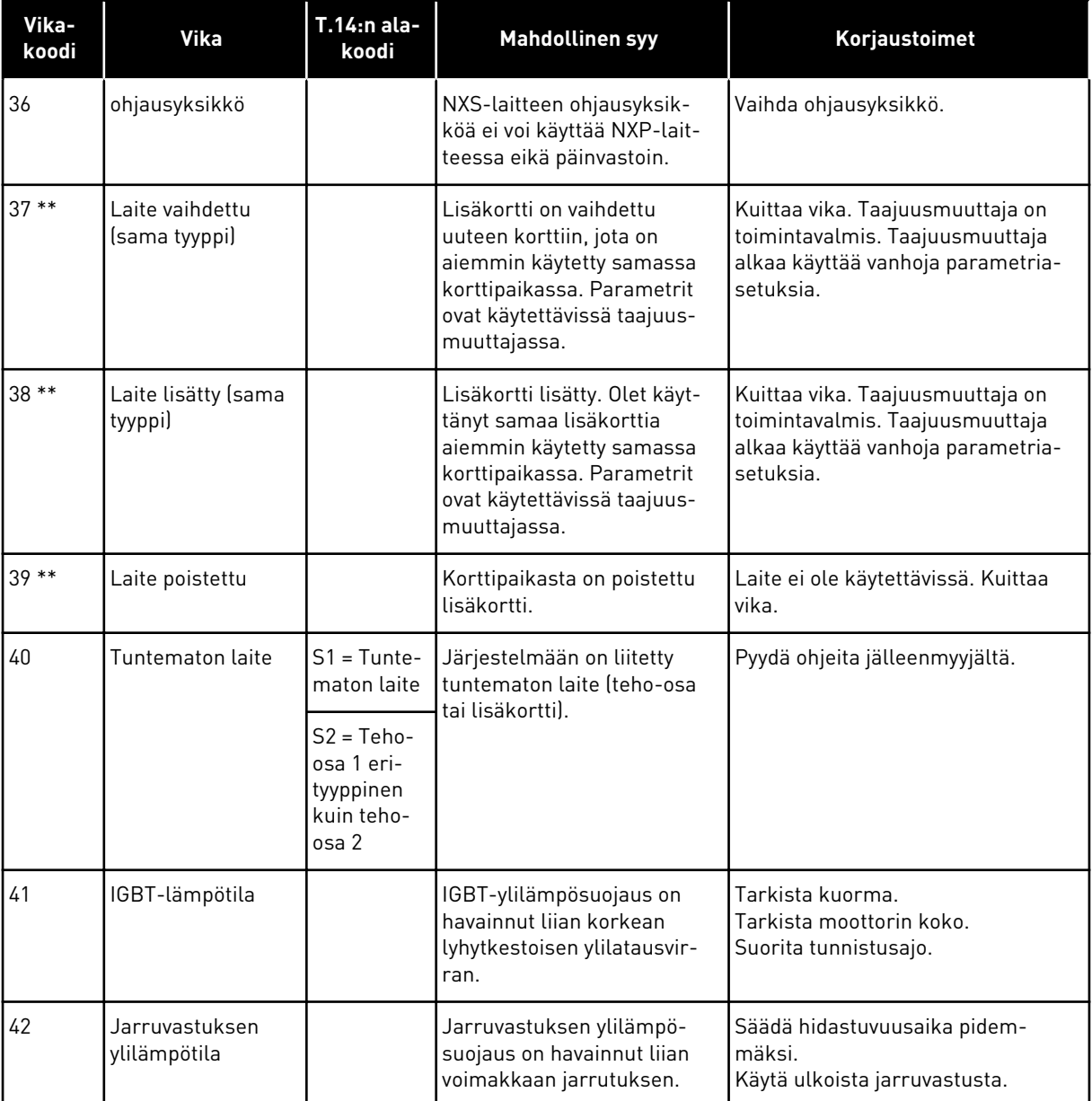

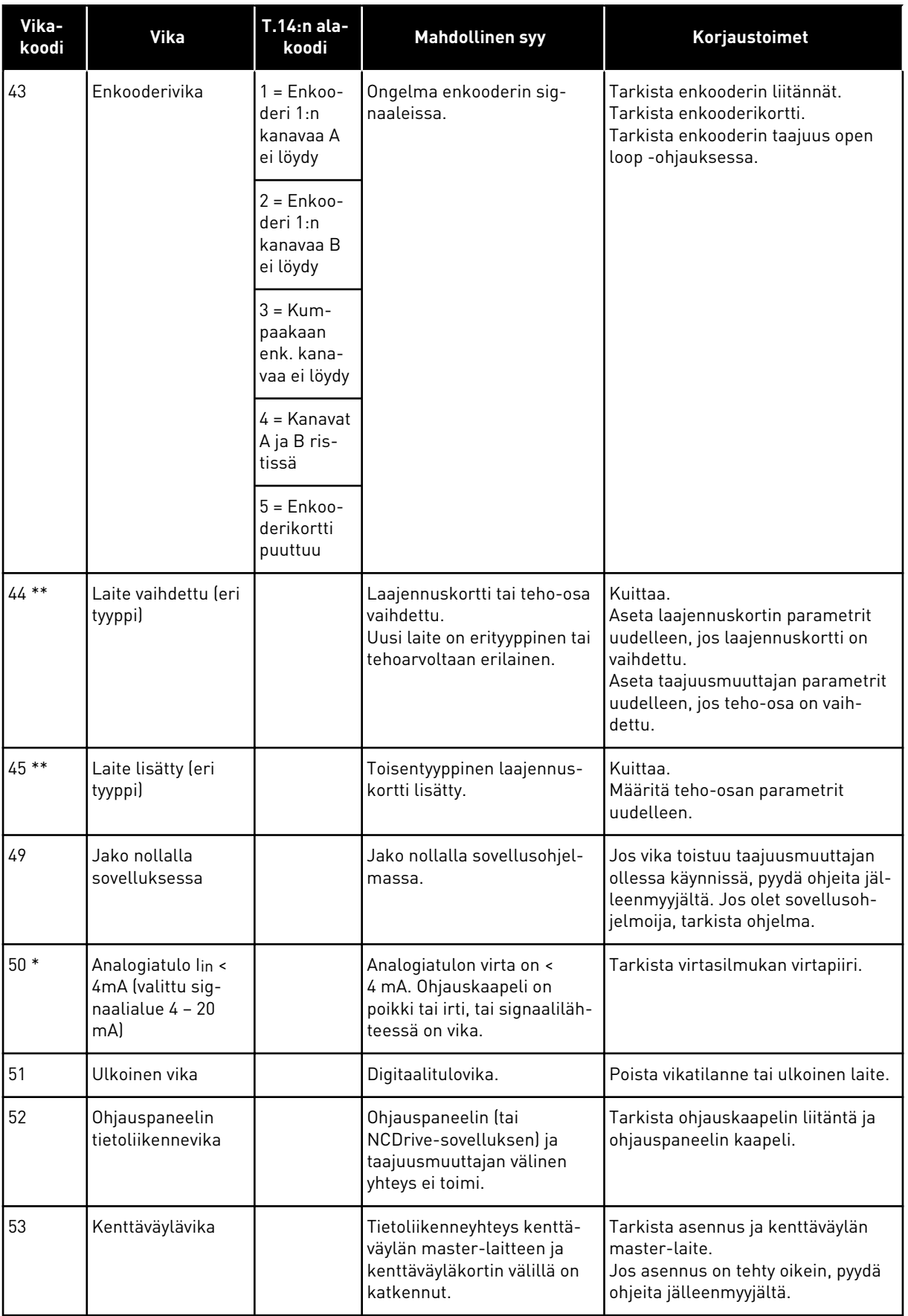

a dhe ann an 1970.

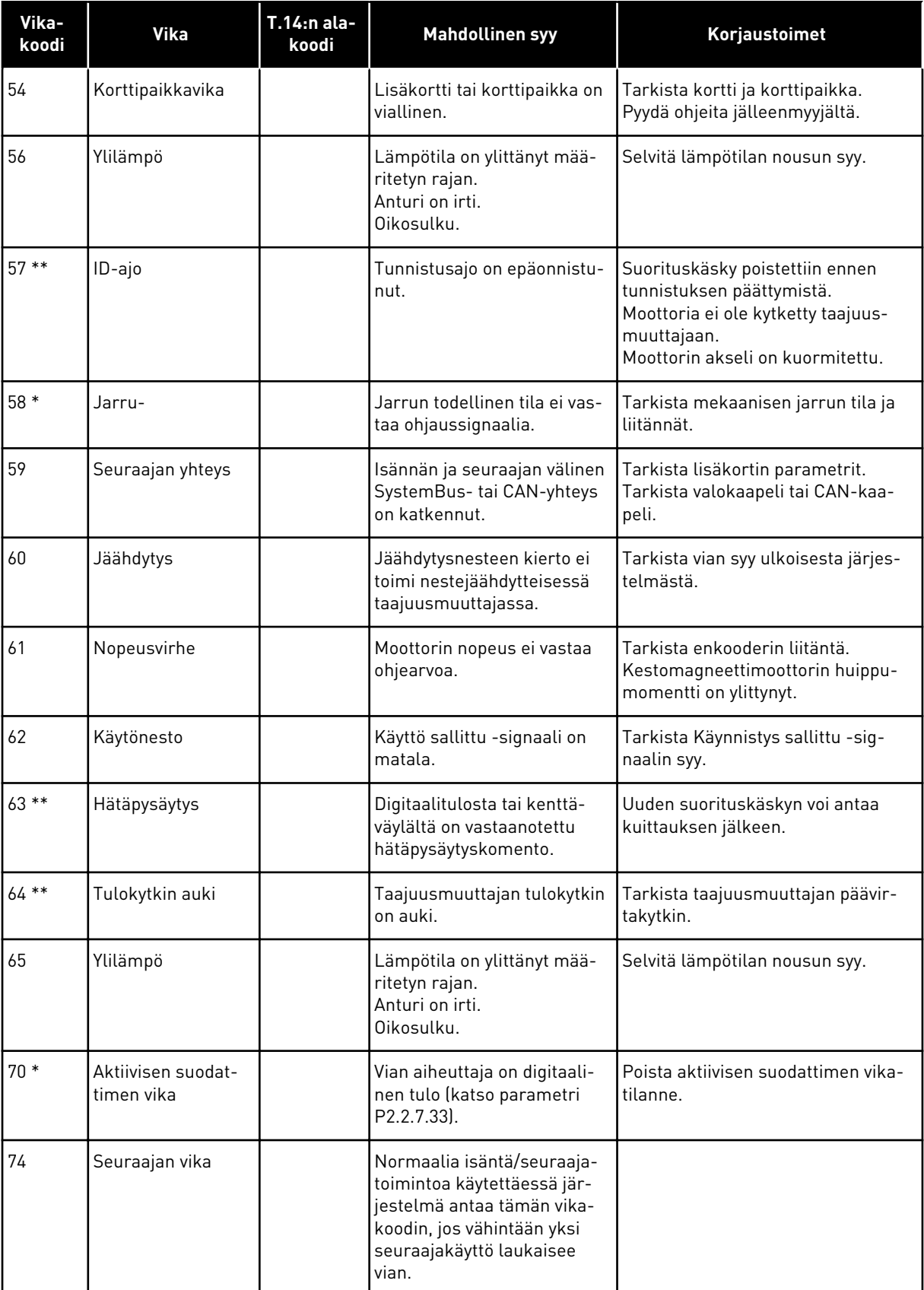

\* = Voit asettaa näille vioille erilaisia vasteita sovellukseen. Lisätietoja on Suojauksetparametriryhmän ohjeissa.

\*\* = Vain viat (hälytykset).

## **11 LIITE 1**

## **11.1 TEHOHÄVIÖT, 380–500 V**

Jos haluat nostaa taajuusmuuttajan kytkentätaajuutta (esimerkiksi moottorin melun pienentämiseksi), tehohäviöt ja jäähdytysvaatimukset muuttuvat alla olevien kuvien mukaisesti.

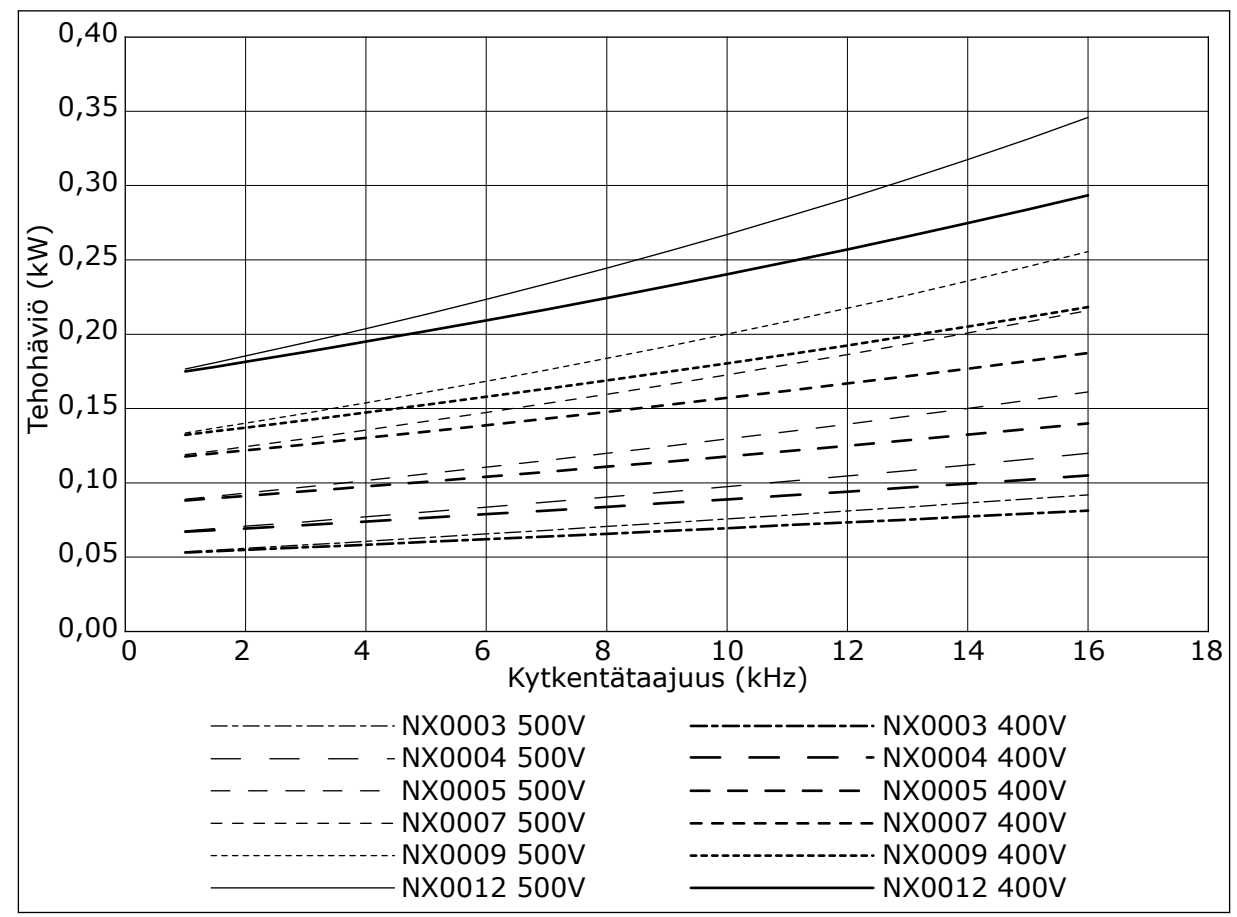

*Kuva 38: Tehohäviö kytkentätaajuuden funktiona; NXS tai NXP 0003–0012*

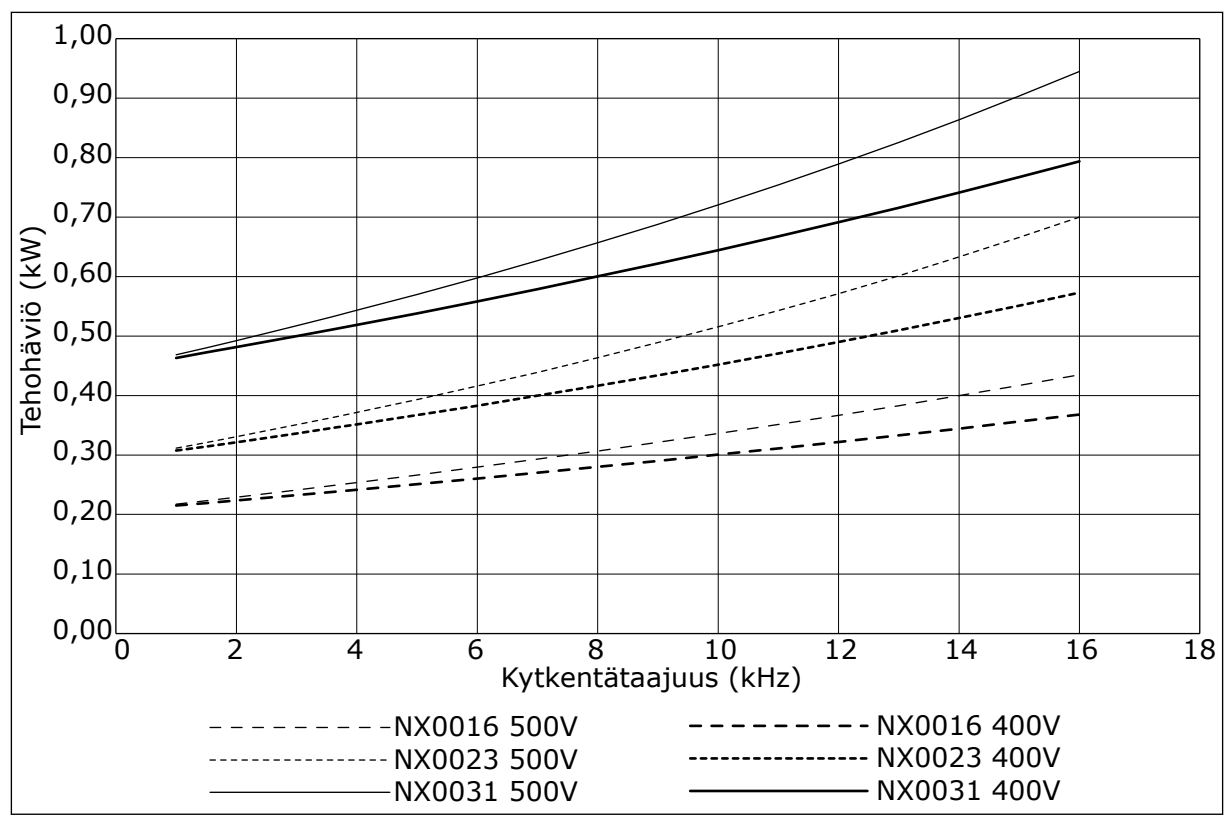

*Kuva 39: Tehohäviö kytkentätaajuuden funktiona; NXS tai NXP 0016–0031*

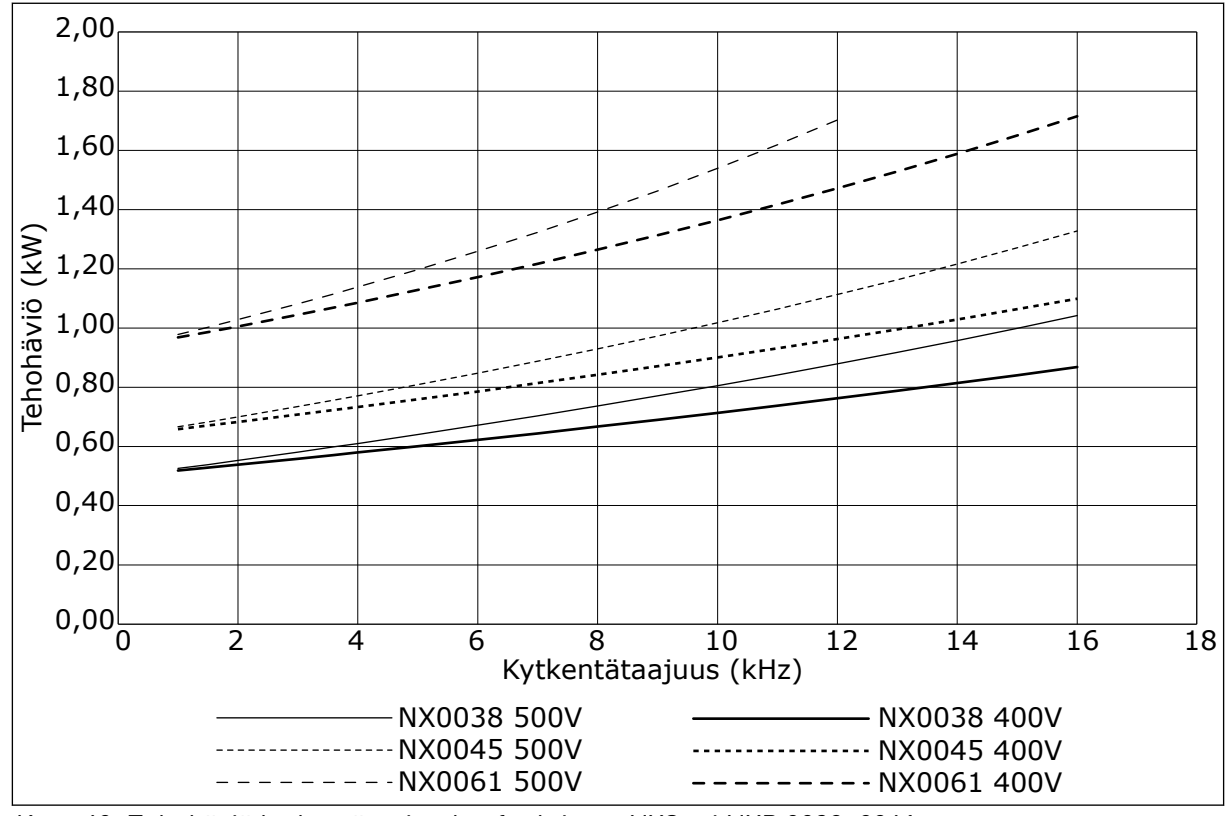

*Kuva 40: Tehohäviö kytkentätaajuuden funktiona; NXS tai NXP 0038–0061*

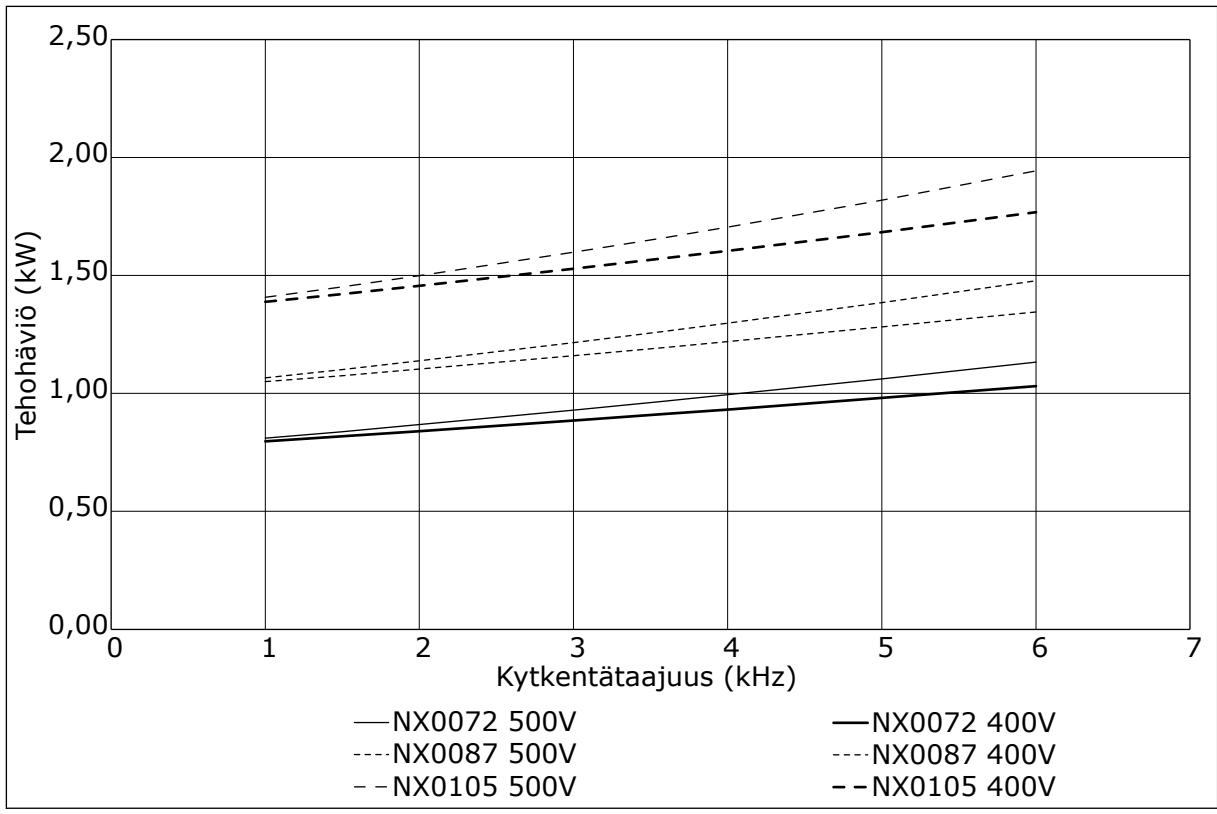

*Kuva 41: Tehohäviö kytkentätaajuuden funktiona; NXS tai NXP 0072–0105*

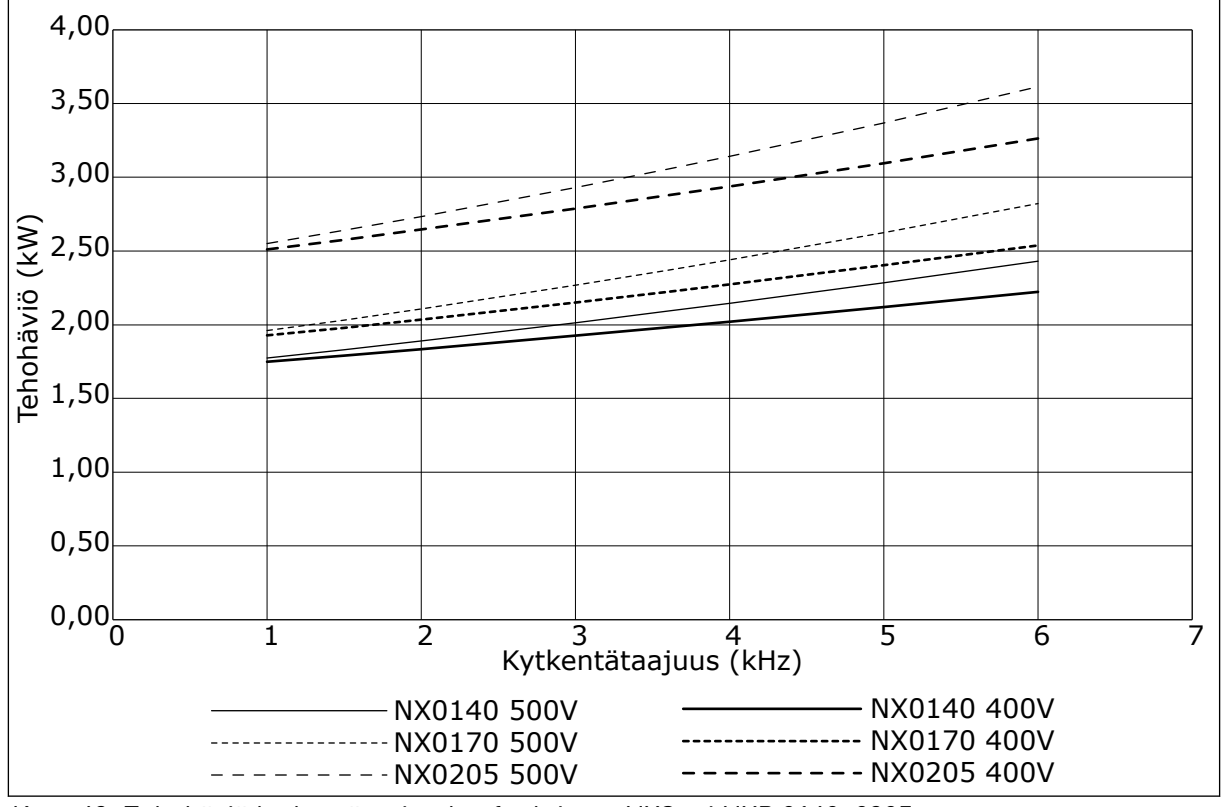

*Kuva 42: Tehohäviö kytkentätaajuuden funktiona; NXS tai NXP 0140–0205*

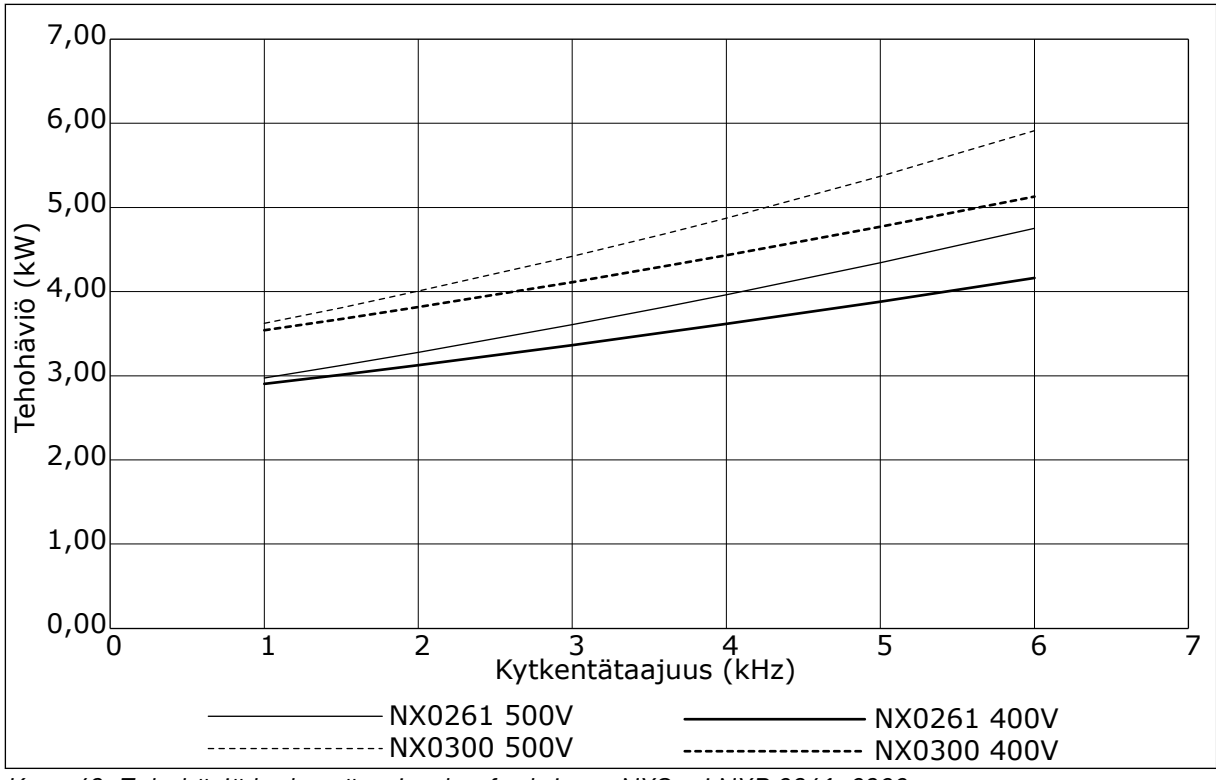

*Kuva 43: Tehohäviö kytkentätaajuuden funktiona; NXS tai NXP 0261–0300*

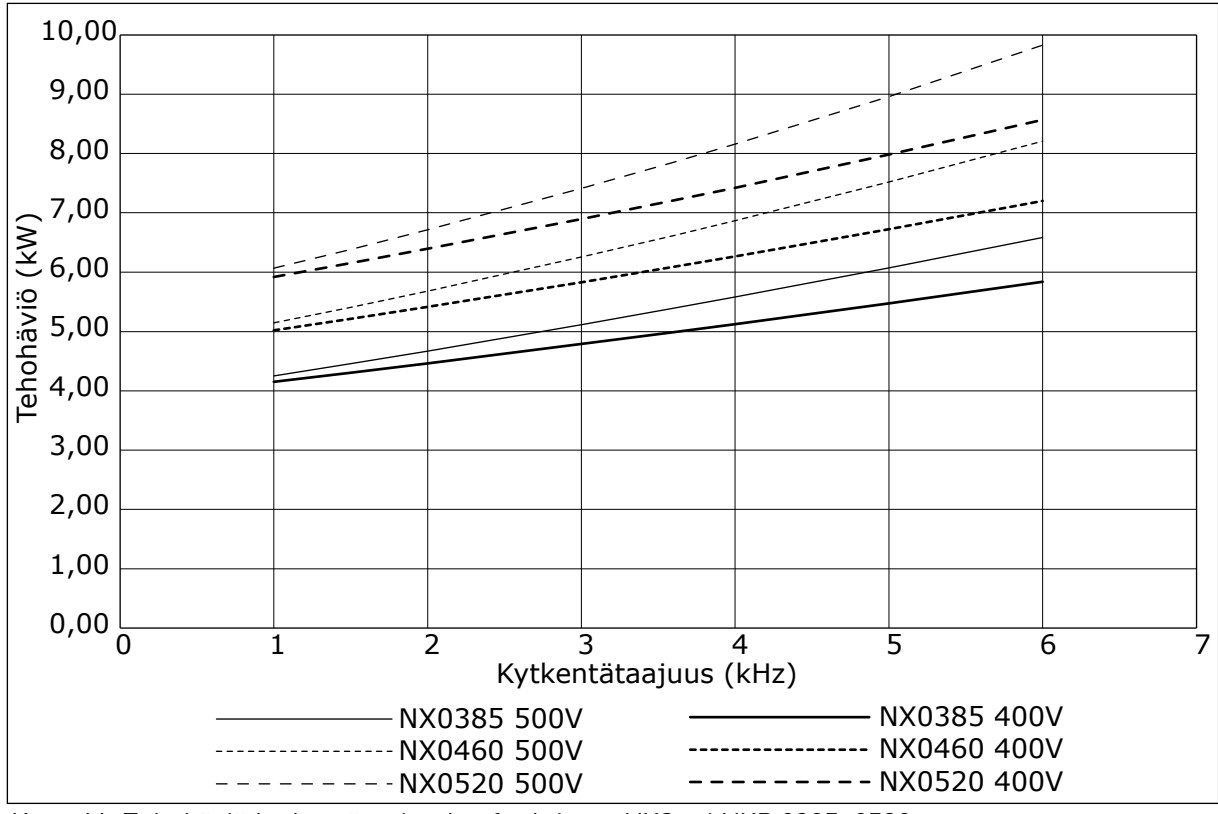

*Kuva 44: Tehohäviö kytkentätaajuuden funktiona; NXS tai NXP 0385–0520*

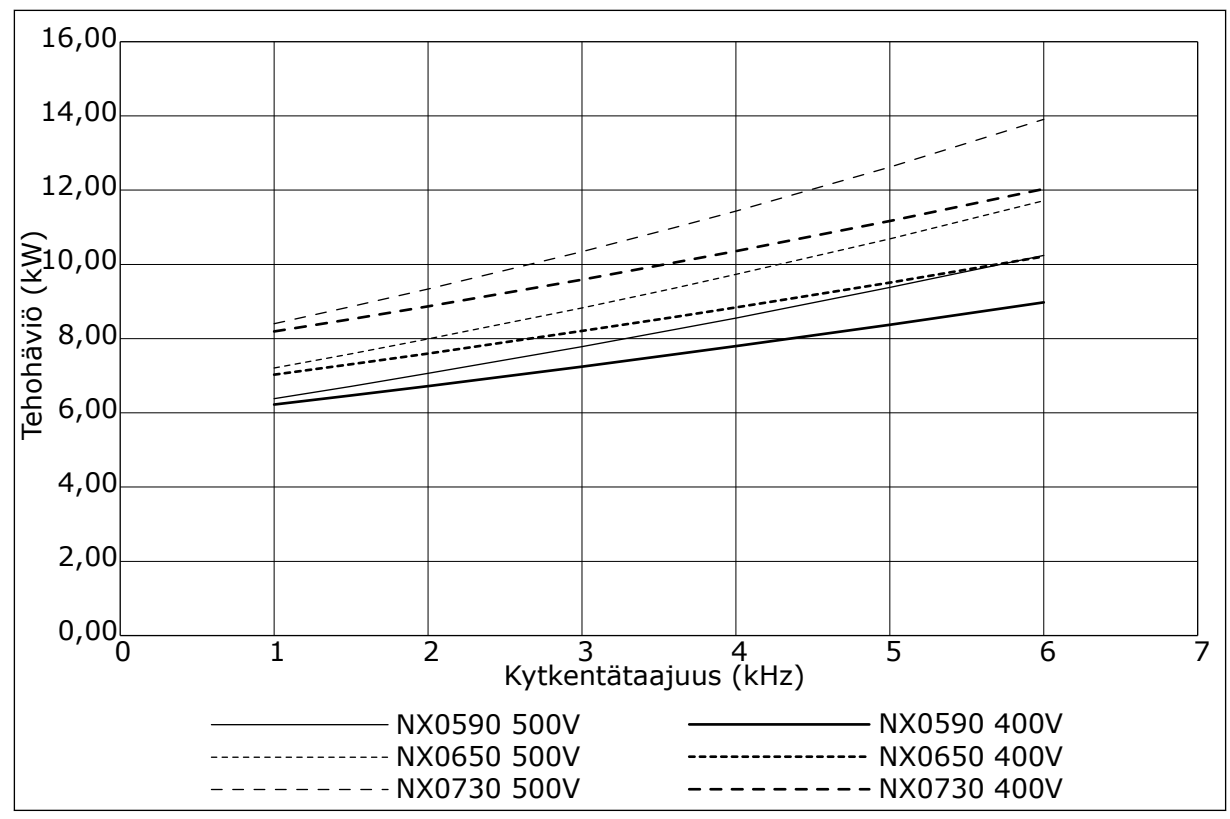

*Kuva 45: Tehohäviö kytkentätaajuuden funktiona; NXS tai NXP 0590–0730*

## **11.2 TEHOHÄVIÖT, 525–690 V**

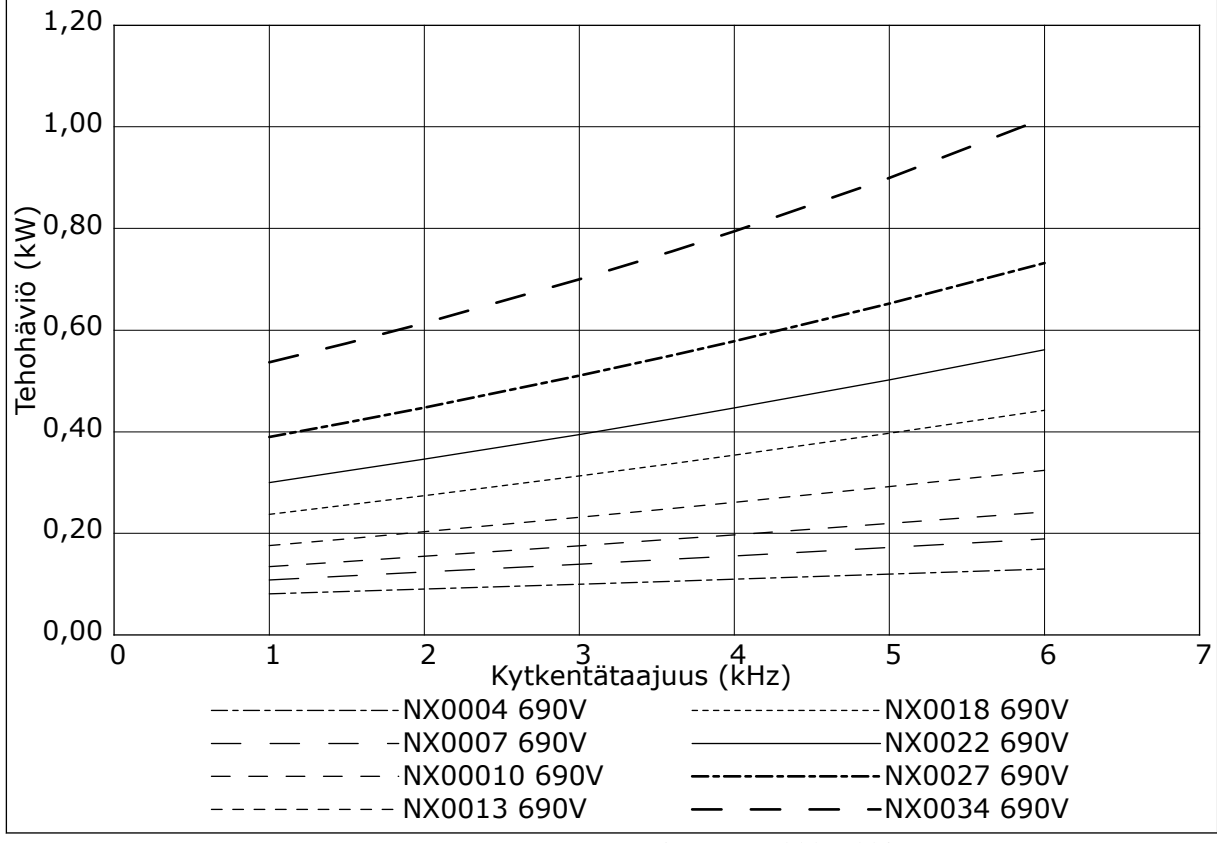

*Kuva 46: Tehohäviö kytkentätaajuuden funktiona; NXS tai NXP 0004–0034*

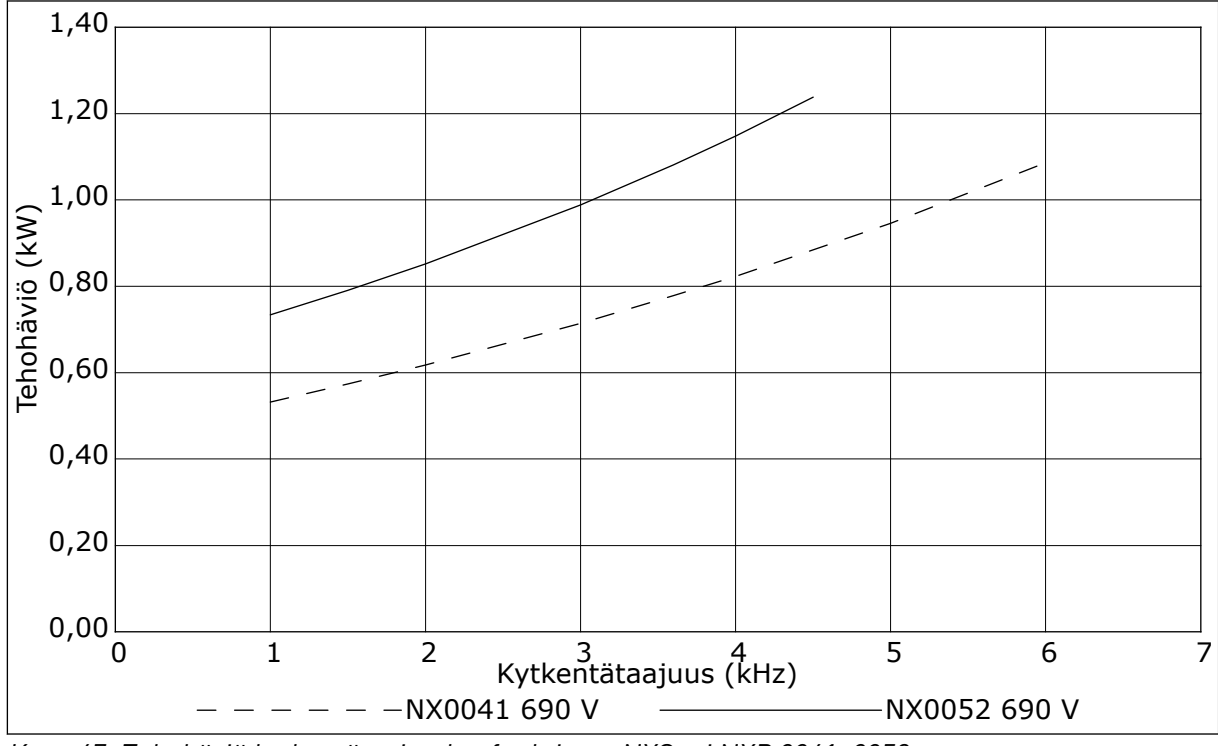

*Kuva 47: Tehohäviö kytkentätaajuuden funktiona; NXS tai NXP 0041–0052*

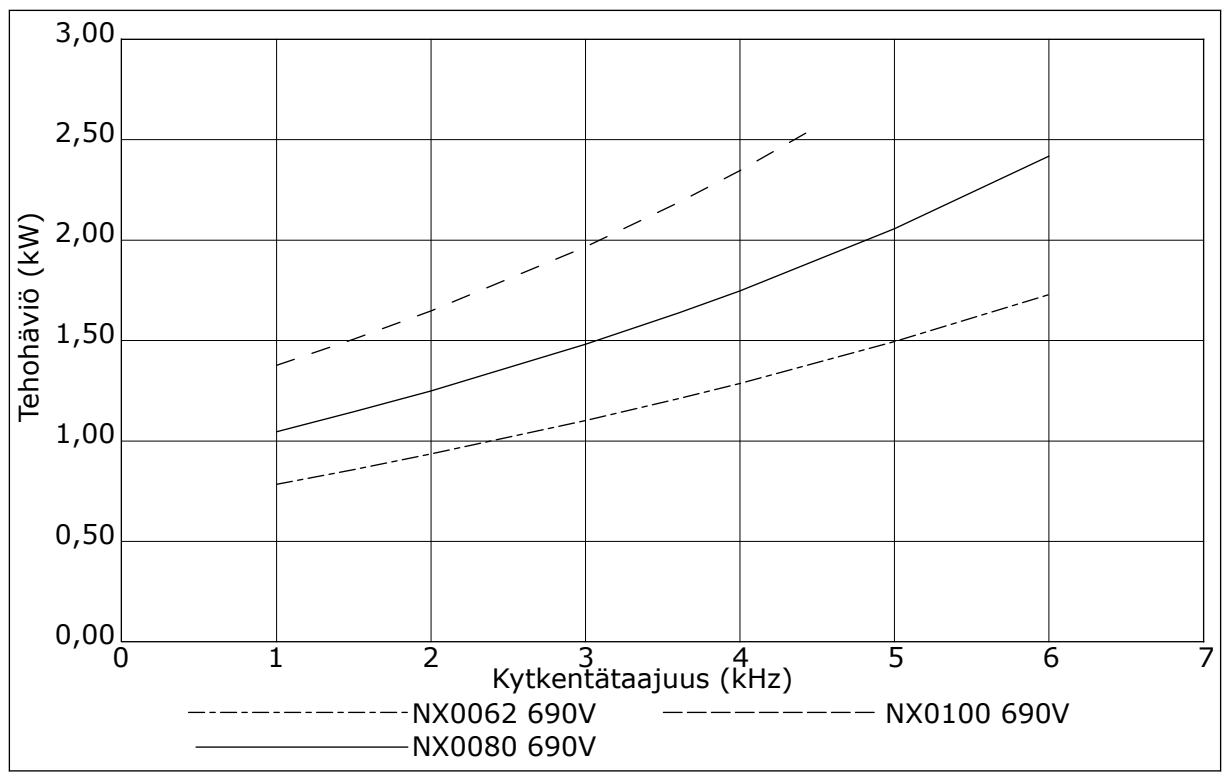

*Kuva 48: Tehohäviö kytkentätaajuuden funktiona; NXS tai NXP 0062–0100*

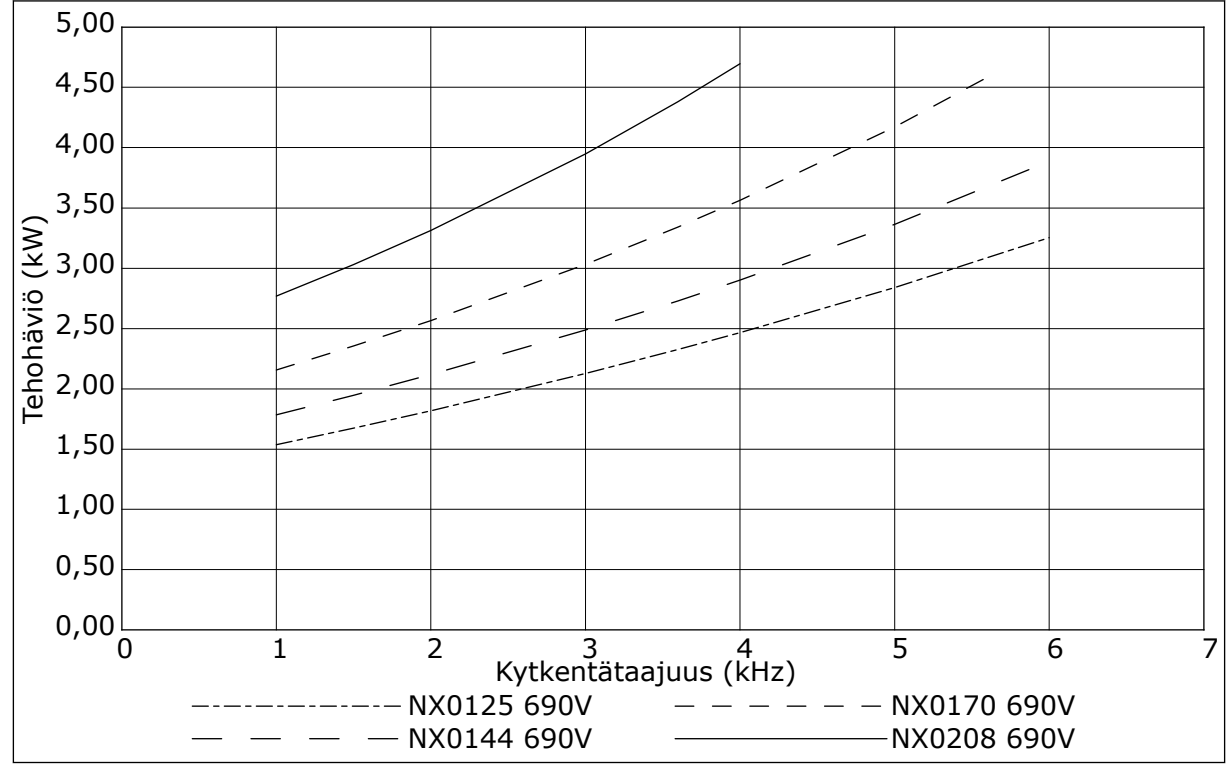

*Kuva 49: Tehohäviö kytkentätaajuuden funktiona; NXS tai NXP 0125–0208*

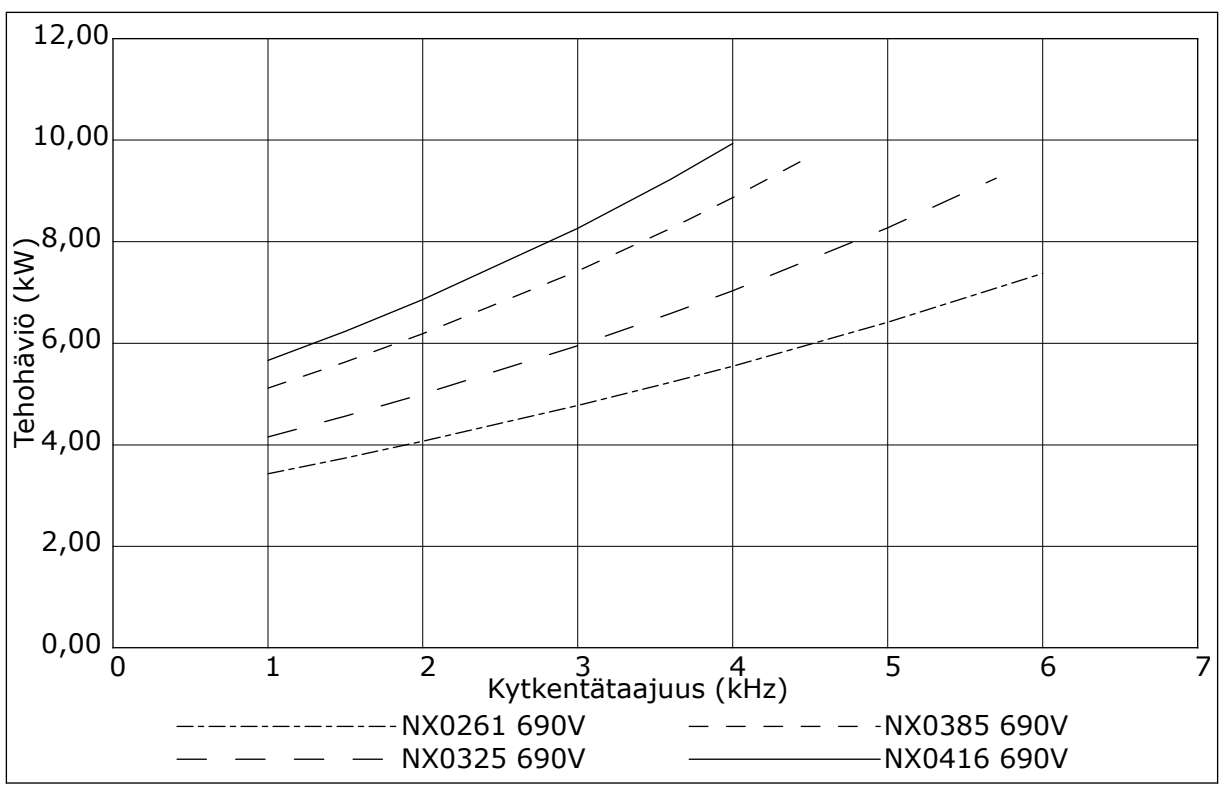

*Kuva 50: Tehohäviö kytkentätaajuuden funktiona; NXS tai NXP 0261–0416*

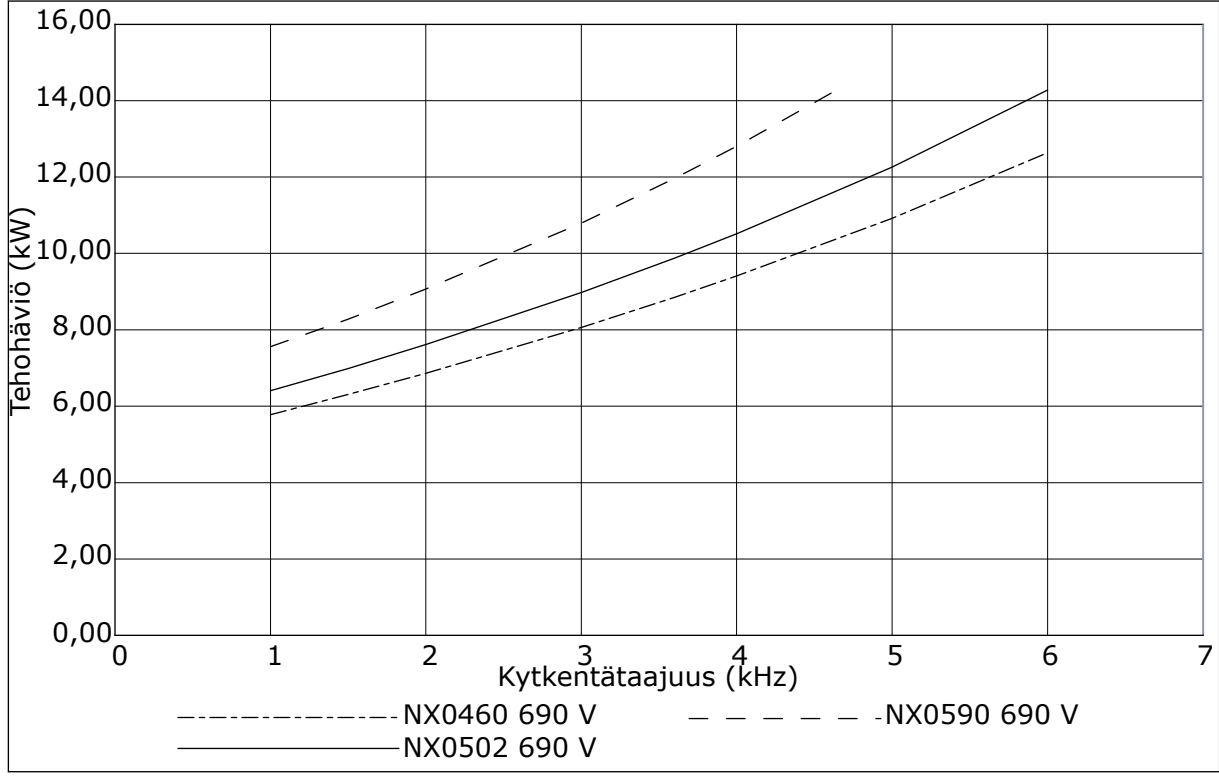

*Kuva 51: Tehohäviö kytkentätaajuuden funktiona; NXS tai NXP 0460–0590*

# VAGON®

www.danfoss.com

Vacon Ltd Member of the Danfoss Group Runsorintie 7 65380 Vaasa

Finland

Sales code: DOC-INSNXS/NXP+DLFI

Rev. F

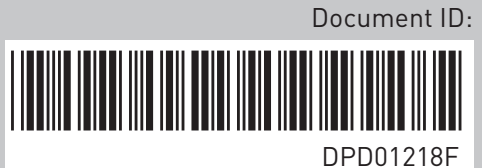